# Roman Starkov

O

s

Davies Laing & Dick College London 2002

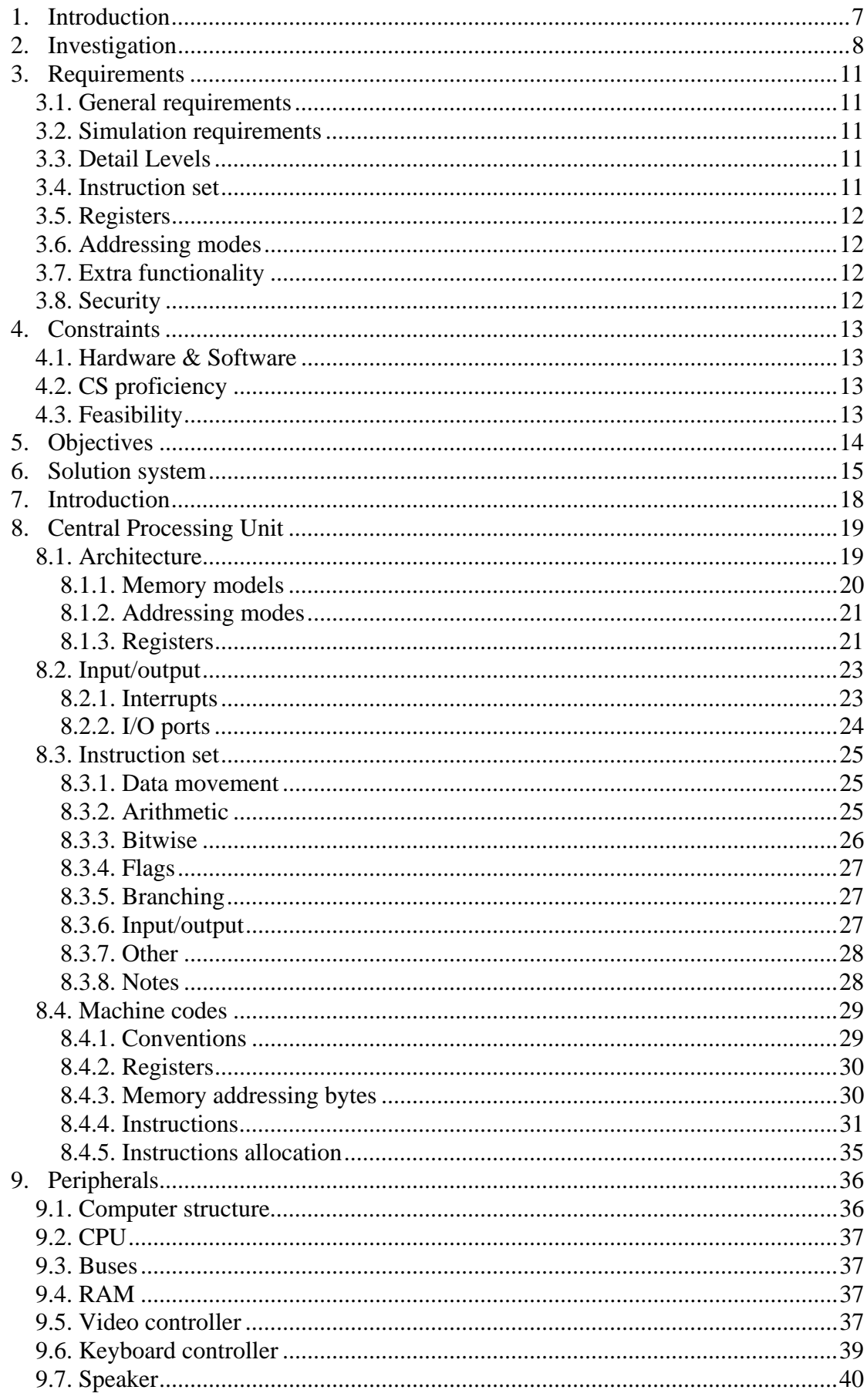

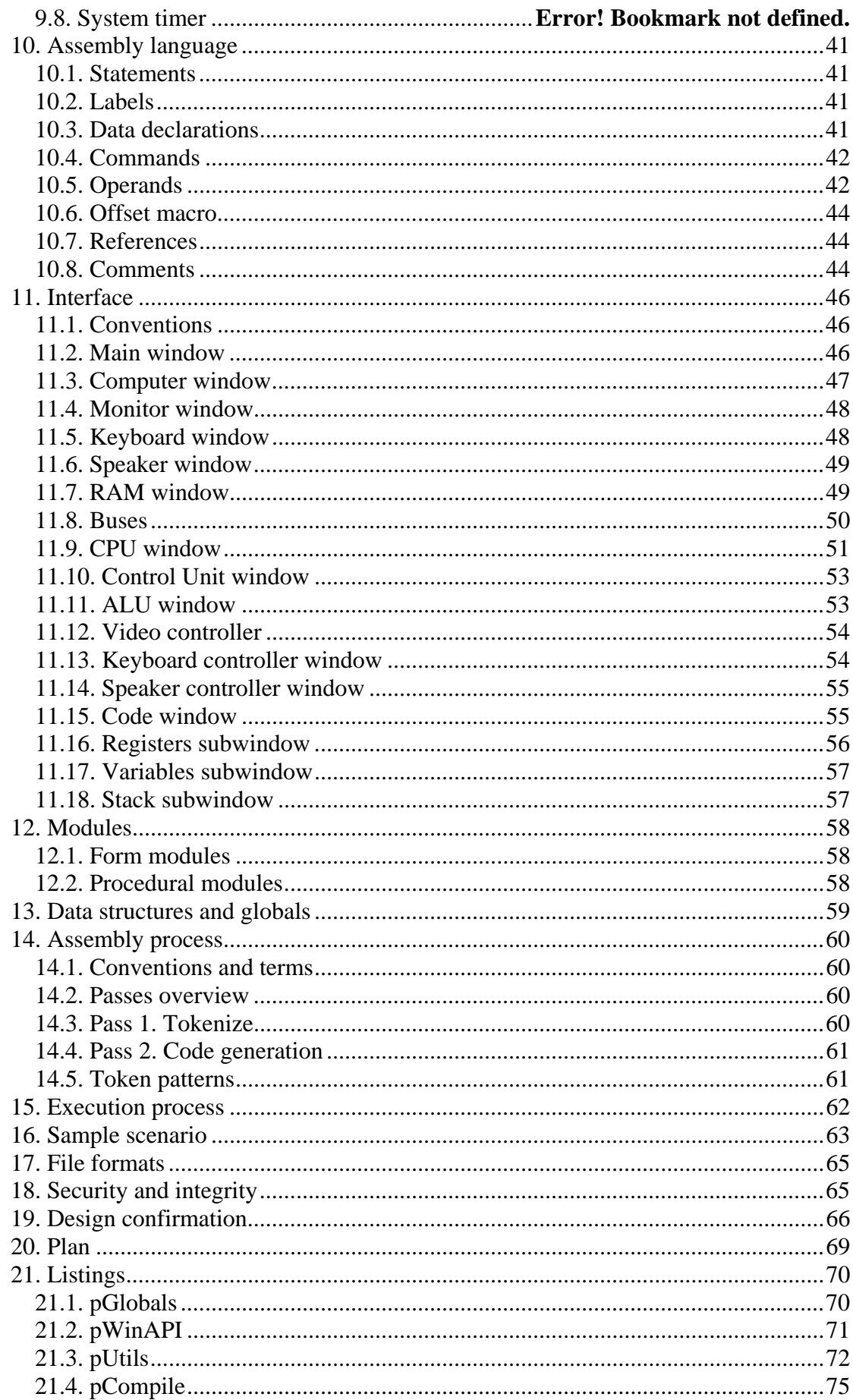

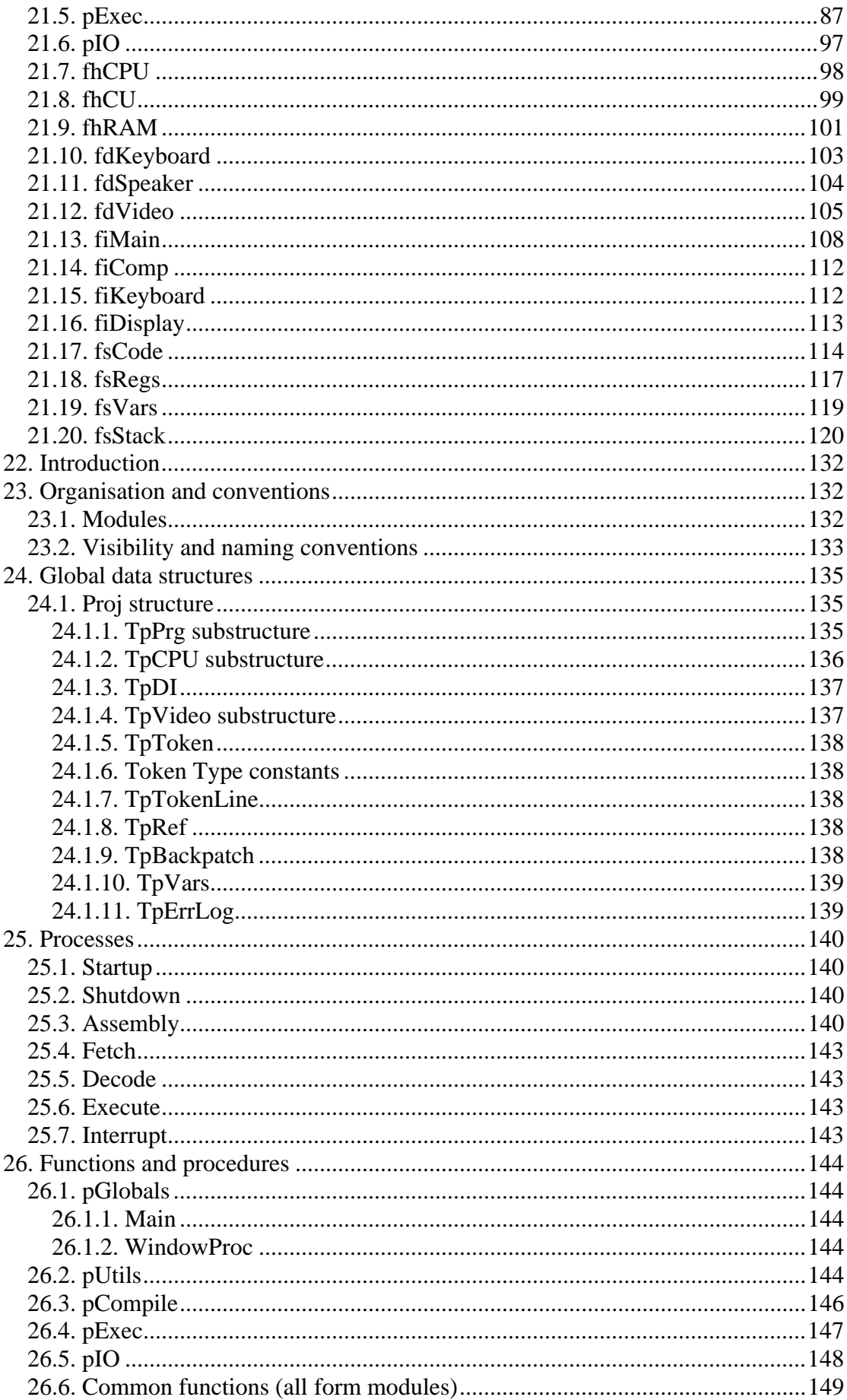

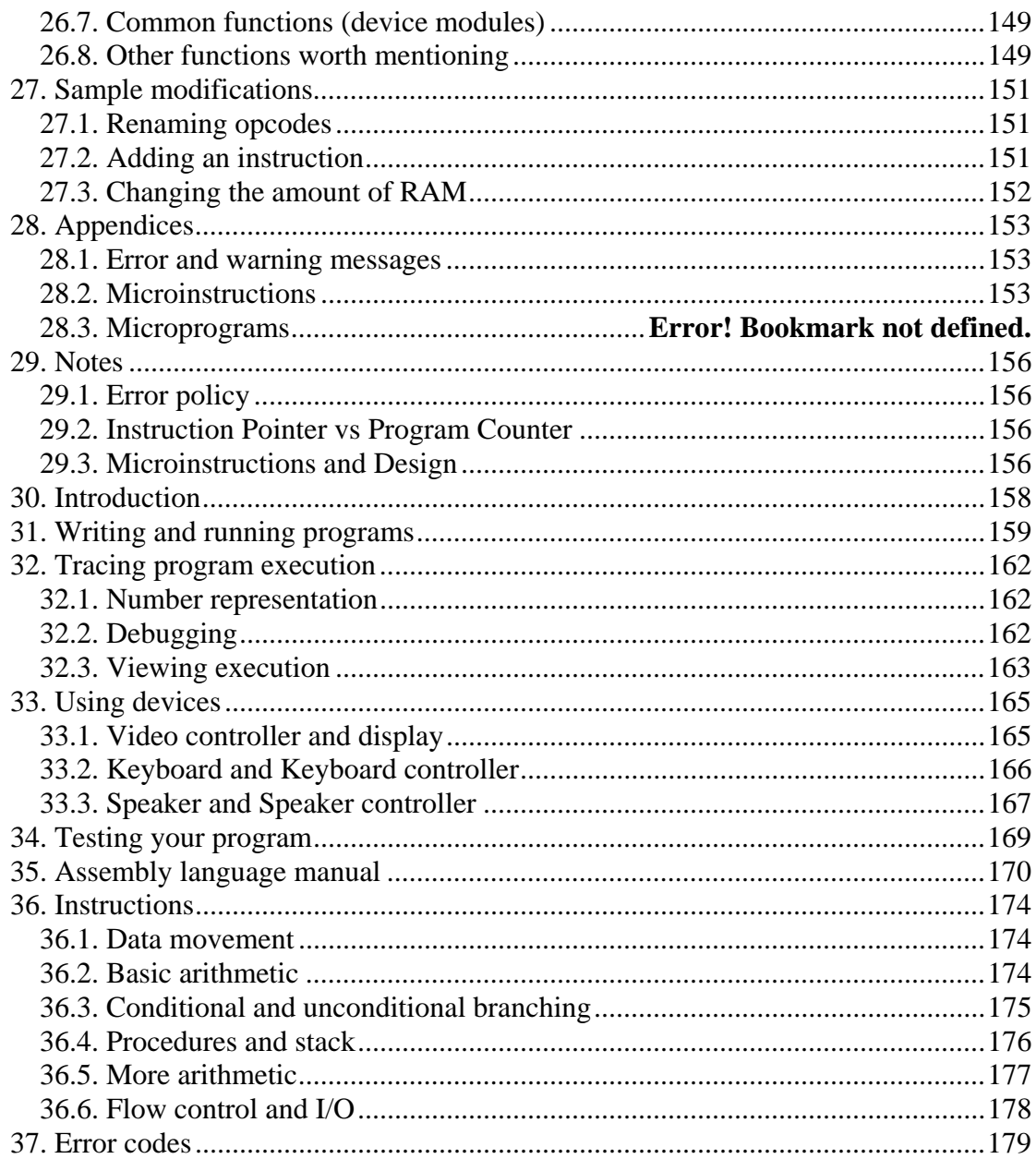

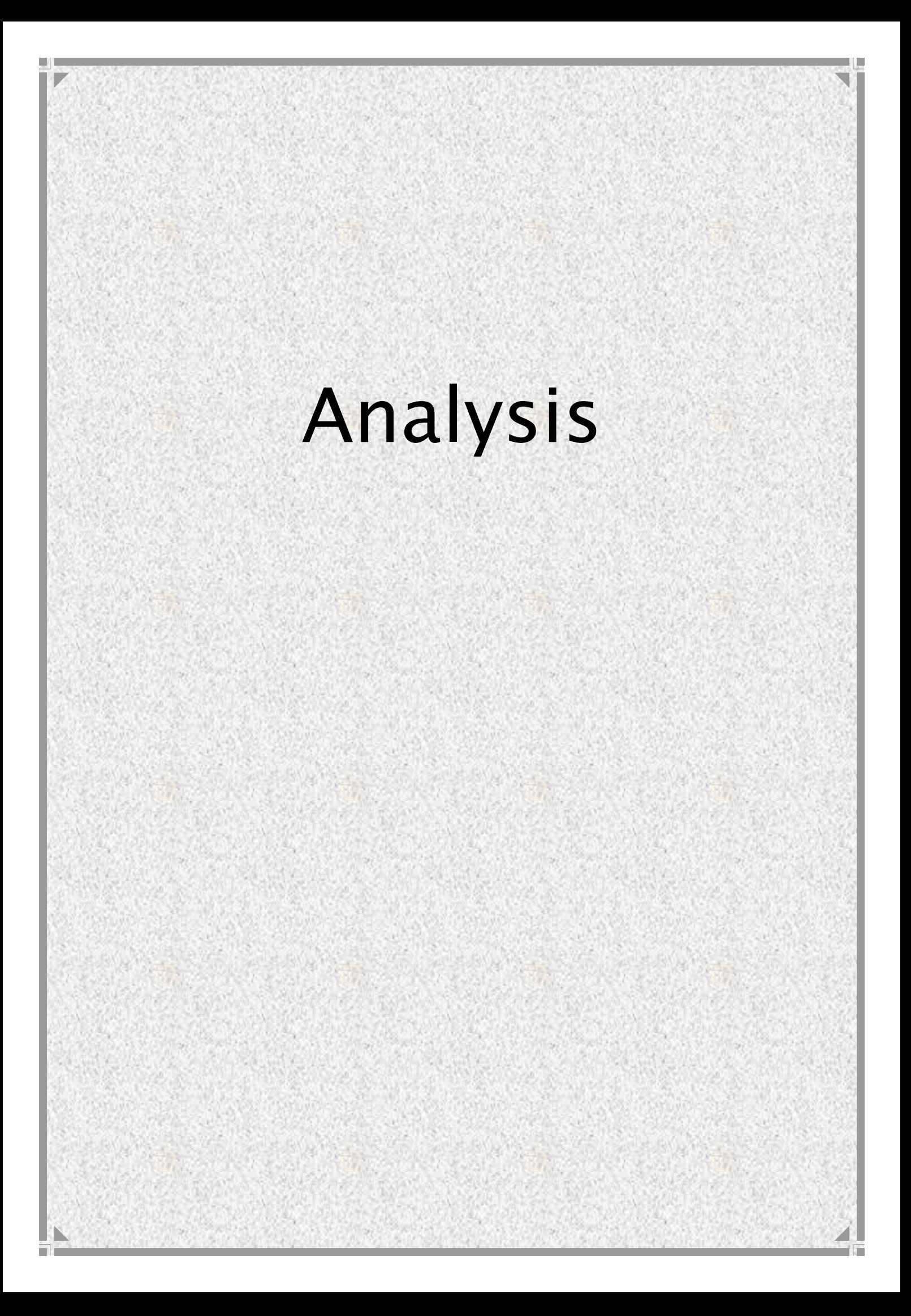

## **1. Introduction**

I am a Computer Science student, and I know from my own experience that it may be hard to grasp at some concepts and ideas. I have noticed that people find some topics in Computing very difficult to understand. When it came to choosing my A-level project I remembered that. Computing is quite a different subject from others. It describes a lot of dynamic processes unlike A-level Maths, and involves a lot of completely new concepts unlike, for example, English or A-level Physics. Practical demonstrations are a well-known teaching technique, and have proven to be very useful. But it is a lot easier to demonstrate, say, attraction between charged objects than a memory read operation. The reason seems to be that Physics has been taught for a lot longer than Computing, and so while most schools have enough equipment in their physics labs, hardly any schools have appropriate software equipment in their computing labs. They have word-processing and program development software, but apart from that only an occasional program to demonstrate a concept or a technique. So I though that I could contribute to that area and develop a system to assist students in learning Computing, and hopefully provide some useful hands-on experience in the field.

The most obious users for my system is one of my Computing teachers and his students. I assume that as an experienced teacher he will know exactly what he wants such a system to do. Although students will also use the system, they are hardly likely to have any idea as to what they want the system to do, apart from it being simple and easy to understand. So I will concentrate on my teacher as the main user.

# **2. Investigation**

As the main user of my system will be my Computer Science teacher, I have had an interview with him. The goal of the interview was to find out the requirements for the new system. Here is an approximate log of the interview:

- *I am interested in creating a computer system which would aid students in learning the principles of computers. I am sure there are a lot of things that could be done. Can you think of any programs you might be interested in?*
- There are quite a few simulations that could be useful. Starting from showing what arrays are and how data can be sorted to simulating a whole virtual computer in work.
- *Which ones do you think would be most useful to you?*
- The more complicated the topic is, the more we need a good illustration of how things happen. Probably internal structure of a computer is one of the more complicated topics, at the same time being a vital part of the syllabus.
- *Do you mean you need a program that would show the role of different parts in a*
- *computer and how they communicate with each other to do useful work?*
- That's right.
- *OK. Let me think about it. How interactive do you think the simulation should be? It could be just a set of video clips, or it could be based on some sort of initial data.*
- In theory the best way I can think of doing this is to create an assembly language interpreter which would show every step required to get a program executed. In that way a student would be able, for instance, to investigate what happens to the buses, or 'feel' the von Neumann machine principle, etc.
- *The amount of work required to create such a system is quite high. Do you think it's worth it?*
- An assembly language interpreter by itself might not be worth it because although it is a profound topic in computer science, in the exam you usually get no more than 5% of the marks on assembly language. But if there were a system which would help students really understand what computers are made of and why – that would be very useful in my opinion.
- *Another issue is how detailed you want the simulation to be. A very detailed system might resemble a real PC well but be too complicated to be of any use in teaching. On the other hand, if you have a very simple system you might not be able to show as much as you want.*
- I agree with you. I would like to be able to teach both GCSE and A-level students, so it would be great if there was a way of switching complexity levels. These levels should contain as much information as the syllabuses do.
- *How do you teach assembly language at the moment?*
- I have to show everything on paper or on whiteboard. It is quite hard to show how a program works if you can't run it.
- *What areas of assembly language cause most problems to the students?*
- Different addressing modes definitely cause most problems, especially indirect addressing. It would be nice if some sort of animations were available. Other aspects, such as shifts, take some time for the students to grasp at.
- *Let's think about the diagrams. Which ones do you want for GCSE and A-level?*
- Well, probably a general diagram showing all computer components, and a diagram for the internal structure of the CPU for A-level. I understand we would be able to see everything animated on the diagram, e.g. how an instruction is fetched, or how an interrupt is processed?
- *Yes, that is the idea. By the way, you would probably need more than two detail levels because, for example, you don't want to see anything but CPU, RAM and buses when you tell people about buses.*
- That's true.
- *Now let's concentrate on the assembly language. Examiners use different names for instructions and registers than those that are more common in Windows-targeted programming languages. I believe you would prefer examiners' names?*
- Yes. And I think that anybody who understands assembly language would learn new names quickly if they need to.
- *The instruction set would probably include arithmetic, logic and branching instructions. Anything else?*
- Yes. I would like to have a kind of screen which would be able to output either text or graphics. Also primitive interrupt simulation, e.g. when a key is pressed, would be a good idea.
- *How many registers would you like to have?*
- Accumulator, plus general purpose registers. Four or five general purpose registers would do. I would prefer arithmetic commands to always have one of the operands being the accumulator. Also I would like to see special purpose registers such as Program Counter, Stack Pointer, Flags Register.
- *Do you want to have different register sizes, e.g. ah, al being 8 bits each and eax being 32 bits, while still being the same register?*
- I think that would confuse students without teaching them anything. It is not such an important part of assembly language to go into trouble of allowing that, and it is very CPU-specific.
- *So what register size, or bus width, do you think you need?*
- In the majority of things I will use your program for I will not need more than 8 bits address and 8 bits data registers. But if you find it easy you might allow for 16 bits address and data buses. What I definitely want is each memory location to be 8 bits in size.
- *Do you want to have any segment registers? What addressing modes do you want to see in the program?*
- Immediate, direct and indirect addressing. You might allow for indexed addressing, but it is of no major importance. In addition I would like to have relative jumps and calls. Segment registers… Well, as long as they would not make everything very confusing they would be OK. Probably I would prefer those as modifiers, not true

registers, e.g. when you access vs:[010h] then you always access location 10h in video memory segment. But I want to have a simple mode where everything would be in one big 'segment', including code, stack, data and video memory, to show the von Neumann principle.

- *How are we going to store a program? We can either store and interpret it in text form, which would be the easiest way of doing it, where you have code separate from everything else. Alternatively we could write a program in a special window and then compile it into machine code. The latter is definitely more complicated to implement but otherwise I see no big difference.*
- I think there is a big difference. The latter would give students an even better idea of how a byte can be interpreted in a lot of different ways, even as an instruction. Also that way we will have an assembler – showing how it works would be wonderful.
- *OK. Is there anything else you have on your mind?*
- Well, you must understand that good user interface is crucial. It should not look complicated because that would repel students. It is also very important that things are intuitive – a student who can't do something would probably not persist and just go away.
- *I will have that in mind.*

# **3. Requirements**

#### *3.1. General requirements*

This section describes general functionality which the system is expected to have.

- File operations: Load/Save project
- Writing a program: Program editor (with syntax highlighting if possible)
- Running a program: Run/Stop, Step
- Debugging: Breakpoints, watch variable/register values

Teaching assembly language should be one of requirements for the project, but not the only one. It should be possible to use this system to teach internal workings of a computer, and the CPU in particular, by showing how different components communicate with each other and letting the user see exactly what is going on.

#### *3.2. Simulation requirements*

#### **Code**

The user will develop the program in assembly language and compile it in machine codes. The virtual CPU will then be able to execute the program.

#### **Memory**

The most appropriate memory model will be flat – everything, including code, stack, data and video memory, in one long array at different offsets. This model is the best one to show von Neumann machine, and it is the simplest one to write code for. Memory should be at least 4 kilobytes long.

#### **Storing 16-bit data**

All 16-bit data will be stored in RAM in big-endian format, that is the most significant byte will be stored at the lower memory address.

#### **Stack**

Stack should start somewhere around the middle of RAM. It should grow towards the end of RAM in order to prevent it overwriting user code.

#### *3.3. Detail Levels*

As the system will be aimed at different user levels, it should be possible to change program accordingly. The system should allow the user to choose between Basic mode and A-level mode. For example, in the Basic mode it should be possible for the user to write and debug a program without ever knowing that it is compiled at all.

#### *3.4. Instruction set*

- Data movement move data between registers and memory, stack operations
- Arithmetic addition, subtraction, multiplication etc.
- Logic standard operations such as AND, OR, shifts, etc.
- Flags operations concerning the FLAGS register.
- Branching conditional/unconditional jumps, subroutine calls, halt.
- Input/output IO port operations, interrupt operations.

#### *3.5. Registers*

- General purpose used as temporary storage for data
- Special purpose registers with special meaning, e.g. stack pointer
- Internal registers cannot be used in programs, but can be viewed

#### *3.6. Addressing modes*

- Immediate target is a number
- Register target is a register
- Memory target is a memory cell

#### *3.7. Extra functionality*

- Animation of different addressing modes
- Animation on number representation
- Animation of logical and arithmetic shifts

#### *3.8. Security*

This system will not contain any sensitive data, and therefore no security is required.

# **4. Constraints**

#### *4.1. Hardware & Software*

The college already has a network of computers set up, so it would be most costeffective if this system was able to utilise software and hardware that is already in place. Below is a summary of a typical machine set up:

#### **Hardware:**

- IBM-compatible machine
- AMD/PIII 400MHz
- 64 Mb RAM
- 500Mb+ free HDD space
- Video card, 1024x768+ resolution

The hardware requirements for this system will be up to 10Mb of disk space and a minimum 1024x768 resolution video card.

#### **Software:**

- Windows 2000 / Windows 98
- Visual Basic 6.0

The only software requirement for this system will be a Win32 operating system.

#### *4.2. CS proficiency*

Targeted users of this system will be students, and although they will be Computer Science students they will still need an easily understandable program. Therefore, using the program should be as simple as possible, that is, interface should be as intuitive as possible.

#### *4.3. Feasibility*

Taking all requirements and constraints into account, it seems that this project is feasible. It is technically feasible (technology exists to implement the solution), economically feasible (enough funds is available to implement it), legally feasible (a licensed copy of VB will be used, and all extra controls that may be used will be either freeware or licensed), operationally feasible (it will be relatively easy to incorporate new teaching methods using this system, and the users should only be happy to transfer to it).

The project should be completed in about 5 months. Because VB is new to me, I cannot estimate very well the amount of time necessary to implement the solution, so I will concentrate on core features at first and then implement optional functionality if any time is available. That way the project will be schedule feasible.

# **5. Objectives**

The main objective of this project is to provide an interactive teaching tool which can be used in Computing lessons to demonstrate computer science concepts and give students some hands-on experience. The system will have to meet three distinct needs. One is to demonstrate operation of internal components of a computer, especially the CPU. Another objective is to provide a fully functional fool-proof and easy-to-use assembly language simulator. The third requirement is to provide a set of interactive simulations (e.g. sorting algorithms). This requirement is optional and depends on how much time will be available.

It is difficult to assess the system from its teaching potential point of view because it is hard to judge how much this program contributed towards a particular student's achievement. Therefore, project's success should be analysed based on its usability. This project should be considered successful if at least 8 out of 10 students will be able to write their first ever assembly language program on their first ever encounter with the system in a 90 minute session with a teacher available to give advice. The system should also withstand at least half an hour of intentional attempts to make it crash in order to make sure some students will not be able to crash it to avoid work.

# **6. Solution system**

This system should be written in one of the high-level programming languages as its main characteristics are:

- Is not very speed-critical
- Intuitive user interface is crucial
- Design time is limited
- Funds are very limited
- Relatively advanced programming techniques are required

Several programming languages are available. Below is a summary of these languages with all their advantages and disadvantages:

#### Visual Basic 6.0

Advantages:

- Low cost (already available to programmer)
- Rapid application development
- Easy creation of advanced user interface features

Disadvantages:

- Low programming flexibility
- Low efficiency of compiled code
- Programmer has very little experience with it

#### Delphi 5.0

Advantages:

- Rapid application development
- Easy creation of advanced user interface features
- Programmer has a lot of experience with it
- High programming flexibility
- Good efficiency of compiled code

Disadvantages:

- High cost (license required)
- Executables tend to be big

#### Microsoft Visual C++

Advantages:

- High programming flexibility
- High efficiency of compiled code
- Comparatively small executables
- Programmer has some experience with it

Disadvantages:

- High cost (license required)
- Takes a lot of time to create good GUI

#### Borland C++ 5.02

Advantages:

- Very high programming flexibility
- High efficiency of compiled code
- Comparatively small executables

Disadvantages:

- High cost (license required)
- A lot of time required to develop applications
- Difficult to create good GUI
- Programmer has little experience with it

#### **Conclusion**

Below is a summary of language correspondence to key features:

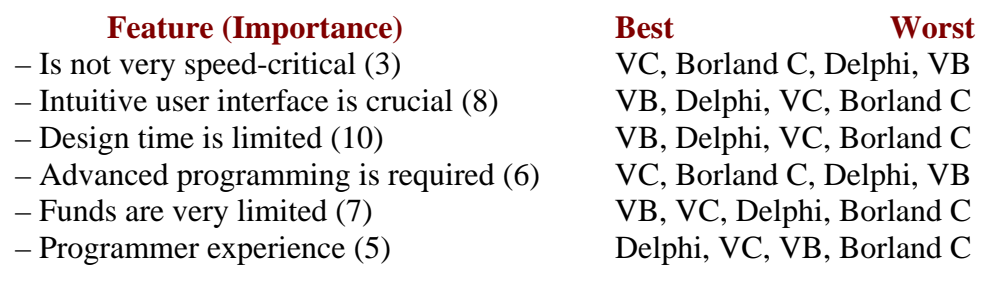

If every language was assigned points from 3 to 0 depending on how well they match a requirement, and multiplied by the weight (importance) of the requirement, here are the totals for the languages:

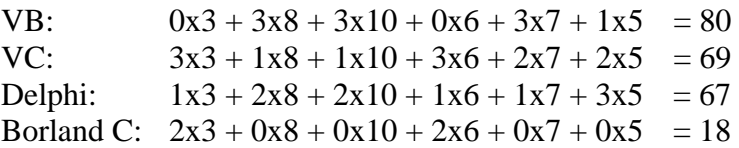

Therefore, Visual Basic is more suitable for developing this project than any other language considered.

# Design

# **The Imaginary Computer**

# **7. Introduction**

This section describes the way the system should work. Every system designed for the end-user is a lot more complicated on the inside than it seems on the outside. The same will be true of CLab. Design section will describe the internal workings of a complex system, so the description will be technical and complicated, with a lot of subtle details.

I do not see how to avoid this complexity and detail, but moreover, I do not see the need to do so. The users will only be aware of a fraction of what will be described in this section.

Note that the system will have several complexity levels, and while at full level the users will be able to interact with a good deal of all this, in the basic mode they will only see a tiny fraction.

# **8. Central Processing Unit**

The CPU in this system is *not* going to process commands. It will only be there to show the users how a real CPU executes a program. Therefore, it doesn't have to be fully functional from electronics point of view, but it should show different structural elements of the CPU and how they interact.

#### *8.1. Architecture*

The architecture of this CPU is very loosely based on that of the Z80 processor. The whole CPU has been designed from scratch with its teaching purpose always being the main guideline.

The major difference between this CPU and real modern CPU architectures will be that no steps are taken to optimize and speed up program execution in order to keep the structure as simple as possible.

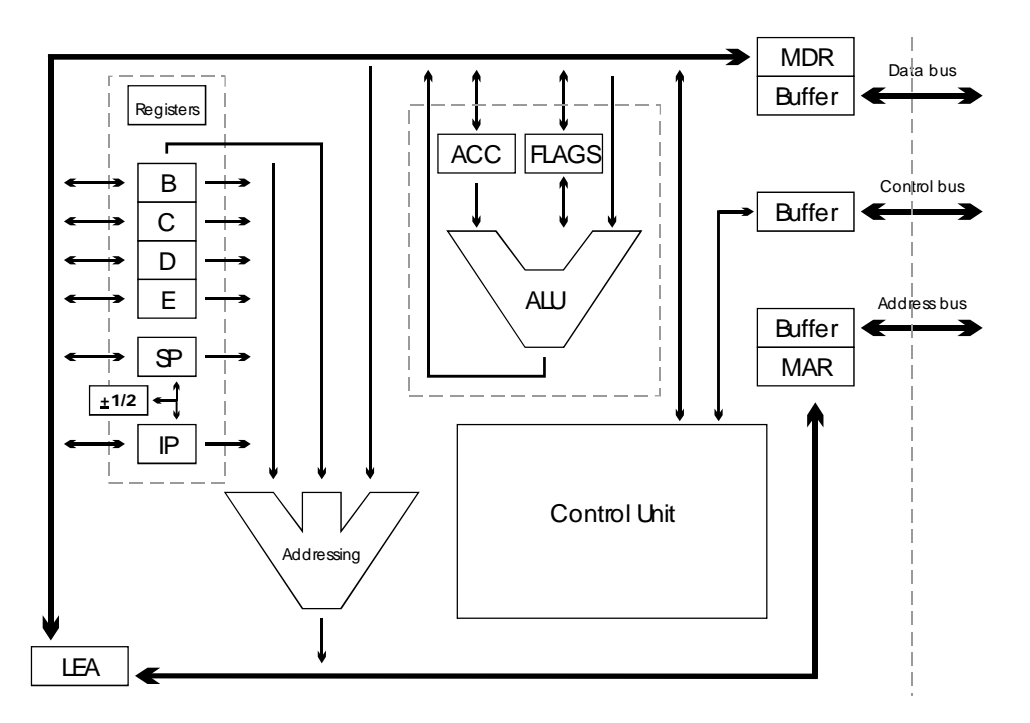

 **Fig.6.1. CPU diagram** 

In this diagram, the Control Unit is the main section that does all the "clever" work of the CPU. Its internal structure is hidden because it is too advanced for the level this system is aimed for. Control Unit will run the fetch-decode-execute cycle, coordinating all components around it.

All components of the CPU are connected to the **Internal Data Bus** (IDB). Control Unit uses it to transfer data between itself and components such as registers or the ALU. It also uses it to interact with the world outside the CPU via MDR and Data Bus Buffer, including fetching instructions and port I/O operations.

**Internal Address Bus** (IAB) is connected to the Control Unit through the **Addressing** component. Addressing component is an adder which, in response to Control Unit's directions, adds together one or more pieces of data that are connected to it in order to obtain a full absolute address for operations with memory. It outputs the resulting address directly to the Internal Address Bus and indirectly (at Control Unit's discretion) to the Address Bus outside the CPU.

**Internal Control Bus** is not shown in the diagram as it would overload it. There is a network of signals going to each component in the CPU which tell components when and what to do. For example, there are such signals as Select, Read and Write going to the Registers component. They allow Control Unit to choose on which register to operate, and then whether that register should read the data from the IDB or write what it contains to the IDB. Another example would be a signal going to the Addressing component telling it that it should add, say, B register and value on the IDB together.

**ALU** stands for the Arithmetic Logic Unit, and, as the name suggests, it is responsible for all arithmetic and bitwise calculations. It can do following arithmetic operations: add, subtract, multiply, divide, take remainder from division, increment/decrement, change sign, arithmetic shift. Among its bitwise operations are: AND, OR, XOR, NOT, and logical shifts. If it takes two operands, one always has to be the Accumulator register.

The  $\pm 1/2$  component is a separate adder which can add or subtract 1 or 2 from IP and SP registers. This is a very frequent operation, so it would not be wise to do it through the ALU.

The **MDR** and **MAR** registers (Memory Data Register and Memory Address Register) hold the data that has arrived from the respective internal or external bus, and can also output that data to either of the buses. These registers are used in operations with external buses. Some operations also use them as temporary storage.

The **LEA** section (Load Effective Address) is a link between the IAB and IDB. Sometimes, when an effective address has been calculated by the Addressing section, the address needs to be used rather than transferred to the external Address Bus. The LEA section is responsible for transferring the address from the IAB to IDB. As soon as the address is on IDB, it can be saved in any register or used otherwise.

#### **8.1.1. Memory models**

To simplify the project, only one memory model will be supported – flat memory model. Segmented memory model, although mentioned in A-level course, is not really studied at all, so it would be better to reduce program functionality with no negative effect on the users, while greatly increasing program simplicity, which is very important for the users. In flat model RAM is seen as a single long block of data. In this project RAM will be 64 Kb long. Anything can be stored anywhere. Though, some memory areas will have a special meaning. Program execution will begin at address 0, so the beginning of RAM will act like a code segment. Stack pointer will be initialised to address 6000h and will grow upwards, so area of RAM from 6000h onwards will act like a stack segment. Video memory will be initialised to addresses E000h-EFFFh. And finally, the last 256 bytes of RAM will be used for interrupt vectors table. All this will be discussed in detail further in this document.

#### **8.1.2. Addressing modes**

The CPU will support three basic addressing modes, one of which will be split into four sub-modes. The modes are listed below:

- **Immediate**. The operand is a numerical constant, 8 or 16 bits.
- **Register**. The operand is a register.
- **Memory**. The operand is a memory cell. Is subdivided into following:
	- o **Direct (Immediate)**
	- o **Indirect (via Register)**
	- o **Indirect (via Immediate)**
	- o **Indexed**

**Direct (Immediate)** mode points at a memory cell whose address is specified as a 16-bit immediate constant. The absolute address calculated is the value of the immediate constant.

**Indirect (via Register)** mode points at a memory cell whose address is held in a register. The absolute address calculated is the value held in the register.

**Indirect (via Immediate)** mode points at a memory cell whose address is held in another memory cell (intermediary cell). The address of the intermediary cell is specified as a 16-bit immediate constant. The CPU loads contents of the intermediary cell and uses it as the final absolute address.

**Indexed** mode allows the program to specify an expression to calculate the required address. The Addressing section of the CPU can add together B register (offset), a 16 bit immediate constant (another offset) and a general purpose register multiplied by 1, 2 or 4 in order to calculate the effective address.

#### **8.1.3. Registers**

As shown in <u>fig.1</u>, there will be several registers which the CPU will utilise to execute a program. They are divided into sections by type, and their meaning is described below.

#### General purpose

These registers are used as a temporary storage for data. They are all 16 bits wide.

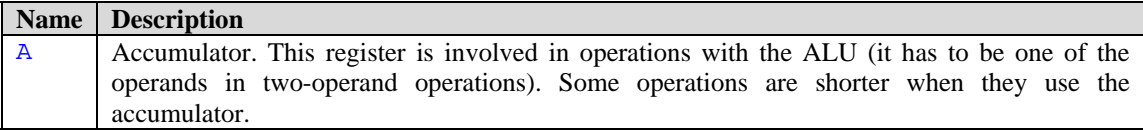

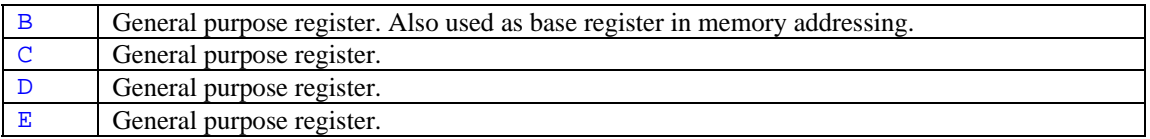

#### Special purpose

These registers have a special meaning, e.g. to show where the next program instruction is. They can't be used as sources or destinations in most operations. Though they will be used by some operations indirectly. They are all 16 bits wide.

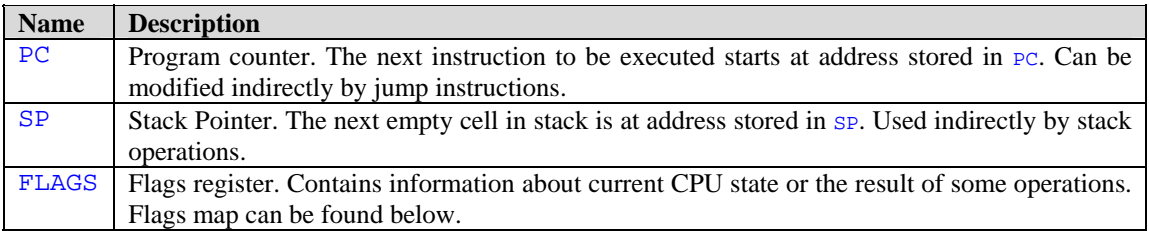

#### Flags

In the FLAGS register, the low-order byte will contain the basic flags, and the highorder byte will contain auxiliary flags which will help students learn but will not be used by the system otherwise.

Low-order byte High-order byte High-order byte High-order byte High-order byte High-order byte  $\overline{H}$ 

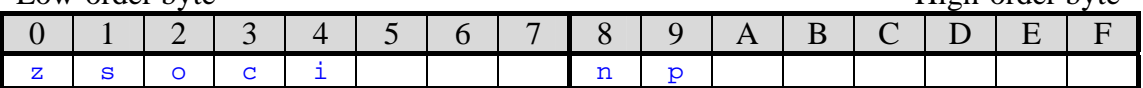

 $z$  – zero flag. Is set every time the result of a calculation is zero.

- $s$  sign flag. Is always equal to the high-order bit of the result.
- $\circ$  overflow flag. Set when operation causes a carry into OR out of high-order bit.
- $c$  carry flag. Set when operations cause a carry out of high-order bit.
- $i$  interrupts flag. When this flag is cleared, processor ignores all interrupts
- $n$  negative flag. Is set when result is negative.  $n = s$  and not z
- $p$  positive flag. Is set when result is positive. p =not(s or z) =not s and not z

#### Internal registers

These registers cannot be used in programs, but can be viewed. They will be contained inside the CPU, and an assembly language programmer will not need to know that they exist at all. But they are crucial to understand how the CPU works.

All registers under the thick line are contained within the Control Unit, all others are outside the Control Unit but inside the CPU.

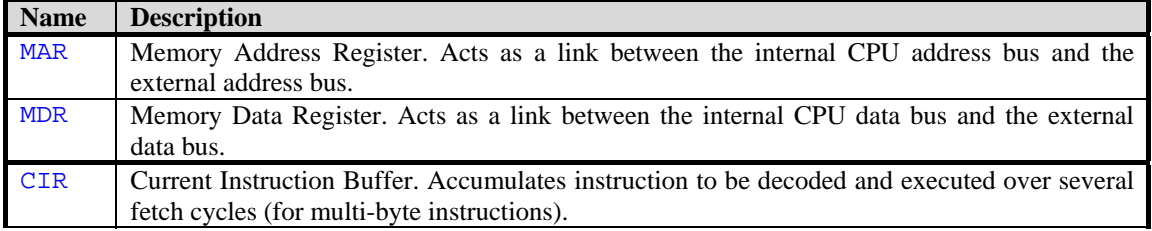

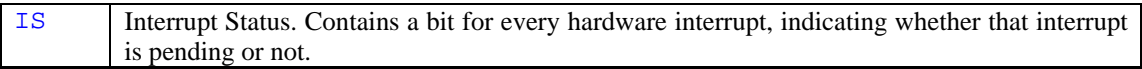

#### *8.2. Input/output*

#### **8.2.1. Interrupts**

The CPU will support software and hardware interrupts. Each external device will be connected to an Interrupt Request line (IRQ) and to an Interrupt Acknowledge line (INTA), which are separate for every device. When a device wants to send an interrupt request, it will send a signal down its IRQ. If the CPU decides to process it, it will send an INTA signal back. The project will allow for up to 16 external devices, so there will be 16 IRQ lines, for interrupt request numbers 0 to 15.

Interrupt requests will have different priorities. IRQ0 will have the highest priority, and IRQ15 – the lowest priority.

Interrupt request number (IRQ) and actual interrupt number that the IRQ generates (INT) are two different concepts, and do not always match in real computers. For example, in IBM-compatible computers IRQ0 (timer) generates INT8, and IRQ1 (keyboard data ready) generates INT9. But because at A-level these concepts are not differentiated, they will be hidden from the user in this project, and IRQ0 to IRQ15 will always invoke interrupts 0 to 15 respectively.

There will be a special register in the CPU to store pending interrupts. The register will be called  $\overline{1}S$  for Interrupt Status. It will have one bit for every one of the 16 hardware interrupts. If a bit is set, then a respective interrupt has been requested and accepted by the CPU.

When the CPU receives an interrupt request, it will first check whether interrupts are allowed. Programs will be able to allow or disallow hardware interrupts with special instructions. If interrupts are allowed and the corresponding bit in IS is cleared then the CPU will accept the interrupt request by sending INTA signal to the requesting device and set the corresponding bit in IS.

Having completed an instruction, the CPU will check whether any of the IS bits is set to zero. Interrupt 0 will have the highest priority, and interrupt 15 – the lowest. Therefore, the CPU will start checking bits from 0 to 15. If a bit is set, the CPU will initiate the interrupt.

To initiate a hardware interrupt, the CPU will first clear that interrupt's bit in IS. It will then push PC and FLAGS on stack, clear the Interrupts Flag in FLAGS register, and jump to a respective interrupt handler. Interrupt handlers will end with a special instruction, which will pop FLAGS and PC from stack.

There will be an Interrupt Vector Table of size 256 bytes in RAM which will store effective addresses of interrupt service procedures (ISPs) for respective interrupts. This table will start at address 0FF00h (for interrupt 0) and end at 0FFFEh (for interrupt 127) and contain 16-bit absolute addresses of respective ISPs.

Software interrupts, unlike hardware interrupts, will be called by programs themselves, and cannot be disabled. Programs will invoke them with a special instruction, specifying which interrupt number they want to invoke. It will be possible to invoke any interrupt, from 0 to 127. The procedure for invoking software interrupts will be the same, except for the fact that Interrupts Flag will be left intact by the CPU.

Clearing the "interrupts allowed" flag will *not* cancel pending interrupts. It will only forbid acceptance of new hardware interrupts. As said above, this flag will have no effect on software interrupts.

#### **8.2.2. I/O ports**

The CPU will support operations with input/output ports. There will be 256 I/O ports. All devices outside the CPU will communicate with the CPU using input/output ports.

If a program wants to receive data from a device, it will use a special instruction which will cause the CPU to put port number on the Address Bus and send a "port read" signal down the Control Bus. External devices, on receiving this signal, will test the Address Bus to see if their port number was specified. If they decide that they want to respond to this port read operation, they put one word of data on the Data Bus. That is the data that the destination of the instruction will receive.

If a program wants to send data to an external device, it will call another instruction which will cause the CPU to put port number on the Address Bus, the specified data on the Data Bus, and send a "port write" signal down the Control Bus. On receiving this signal, external devices will check if their port number was specified, and take the data from the Data Bus if they decide to.

The computer will be set up in such a way that no two devices use same port numbers. In this case this is not a major concern because the virtual "computer" will be set up by the system developer once, with all ports assigned to devices without clashes, and the user need not be aware of that. See (Peripherals.Architecture) section to read more about external devices and their ports.

#### *8.3. Instruction set*

Below is a list of instructions that the CPU will support, with their arguments (operands) and a description of what they do.

#### **Operand types**

- **M** memory (any addressing mode),
- **R** register  $(A, B, C, D \text{ or } E)$ ,
- **Rn** register  $(B, C, D \text{ or } E)$ ,
- **A** accumulator,
- **I** 16-bit immediate,
- **I8** 8-bit immediate,
- **N** immediate as part of the machine code.

#### **8.3.1. Data movement**

These instructions move data between registers and memory. They also include stack operations. None of these modify the FLAGS register.

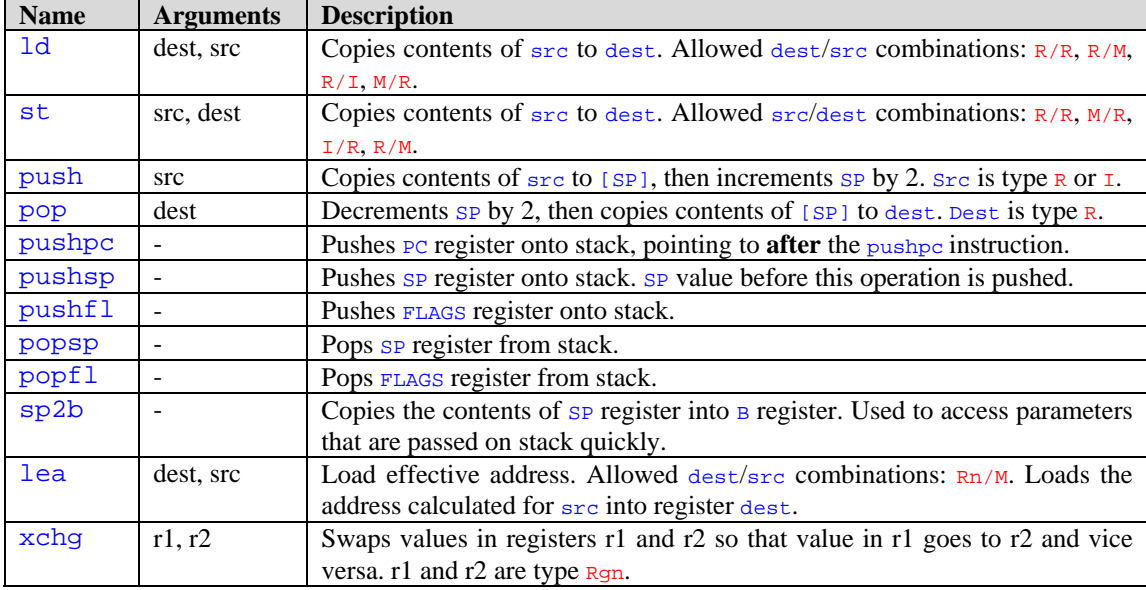

#### **8.3.2. Arithmetic**

These instructions do addition, subtraction, multiplication etc. All of these set the FLAGS register (flags z, s, o, c; n, p) according with the result.

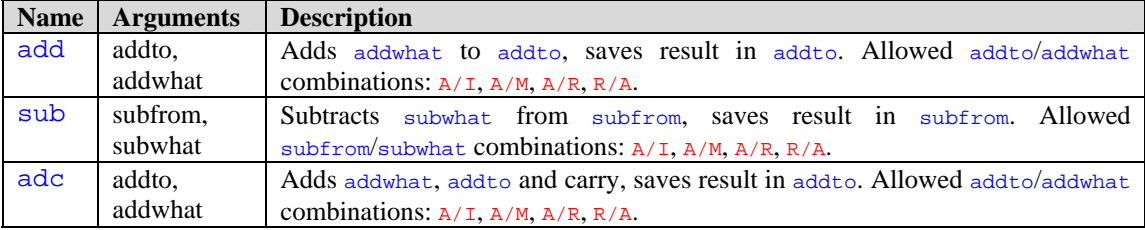

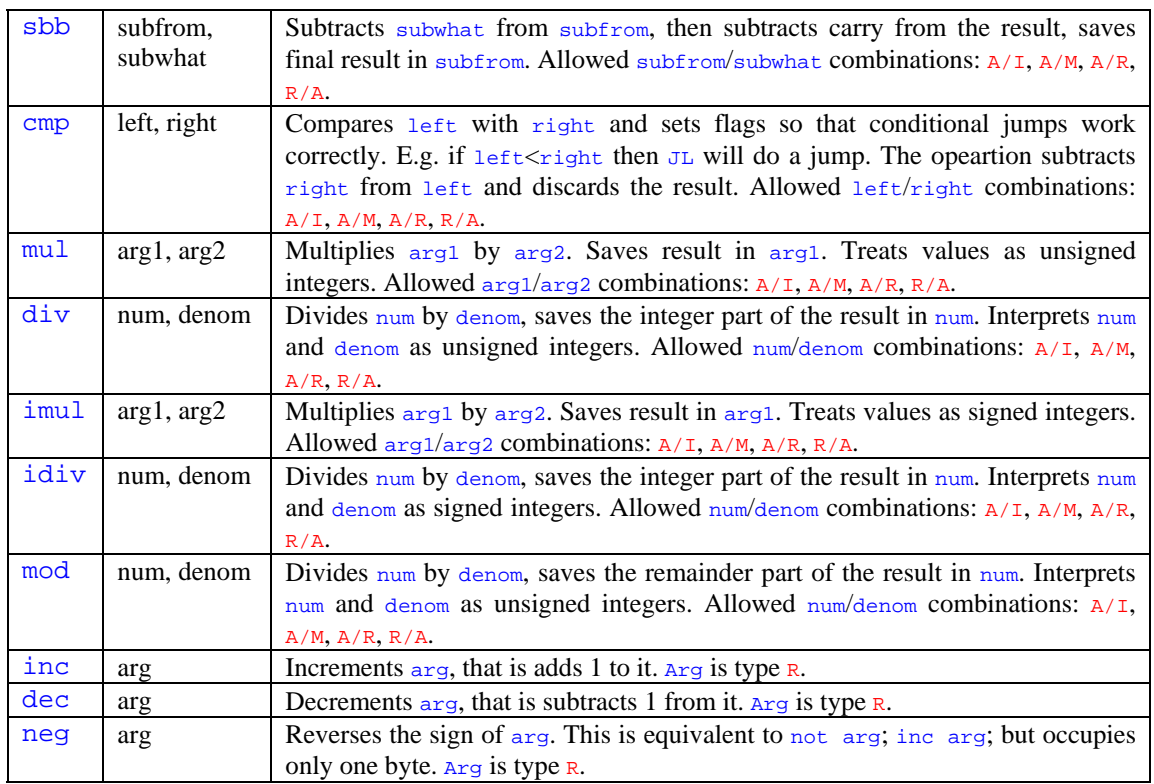

#### **8.3.3. Bitwise**

Bitwise operations such as AND, OR, shifts, etc. All of them modify the FLAGS register (flags z, s, c; n, p) according with the result.

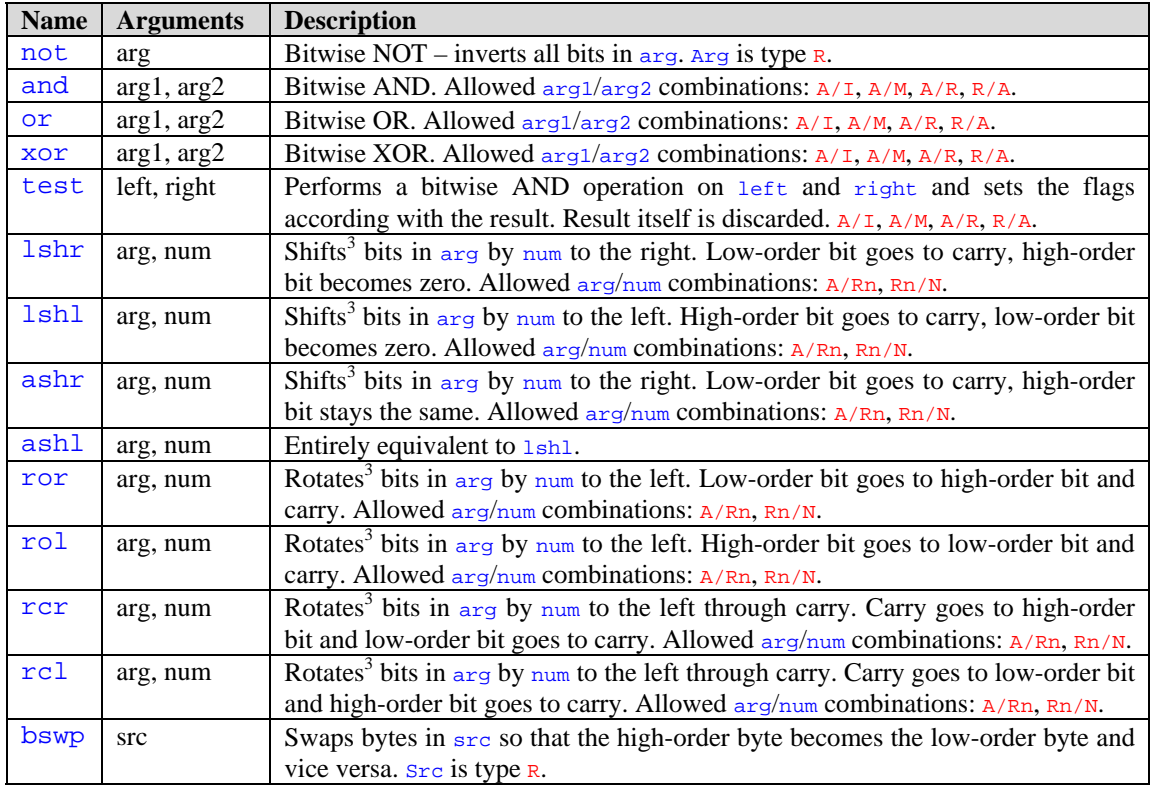

#### **8.3.4. Flags**

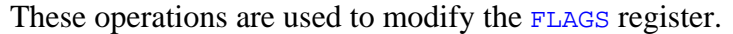

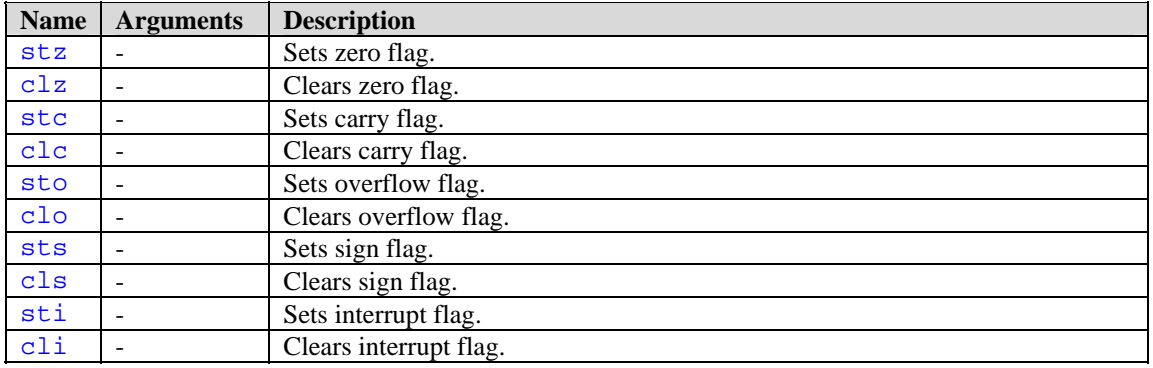

#### **8.3.5. Branching**

These are all operations that change execution order. They change IP register (and CS where applicable), so the next instruction to be executed changes as well.

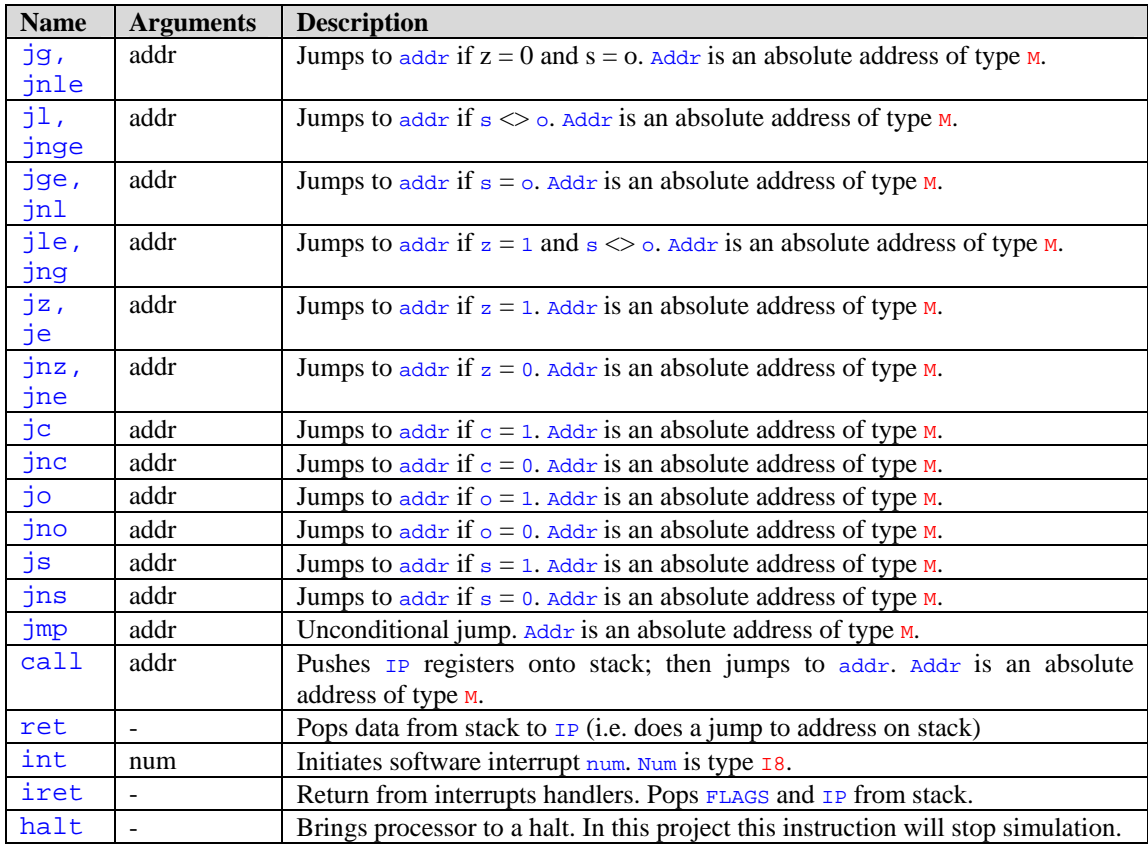

#### **8.3.6. Input/output**

This section contains operations that send and receive data via input/output ports.

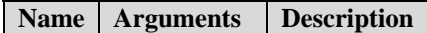

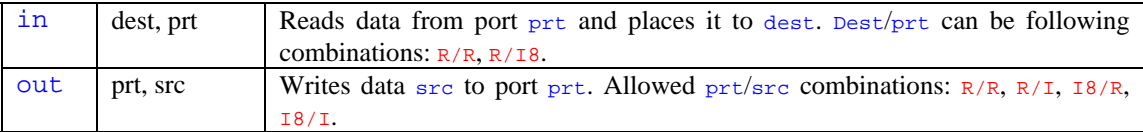

#### **8.3.7. Other**

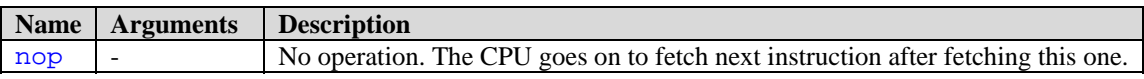

#### **8.3.8. Notes**

<sup>3</sup> Shifts/rotations with  $num$  greater than 1 are equivalent to several shifts/rotations by 1. Only 4 low-order bits matter in num operand. Therefore, the maximum number of shifts/rotates in one operation is 15 and the minimum is 0.

#### *8.4. Machine codes*

When an assembly language program is assembled, it will be converted into machine codes. The CPU will be able to understand only those codes. This section describes the format of machine codes which this CPU will use, including instruction codes, operand formats etc.

#### **8.4.1. Conventions**

All instructions will be listed in a table containing the following fields: Instruction, Binary, Hexadecimal, Length and Operands.

#### **Instruction field**

This field will contain assembly language instruction with operands. Part of the *Instruction* field will be in bold dark red font – that is the part coded in the first instruction byte. Bright red font will show the part described in extra bytes.

#### **Binary and Operands field**

The operands will be shown in bright red font in the *Operands* field. Each bit of the machine code (including the first byte) may be shown as 1, 0 or a lower-case letter. Letters will be used to show that several different options are available and their meaning is described in the *Operands* field. Also, a combination of upper-case letters can be used to describe a whole byte in Operands. Underscore \_ will separate bits in the same byte, forward slash / will separate bytes.

#### **Operand types**

Operands shown in the *Instruction* field consist of a mnemonic followed by a list of operand types. Operand types can consist of one to three letters, optionally followed by a number when there are two operands of the same type. Allowed types are:

- **M** memory (any addressing mode),
- **R** register  $(A, B, C, D \text{ or } E)$ ,
- **Rn** register  $(B, C, D$  or  $E)$ ,
- **A** accumulator,
- **I** 16-bit immediate,
- **I8** 8-bit immediate,
- **N** immediate as part of the machine code.

#### **Memory addressing**

Wherever an operand is a pointer to a memory cell, one or more bytes will be added *to the end* of the whole instruction. They can describe any addressing mode available, and will be shown as type M in the *Instruction* field. Nothing will be said about it in the *Operands* field other than to show their presence with the MEM word. The structure of those bytes is described in section (Memory Addressing Bytes) below.

#### **8.4.2. Registers**

All general purpose registers except the will have a binary ID code associated with them. This code will be used as part of instructions to show that a specific register should be used. The IDs are as follows:

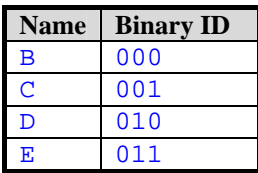

The accumulator doesn't have an ID associated with it. This is due to the architecture of the CPU – as can be seen in fig.1, the accumulator stands very separate from the other registers – inside the ALU block. Either a separate instruction or a separate bit is required to specify operations on the accumulator.

#### **8.4.3. Memory addressing bytes**

In all instructions operating on memory addresses at least one byte will be added to the end of the machine code describing the way the address should be calculated. The CPU will use this first byte to decide which addressing mode it is dealing with. The format of this byte and other bytes if any is described below. In all format descriptions question mark ? will represent an unused bit, which does not matter and can be set to anything. Square brackets [] will enclose optional bytes. For a description of memory addressing modes, refer to (CPU.Architecture) section.

#### **Direct (via Immediate)**

The length will always be 3 bytes. The format is as follows: 00\_?????\_0 /Y1 /Y2

Bytes Y1Y2 are the offset constant.

#### **Indirect (via Immediate)**

The length will always be 3 bytes. The format is as follows: 00\_?????\_1 /Y1 /Y2 Bytes  $Y1Y2$  are the offset constant.

#### **Indirect (via Register)**

The length will always be 1 byte. The format is as follows: 01\_????\_rr RR is the binary ID code for the register used.

#### **Indexed**

The length will vary from 1 to 3 bytes. The format is as follows: 1\_b\_p\_?\_mm\_rr [/Y1 /Y2]

B specifies whether to use the base register  $(1 \text{ means use})$ . P specifies if any offset bytes are present (1 means they are). RR specifies the binary ID for the offset register. MM is the scaling factor – 00 if RR should not be taken into account, 01 if it is to be multiplied by 1,  $10 - by 2$ ,  $11 - by 4$ .  $Y1Y2$  is the offset constant.

### **8.4.4. Instructions**

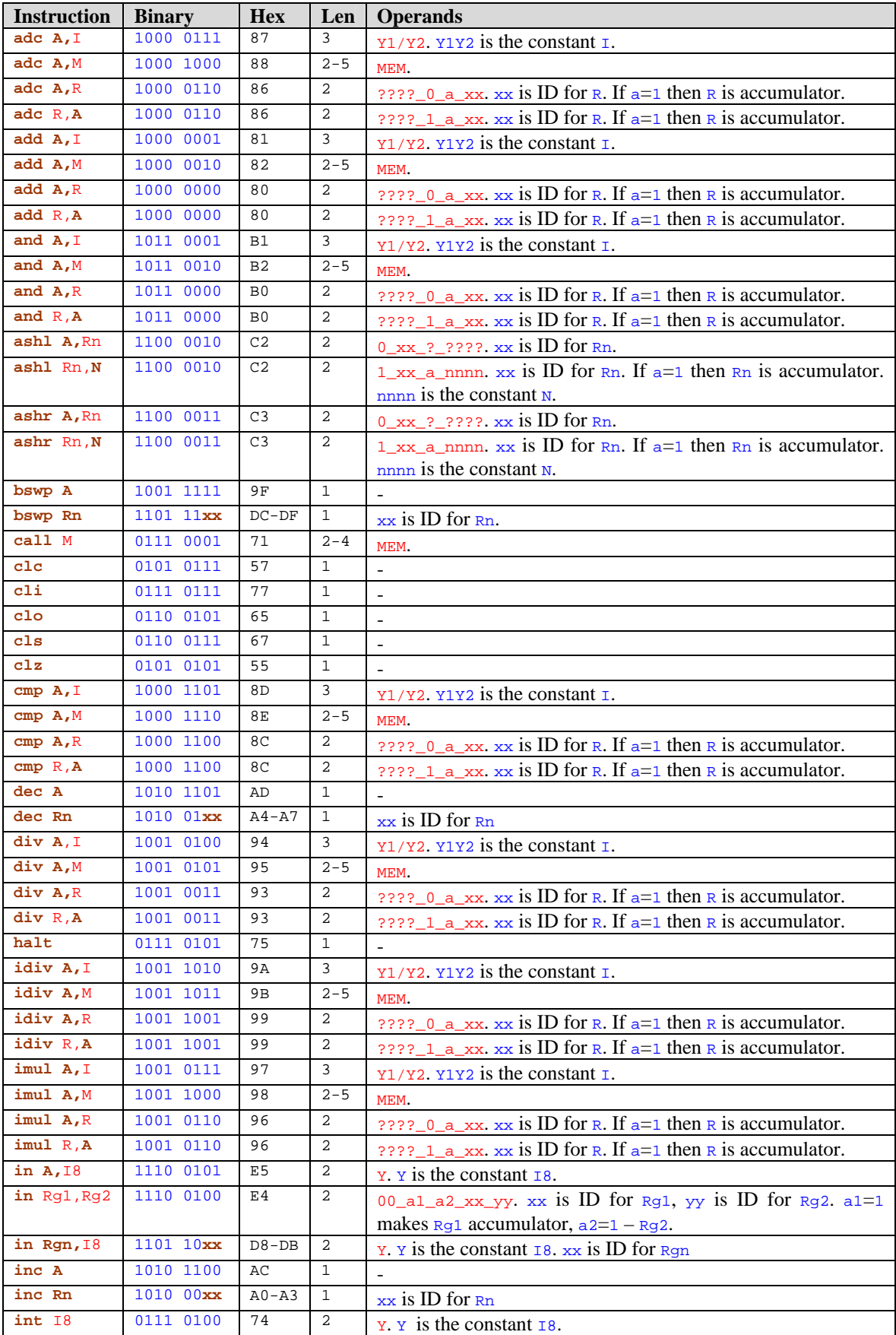

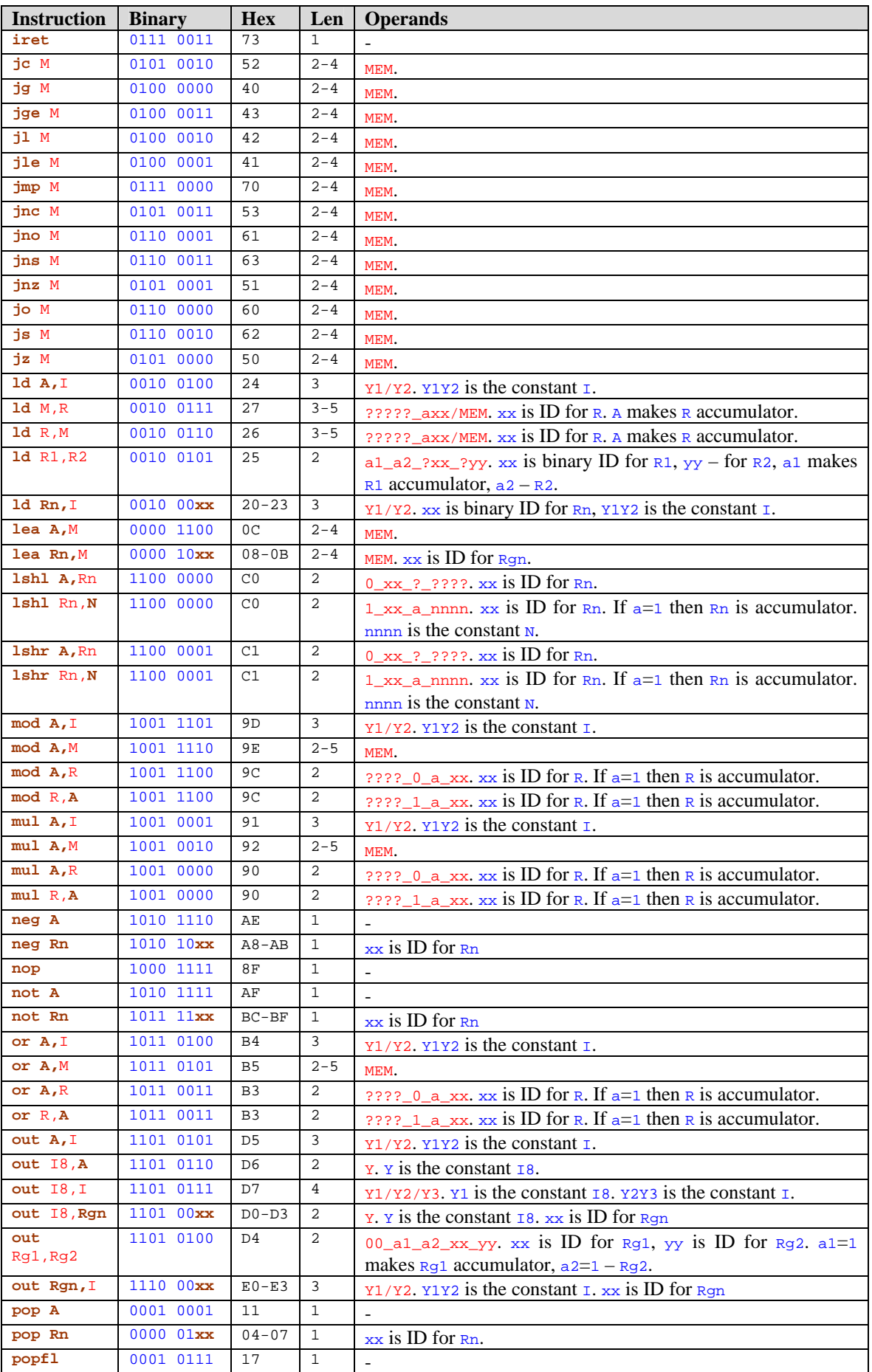

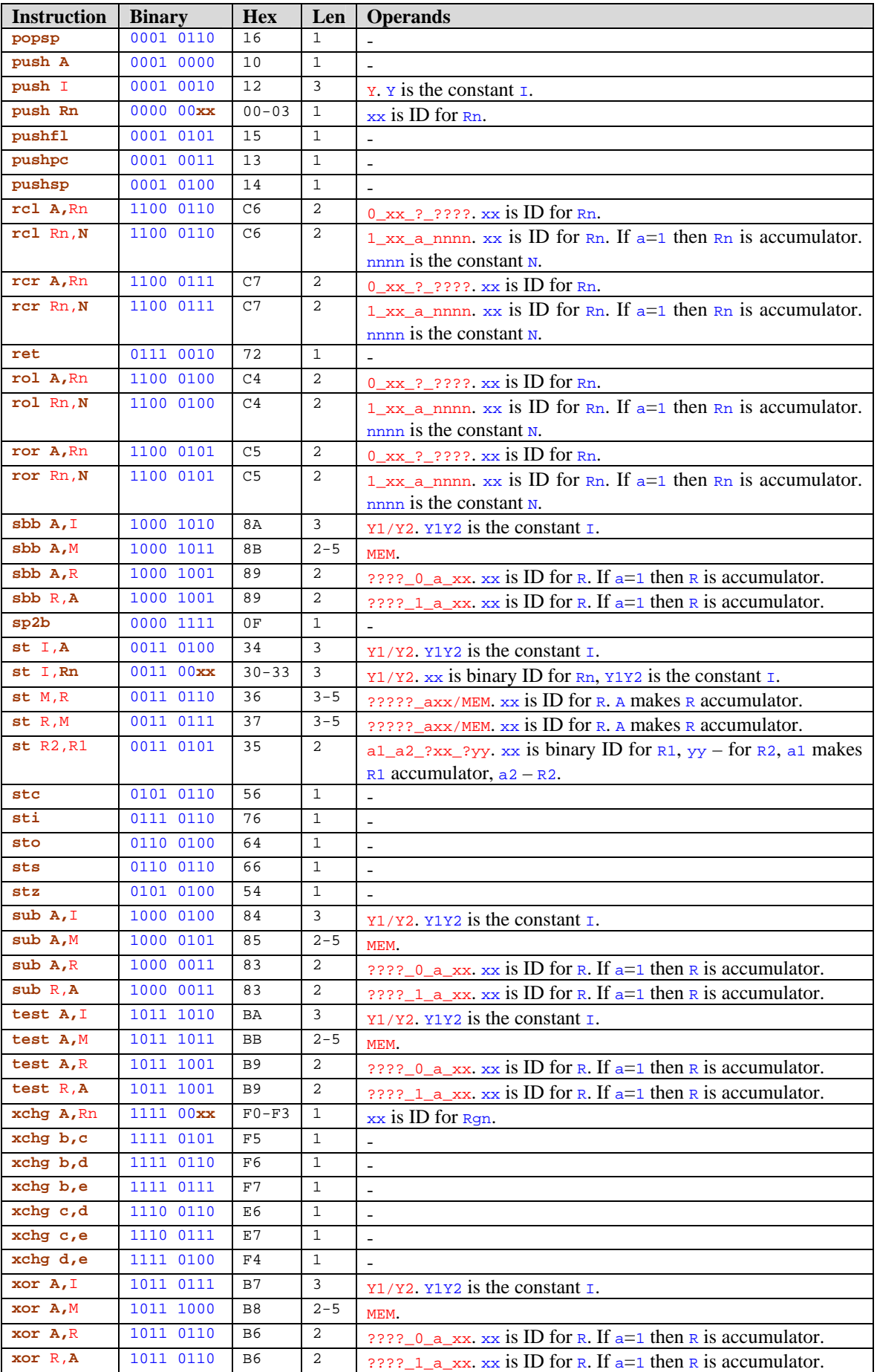

#### **8.4.5. Instructions allocation**

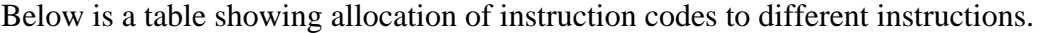

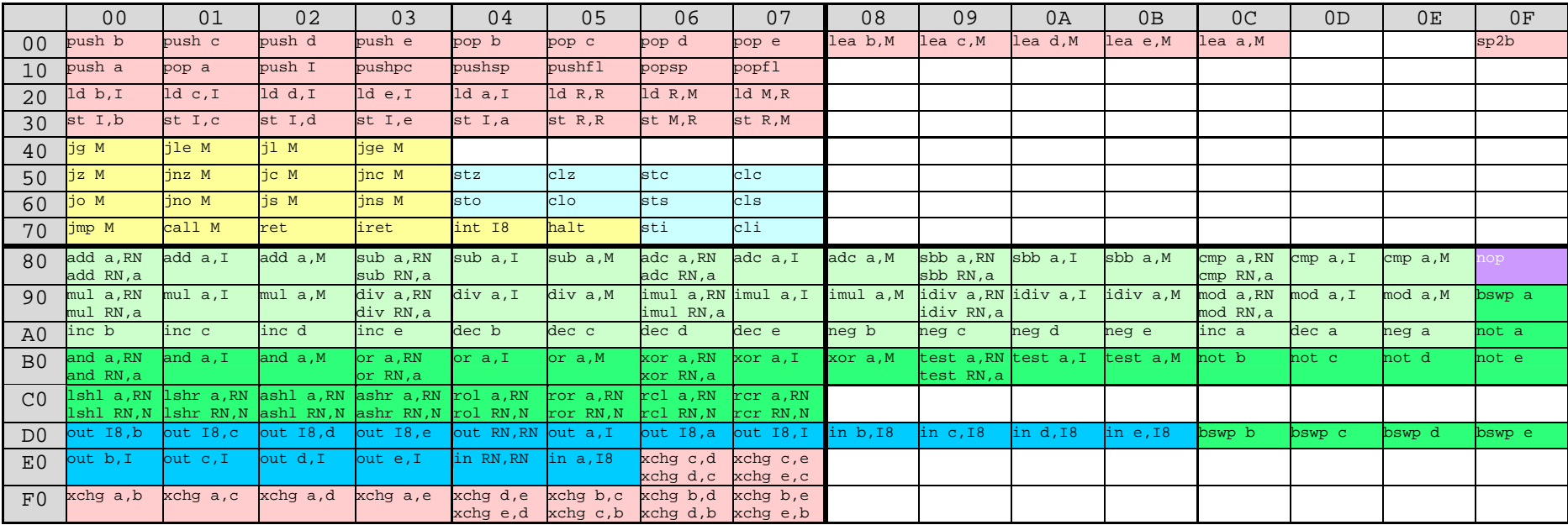

#### Legend:

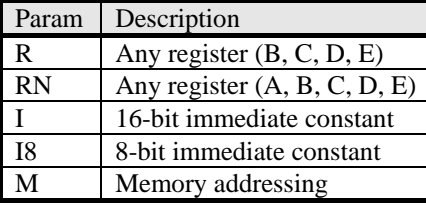

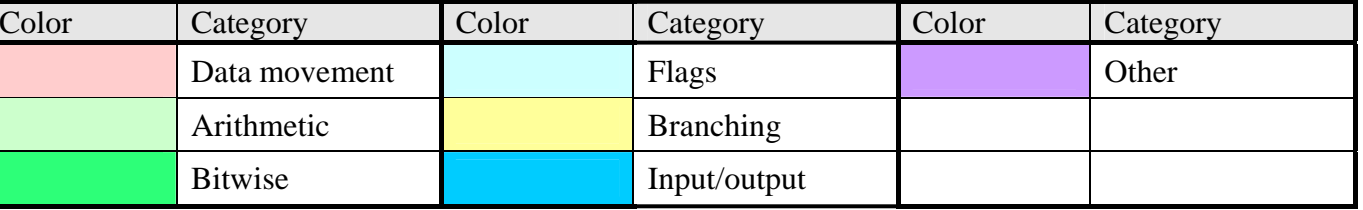

# **9. Peripherals**

A computer consists of the CPU at its centre, main memory and peripheral devices surrounding them. As the purpose of this system is not only teaching people assembly language but also what different components of a computer do, the system should show some devices and how they interact with the CPU.

#### *9.1. Computer structure*

The structure of the computer being simulated is *very* simplified. No system devices are shown at all, and the ones that are shown are those that a typical user would be aware of plus a component linking them to the CPU known as *I/O controller*.

The structure of the computer is shown in fig.2.

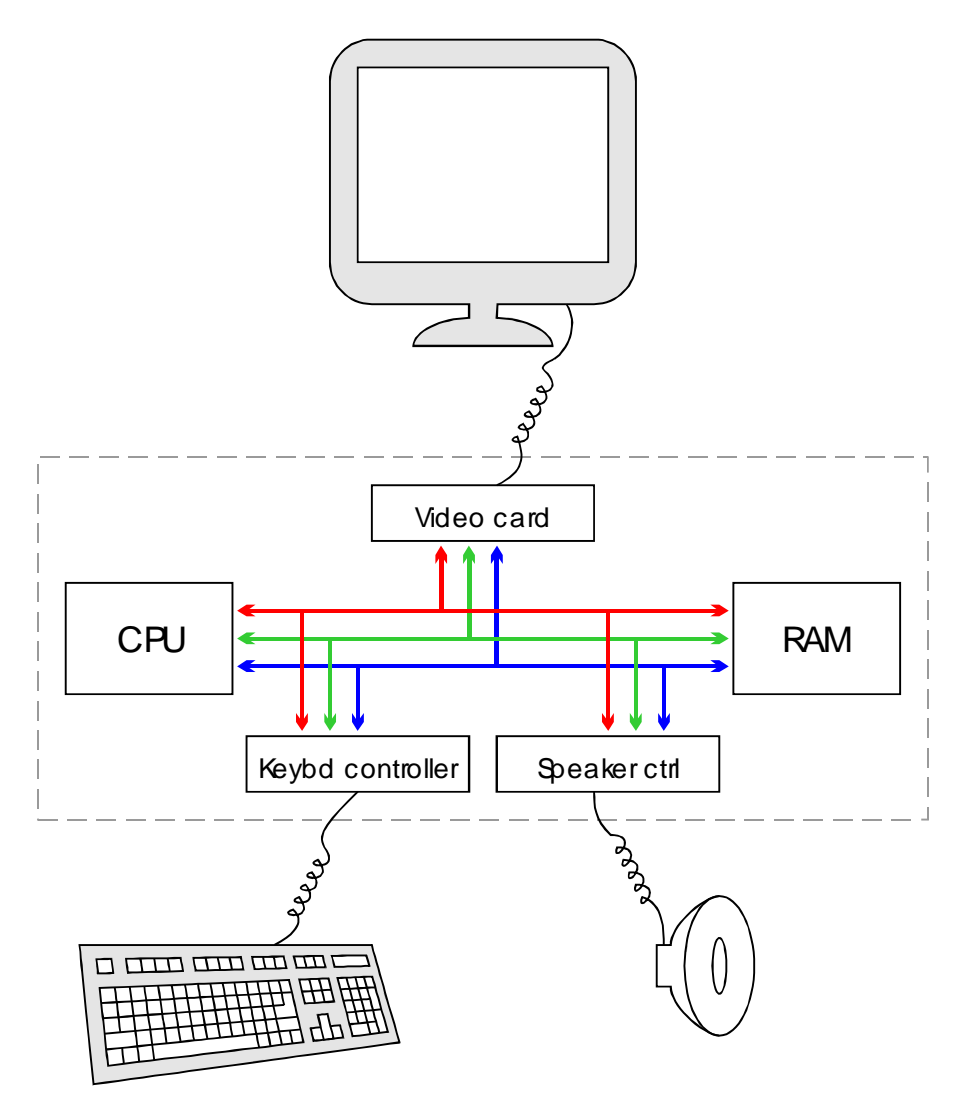

 **Fig.7.1. Computer structure** 

Components shown are: CPU, buses, RAM, video card and screen, keyboard controller and keyboard, speaker controller and speaker.
#### *9.2. CPU*

The CPU in the diagram is the Central Processing Unit. A whole section (CPU) was devoted to describing how it works, so there is nothing else to discuss here.

#### *9.3. Buses*

The imaginary computer will use buses as communication lines between the CPU, RAM and external devices. There will be three buses, just as in a generic computer:

- Data Bus
- Address Bus
- Control Bus

Buses are relatively simple devices, and because this is technical documentation, it is assumed that the way buses work need not be described. So buses won't be discussed any further here.

#### *9.4. RAM*

RAM (Random Access Memory) is the place where the program being executed and its data are stored. Memory organisation is discussed in detail in the (CPU.Architecture) section.

Memory is connected to data, address and control buses. The sole purpose of the RAM "device" is to provide the CPU with a place to store the data it needs. Therefore, RAM supports only two functions: memory read and memory write.

#### Read

When the CPU wants to read data from memory, it will put the address of the first byte to be read on the address bus, and then send a Memory Read signal down the Control Bus. On receiving this signal, the RAM device will read the address from the address bus and put the two bytes starting at the specified address on the Data Bus.

#### **Write**

When the CPU wants to write data to memory, it will put the address of the memory location where the data is to be written on the address bus, the actual data to be written on the data bus, and then send a Memory Write signal. On receiving this signal, the RAM device will read both buses and write the data from the data bus to the specified address.

#### *9.5. Video controller*

Video card is the component linking the monitor and the CPU. Video card will be assigned several input/output ports to show how the CPU would normally work with external devices.

The image currently displayed on the screen will be stored in RAM in an area 4096 bytes long. Video controller will have an internal register to store the pointer to the

first byte of video memory, which will be E000h by default. The user will be able to change this register easily, thus allowing for such techniques as page switching.

To give user control as to when a picture is formed and ready to be displayed, video controller will have a mode in which it does not reflect changes to RAM until explicitly told to do so. See below for further detail.

#### Screen modes

There will be several screen modes supported by the video card. The only limitation imposed on it is that the whole video memory should fit into 4096 bytes. The following screen modes will be available:

- 01h: Monochrome text; 1 byte per char; 40x15 characters Every byte represents one character's ASCII code.
- 02h: Color text; 2 bytes per char; 40x15 characters

Every two bytes represent one character's ASCII code and color. The first byte in the pair is the character's ASCII code, the second one – its colour. The color byte format is: LRGB  $l$ rgb, where R, G and B are Red, Green and Blue components respectively.  $\bf{L}$  is a brightness bit, uppercase means background color, lowercase – text color.

- 03h: Monochrome graphics; 1 bit per pixel; 208x156 pixels Every byte describes eight pixels. If a bit is set, color seen will be white; otherwise – black.
- 04h: 16 color graphics; 4 bits per pixel; 104x78 pixels Every byte describes two pixels. The format is:  $LRGB$ , where R, G and B are Red, Green and Blue components respectively,  $\mathbf{L}$  is a brightness bit.
- 05h: 256 color graphics; 8 bits per pixel; 74x55 pixels; paletted Every byte describes one pixel. The color that is seen on screen will be taken from a palette array inside the video controller memory which is 256x3 bytes long. That is the palette memory, which stores three bytes (RGB) for every color in this mode.
- 07h: 16M color graphics; 24 bits per pixel; 42x32 pixels Every three bytes describe one pixel. The format is,  $RGB$  where R, G and B are *bytes* describing respective colors.

To switch between different modes the programmer will write a word with mode number to a specific port, described below.

#### Input/Output ports

#### **Screen mode port 50h**

Writing screen mode number to this port will cause the video controller to switch screen modes. If it receives any other word apart from valid screen mode numbers, it will ignore it. The changes will be reflected immediately, even in manual refresh mode.

Reading from this port will cause the video controller to return its current screen mode.

#### **Palette port 51h**

To change an entry in the palette array, programs will write two words to this port. The first one will contain palette entry number in the low-order byte and the red component in the high-order byte. The second word will contain green and blue components in low- and high-order bytes respectively. Note that once sent to the video controller, palette cannot be read from it. Also, palette only influences images in screen mode 05h.

#### **Memory port 52h**

Writing to this port will change the offset to video memory buffer in RAM. The changes will be reflected immediately. That is, even in manual refresh mode the screen will be updated to reflect changes to video memory.

If a program reads from this port, it will receive current pointer to video memory.

#### **Refresh port 54h**

Writing 0 to this port will disable auto screen refresh, so changes to video RAM will only be reflected when the programmer wants to. Writing 1 will enable auto screen refresh, so the screen will be updated every once in a while. Writing anything else will force the screen to be refreshed.

Reading from this port will return either 0 or 1 to indicate the state of auto refresh.

#### *9.6. Keyboard controller*

Keyboard controller will operate through I/O ports. The user will be able to get pending keys via an input port. Keyboard controller will also send a specific interrupt every time a key is pressed.

#### **Key In port 60h**

The programmer will read from this port to get the pending key code. If no key is pending, keyboard controller will return 0FFFFh. As soon as a pending key is read once, keyboard controller will forget about that key. Only one key can be pressed at one time, and only Key Down events will be recognised. There will be no way of determining whether a key is still down. This should not be a problem unless someone decides to write a game in this system. Considering that the interpreter will most probably be not fast enough for a game, advanced keyboard features should not be required.

Every time a key is pressed, the keyboard controller will request intterupt 1 (IRQ1). If accepted by the CPU, this IRQ will cause interrupt 1. If not accepted by the CPU, controller will keep sending requests and ignoring all key inputs until the request is successful.

#### Keyboard scancodes

A scancode is the code returned by the keyboard controller when a given key is pressed. The table of scancodes for this keyboard controller is given below.

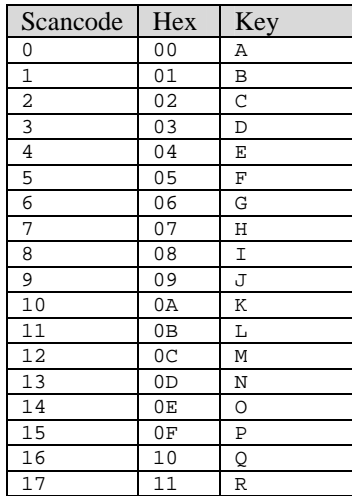

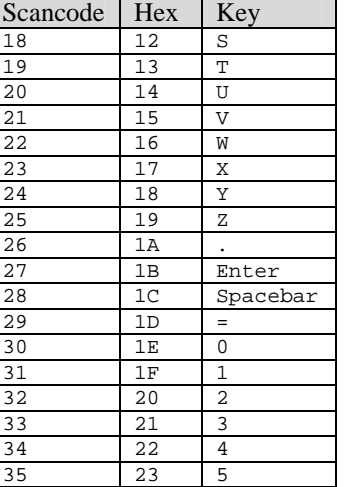

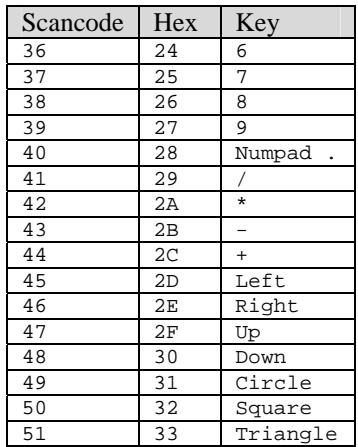

#### *9.7. Speaker*

Speaker can be used as a means of giving signals to the user easily. It will be much easier and faster to switch speaker state than output something on the screen. Speaker will be operated through a single port  $-$  80h.

#### **Speaker port 80h**

Writing 0 to this port will set speaker to the low state. Writing 1 will set speaker to the high state. Writing any other number will set speaker frequency to  $20/65536*w$  where w is the word sent to this port.

Reading from this port will return the last word written to this port.

## **10. Assembly language**

Generally, the syntax of assembly language in this project should be as similar to the one used in the exams as possible. But because not one examining board is consistent even with its own past papers, this syntax will be only approximately like that in exams or textbooks.

#### *10.1. Statements*

A *statement* is the smallest unit of division of programs which can be taken out of context and still have a meaning. The whole statement has to be written on one line, and there can only be one statement on every line.

The structure of a typical statement is shown below:

[label:] [data | command ] [; comment]

Square brackets [] enclose elements that are optional, vertical bar | indicates that there are two possibilities, and only one can be present. Only spaces or tabs can separate the elements, but there can be as many of those as needed. Empty lines are allowed since there is no element which is not optional. No part of assembly language syntax is case sensitive.

### *10.2. Labels*

A label is a pointer to a part of code which enables the programmer to reference that part in instructions, letting the compiler do all the calculations. Labels can be used to reference code to use with jump and call instructions, or they can be used to reference data in data movement instructions. See (Referencing) for information about how to reference labels in operands.

A label has to start with a letter and can contain letters, numbers and underscores. Every label has to end with a colon : followed by at least one space or tab character, and there can be no whitespace between the name of the label and the colon.

#### *10.3. Data declarations*

When a program is compiled, compiler generates code for every operation. To tell compiler to insert specific bytes in compiled code programmers can use keywords db, dw or ds. The purpose of these keywords is to reserve some space in the machine code for data. If the programmer declares a label pointing to that data, the data effectively becomes a variable. To see how to use variables as operands see sections (Offset macro) and (Referencing). db stands for "declare byte" and reserves 1 byte of space,  $dw -$  "declare word" and reserves 2 bytes,  $ds -$  "declare string", the number of bytes depends on the length of the string, between 0 and 255.

Every data declaration keyword should be followed by initialisation sequence to tell the compiler the initial contents of the data. db should be followed by a numerical constant that fits into 8 bits,  $dw - by$  a numerical constant that fits into 16 bits,  $ds - by$ a string literal, described below. Alternatively, each of these keywords may be followed by a question mark ? to indicate uninitialised variable. Compiler will then initialise db and  $dw$  with zeroes, and  $ds -$  an empty string, reserving no space for it in the code.

String literals are constants, but unlike numerical constants, string literals can be used in only one case – to initialise  $ds$  data declaration. String literals must be enclosed by quotation marks ″. Everything between the marks is the value of string literal. Double quotation marks can be used to include quotation marks as part of string literal's value. When compiled, every byte of string literal's value will be copied directly to machine code, as is. Note that, although string literals cannot be used where numerical constants can, variables declared as string constants are completely identical to those declared as numerical constants.

Because the data will be stored together with the code, the programmer will have to make sure that data is not executed accidentally.

#### *10.4. Commands*

Commands are basic instructions which the CPU can process, written in a form readable by humans. Every command has the following syntax:

```
opcode [operand1 [, operand2 ] ]
```
Opcode is a symbolic form of writing a CPU instruction; it should be one of the opcodes listed in section (CPU.Instruction Set). Operands should be separated by a comma, and there has to be at least one space or tab character between opcode and operand1. More tabs or spaces can be used between the elements if needed. Operands are described in detail in the next section.

#### *10.5. Operands*

Operands can be of the following types:

- Register
- Immediate
- Memory

#### **Register**

This operand type corresponds to the Register addressing mode. It can be A, B, C, D, E. Sometimes only specific registers can be used – it depends on operand. If register is source, data passed to the instruction is the contents of the register. If register is destination, result is written to the register.

Registers can appear as separate operands, or can be used as part of memory operands described below.

#### **Immediate**

Immediate operands are numerical constants. Assembly language will support decimal, hexadecimal and binary numbers. It will have to discern whether a constant is a byte or word. The syntax is as follows:

integer[h|b]

Integer is any combination of digits from 0 to 9 and letters from A to F, but it has to start with a digit. If the number is followed by letter h, integer will be interpreted as a hexadecimal number. If it is followed by b, integer will be interpreted as a binary number, and integer should consist of 0's and 1's only. If it is not followed by either h or b, integer is interpreted as a decimal number and should contain only digits from 0 to 9. If the resulting constant is greater than  $0FFh$ , it is always interpreted as a 16-bit constant. If it isn't, interpretation depends on the opcode.

Negative immediate constants are allowed. They will be stored in two's complement format, and the way numbers with the highest bit set are interpreted will depend on the opcode.

Immediate constants can stand as separate operands, or can be used as part of memory operands described below.

#### **Memory**

Memory type operands are used for indexed, direct and indirect (register/immediate) addressing. The syntax of each one is described below.

#### **Memory Direct**

#### offset

The whole construction should be enclosed in square brackets [1], and no spaces are allowed between any sections of the construction. Offset is a 16-bit immediate constant which specifies absolute memory address. Variable name as an operand has Memory Direct operand type.

#### **Memory Indirect Register**

#### register

The whole construction should be enclosed in square brackets [1], and no spaces are allowed between any sections of the construction. Register specifies the register holding absolute memory address, and can be  $B$ ,  $C$ ,  $D$  or  $E$ .

#### **Memory Indirect Immediate**

#### offset

The whole construction should be enclosed in double square brackets [[ ]], and no spaces are allowed between any sections of the construction. Of fise is a 16-bit immediate constant which specifies absolute memory address. The CPU will first read the two bytes at [offset] and then use the value read as the final absolute memory address.

#### **Memory Indexed**

#### [base+]register[\*scale][+offset]

The whole construction should be enclosed in square brackets [], and no spaces are allowed between any sections of the construction. Register specifies the register holding offset, and can be  $B$ , C, D or E. This offset is multiplied by scale, and offset (16-bit immediate constant) can be added to act as base offset. This parameter is often specified with the (Offset macro). If this operand is a source, its value is the contents of the two bytes of memory at the address obtained by calculating the expression. If it is a destination, the result is saved in the two bytes of memory at the address obtained by calculating the expression.

#### *10.6. Offset macro*

A *macro* will be supported by the assembly language. Programmers will not be able to define new macros, like in C. The built-in macro will be called of fset. It will take one parameter – a variable name – and return its absolute address as if an immediate constant was specified. For example, assuming that my\_var is a variable at offset 200h, the following code:

```
ld a, offset(my_var)
```
is equivalent to

ld a,200h

The advantage of using macros is that the address at which a variable is stored depends on the length of all the code preceding that variable. If a programmer uses a constant to specify its address, he will have to manually recalculate the address every time it changes, whereas offset macro will do all calculations for the programmer. The net effect of the substitution is that  $offset(my\_var)$  is converted to a 16-bit immediate constant type operand.

#### *10.7. References*

A *reference* is a special operand type which is used to refer to labels. Only absolute references will be supported in this assembly language for simplicity.

The idea behind references is the same as that behind of f set macro – let the compiler calculate the address. Wherever a memory operand is required, variable name can be used to specify the address. Compiler will replace that with [offset(varname)] and compile as described above. The net effect after the substitution is that the variable name is converted to a direct memory addressing operand.

#### *10.8. Comments*

In every line of code, everything that follows a semi-colon  $\tau$  is completely ignored by the compiler together with the semi-colon. Every line which is empty or consists of only spaces or tabs is ignored as well.

# Design

## **The Real Program**

## **11. Interface**

This section describes the interface of the program – the part that the user will see and interact with.

It is probably a good idea to design the whole system in such a way that the user sees the system as a computer, rather than as a program which simulates a computer. This will be taken into account at all stages of interface design.

#### *11.1. Conventions*

#### **Numbers**

Whenever a number is shown on screen, the user should be able to change its representation between binary, decimal signed/unsigned and hexadecimal. All binary numbers will be followed by a lower-case "b" letter. All hexadecimal numbers will be followed by a lower-case "h" letter and have an extra zero in front of them if they start with a letter.

#### **Window types**

There will be three basic window types in the system. To indicate that, every picture of a window in this document will have one of the following icons in the top-left corner:

 $\Box$  – windows that make the imaginary computer look like a usual PC does.

 $\mathbf{\hat{x}}$  – windows that represent internal computer hardware.

 $\mathbf{H}$  – windows that provide operating system and software facilities, such as assembly language Integrated Development Environment (IDE), or stack viewer.

#### *11.2. Main window*

Main window will be positioned at the top of the screen. It will provide a menu to load and save the project, run the simulation and change global settings. It will also provide access to every other window in the system.

Main window will contain a toolbar, giving the user quick access to the most frequently used functions, such as open/save project, run/pause/stop simulation, and quick access to system's windows. Minimizing the main window will minimise all windows of the system, and closing the main window will shut down the system. The main window will look something like this:

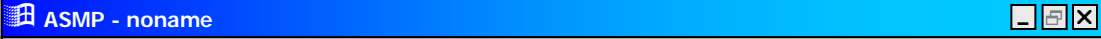

File View Simulation Options

 **Fig.9.2. Main window** 

The menu will have approximately the following structure:

- File
	- o New project
	- o Open project
	- o Save project
	- o Exit
- View
	- o A list of all windows in the project, separated into submenus by category
- **Simulation** 
	- o Start
	- o Pause
	- o Stop
	- o Reset
	- o Simulation speed
- **Options** 
	- o Complexity level
	- o Number format

#### *11.3. Computer window*

This window will simulate the end-user computer. The user will be able to see the computer as if they were sitting in front of a real PC, with a keyboard and a monitor in front of them. They will be able to start or reset a program, and to interface with a running program.

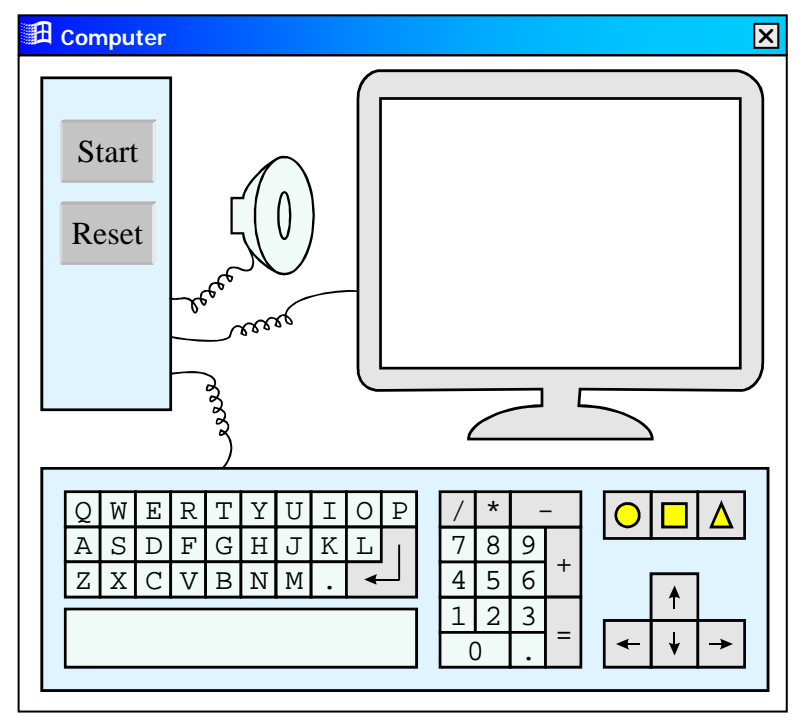

 **Fig.9.3. Computer window** 

The user will be able to press any key on the keyboard, which will be sent to the program in an appropriate way. When the user presses a key, that key will become red for a fraction of a second, so that the user knows the key has been pressed.

#### *11.4. Monitor window*

This window will duplicate the monitor on the computer window. Apart from the fact that it can be moved around more easily, it will provide scaling facilities and some manual monitor operations such as manual mode switching. The window will look something like this:

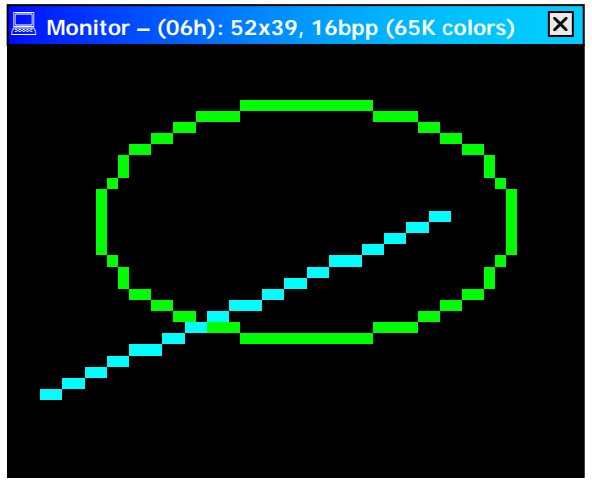

 **Fig.9.4. The Monitor window** 

The caption of this window will contain information about the current screen mode. The window will be sizable, so that the user will be able to change the scale if necessary. Right-clicking on the window will bring up a popup menu with the following structure:

- Screen mode
	- $\circ$  1 Monochrome text
	- $\circ$  2 Color text
	- o 3 Monochrome graphics
	- $\circ$  4 16 color graphics
	- $\circ$  5 256 color graphics (paletted)
	- $\circ$  6 65k color graphics
	- $\circ$  7 16M color graphics
- Scale
	- o 200%
	- o 400%
	- o 800%
- View video RAM (brings up the RAM window)
- View controller (brings up the Video Controller window)

#### *11.5. Keyboard window*

This window will duplicate the keyboard in the computer window. The main advantage of having this window separately from the main window is that in this way the keyboard can be placed wherever the user wants to see it.

A possible keyboard window layout is shown below:

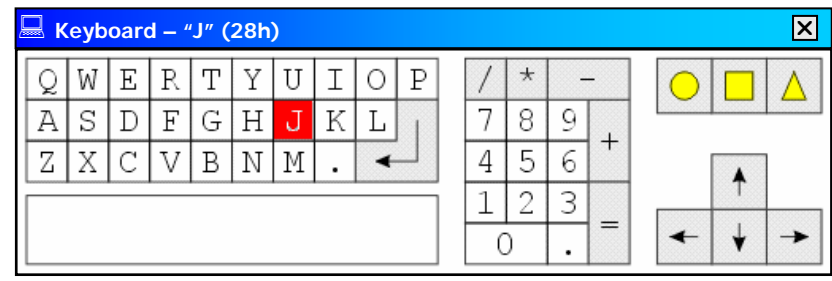

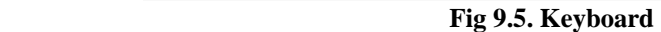

The caption of the window will contain information about currently pressed key. That key will also be highlighted with red color. The user will be able to press keys with the left mouse button. Only one key can be pressed at a time.

#### *11.6. Speaker window*

This window will just be a tiny window to indicate current state of the speaker. There is a chance that producing real sound through PC speaker will not be possible under VB, so the speaker will flash rapidly to indicate sound.

#### *11.7. RAM window*

The RAM window will allow to view and edit the Random Access Memory. It will have to provide such facilities as finding a specific part of memory, jumping to specific addresses (such as current Stack Pointer), show selected byte(s) as different data types (numbers in all representations, disassembled instruction).

The RAM window will consist of two main parts – the memory table and the interpretation panel.

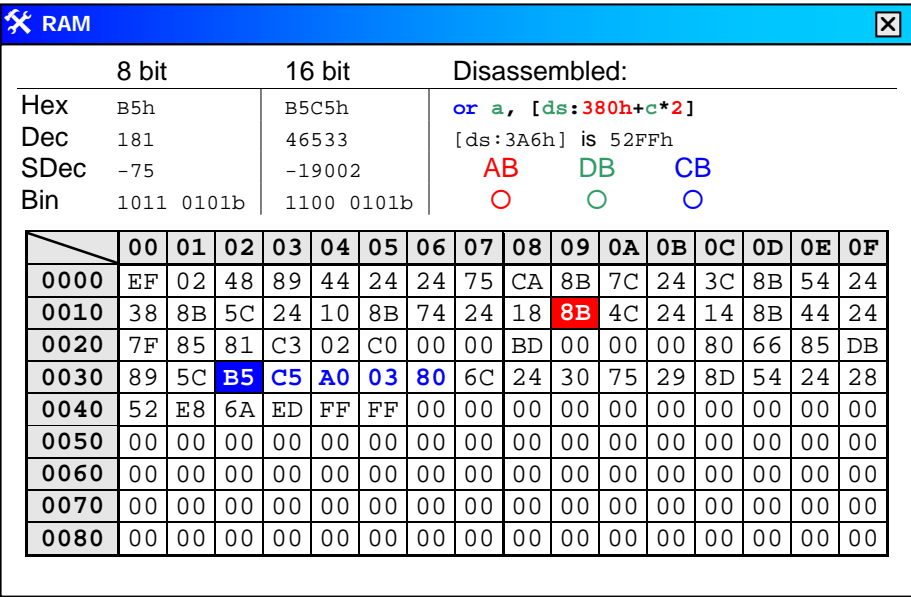

#### **Fig.9.7. RAM window**

The memory table will display a part of the RAM contents. It will have a fixed column displaying row address and a fixed row to display byte offset within the row.

The main part will show the byte at the corresponding address. The user will be able to move a cursor around the table. The cell with the cursor will be called the *current*  cell and filled with blue. The bytes that would make an instruction starting from the current byte will be shown in blue font. Bytes pointed at by PC and SP register values will be highlighted with red and green background respectively. The beginning of every new segment will be highlighted with an aqua colored row indicating segment number.

The interpretation panel is the top part of the RAM window. The user will be able to choose to show it or hide it. It will show the interpretation of the current byte (and the one that follows) in different number bases and formats for 8 bit values (16 bit values). It will also disassemble and display the instruction that the CPU would execute if IP was pointing at the current byte.

When the user right-clicks anywhere in the window, a popup menu will appear with the following structure:

- $\boxtimes$  Show interpretation panel
- Jump to…
	- o …Current PC
	- o …Current SP
	- o Stack
	- o Video Memory
- Set…
	- o …PC to current byte
	- o … SP to current byte
- Fill
- Cut
- Copy
- Paste
- Open stack
- Open variables
- Open disassembler

#### *11.8. Buses*

The buses window is intended to show at all times what data is currently going through the buses. It will show the actual data going through the buses and its textual interpretation (where applicable). By right-clicking in the window the user will be able to change number representation (binary, decimal signed/unsigned, hex), and show/hide a special panel which would show a small circle for every wire on every bus, red if a wire is in high logical state and blue for low state. This should help the user to understand the bus concept easily.

When many windows representing actual components are displayed on the screen, they need to be connected with each other through system buses. Rather than showing buses as thick lines going through the screen, which would be very awkward, the buses will not be shown at all. Instead, every window will have a "connector" – a set of three circles labelled "AB", "DB" and "CB" for Address Bus, Data Bus and Control Bus respectively. It will be implied that all AB circles are connected with each other, and so will be DB and CB circles. Every time data is sent across a bus from one device to another, that data will be shown as a tiny window with the data printed in it flying from the sender connector to the connector on the Buses window and then to all destinations it may go to. The data will skip the Buses window if it is closed (it will fly straight to the destination(s)).

| X System buses |           |              |
|----------------|-----------|--------------|
| AB             | $\bigcap$ | 89F5h        |
| DB             | ∩         | 0000h        |
| СB             | ∩         | Memory write |
|                |           |              |

 **Fig.9.8. Buses window** 

The left part of the window is the "connector". The right part will display the same text as that in the flying windows. Changing the numerical representation will also affect the representation for the flying windows. The text in this window will not be updated to the new value put by a device until a respective window "lands" on this window's connector.

#### *11.9. CPU window*

The CPU window will show internal structure of the CPU and what happens when it executes a program. The window will show the components the CPU consists of and the values of all registers. Fig.9.9 below shows a possible layout of the form.

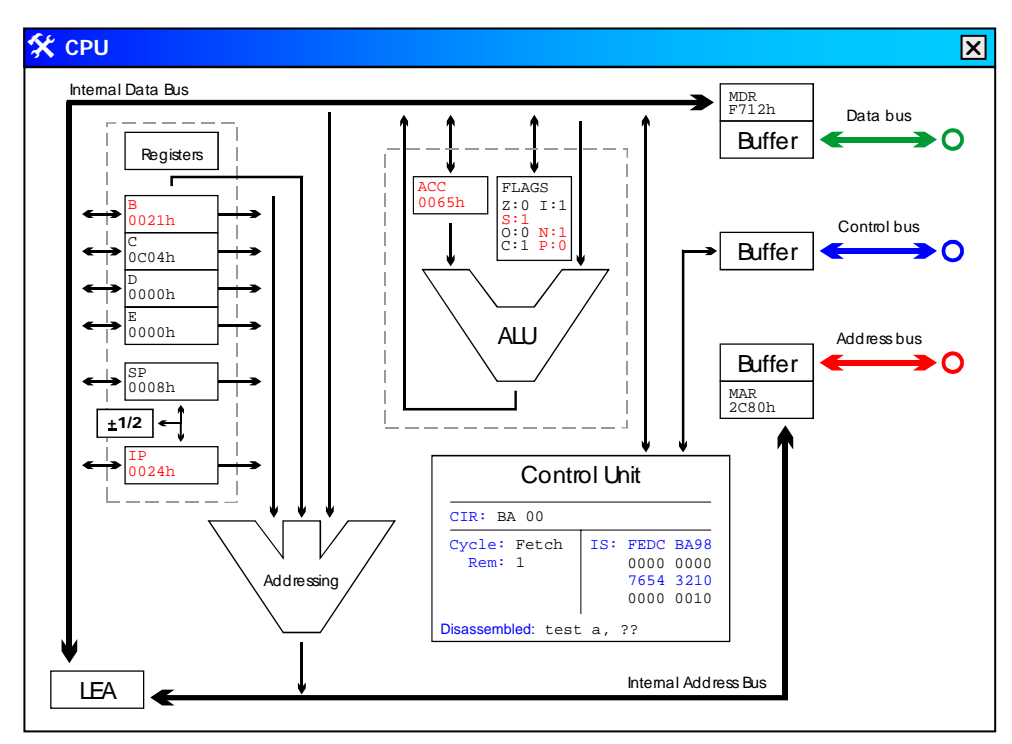

 **Fig.9.9. CPU window** 

The purpose of all components that will be shown is described in detail in section CPU.Architecture. It will also be described in user manual.

There are a lot of different buses in the diagram. Some of them are major buses such as the Internal Data and Address Buses, some are minor and have no special name. In any case, the data flowing through them will have to be shown somehow. The most visual way to do that is to show tiny windows with data flowing along the buses, very similar to the way described in section Interface.Buses.

The contents of all registers, including the internal registers and the decoded contents of the FLAGS register, will be displayed in the diagram to make it easier to see how the CPU operates. Whenever a register's value changes, it will be displayed in red for one clock cycle. Whenever the Control Unit chooses a register for a read/write operation, that register will be displayed in a thick blue frame.

The top right part of the window will display a "connector", as described in Interface.Buses. In this diagram, more than anywhere else, the user will be able to see how data that goes through connectors is used.

There are a lot of components in the diagram, and if the user sees the diagram of the inside of the CPU for the first time, they will be repelled by its apparent complexity. It is therefore absolutely vital that it is possible to choose which components are to be displayed. By default the simplest view will be selected. The three available views will be as follows:

#### **Basic view:**

SP and  $\pm 1/2$  will be invisible LEA with arrows leading to it will be invisible Base register going to addressing will be invisible Insides of the Control Unit will be invisible Flags register will be invisible MDR and MAR registers will be invisible

#### **A-level view:**

LEA with arrows leading to it will be invisible Base register going to addressing will be invisible

#### **Full view:**

Everything will be visible

Independent of whether a specific component is turned on or off, the data flow will remain unaffected (with one exception – signals controlling invisible devices will also be invisible). The user will be aware that there is something in the white space where the data comes from, but they will not be able to see that component until they decide they are more familiar with the CPU structure.

If the user right-clicks in the window, a following popup menu will appear:

- Detail level
	- o Basic
- o A-level
- o Full
- Number representation
	- o Decimal signed
	- o Decimal unsigned
	- o Hexadecimal
- Open registers
- Open flags
- Open control unit
- Open ALU

#### *11.10. Control Unit window*

This window will display the status of the control unit to give an interested student a slight idea of how it works. Showing decoded instruction will not be a complicated programming task as the system will have to decode instructions into microinstructions anyway in order to show signals flowing around the CPU.

| <b>X</b> Control Unit                       |                                                             |
|---------------------------------------------|-------------------------------------------------------------|
| Cycle: Execute<br>To fetch: 0<br>To exec: 1 | Interrupt Status:<br>FEDCBA98 76543210<br>00000000 00000000 |
|                                             | CIR: 23 10 00 Disasm: 1d e, 16                              |
| Decoded:                                    | reg_se, idb_im(0010h), reg_w                                |

 **Fig.9.10. Control Unit window** 

At the top of the window the system will show some internal registers, such as the Current Instruction Register (CIR), and how many fetch or execute cycles are left in the current instruction. It will also show the disassembled instruction to make it easier for the user to understand what the control unit is doing. The Decoded part will show a decoded microprogram for current instruction. It will contain one or more microinstructions, consisting of one or more signals for internal control bus.

There will be no complexity level setting for the control unit window. In the Basic mode the user will not be able to open this window at all, whereas in the A-level mode the user will be warned that CPU windows contains all the required information, and Control Unit window is more advanced than required at A-level.

#### *11.11. ALU window*

The Arithmetic Logic Unit (ALU) window will teach students how the ALU works by showing what it does, and in some cases animating the operations. Right-clicking in the window will bring up a menu with an option to change number representation. If an animation for the operation is available, the user will be able to run it from the menu.

| $208$ Ah   |  |
|------------|--|
| 0003h      |  |
| multiply   |  |
| inp1, inp2 |  |
| 619Eh      |  |
|            |  |

 **Fig.9.11. ALU window** 

#### *11.12. Video controller*

The video controller window will show details about video controller's state, as well as give user some reminder regarding how to work with the controller. This should help the user understand how devices in general and the video controller in particular work.

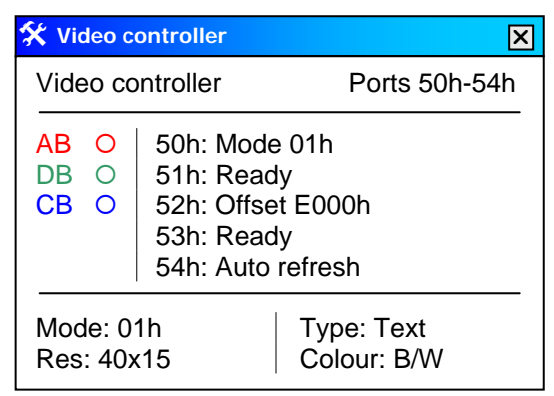

 **Fig.9.12. Video controller window** 

As usual for controller windows, this window will have a bus "connector" on it (see section (Interface. Buses)). To the right of the "connector" the window will display the status of its ports. The bottom part will decode current screen mode. To remind the user what each of the ports does, a hint will pop up every time the user hovers over a port number. Port 50h hint will also display a list of all screen modes.

#### *11.13. Keyboard controller window*

The keyboard controller window will show the user current keyboard controller status. This should help the user understand how devices in general and the keyboard controller in particular work.

|                                        | <b>X</b> Keyboard controller                      |  |  |  |
|----------------------------------------|---------------------------------------------------|--|--|--|
| Keyboard controller<br>Port 60h, IRQ 1 |                                                   |  |  |  |
| AB.<br>∩<br>DB<br>∩<br>СB              | Pending key: "I"<br>Last key: "L"<br>IRQ: pending |  |  |  |

 **Fig.9.13. Keyboard controller window** 

The window will contain the system buses "connectors" (see section (Interface. Buses)) as well as status information. The window will tell the user whether interrupt request for last key pressed has been accepted and whether the last key has been sent to the program.

#### *11.14. Speaker controller window*

The speaker window will be a small window showing current state of the system speaker and its controller. This window will be the simplest of all device controller windows, and so may be used as a good aid in introducing such concepts as external devices and I/O ports.

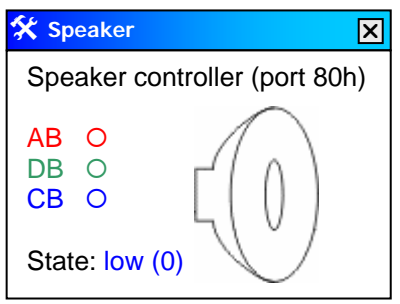

 **Fig.9.14. Speaker controller window** 

Speaker state (high or low) will be indicated in a field at the bottom on the window. Also, when speaker is high the picture of the speaker will become red. This way, a buzzing speaker will be blinking rapidly. Right-clicking anywhere in the window will bring up a menu with two options – switch to high state and switch to low state. The AB, DB and CB labels are "connectors" for the respective system buses (see section (Interface.Buses)).

#### *11.15. Code window*

The user will usually write and debug programs in the code window. Using this window the user will be able to load and save their programs on disk, compile them into machine codes, load them into memory and run them, and debug them.

| <b>H</b> Code - multiply.asm *                                   |                                                                                                    |        |  |  |  |
|------------------------------------------------------------------|----------------------------------------------------------------------------------------------------|--------|--|--|--|
|                                                                  | File Edit Run Tools Settings Help                                                                                         |        |  |  |  |
| A multiply program demo<br>.model<br>.stack<br>1d A, 0           | flat<br>downward<br><i>A</i> holds current result                                                                         |        |  |  |  |
| ld B.M1<br>1d C, M2                                              | <i>i</i> B holds one multiplier<br>:C holds the other multiplier                                                          |        |  |  |  |
| $\Rightarrow$<br>loop: test C.1                                  | ;Test the low-order bit                                                                                                   |        |  |  |  |
| jz skip<br>add A, B<br>lshr C.1<br>1sh1 B, 1                     | ;Add only if bit is set<br>;Update current result<br>; User next bit in one multiplier<br>; Increase the other multiplier |        |  |  |  |
| Error (8): Illegal combination of opcode/operand: "test" and "C" |                                                                                                    |        |  |  |  |
|                                                                  | Modified<br>Line 3                                                                                                    | Insert |  |  |  |

 **Fig.9.15.1. Code window** 

The main part of the window will be the code editor. To the left of it will be the socalled "gutter", where different types of markers will be displayed (e.g. error, breakpoint, current execution point). The bottom part of the window will display messages, such as error and warning messages, generated by syntax check or the compiler. Double-clicking on a message will show the offending line. In the bottom right corner the user will be able to see file status (modified/saved), current line in the editor and the editing mode (insert/overwrite). The code window will support syntax highlighting, which will greatly assist writing programs.

The integrated help system will show the user help on current instruction in the editor if the user presses F1. If the user selects an error/warning message and presses F1, the system will display a relevant help topic. Full help will be available through the window menu.

There will be a menu at the top of the screen, which will have the structure displayed in fig. 9.15.2.

| ❖<br>File<br>➤<br>➤<br>➤<br>≻<br>Save $as$<br>➤<br>⋗                                                             | ❖<br>New program<br>Open program<br>Save program<br>Open workspace<br>Save workspace | <b>Tools</b><br>⋗<br>⋗<br>٠<br>٠<br>٠ | Trace table<br>Interface<br>Computer<br>Monitor<br>Keyboard<br>Speaker                                                            | ❖ | Help<br>≻<br>⋗ | Full help<br>Keyword |
|----------------------------------------------------------------------------------------------------|--------------------------------------------------------------------------------------|---------------------------------------|----------------------------------------------------------------------------------------------------|---|----------------|----------------------|
| Edit<br>❖<br>⋗<br>Cut<br>Copy<br>⋗<br>Paste<br>⋗<br>Replace<br>⋗<br>Find<br>➤<br>Find next<br>⋗<br>❖<br>Run<br>➤ | Syntax check                                                                         | ↘<br>п<br>٠<br>٠<br>٠<br>٠<br>п       | Hardware<br>Speaker<br>Keyboard controller<br>Video controller<br>System buses<br>RAM<br><b>CPU</b><br>Control Unit<br><b>ALU</b> |   |                |                      |
| ➤<br>Compile<br>⋗<br>Run<br>➤<br>Pause<br>Stop<br>⋗<br>➤<br><b>Step</b><br>➤                                     | Toggle breakpoint                                                                    | ➤                                     | OS/Debug<br><b>Stack</b><br>Variables<br>Disassembler<br>Registers<br>Flags                                                       |   |                |                      |

 **Fig.9.15.2. Menu structure for Code window** 

#### *11.16. Registers subwindow*

This window will show all the registers that there are in the CPU. The user will be able to choose whether to show segment and internal registers. The user will also be able to change number representation for the registers.

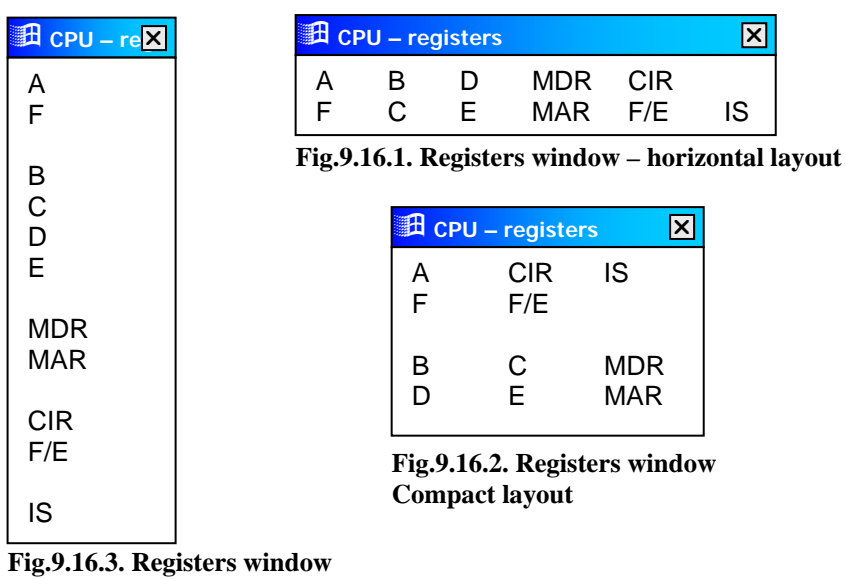

 **Vertical layout** 

Right-clicking in the registers window will bring up a popup menu which will allow to change layout and number representation. If the user right-clicks on a register, the menu will also allow to change its value. Only registers A-F registers can be edited in this way.

#### *11.17. Variables subwindow*

The variables window will display the variables declared in the source code. It will show variable address, variable name and its value. The user will be able to choose number representation and variable size.

#### *11.18. Stack subwindow*

The stack window will display stack contents, decoded into separate stack elements (unlike in the RAM window where everything is just an array of bytes). The user will see element addresses and data stored in those elements. The user will be able to choose different number representation. The element to which SP points at a given moment will be highlighted with aqua background.

| Var-s (signed word dec)<br>X |         |       |  |  |  |  |  |
|------------------------------|---------|-------|--|--|--|--|--|
| Adr                          | Name    | Value |  |  |  |  |  |
| 028                          | m1      | 0020h |  |  |  |  |  |
| 030                          | m2      | 0846h |  |  |  |  |  |
| 04A                          | product | 000Ah |  |  |  |  |  |
|                              |         |       |  |  |  |  |  |
|                              |         |       |  |  |  |  |  |
|                              |         |       |  |  |  |  |  |

 **Fig.9.17. Variables window Fig.9.18. Stack window** 

|     | ×<br><b>Edge RAM – stack (word hex)</b> |  |
|-----|-----------------------------------------|--|
|     | Stack element                           |  |
| 206 | 38Efh                                   |  |
| 208 | 7F89h                                   |  |
| 20A | 0052h                                   |  |
| 20C | 8620h                                   |  |
| 20E | 0000h                                   |  |
|     |                                         |  |

## **12. Modules**

This section describes the modules of which the program will consist. A module is a logically and physically separate unit of a program which either contains a set of specific operations (a procedural module) or code related to window interface (a form module).

#### *12.1. Form modules*

#### **Interface windows**

- $\bullet$  fiMain Main window
- fiComp Computer window
- fiDisplay Display window
- fiKeyboard Keyboard window
- fiSpeaker Speaker window

#### **Hardware windows**

- $\bullet$  fhCPU CPU window
- $<sub>th</sub>CU Control Unit window$ </sub>
- $fhALU ALU$  window
- fhRAM RAM window
- $\bullet$  fhBus Buses window
- fhVideo Video controller window
- fhKeyboard Keyboard controller window
- fhSpeaker Speaker controller window

#### **OS/Debug windows**

- fsCode Code window
- fsRegs Registers window
- fsVars Variables window
- fsStack Stack window

#### *12.2. Procedural modules*

- pWinAPI all necessary declarations to use WinAPI functions
- pUtils commonly used procedures not available in standard libraries
- pGlobals global variable and data type declarations
- pExec procedures that are responsible for execution of an instruction
- pCompile assemble a program, syntax check, plus assemble/disassemble a given string procedures
- pIO input/output procedures to simplify interfacing with device modules, providing such functions as PortRead, PortWrite, RequestInterrupt etc.

## **13. Data structures and globals**

It is very hard to think about data structures in advance because they will be severely affected by exact implementation of algorithms. At this stage many points are not clear enough yet, and will only be decided upon in the process of implementation. What makes laying down data structures even harder is that I am not familiar with Visual Basic, and I have never coded anything more advanced than a simple singlewindowed program in it. I could use my experience in Delphi programming to compile a list of all global data structures that I would expect, but most probably they will not be entirely applicable to Visual Basic. I am planning to develop data structures while learning about VB coding principles during implementation stage.

I would expect to declare all global variables and structures in a module called pGlobals. I would have a structured variable to hold all information about current project, another one – to hold execution (simulation) state, and probably one for application-related variables.

## **14. Assembly process**

When an assembly language program is compiled into machine code, a specific algorithm is at work. This section describes how the algorithm will work.

#### *14.1. Conventions and terms*

#### **Tokens**

A token is the smallest unit of program that is meaningful to the compiler. In this assembler, a token will be a string containing no spaces after pass 1 (see below). Therefore, a token can be:

- Label
- Variable declaration type
- Variable initialisation sequence
- Opcode
- Operand

Note that an operand token can not be divided any further. That is, even a complete indexed memory addressing will be parsed into a single token.

#### *14.2. Passes overview*

To assemble a program the algorithm works through it several times; each time is called a *pass*. To fully compile a program, three passes are required.

#### **Pass 1. Tokenize**

At this stage the source code is converted into a set of tokens which, unlike such languages as C and Pascal, will still be separated into lines. Internally a tokenized program will be stored as an array of token lines, each being an array of strings containing one token each.

#### **Pass 2. Code generation**

Each token line is converted into respective machine codes which are added up and saved in a special byte array. Where a reference is used, the program will remember reference name and backpatch its address in pass 3.

#### **Pass 3. Backpatching**

All references are replaced by physical addresses.

#### *14.3. Pass 1. Tokenize*

This is a relatively simple pass. The following procedures are carried out on every line of code:

- Remove all comments, unnecessary spaces and empty lines
- Split every line into tokens
- Determine token types
- Analyse token patterns (see Token Patterns)
- Prepare references for pass 2.

#### *14.4. Pass 2. Code generation*

At this stage machine codes can be generated. The algorithm will go through all token lines and generate respective machine codes. The following procedures will be carried out:

Generate code for correct instructions Issue errors for incorrect instructions Build a list of labels with their physical addresses Build a list of reference backpatch requests.

#### *14.5. Token patterns*

Only specific combinations of tokens will be valid. To simplify referring to token types, the following abbreviations will be used:

- Label label
- Variable declaration type vardecl
- Variable initialisation sequence varinit
- Opcode opcode
- Operand operand operand

#### **Allowed token patterns**

label opcode opcode operand opcode operand operand vardecl varinit

#### **Patterns that can be corrected**

If a pattern contains label tokens that follow some non-label tokens then a warning is issued and the label tokens are moved to the beginning of the line.

If a pattern contains a label token (or several label tokens) then the token line is split into two or more token lines, with a token line for every label and the last token line being what remains of the original token line. If it has no other tokens, it is removed completely. This procedure generates no warnings.

If a pattern contains only a vardecl token then a varinit token with no initialization will be added, generating a warning.

**All other patterns will generate an error.** The error message will say that a specific token combination is invalid.

## **15. Execution process**

This section describes the algorithm that executes a program. The algorithm will effectively simulate a clock tick. Below is a flowchart for the algorithm.

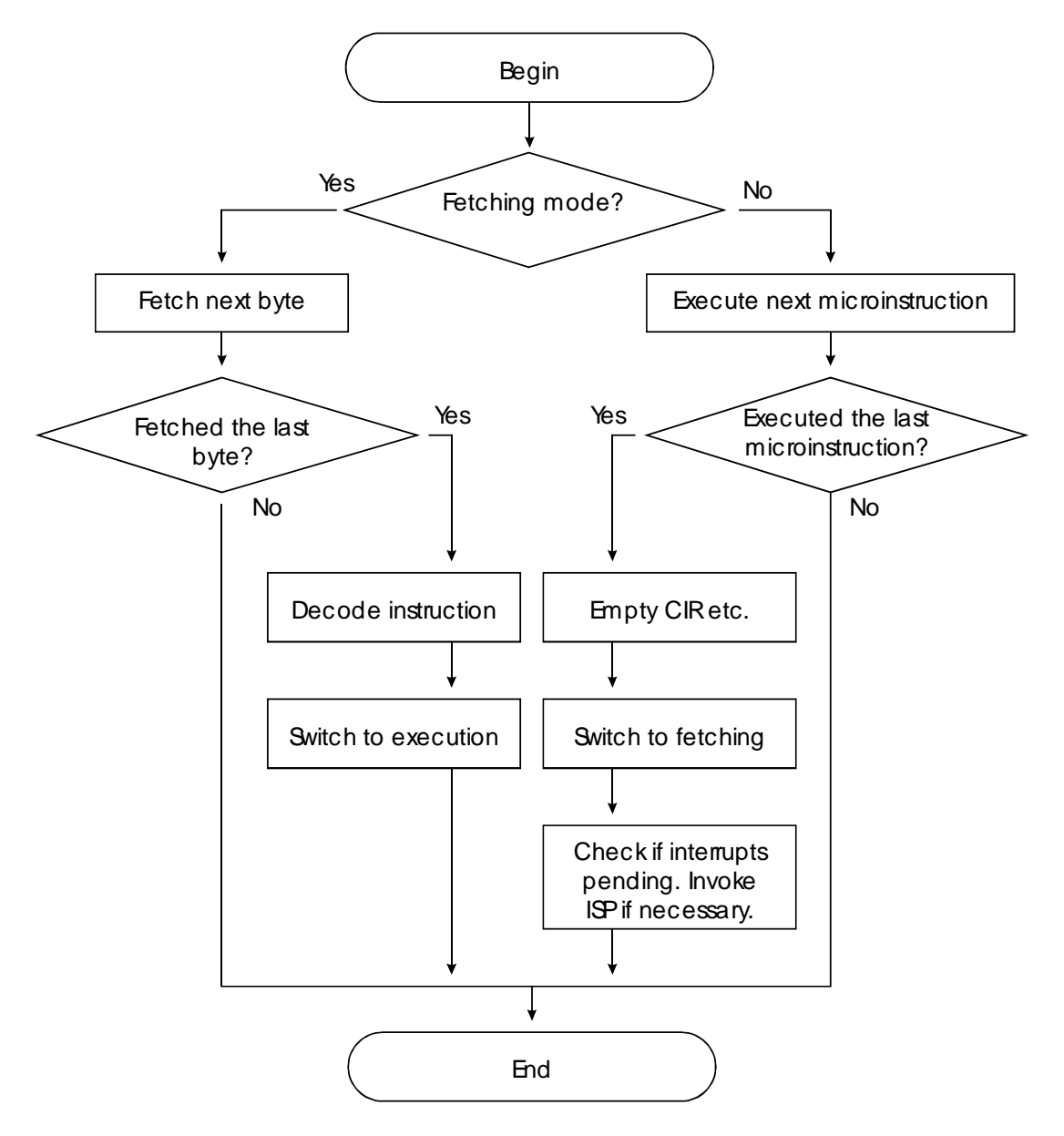

 **Fig.14.1. Execute instruction algorithm** 

To invoke an interrupt the system will create a microprogram which will load ISP address from the interrupt vector table, save flags and return address on stack and jump to ISP address. As soon as the microprogram is in the buffer, all that will necessary is just to continue running the clock tick procedure.

## **16. Sample scenario**

The purpose of this section is to analyse whether design is acceptable by going through all stages of development of a simple assembly language program in an Alevel computing lesson, and thus clearly showing what this project is going to be like.

Suppose that the goal of the lesson is to write a program which will add the values of two variables,  $v_1$  and  $v_2$  and store the result in a third variable, R. Each student is issued with a copy of user manual for A-level students. The teacher has already taught students some theory about assembly language before, so students have a general idea of what they will be doing.

The students start the system. By default they are in GCSE mode. The teacher tells students to switch to A-level mode. At the top of the screen each student sees a window with a menu and many buttons. The teacher tells them to click on the one saying, "Write a program". A window with a text editor appears. Students can start to code. Let's concentrate on one student, named James.

James knows that there is a special instruction "add" that will instruct the computer to add two numbers. James also knows that normally the result of this operation will be stored in the accumulator. So James types:

```
add V1, V2 
 st a, R
```
When James clicks "Run", he gets an error message, with the first line highlighted in red, saying *"Syntax error in operand OR opcode and operand incompatible. Offending operand: V1"*. James has no idea what this means, so he asks the teacher. The teacher notices that many people have the same problem and reminds everybody that one can only add together two registers or a register and a variable, but not two variables. So the values of the variables should be loaded into registers first. James remembers that this can be done with the "ld" instruction. So he modifies his code and gets the following:

```
 ld b, V1 
 ld c, V2 
 add b, c 
 st a, R
```
James reasons that he should not load anything into the accumulator because the result will be stored there. So he loads the variables into two other registers. When he tries to run this code, he sees that the third line is highlighted, and he gets a similar error message: *"Syntax error in operand OR opcode and operand incompatible. Offending operand: c"*. James seeks for some help from the teacher, but teacher is busy helping someone else and tells James to consult the manual regarding the ADD instruction and the error message James is getting. James reads the description of the ADD instruction, which, among other things, mentions that if one tries to add two operands apart from those that are allowed they will get exactly this error message. So James realises that again, he is trying to add something he is not allowed to add. He notices in an example that two registers will generate an error unless one of them is the accumulator. James decides that he could load  $\nu$ 2 into accumulator. He modifies his code accordingly:

 ld b, V1 ld a, V2 add b, a st a, R

When James tries to run this program, he gets an error message – for the third time. The message is pointing at the first line and saying, *"Undeclared reference: V1"*. He gets quite annoyed, but soon remembers that he has to declare the variables  $v_1$  and  $v_2$ in his code. So he adds to the end of the code:

V1: dw 14<br>V2: dw 8 V2: dw 8<br>R: dw 0 R: dw 0

This time the program actually runs. James can see the instruction pointer slowly moving down. But when it reaches the end of the program, it doesn't stop but tries to execute variable declaration, generating an error message saying *"Failed to decode instruction starting with 0Eh"*. James asks the teacher how to make the program stop. The teacher tells him to put a " $hat$ " instruction where he wants the program to end. James updates the program, which by now looks like this:

```
 ld b, V1 
       ld a, V2 
       add b, a 
       st a, R 
       halt 
V1: dw 14 
V2: dw 8 
R: dw 0
```
The program runs successfully and ends by displaying a message, *"CPU halted"*. James now wants to see the results of his work. So he clicks on a button in the main window saying, "Variables". He sees that  $\nu$ 1 contains 14 and  $\nu$ 2 contains 8, just as they should, but  $\overline{R}$  contains 8 instead of 22 as expected. He asks the teacher what to do. The teacher advices James to open the "Registers" window and carefully go through every line of code by pressing F8 and looking at what happens. James does so. He sees that after the first two instructions the registers contain what they should. But after he executes the third instruction he notices that contents of register b changes to red (indicating that value changed), and it is indeed the sum of two numbers. James realises that result goes into b and not the accumulator for some reason, so he changes the fourth instruction to store register  $\frac{1}{b}$  in R. James runs the program again and sees that this time everything works perfectly.

## **17. File formats**

There will be only one file type – assembly language program. The file will have no special format – it will simply store all the code that the user writes in text form, "as is". Among the advantages of this approach are the facts that it will be very simple to implement, and the users will be able to edit their code without having CLab.

## **18. Security and integrity**

This system will store no sensitive data and therefore will require no security measures to be taken.

All data that may suffer loss or corruption is programs saved on disk or the program under development. It is not crucial to make sure that programs that are loaded from disk are error-free, but if any time is available then an integrity check such as a checksum may be implemented. To maintain integrity of the program under development error traps should be used in implementation so that even if something goes wrong the user will still be able to save their work on disk.

## **19. Design confirmation**

Having completed the design of the system, it should be confirmed with the user(s) the system is developed for. I have discussed this design section in detail with my end-user, and below is a list of all modifications that should be made.

- Disassembler window and disassembled instructions in Control Unit, although useful, will not be worth the implementation time necessary to have them
- The user should be able to edit all register values in the Registers and CPU window, as well as variables in the Variables window. Editing stack will not be crucial but could be useful if it won't be too time-consuming to implement it.
- Microprogram in the Control Unit window should be hidden in A-level mode, and only showed in the Full mode. The warning about complexity of the window should not be shown.
- The user should be able to turn off the "flying data windows" if they are not necessary.
- The Buses window should be extended to show an overview of the system unit, showing the CPU, RAM, buses and the three controllers – video, keyboard and speaker – and show the "flying windows" to display data flow between them.
- All animated examples should be available through a menu on the Main window. It should be possible to run them without having anything to do with the rest of the system. Apart from ALU operation animations already mentioned, the following animations should be added provided there is enough time to develop them:
	- o Differences between different addressing modes
	- o Arrays uses, especially in loops
	- o Sorting algorithms
	- o Binary trees explained, binary trees and searching.
- Window captions should not contain any detailed information
- Each window should have a What's This button in the caption, and a short note should popup describing any window element should the user use this button.
- RAM window: It is not necessary to show what the instruction would be if PC was to point at the selected cell; rather, the bytes being executed should be highlighted in some way. Also, all the code generated by the compiler should be highlighted. Interrupt vector table should be highlighted with a special color. Stack values should be highlighted. All non-empty memory cells should be highlighted. All other memory cells should be dimmed. Block operations such as copy/paste are not required.
- Whenever the user is not running a program, all debug windows should clearly indicate that so that the user does not accidentally try to use them.

## **20. Testing strategy**

Fully testing a system as big as this is extremely time-consuming. Therefore having a testing strategy is vital.

In this document, I will only discuss alpha testing. Beta testing takes a lot of time and requires many people to use the program for a while. Unfortunately, no time is available for beta testing. Note that I *will* let my end-user use the system and get some feedback from him – that will be discussed in Appraisal.

Alpha testing will be mostly black box testing. I have two reasons for choosing black box as opposed to white box testing. One is that preparing for white box testing is a lot more time consuming. The other is that I tested the procedures while implementing them, trying out every possibility, so doing white box testing again may not be very efficient.

Alpha testing will be split into the following parts:

- Testing assembly language this will involve writing different instructions with different opcodes etc. and making sure they are executed correctly.
- Testing windows this will be going through all windows and make sure they function the way they are supposed to.
- Overall testing this will involve developing several programs entirely in CLab. The purpose of this is to make sure it is in fact possible to develop a program in CLab (which neither of the previous two tests can prove).

## Implementation

## **21. Plan**

Developing a system of this complexity is a serious and time consuming task. To minimise time losses in case something goes wrong the system will be developed incrementally, in steps, so that at the end of each step the system can be run to see the results. An alternative way of developing it would be to write everything from the beginning to the end and only then run it for the first time. The advantage of the latter approach is that no time is spent on making an intermediary state work, but the disadvantage is that in case of a major design flaw a lot of code will have to be changed.

The outline of the implementation process is laid down below.

- Main form with stubs on most events; most frequent procedures in pUtils and pWinAPI; main types and variables in pGlobals.
- RAM window with basic functionality; pSynHigh unit with the required procedures doing everything in a single color
- CPU window with basic functionality; pExec executing simple instructions, do not show any data flow yet.
- pExec executes most instructions (except those that need anything not yet implemented)
- Code window with open/save facilities; program compilation
- Implement hardware windows; hardware interacts with code
- Interface windows
- OS/Debug windows
- Finish syntax highlighting etc.
- Any extra facilities if time left, such as a primitive Basic to assembly compiler

Note that at every stage some extra functionality may be implemented (this is especially true of pWinAPI, pUtils and pGlobals); the further the plans go the harder it becomes to predict precisely what will seem reasonable to develop next. This is why the further into the implementation the more general the points become.

At this point the actual coding begins; the next section will list the code after everything will have been written.

## **22. Listings**

## *22.1. pGlobals*

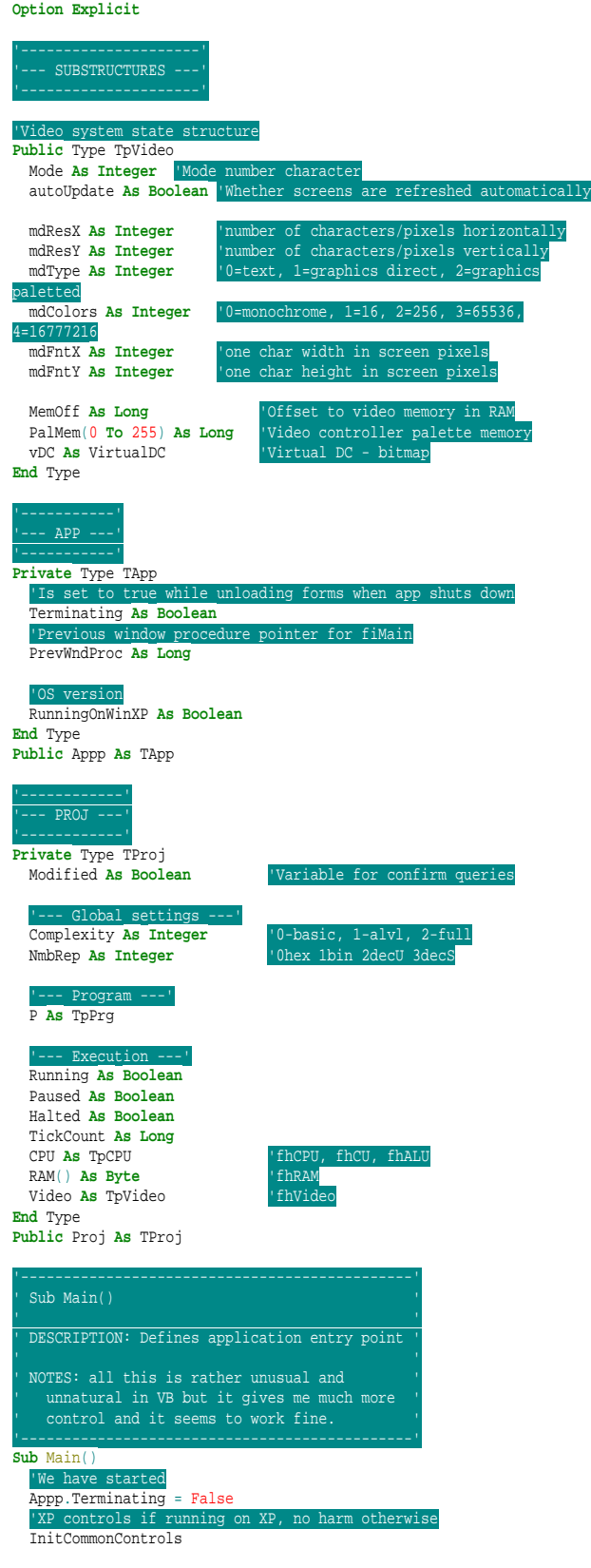

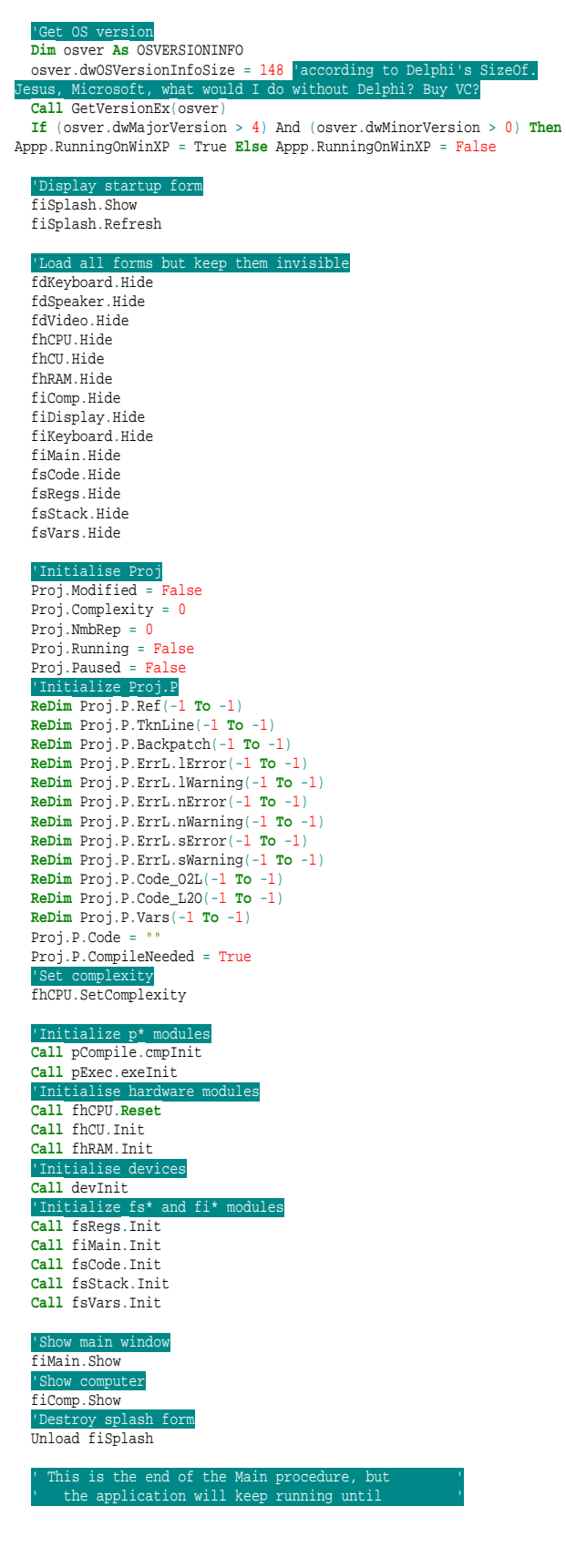

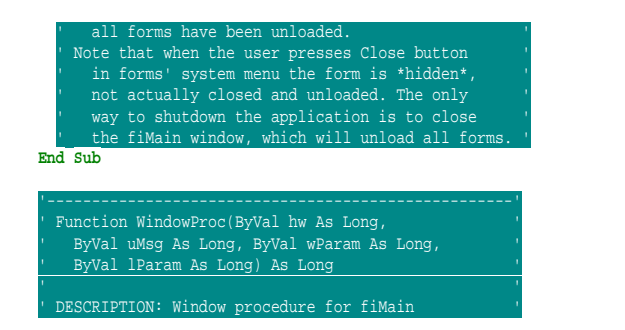

### *22.2. pWinAPI*

**Option Explicit**

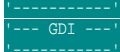

'--- Text ---'

**Public** Declare **Function** SelectObject Lib "gdi32" (ByVal hdc **As Long**, ByVal hObject **As Long**) **As Long**

**Public** Declare **Function** DeleteObject Lib "gdi32" (ByVal hObject **As Long**) **As Long**

**Public** Declare **Function** GetStockObject Lib "gdi32" (ByVal nIndex **As Long**) **As Long**

**Public** Declare **Function** SetBkMode Lib "gdi32" (ByVal hdc **As Long**, ByVal nBkMode **As Long**) **As Long**

**Public** Declare **Function** SetTextColor Lib "gdi32" (ByVal hdc **As Long**, ByVal crColor **As Long**) **As Long**

**Public** Declare **Function** CreateFont Lib "gdi32" Alias "CreateFontA" (ByVal h **As Long**, ByVal W **As Long**, ByVal E **As Long**, ByVal o **As Long**, ByVal W **As Long**, ByVal i **As Long**, ByVal u **As Long**, ByVal s **As Long**, ByVal c **As Long**, ByVal OP **As Long**, ByVal CP **As Long**, ByVal Q **As Long**, ByVal PAF **As Long**, ByVal f **As String**) **As Long**

**Public** Declare **Function** CreateBrushIndirect Lib "gdi32" (lpLogBrush **As** LOGBRUSH) **As Long**

**Public** Type LOGBRUSH

 lbStyle **As Long** lbColor **As Long** lbHatch **As Long**

**End** Type

**Public** Declare **Function** GetTextExtentPoint32 Lib "gdi32" Alias "GetTextExtentPoint32A" (ByVal hdc **As Long**, ByVal lpsz **As String**, ByVal cbString **As Long**, lpSize **As** Size) **As Long Public** Declare **Function** TextOut Lib "gdi32" Alias "TextOutA" (ByVal hdc **As Long**, ByVal x **As Long**, ByVal y **As Long**, ByVal lpString **As**

**String**, ByVal nCount **As Long**) **As Long Public** Declare **Function** DrawText Lib "user32" Alias "DrawTextA"

(ByVal hdc **As Long**, ByVal lpStr **As String**, ByVal nCount **As Long**, lpRect **As** RECT, ByVal wFormat **As Long**) **As Long**

#### '--- Pictures ---'

**Public** Declare **Function** BitBlt Lib "gdi32" (ByVal hDestDC **As Long**, ByVal x **As Long**, ByVal y **As Long**, ByVal nWidth **As Long**, ByVal nHeight<br><mark>As Long</mark>, ByVal hSrcDC **As Long**, ByVal XSrc **As Long**, ByVal YSrc <mark>As</mark> **Long**, ByVal dwRop **As Long**) **As Long**

**Public** Declare **Function** StretchBlt Lib "gdi32" (ByVal hdc **As Long**, ByVal x **As Long**, ByVal y **As Long**, ByVal nWidth **As Long**, ByVal nHeight **As Long**, ByVal hSrcDC **As Long**, ByVal XSrc **As Long**, ByVal YSrc **As Long**, ByVal nSrcWidth **As Long**, ByVal nSrcHeight **As Long**, ByVal dwRop **As Long**) **As Long**

**Public** Declare **Function** MoveToEx Lib "gdi32" (ByVal hdc **As Long**, ByVal x **As Long**, ByVal y **As Long**, lpPoint **As** POINTAPI) **As Long Public** Declare **Function** LineTo Lib "gdi32" (ByVal hdc **As Long**, ByVal x **As Long**, ByVal y **As Long**) **As Long**

**Public** Declare **Function** Rectangle Lib "gdi32" (ByVal hdc **As Long**, ByVal X1 **As Long**, ByVal Y1 **As Long**, ByVal X2 **As Long**, ByVal Y2 **As Long**) **As Long**

**Public** Declare **Function** SetPixelV Lib "gdi32" (ByVal hdc **As Long**, ByVal x **As Long**, ByVal y **As Long**, ByVal crColor **As Long**) **As Long**

**Public** Declare **Function** InvalidateRect Lib "user32" (ByVal hwnd **As Long**, lpRect **As** RECT, ByVal bErase **As Long**) **As Long Public** Declare **Function** GetClientRect Lib "user32" (ByVal hwnd **As**

**Long**, lpRect **As** RECT) **As Long Public Const** TRANSPARENT = 1

**Public** Type POINTAPI

' NOTES: ' I wish someone knew how much I hate VB. This is ' one of hundreds of other things which cause it. ' ' VB does not allow to use AddressOf on any procs ' ' which are declared in a Form module, so even a ' same module. It is very clumsy having it here **Function** WindowProc(ByVal hw **As Long**, ByVal uMsg **As Long**, ByVal

wParam **As Long**, ByVal lParam **As Long**) **As Long** WindowProc = fiMain.WindowProc(hw, uMsg, wParam, lParam) **End Function**

 x **As Long** y **As Long End** Type **Public Const** SRCCOPY = &HCC0020 **Public** Type Size cx **As Long** cy **As Long**

**End** Type

#### System colors

**Public** Declare **Function** GetSysColor Lib "user32" (ByVal nIndex **As Long**) **As Long Public Const** COLOR\_ACTIVEBORDER = 10 **Public Const** COLOR\_ACTIVECAPTION = 2 **Public Const** COLOR\_APPWORKSPACE = 12

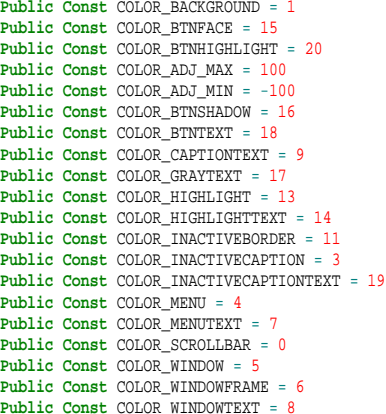

#### Window procedures & messaging

**Public** Declare **Function** CallWindowProc Lib "user32" Alias "CallWindowProcA" (ByVal lpPrevWndFunc **As Long**, ByVal hwnd **As Long**, ByVal Msg **As Long**, ByVal wParam **As Long**, ByVal lParam **As Long**) **As Long Public** Declare **Function** SetWindowLong Lib "user32" Alias "SetWindowLongA" (ByVal hwnd **As Long**, ByVal nIndex **As Long**, ByVal dwNewLong **As Long**) **As Long Public** Declare **Function** DefWindowProc Lib "user32" Alias "DefWindowProcA" (ByVal hwnd **As Long**, ByVal wMsg **As Long**, ByVal wParam **As Long**, ByVal lParam **As Long**) **As Long**  $Puhlic$  **Const** GWL WNDPROC =  $-4$ **Public Const** WM\_SYSCOMMAND = &H112 **Public Const** SC\_MINIMIZE = &HF020& **Public Const** SC\_RESTORE = &HF120& **Public Const** WM\_NCLBUTTONDOWN = &HA1 **Public Const** HTCAPTION = 2 **Public Const** WM\_SIZING = 532

**Public Const** WM\_SIZE = &H5

**Public** Type RECT **Left As Long**

Top **As Long**

**Right As Long**

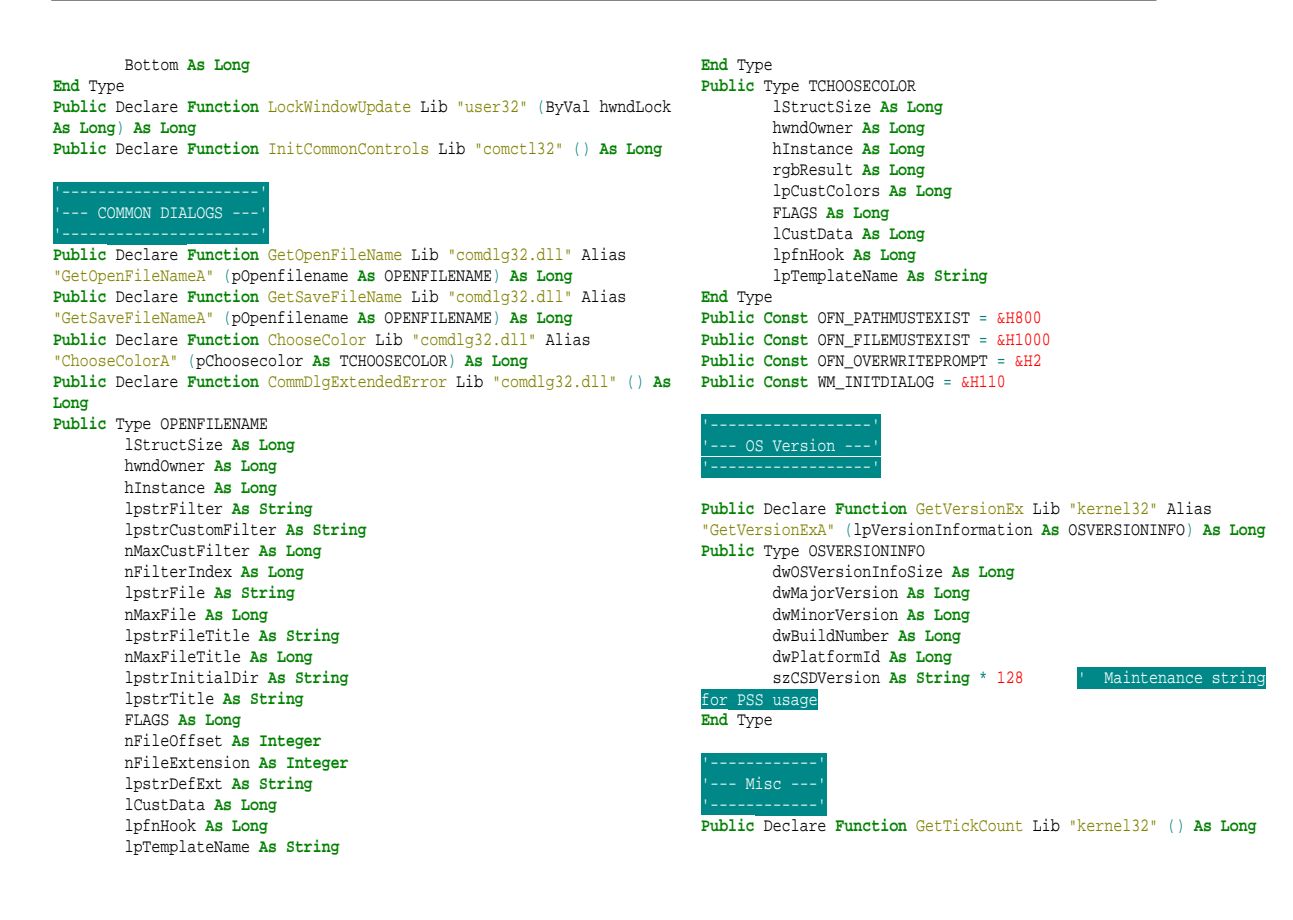

#### *22.3. pUtils*

#### **Option Explicit**

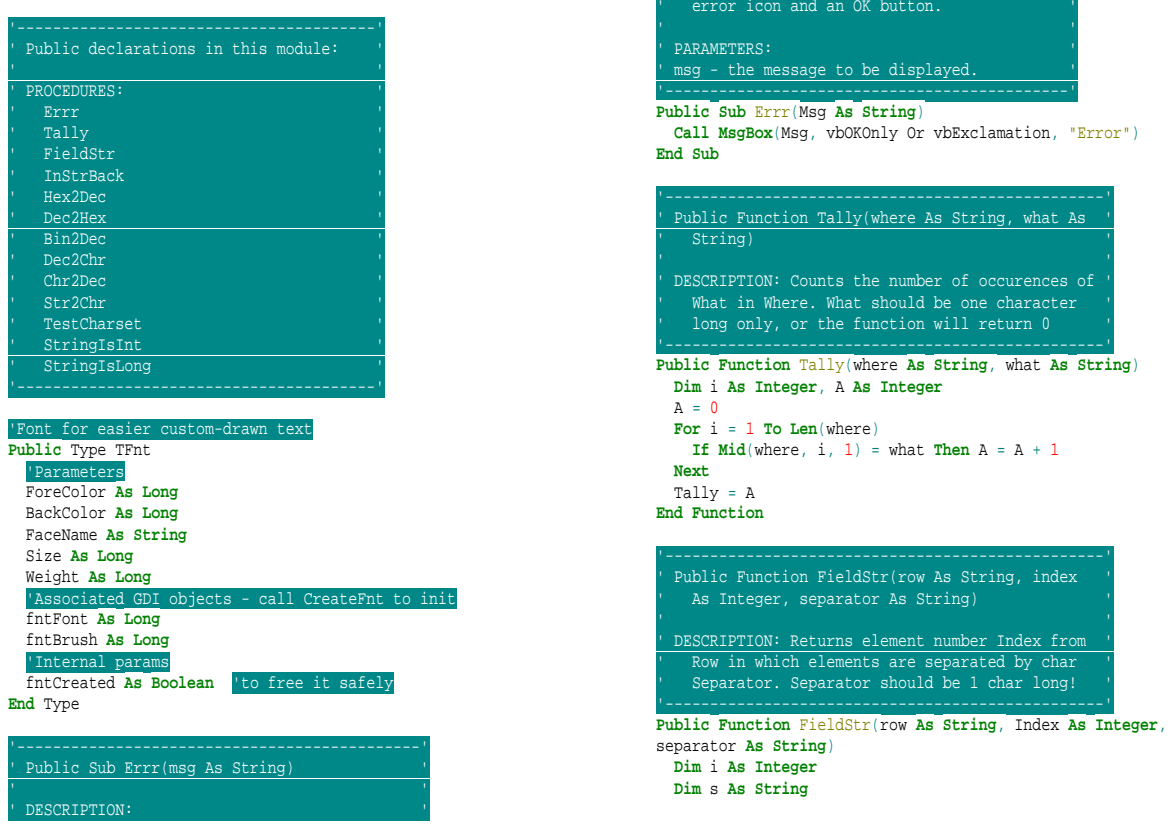

Displays an error messsage box with a red
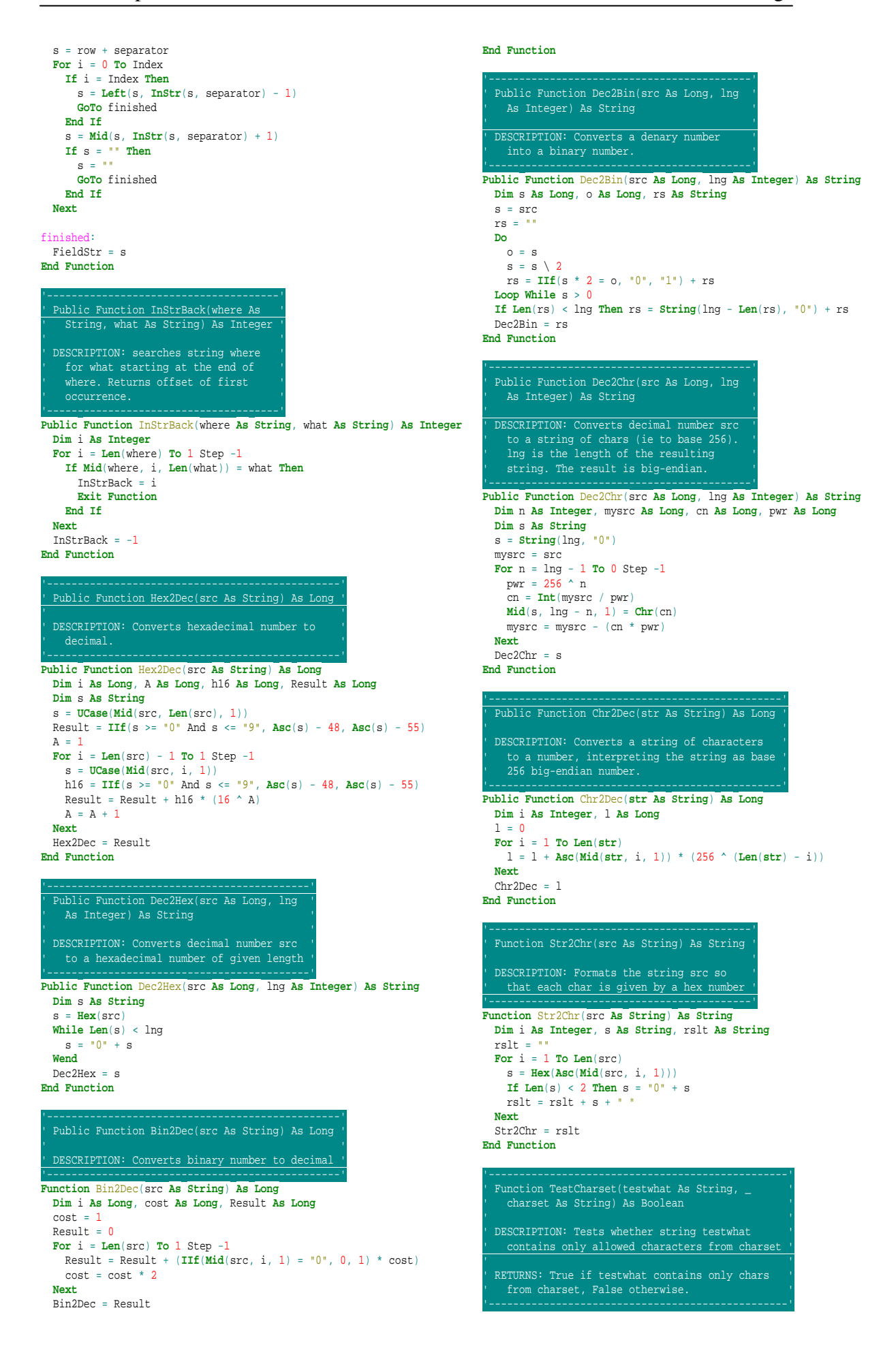

**Function** TestCharset(testwhat **As String**, charset **As String**) **As Boolean Dim** i **As Integer For** i = 1 **To Len**(testwhat) **If InStr**(charset, **Mid**(testwhat, i, 1)) = 0 **Then** TestCharset = False **GoTo** tested **End If Next** TestCharset = True tested: **End Function** Function StringIsInt(s As String) As Boolean '<br>' DESCRIPTION: Returns true if string can be '' converted to type Integer. **Function** StringIsInt(s **As String**) **As Boolean On Error GoTo** strNotInt **Dim** i **As Integer**  $i = \text{CInt}(s)$  StringIsInt = True **Exit Function** strNotInt: StringIsInt = False **End Function** '-----------------------------------------------' ' Function StringIsLong(s As String) As Boolean ' '<br>' DESCRIPTION: Returns true if string can be '' converted to type Long. '-----------------------------------------------' **Function** StringIsLong(s **As String**) **As Boolean On Error GoTo** strNotLong **Dim** i **As Long**  $i = \text{CLnq}(s)$  StringIsLong = True **Exit Function** strNotLong: StringIsLong = False **End Function Function** GetFilename(Save **As Boolean**, ByRef FileName **As String**, **\_** InitDir **As String**, Filter **As String**, **\_** DefExt **As String**, Title **As String**) **As Boolean** 'Fill open structure **Dim** o **As** OPENFILENAME o.lStructSize = 88 'Delphi's SizeOf(TOpenFilename) o.hInstance = 0 o.lpstrFilter =  $\text{Replace}(\text{Filter}, \text{""} | \text{". } \text{Chr}(0)) + \text{Chr}(0) + \text{Chr}(0)$  o.nFilterIndex = 0 o.nMaxFile = 260 o.lpstrFile = FileName + **String**(262 - **Len**(FileName), **Chr**(0)) o.lpstrInitialDir = InitDir o.lpstrTitle = Title o.lpstrDefExt = DefExt o.lpfnHook = 0&  $o.$ hwnd $O$ wner =  $0$  **If** Save **Then** o.FLAGS = OFN\_PATHMUSTEXIST + OFN\_OVERWRITEPROMPT **Else** o.FLAGS = OFN\_FILEMUSTEXIST **End If** 'Return result **If** Save **Then** GetFilename = (GetSaveFileName(o) <> 0) **Else** GetFilename = (GetOpenFileName(o) <> 0) **End If** 'Return file name **If InStr**(o.lpstrFile, **Chr**(0)) > 0 **Then** o.lpstrFile = **Left**(o.lpstrFile, **InStr**(o.lpstrFile, **Chr**(0)) - 1) FileName = o.lpstrFile **End Function Public Function** AppDir() **As String** AppDir = App.Path +  $\text{If}(\text{Right}(\text{App}.\text{Path}, 1) = "\", "\", "\rangle")$ **End Function Public Function** Dec2Fmt16(num **As Long**, fmt **As Integer**) **As String If** fmt = 0 **Then** 'hex  $Dec2Fmt16 = Dec2Hex(num, 4) + "h"$ **ElseIf** fmt = 1 **Then** 'bin

 Dec2Fmt16 = "binary not supported yet" **ElseIf** fmt = 2 **Then** 'decU Dec2Fmt16 = **CStr**(num) **ElseIf** fmt = 3 **Then** 'decS Dec2Fmt16 = **CStr**(**IIf**(num >= 32768, -65536 + num, num)) **Else** Dec2Fmt16 = "Invalid format number" **End If End Function** '---------------------------------------------------' ' Public Function IsFmt16(num As String) As Boolean ' '<br>' RETURNS: True if operand is a 16-bit immediate '' constant, and range checks are passed. '---------------------------------------------------' **Public Function** IsFmt16(num **As String**) **As Boolean On Error GoTo** IsNot **Dim** s **As String**, testval **As Long**, minus **As Boolean If Len**(num) = 0 **Then GoTo** IsNot s = **UCase**(num) minus = False **If**  $Left(s, 1) = "-"$  **Then If Len**(s) = 1 **Then GoTo** IsNot  $s = Mid(s, 2)$  minus = True **End If If**  $Right(s, 1) = "H"$  Or  $Right(s, 1) = "B"$  Then **If**  $Len(s) = 1$ **Then GoTo** IsNot 'Check charset and try to convert (overflow will be trapped) **If Right**(s, 1) = "H" **Then**  $s = \text{Left}(s, \text{Len}(s) - 1)$  **If Not** TestCharset(s, "0123456789ABCDEF") **Then GoTo** IsNot testval = Hex2Dec(s) **ElseIf Right**(s, 1) = "B" **Then** s = **Left**(s, **Len**(s) - 1) **If Not** TestCharset(s, "01") **Then GoTo** IsNot  $testval = Bin2Dec(s)$  **Else If Not** TestCharset(s, "0123456789") **Then GoTo** IsNot  $testval = CLng(s)$  **End If** 'Check range **If** minus **Then** testval = -testval **If** testval < -32768 Or testval > 65535 **Then GoTo** IsNot 'Everything is fine<br>IsFmt16 = <mark>True</mark> **Exit Function** IsNot: IsFmt16 = False **End Function** '---------------------------------------------------------' **Public Function** Fmt2Dec16(c **As String**) **As Long** an error trap and hope we checked C before calling this **On Error GoTo** HoustonWeVeGotAProblem 'Prepare **Dim** s **As String**, minus **As Boolean**, n **As Long** s = **UCase**(c) minus = False **If Left**(s, 1) = "-" **Then** minus = True  $s = Mid(s, 2)$  **End If** 'Convert **If**  $\overline{\text{Right}}(s, 1) = "H"$  **Then**  n = Hex2Dec(**Left**(s, **Len**(s) - 1)) **ElseIf Right**(s, 1) = "B" **Then**  $n = Bin2Dec(Left(s, Len(s) - 1))$  **Else**  $n = \text{CLng}(s)$  **End If** 'Deal with minus sign **If** minus **Then** n = -n 'Return result  $Fmt2Dec16$  = **Exit Function** HoustonWe Fmt2Dec16 = -1 'should not happen unless IsFmt16 not called before **End Function**

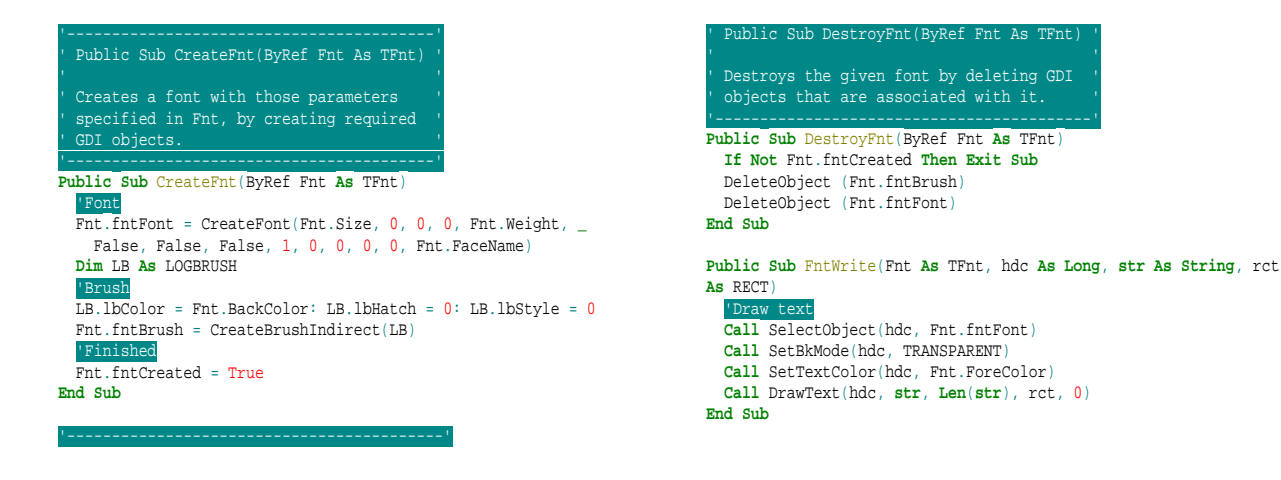

## *22.4. pCompile*

#### **Option Explicit**

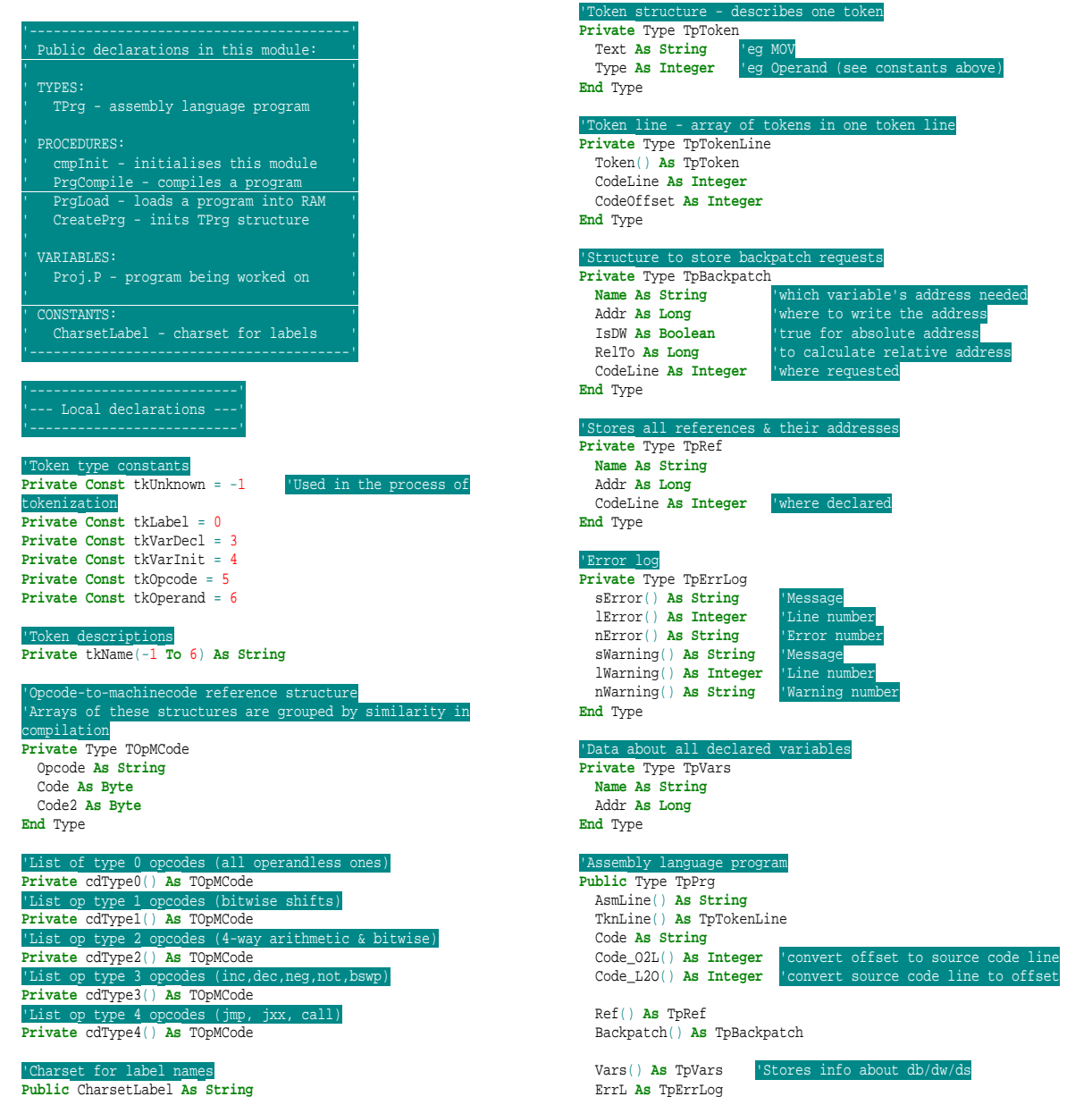

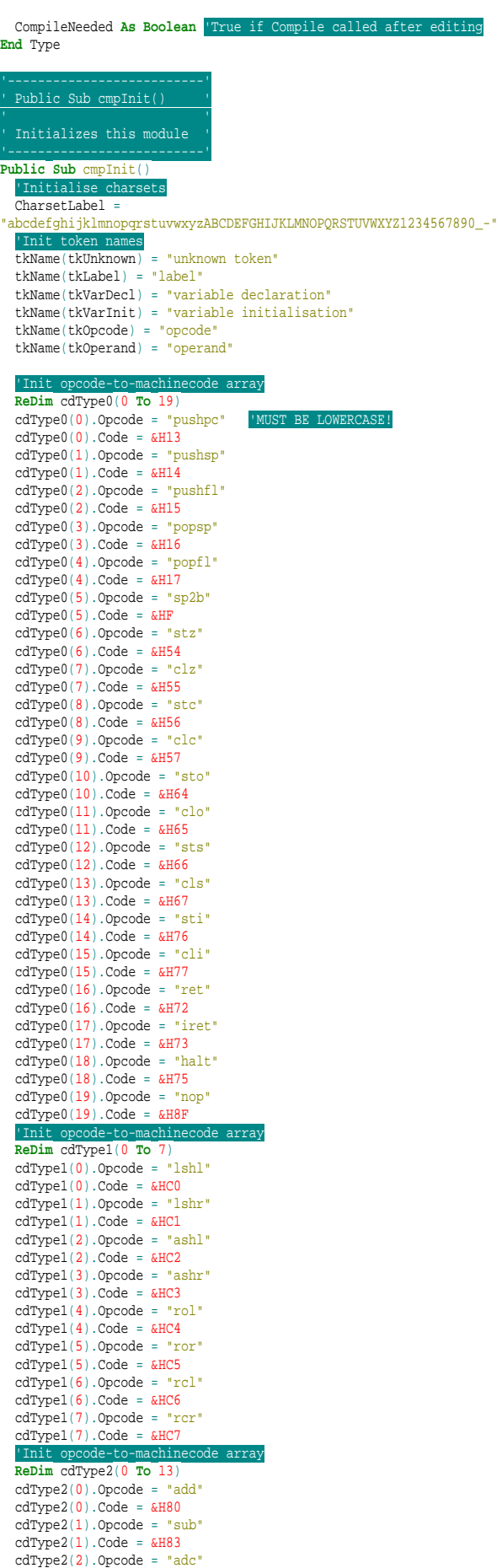

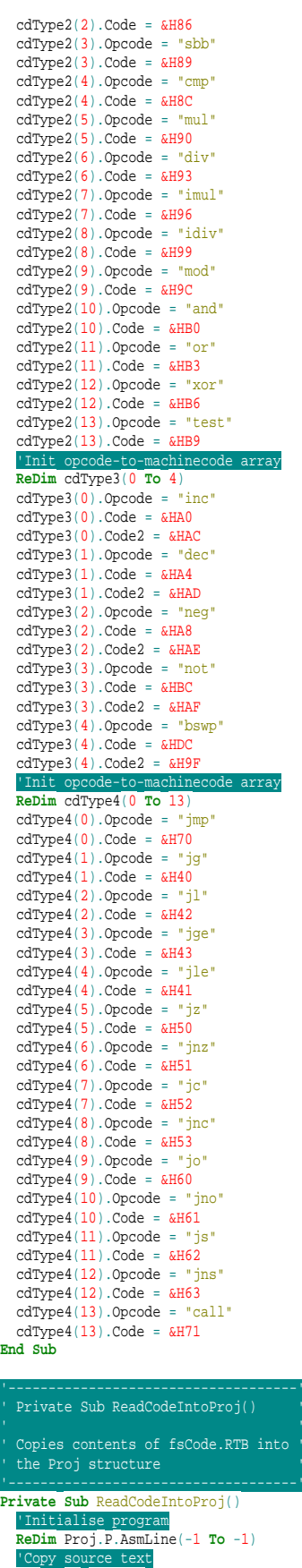

 'Copy source text **Dim** i **As Integer ReDim** Proj.P.AsmLine(-1 **To** fsCode.RTB.Lines.Count - 1) **For** i = 0 **To UBound**(Proj.P.AsmLine) Proj.P.AsmLine(i) = fsCode.RTB.Lines.Item(i)

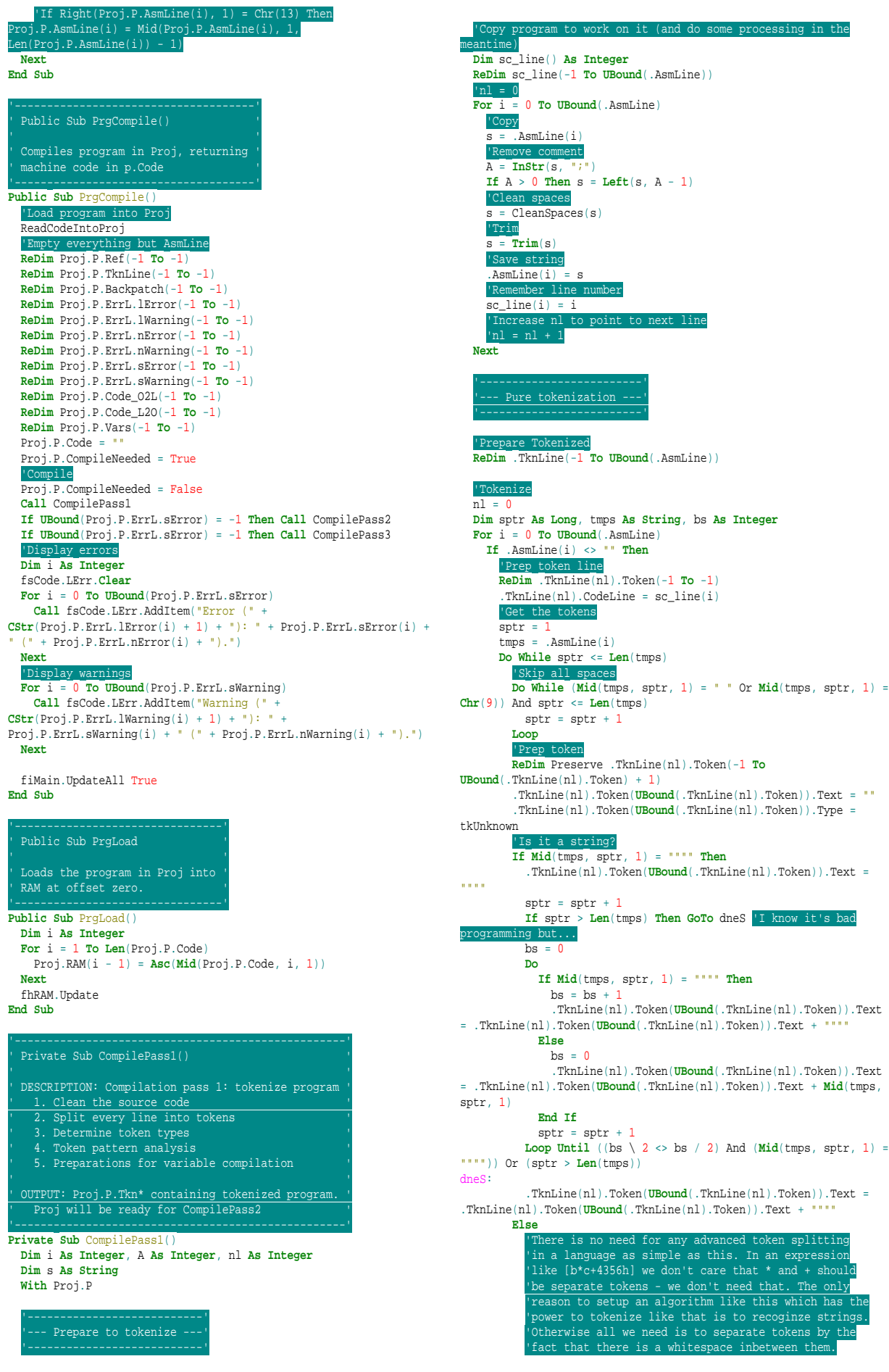

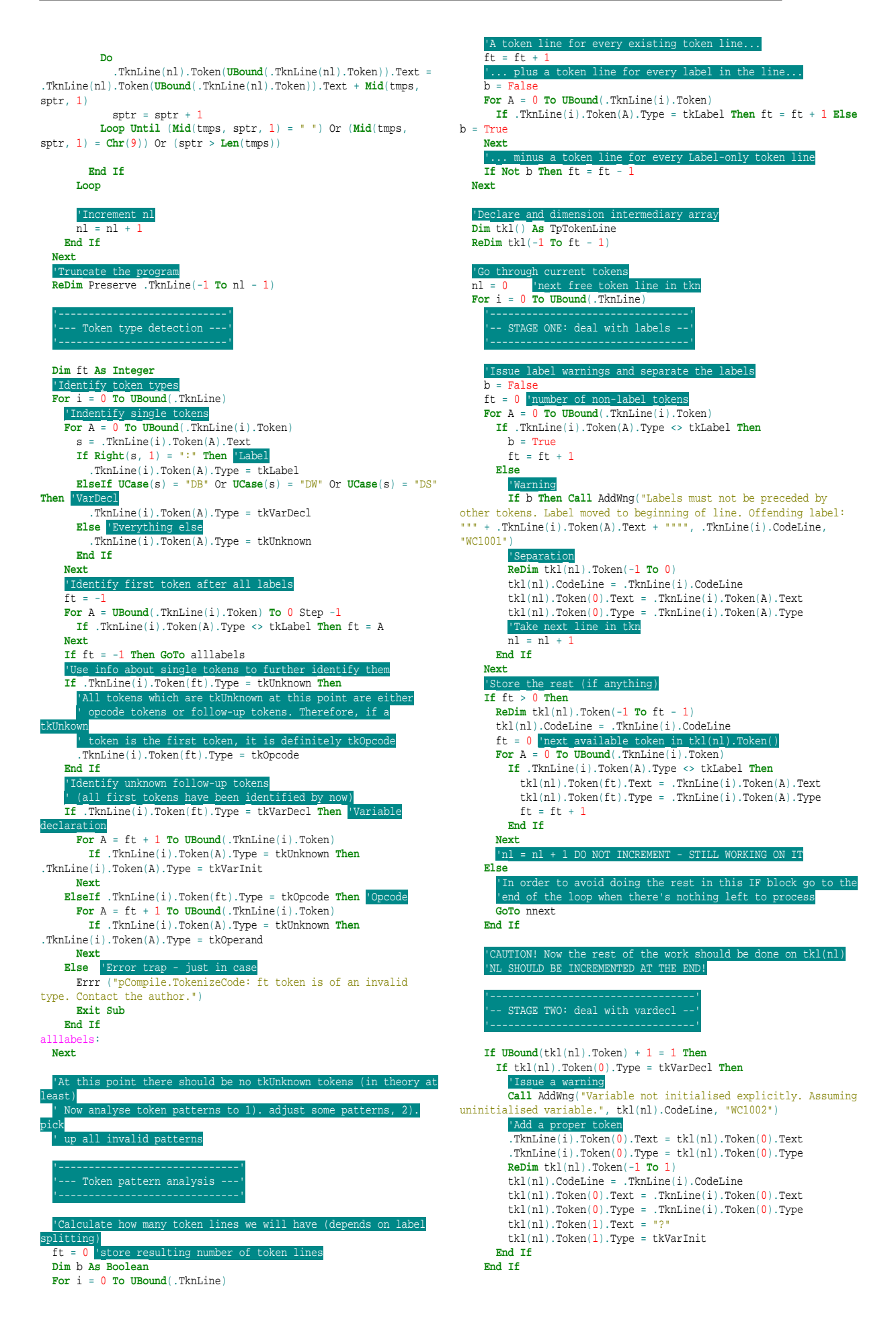

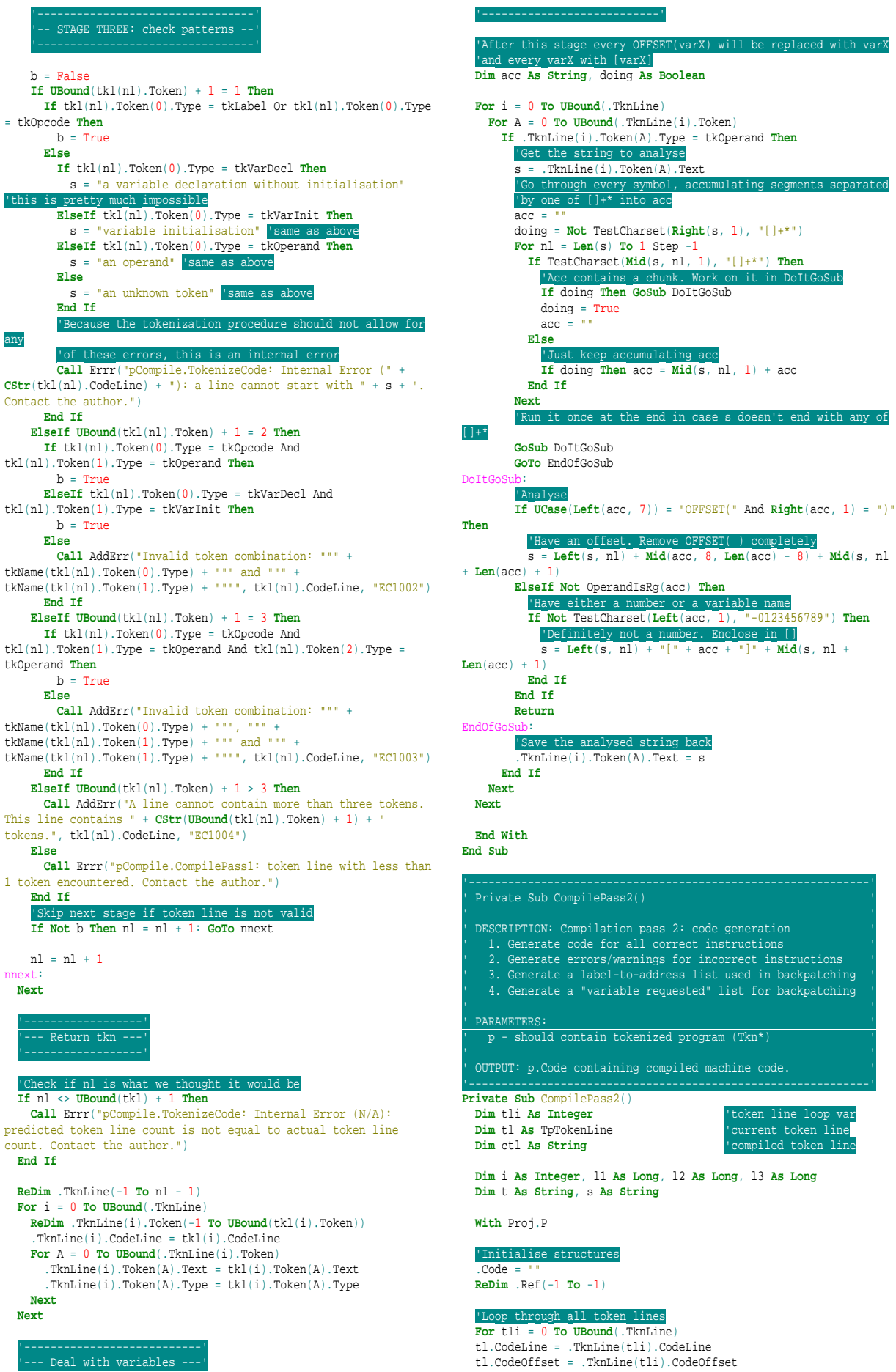

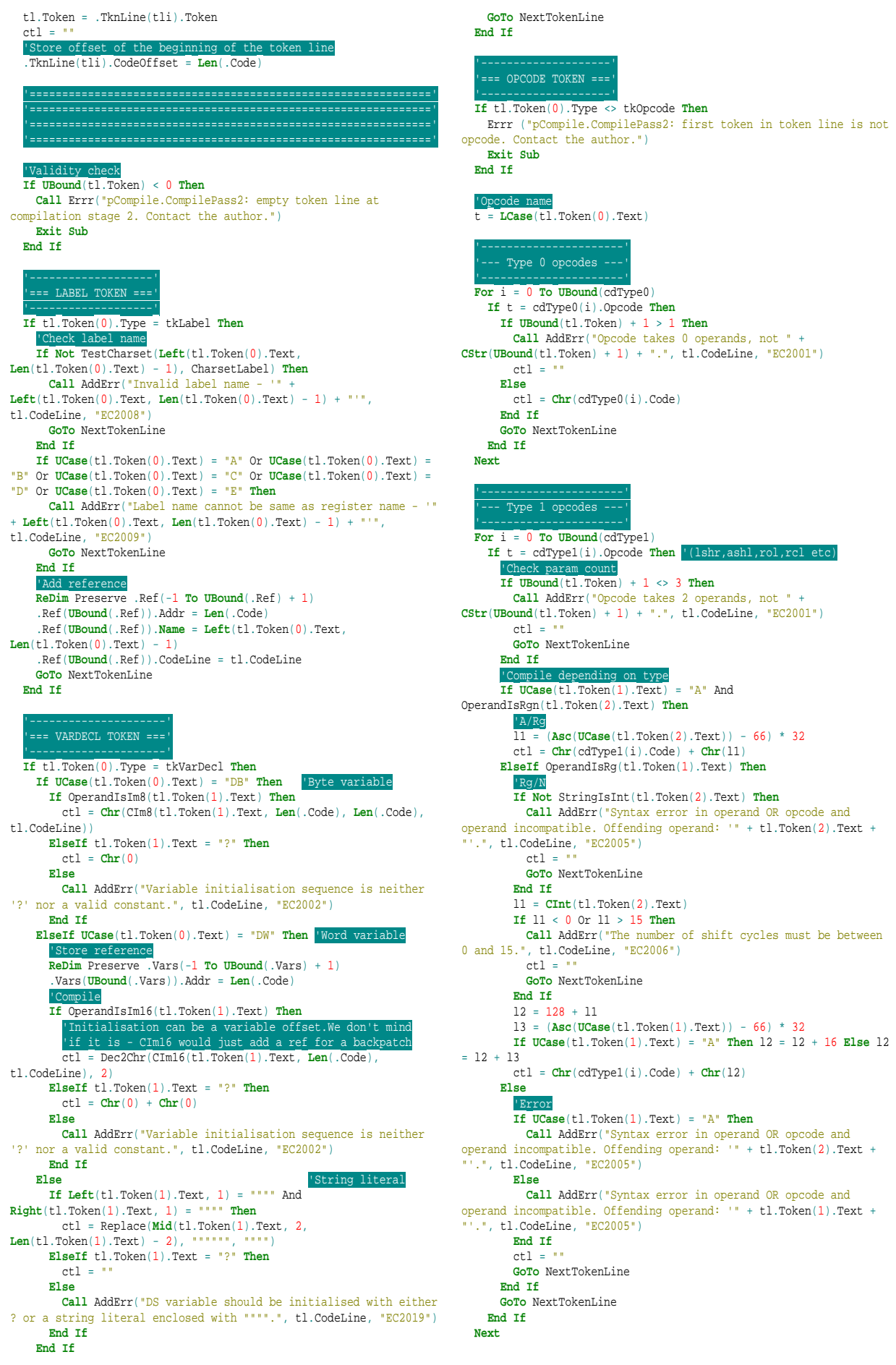

 '----------------------' -- Type 2 opcodes -- '----------------------' **For** i = 0 **To UBound**(cdType2) **If** t = cdType2(i).Opcode **Then** '(and,or,add,sub etc) 'Check param count **If**  $\text{UBound}(\text{tl}. \text{Token}) + 1 \iff 3 \text{ Then}$  **Call** AddErr("Opcode takes 2 operands, not " + **CStr**(**UBound**(tl.Token) + 1) + ".", tl.CodeLine, "EC2001")  $ctl =$  **GoTo** NextTokenLine **End If** 'Compile depending on type  $11 = 0$  **If** (OperandIsRg(tl.Token(2).Text) And **UCase**(tl.Token(1).Text) = "A") **Then** 'A/Rg **If UCase**(tl.Token(2).Text) = "A" **Then** l1 = 4 **Else** l1 = (**Asc**(**UCase**(tl.Token(2).Text)) - 66) ctl = **Chr**(cdType2(i).Code) + **Chr**(l1) **ElseIf** (OperandIsRg(tl.Token(1).Text) And **UCase**(tl.Token(2).Text) = "A") **Then** 'Rg/A **If**  $UCase(t1.Token(1).Text) = "A" Then 11 = 4 Else 11 =$ (**Asc**(**UCase**(tl.Token(1).Text)) - 66)  $11 = 11 + 8$  ctl = **Chr**(cdType2(i).Code) + **Chr**(l1) **ElseIf UCase**(tl.Token(1).Text) = "A" And OperandIsIm16(tl.Token(2).Text) **Then** 'A/I l1 = CIm16(tl.Token(2).Text, **Len**(ctl) + 1, tl.CodeLine) **If** l1 >= 0 And l1 <= 65535 **Then** ctl =  $\text{Chr}(\text{cdType2}(i)).\text{Code} + 1) + \text{Dec2Chr}(11, 2)$  **Else Call** AddErr("16 bit immediate constant is out of range.", tl.CodeLine, "EC2007")  $ctl = 1$ " **End If ElseIf UCase**(tl.Token(1).Text) = "A" And OperandIsMem(tl.Token(2).Text) **Then** 'A/M ctl = CompileMemoryAddressing(tl.Token(2).Text, **Len**(.Code) + 1, tl.CodeLine) **If** ctl <> "" **Then**  $ctl = Chr(cdfype2(i).Code + 2) + ctl$  **End If Else If UCase**(tl.Token(1).Text) = "A" Or OperandIsRg(tl.Token(1).Text) **Then Call** AddErr("Syntax error in operand OR opcode and operand incompatible. Offending operand: '" + tl.Token(2).Text + "'.", tl.CodeLine, "EC2005") **Else Call** AddErr("Syntax error in operand OR opcode and operand incompatible. Offending operand: '" + tl.Token(1).Text + '.", tl.CodeLine, "EC2005") **End If**  $ctl =$  " **End If GoTo** NextTokenLine **End If Next** '----------------------' --- Type 3 opcodes - '----------------------' **For** i = 0 **To UBound**(cdType3) **If** t = cdType3(i).Opcode **Then** '(inc,dec,neg,not,bswp) **If UBound**(tl.Token) + 1 <> 2 **Then Call** AddErr("Opcode takes 1 operand, not " +  $CStr(UBound(t1.Token) + 1) + ".$ , tl.CodeLine, "EC2001")  $ct1 =$  **GoTo** NextTokenLine **End If If** OperandIsRgn(tl.Token(1).Text) **Then** ctl = **Chr**(cdType3(i).Code + (**Asc**(**UCase**(tl.Token(1).Text))  $- 66)$  **ElseIf UCase**(tl.Token(1).Text) = "A" **Then** ctl = **Chr**(cdType3(i).Code2) **Else Call** AddErr("Syntax error in operand OR opcode and operand  $normalible.$  Offending operand: '" + tl.Token(1).Text + "'. tl.CodeLine, "EC2005")  $c + 1 = 1$  **End If GoTo** NextTokenLine **End If Next**

```
 '----------------------'
      'Type 4 opcodes -
 '----------------------'
 For i = 0 To UBound(cdType4)
     If t = cdType4(i).Opcode Then '(jmp, jXX, call)
      If UBound(t1.Token) + 1 \Leftrightarrow 2 Then
 Call AddErr("Opcode takes 1 operand, not " +
CStr(UBound(tl.Token) + 1) + ".", tl.CodeLine, "EC2001")
        ct1 = GoTo NextTokenLine 
       End If
       s = tl.Token(1).Text 
       If OperandIsMem(s) Then
         ctl = Chr(cdType4(i).Code) +
CompileMemoryAddressing(tl.Token(1).Text, Len(.Code) + 1,
tl.CodeLine)
       Else
         Call AddErr("Syntax error in operand OR opcode and operand 
incompatible. Offending operand: '" + tl.Token(1).Text + "'.
tl.CodeLine, "EC2005")
 ctl = ""
       End If
       GoTo NextTokenLine 
     End If
  Next
 '``````````'
       LD<sup>\rightarrow</sup>
 '``````````'
   If t = "ld" Then
     If OperandIsIm16(tl.Token(2).Text) Then
       If OperandIsRgn(tl.Token(1).Text) Then
         'Rn/Im16
          ctl = Chr(&H20 + (Asc(UCase(tl.Token(1).Text)) - 66)) +
Dec2Chr(CIm16(tl.Token(2).Text, Len(.Code) + 1, tl.CodeLine), 2)
       ElseIf UCase(tl.Token(1).Text) = "A" Then
         'A/Im16
         ctl = Chr(&H24) + Dec2Chr(CIm16(tl.Token(2).Text,
Len(.Code) + 1, tl.CodeLine), 2)
       ElseIf OperandIsMem(tl.Token(1).Text) Then
         Call AddErr("Cannot load a constant into a memory cell 
directly.", tl.CodeLine, "EC2014")
        c + 1 = 1 Else
         Call AddErr("Syntax error in operand OR opcode and operand 
incompathle. Offending operand: '" + tl.Token(1).Text + "'
tl.CodeLine, "EC2005")
        ctl = 1"
       End If
    ElseIf OperandIsRg(tl.Token(1).Text) And 
OperandIsRg(tl.Token(2).Text) Then
       'R/R
      11 = 0 If UCase(tl.Token(1).Text) = "A" Then l1 = l1 + 128 Else l1 
= l1 + (Asc(UCase(tl.Token(1).Text)) - 66) * 8
       If UCase(tl.Token(2).Text) = "A" Then l1 = l1 + 64 Else l1 =
l1 + (Asc(UCase(tl.Token(2).Text)) - 66)
       ctl = Chr(&H25) + Chr(l1)
     ElseIf OperandIsRg(tl.Token(1).Text) And 
OperandIsMem(tl.Token(2).Text) Then
       'R/Mem
      If UCase(t1. Token(1).Text) = "A" Then 11 = 4 Else 11 =(Asc(UCase(tl.Token(1).Text)) - 66)
       ctl = Chr(&H26) + Chr(l1) +
CompileMemoryAddressing(tl.Token(2).Text, Len(.Code) + 2,
tl.CodeLine)
     ElseIf OperandIsRg(tl.Token(2).Text) And 
OperandIsMem(tl.Token(1).Text) Then
       'Mem/R
       If UCase(tl.Token(2).Text) = "A" Then l1 = 4 Else l1 =
(Asc(UCase(tl.Token(2).Text)) - 66)
 ctl = Chr(&H27) + Chr(l1) +
CompileMemoryAddressing(tl.Token(1).Text, Len(.Code) + 2,
tl.CodeLine)
     Else
       If OperandIsIm16(tl.Token(1).Text) Then
 Call AddErr("Cannot load into a constant (first operand 
cannot be a constant).", tl.CodeLine, "EC2013")
       Else
         Call AddErr("Syntax error in operand OR opcode and operand 
 ncompatible. Offending operand: check both.", tl.CodeLine,
"EC2005")
       End If
      ct1 = End If
     GoTo NextTokenLine
```
**If UCase**(tl.Token(1).Text) = "A" **Then**

 **End If** '``````````' '``````````' **If** t = "st" **Then If** OperandIsIm16(tl.Token(1).Text) **Then If** OperandIsRgn(tl.Token(2).Text) **Then**  $\frac{\text{m16/Rn}}{\text{c11}} = \frac{\text{Chr}(\delta H30 + (\text{Asc}(\text{UCase}(t), \text{Token}(2), \text{Text})) - 66)) + \text{Chr}(\delta H30 + (\text{Asc}(\text{UCase}(t), \text{Token}(2), \text{Text})) - \text{G6})) + \text{Sc}(\text{C12} = \frac{\text{m16/Rn}}{\text{C12}} = \frac{\text{m16/Rn}}{\text{C12}} = \frac{\text{m16/Rn}}{\text{C12}} = \frac{\text{m16/Rn}}{\text{C12}} = \frac{\text{m16/Rn}}{\text{C12}} = \frac{\$  ctl = **Chr**(&H30 + (**Asc**(**UCase**(tl.Token(2).Text)) - 66)) + Dec2Chr(CIm16(tl.Token(1).Text, **Len**(.Code) + 1, tl.CodeLine), 2) **ElseIf UCase**(tl.Token(2).Text) = "A" **Then** 'Im16/A ctl = **Chr**(&H34) + Dec2Chr(CIm16(tl.Token(1).Text, **Len**(.Code) + 1, tl.CodeLine), 2) **ElseIf** OperandIsMem(tl.Token(2).Text) **Then Call** AddErr("Cannot store a constant in a memory cell directly.", tl.CodeLine, "EC2016")  $ctl = ""$  **Else Call** AddErr("Syntax error in operand OR opcode and operand incompatible. Offending operand: '" + tl.Token(2).Text + "'.", tl.CodeLine, "EC2005")  $ctl = 1$ " **End If ElseIf** OperandIsRg(tl.Token(2).Text) And OperandIsRg(tl.Token(1).Text) **Then**  $\frac{|R/R|}{11 = 0}$  **If UCase**(tl.Token(2).Text) = "A" **Then** l1 = l1 + 128 **Else** l1 = l1 + (**Asc**(**UCase**(tl.Token(2).Text)) - 66) \* 8 **If UCase**(tl.Token(1).Text) = "A" **Then** l1 = l1 + 64 **Else** l1 = l1 + (**Asc**(**UCase**(tl.Token(1).Text)) - 66)  $ct1 = Chr(\&H35) + Chr(11)$  **ElseIf** OperandIsRg(tl.Token(2).Text) And OperandIsMem(tl.Token(1).Text) **Then** 'Mem/R **If UCase**(tl.Token(2).Text) = "A" **Then** l1 = 4 **Else** l1 = (**Asc**(**UCase**(tl.Token(2).Text)) - 66) ctl = **Chr**(&H36) + **Chr**(l1) + CompileMemoryAddressing(tl.Token(1).Text, **Len**(.Code) + 2, tl.CodeLine) **ElseIf** OperandIsRg(tl.Token(1).Text) And OperandIsMem(tl.Token(2).Text) **Then** 'R/Mem **If UCase**(tl.Token(1).Text) = "A" **Then** l1 = 4 **Else** l1 = (**Asc**(**UCase**(tl.Token(1).Text)) - 66)  $ct1 = Chr(\&H37) + Chr(11) +$ CompileMemoryAddressing(tl.Token(2).Text, **Len**(.Code) + 2, tl.CodeLine) **Else If** OperandIsIm16(tl.Token(2).Text) **Then Call** AddErr("Cannot store in a constant (second operand cannot be a constant).", tl.CodeLine, "EC2015") **Else Call** AddErr("Syntax error in operand OR opcode and operand incompatible. Offending operand: check both.", tl.CodeLine, "EC2005") **End If**  $ct1 =$ " **End If GoTo** NextTokenLine **End If** '``` PUSH ```' **If** t = "push" **Then If UCase**(tl.Token(1).Text) = "A" **Then** 'push A  $ctl = Chr(\&H10)$  **ElseIf** OperandIsRgn(tl.Token(1).Text) **Then** 'push Rn ctl = **Chr**(0 + **Asc**(**UCase**(tl.Token(1).Text)) - 66) **ElseIf** OperandIsIm16(tl.Token(1).Text) **Then** 'push I ctl = **Chr**(&H12) + Dec2Chr(CIm16(tl.Token(1).Text, **Len**(.Code) + 1, tl.CodeLine), 2) **Else Call** AddErr("Syntax error in operand OR opcode and operand incompatible. Offending operand: '" + tl.Token(1).Text + "'.", tl.CodeLine, "EC2005")  $ctl = 1$ " **End If GoTo** NextTokenLine **End If**  $'$  POP **If** t = "pop" **Then**

 'pop A  $ct1 =$ **Chr**( $xH11$ ) **ElseIf** OperandIsRgn(tl.Token(1).Text) **Then** 'pop Rn ctl = **Chr**(4 + **Asc**(**UCase**(tl.Token(1).Text)) - 66) **Else Call** AddErr("Syntax error in operand OR opcode and operand  $incompathle.$  Offending operand: '" + tl.Token(1).Text + " tl.CodeLine, "EC2005")  $ctl = 1$  **End If GoTo** NextTokenLine **End If**  $\frac{1}{\sqrt{1 + \sum_{i=1}^{n} \sum_{j=1}^{i} a_i}}$  **If**  $t =$   $\frac{1}{\sqrt{1 + \sum_{i=1}^{n} a_i}}$  **Then If UCase**(tl.Token(1).Text) = "A" **Then** 'lea A,M ctl = **Chr**(&H2F) + CompileMemoryAddressing(tl.Token(2).Text, **Len**(.Code) + 1, tl.CodeLine) **ElseIf** OperandIsRgn(tl.Token(1).Text) **Then** 'lea Rn,M ctl = **Chr**(&H8 + **Asc**(**UCase**(tl.Token(1).Text)) - 66) + CompileMemoryAddressing(tl.Token(2).Text, **Len**(.Code) + 1, tl.CodeLine) **Else Call** AddErr("Syntax error in operand OR opcode and operand incompatible. Offending operand:  $\cdots$  + tl.Token(1).Text + tl.CodeLine, "EC2005")  $c + 1 = 10$  **End If GoTo** NextTokenLine **End If**  $XCHG$  **If** t = "xchg" **Then If UCase**(tl.Token(1).Text) = "A" **Then** 'xchg A,Rn ctl = **Chr**(&HF0 + **Asc**(**UCase**(tl.Token(2).Text)) - 66) **ElseIf UCase**(tl.Token(2).Text) = "A" **Then** 'xchg Rn,A ctl = **Chr**(&HF0 + **Asc**(**UCase**(tl.Token(1).Text)) - 66) **ElseIf** ((**UCase**(tl.Token(1).Text) = "C") And (**UCase**(tl.Token(2).Text) = "D")) Or ((**UCase**(tl.Token(2).Text) = "C") And (**UCase**(tl.Token(1).Text) = "D")) **Then** 'xchg c,d ctl = **Chr**(&HE6) **ElseIf** ((**UCase**(tl.Token(1).Text) = "C") And (**UCase**(tl.Token(2).Text) = "E")) Or ((**UCase**(tl.Token(2).Text) = "C") And (**UCase**(tl.Token(1).Text) = "E")) **Then** 'xchg c,e  $ctl = Chr(\&HE7)$  **ElseIf** ((**UCase**(tl.Token(1).Text) = "D") And (**UCase**(tl.Token(2).Text) = "E")) Or ((**UCase**(tl.Token(2).Text) = "D") And (**UCase**(tl.Token(1).Text) = "E")) **Then** 'xchg d,e  $ctl = Chr(kHF4)$  **ElseIf** ((**UCase**(tl.Token(1).Text) = "B") And (**UCase**(tl.Token(2).Text) = "C")) Or ((**UCase**(tl.Token(2).Text) = "B") And (**UCase**(tl.Token(1).Text) = "C")) **Then** 'xchg b,c  $ctl = Chr(\&HF5)$  **ElseIf** ((**UCase**(tl.Token(1).Text) = "B") And (**UCase**(tl.Token(2).Text) = "D")) Or ((**UCase**(tl.Token(2).Text) = "B") And (**UCase**(tl.Token(1).Text) = "D")) **Then** 'xchg b,d  $ctl = Chr(\&HF6)$  **ElseIf** ((**UCase**(tl.Token(1).Text) = "B") And (**UCase**(tl.Token(2).Text) = "E")) Or ((**UCase**(tl.Token(2).Text) = "B") And (**UCase**(tl.Token(1).Text) = "E")) **Then** 'xchg b,e  $ctl =$ **Chr**( $k$ HF7) **Else Call** AddErr("Syntax error in operand OR opcode and operand incompatible. Offending operand: check both.", tl.CodeLine, "EC2005")  $ct^{-1} = 1$  **End If GoTo** NextTokenLine **End If**  $\lq~$  INT  $\lq~$  '  $\lq~$  $TF + = "int"$  Then **If** OperandIsIm8(tl.Token(1).Text) **Then** 'int I8 ctl = **Chr**(&H74) + CIm8(tl.Token(1).Text, **Len**(.Code) + 1, **Len**(.Code) + 2, tl.CodeLine)

 **Else Call** AddErr("Operand for INT must be an 8 bit immediate constant.", tl.CodeLine, "EC2017")  $ct^{-1} = 1$  **End If GoTo** NextTokenLine **End If**  $\frac{1}{\sqrt{1 + \sum_{i=1}^{n} \sum_{j=1}^{i} i}}$  **IN**  $\frac{1}{\sqrt{1 + \sum_{i=1}^{n} \sum_{j=1}^{i} i}}$  **Then If** OperandIsIm8(tl.Token(2).Text) **Then If UCase**(tl.Token(1).Text) = "A" **Then** 'in A, I8 ctl = **Chr**(&HE5) + **Chr**(CIm8(tl.Token(2).Text, **Len**(.Code) +  $1 -1$  tl. CodeLine)) **ElseIf** OperandIsRgn(tl.Token(1).Text) **Then** 'in Rn,I8 ctl = **Chr**(&HD8 + **Asc**(**UCase**(tl.Token(1).Text)) - 66) + **Chr**(CIm8(tl.Token(2).Text, **Len**(.Code) + 1, -1, tl.CodeLine)) **Else Call** AddErr("Syntax error in operand OR opcode and operand incompatible. Offending operand: '" + tl.Token(1).Text + "'.", tl.CodeLine, "EC2005")  $ctl = 1$  **End If ElseIf** OperandIsRg(tl.Token(2).Text) **Then If** OperandIsRg(tl.Token(1).Text) **Then** 'in R1,R2 **If UCase**(tl.Token(1).Text) = "A" **Then** l1 = 32 **Else** l1 = (**Asc**(**UCase**(tl.Token(1).Text)) - 66) \* 4 **If UCase**(tl.Token(2).Text) = "A" **Then** l1 = l1 + 16 **Else** l1 = l1 + (**Asc**(**UCase**(tl.Token(2).Text)) - 66)  $ct1 = \text{Chr}(\&\text{HE4}) + \text{Chr}(11)$  **Else Call** AddErr("Syntax error in operand OR opcode and operand incompatible. Offending operand: '" + tl.Token(1).Text + "'.", tl.CodeLine, "EC2005")  $c+1 = 1$ " **End If ElseIf** OperandIsIm16(tl.Token(2).Text) **Then Call** AddErr("Port address must be an 8 bit immediate constant (0 to 255).", tl.CodeLine, "EC2018")  $ct1 = "$  **Else Call** AddErr("Syntax error in operand OR opcode and operand incompatible. Offending operand: '" + tl.Token(2).Text + ' tl.CodeLine, "EC2005")  $ct1 = 1$  **End If GoTo** NextTokenLine **End If**  $\frac{1}{\sqrt{1 + \sum_{i=1}^{n} a_i}}$  out  $\frac{1}{\sqrt{1 + \sum_{i=1}^{n} a_i}}$  **If** OperandIsRg(tl.Token(1).Text) And OperandIsRg(tl.Token(2).Text) **Then** 'out R1,R2 **If UCase**(tl.Token(1).Text) = "A" **Then** l1 = 32 **Else** l1 = (**Asc**(**UCase**(tl.Token(1).Text)) - 66) \* 4 **If**  $UCase(t1.Token(2).Text) = "A" Then 11 = 11 + 16 Else 11 =$ l1 + (**Asc**(**UCase**(tl.Token(2).Text)) - 66)  $ctl = Chr(\&HD4) + Chr(11)$  **ElseIf** OperandIsIm8(tl.Token(1).Text) And OperandIsIm16(tl.Token(2).Text) **Then** 'out\_I8, I ctl = **Chr**(&HD7) + **Chr**(CIm8(tl.Token(1).Text, **Len**(.Code) + 1, -1, tl.CodeLine)) + Dec2Chr(CIm16(tl.Token(2).Text, **Len**(.Code) + 2, tl.CodeLine), 2) **ElseIf** OperandIsIm16(tl.Token(1).Text) And OperandIsIm16(tl.Token(2).Text) **Then Call** AddErr("Port address has to be an 8 bit immediate constant (0 to 255).", tl.CodeLine, "EC2018")  $ct^{-1} = 1$  **ElseIf** OperandIsIm16(tl.Token(2).Text) **Then If UCase**(tl.Token(1).Text) = "A" **Then** 'out A,I ctl = **Chr**(&HD5) + Dec2Chr(CIm16(tl.Token(2).Text, **Len**(.Code) + 1, tl.CodeLine), 2) **ElseIf** OperandIsRgn(tl.Token(1).Text) **Then** 'out  $R, I$ <br>ctl = Ch  $\text{Chr}(\&\text{HEO + } \text{Asc}(\text{UCase}(\text{tl}.\text{Token}(1).\text{Text})) - 66) +$ Dec2Chr(CIm16(tl.Token(2).Text, **Len**(.Code) + 1, tl.CodeLine), 2) **Else Call** AddErr("Syntax error in operand OR opcode and operand incompatible. Offending operand: '" + tl.Token(1).Text + "'.", tl.CodeLine, "EC2005")  $ctl = ""$  **End If ElseIf** OperandIsIm8(tl.Token(1).Text) **Then If UCase**(tl.Token(2).Text) = "A" **Then** 'out\_18, A ctl = **Chr**(&HD6) + **Chr**(CIm8(tl.Token(1).Text, **Len**(.Code) + 1, -1, tl.CodeLine)) **ElseIf** OperandIsRgn(tl.Token(2).Text) **Then** 'out I8,R ctl = **Chr**(&HD0 + **Asc**(**UCase**(tl.Token(2).Text)) - 66) + **Chr**(CIm8(tl.Token(1).Text, **Len**(.Code) + 1, -1, tl.CodeLine)) **Else Call** AddErr("Syntax error in operand OR opcode and operand incompatible. Offending operand: '" + tl.Token(2).Text + "'.", tl.CodeLine, "EC2005")  $ctl = 1$ " **End If ElseIf** OperandIsIm16(tl.Token(1).Text) **Then Call** AddErr("Port address has to be an 8 bit immediate constant (0 to 255).", tl.CodeLine, "EC2018")  $ct1 = "$  **Else Call** AddErr("Syntax error in operand OR opcode and operand incompatible. Offending operand: check both.", tl.CodeLine, "EC2005")  $ctl =$ " **End If GoTo** NextTokenLine **End If** 'All instruction processing should end with a GoTo extTokenLine. 'So if we arrive here, opcode was not found. Add error messa **Call** AddErr("Opcode not recognized: '" + t + "'. Check spelling.", tl.CodeLine, "EC2010") NextTokenLine: '==============================================================' '==============================================================' '==============================================================' '=============================================================='  $Code = .Code + ct$  **Next** 'Calculate offset to source code line conversion  $\text{ReDim. Code } 0.2L(-1)$  **To**  $\text{Len}(\cdot, \text{Code})$  **For** i = **Len**(.Code) - 1 **To** 0 Step -1 **For** tli = **UBound**(.TknLine) **To** 0 Step -1 **If** .TknLine(tli).CodeOffset <= i **Then** .Code\_O2L(i) = .TknLine(tli).CodeLine **GoTo** takeNext **End If Next**  $.Code_02L(i) = 0$ takeNext: **Next** 'Calculate source code line to offset conversion **ReDim** .Code\_L2O(-1 **To UBound**(.AsmLine)) **For** i = **UBound**(.AsmLine) **To** 0 Step -1 **For** tli = 0 **To UBound**(.TknLine) 'For tli = UBound(.TknLine) To  $0$  Step **If** .TknLine(tli).CodeLine = i **Then**  $. Code$   $L2O(i) = .ThLine(tli).CodeOffset$  **GoTo** takeNext2 **End If Next If** i = **UBound**(.AsmLine) **Then** .Code\_L2O(i) = **Len**(.Code) **Else** .Code  $L2O(i) = .Code L2O(i + 1)$ takeNext2: **Next ReDim** Preserve .Code\_L2O(-1 **To UBound**(.Code\_L2O) .Code\_L2O(**UBound**(.Code\_L2O)) = **Len**(.Code) + 1 'point to last Halt **End With End Sub** ' Private Sub CompilePass3() ' '<br>' DESCRIPTION: Compilation pass 3: address backpatching '<br>' 1. Check for "label already declared" 2. Check for "undeclared reference" 3. Backpatch all requseted places ' PARAMETERS:<br>' p – should contain tokenized program (Tkn\*) ' OUTPUT: p.Code containing compiled machine code

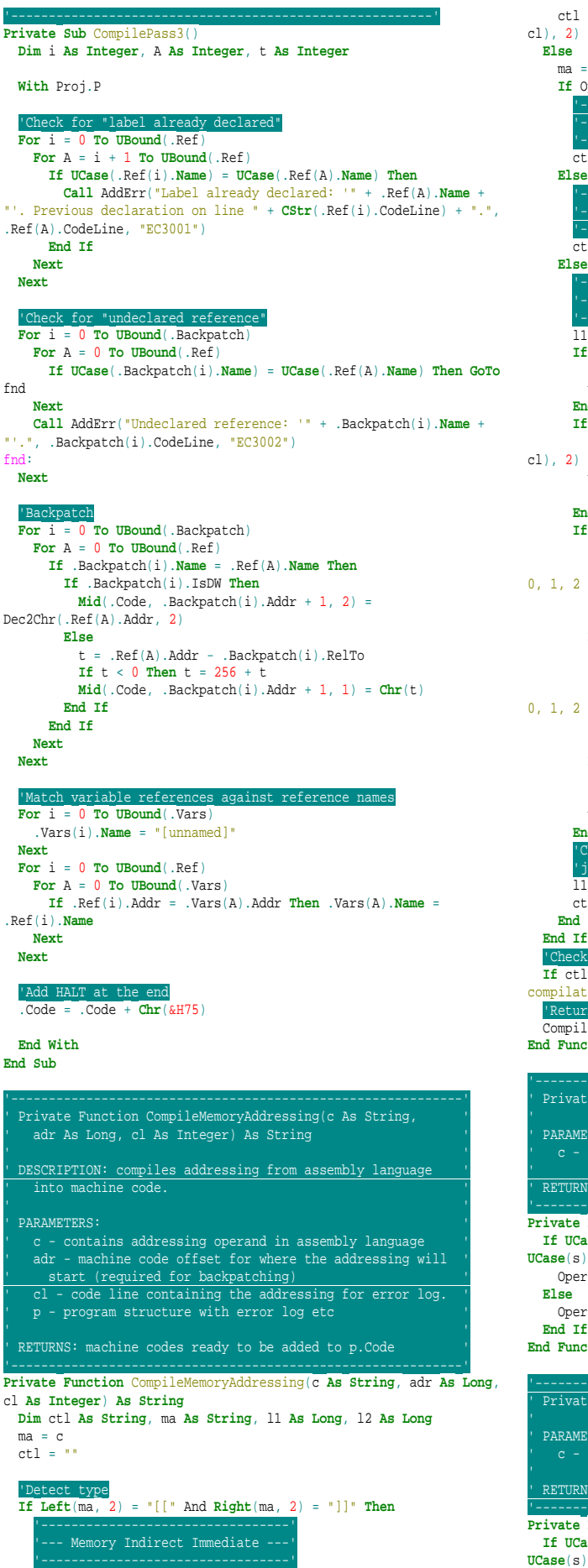

 $=$  **Chr**(1) + Dec2Chr(CIm16( $Mid$ (ma, 3, **Len**(ma) - 4), adr + 1, ma = **Mid**(ma, 2, **Len**(ma) - 2) **If** OperandIsIm16(ma) **Then** '-------------------------------' '--- Memory Direct Immediate ---' '-------------------------------' ctl = **Chr**(0) + Dec2Chr(CIm16(ma, adr + 1, cl), 2) **ElseIf** OperandIsRgn(ma) **Then** '--------------------------------' '--- Memory Indirect Register ---' '--------------------------------' ctl = **Chr**(64 + (**Asc**(**UCase**(ma)) - 66)) '----------------------' '--- Memory Indexed ---' |-----------------------'<br>11 = 128 **If UCase**(**Left**(ma, 2)) = "B+" **Then**  $11 = 11 + 64$  $ma = Mid(ma, 3)$  **End If If InStr**(ma, "+") > 0 **Then**  $\mathtt{ctl}\ =\ \mathtt{Dec2Chr}(\mathtt{CIm16(Mid(ma,\ InStr(ma,\texttt{ ''++''})\ +\ 1),\ adr\ +\ 1,}$  ma = **Left**(ma, **InStr**(ma, "+") - 1) l1 = l1 + 32 **End If If InStr**(ma, "\*") > 0 **Then If Not** StringIsLong(**Mid**(ma, **InStr**(ma, "\*") + 1)) **Then Call** AddErr("Memory addressing scaling factor should be 0, 1, 2 or 4.", cl, "EC2011") ctl = "" **Return End If** l2 = **CLng**(**Mid**(ma, **InStr**(ma, "\*") + 1)) **If** l2 <> 0 And l2 <> 1 And l2 <> 2 And l2 <> 4 **Then Call** AddErr("Memory addressing scaling factor should be 0, 1, 2 or 4.", cl, "EC2011") ctl = "" **Return End If If** l2 = 4 **Then** l2 = 3 '00=0,01=1,10=2,11=4  $11 = 11 + 12 * 4$  ma = **Left**(ma, **InStr**(ma, "\*") - 1) **End If** ecks have been completed before, so now ma must 'just the indexation register B, C, D or E l1 = l1 + (**Asc**(**UCase**(ma)) - 66)  $t = \text{Chr}(l1) + ct1$  **End If** k **If** ctl = "" **Then Call** Errr("pCompile.CompilePass3: mem addr ion successful but returns nothing. Contact the author.") **Exam BaseBordi Bas Te**<br>Fn compiled addressing leMemoryAddressing = ctl **End Function** '------------------------------------------------------' ' Private Function OperandIsRg(s As String) As Boolean ' ' PARAMETERS: ' ' c - assembly language operand to be tested ' '<br>' RETURNS: True if operand is a register (A,B,C,D,E) ' '------------------------------------------------------' **Private Function** OperandIsRg(s **As String**) **As Boolean**  $\texttt{ase}(s) = "A"$  Or **UCase**(s) = "B" Or **UCase**(s) = "C" Or  $=$  " $D$ " Or **UCase**(s) = " $E$ **" Then** randIsRq = True randIsRg = False **End Function** '-------------------------------------------------------' ' Private Function OperandIsRgn(s As String) As Boolean '  $ETERS:$ assembly language operand to be tested '<br>' RETURNS: True if operand is a GP register (B,C,D,E) '

Private Function OperandIsRgn(s As String) As Boolean<br>If UCase(s) = "B" Or UCase(s) = "C" Or UCase(s) = "D" Or **UCase**(s) = "E" **Then**

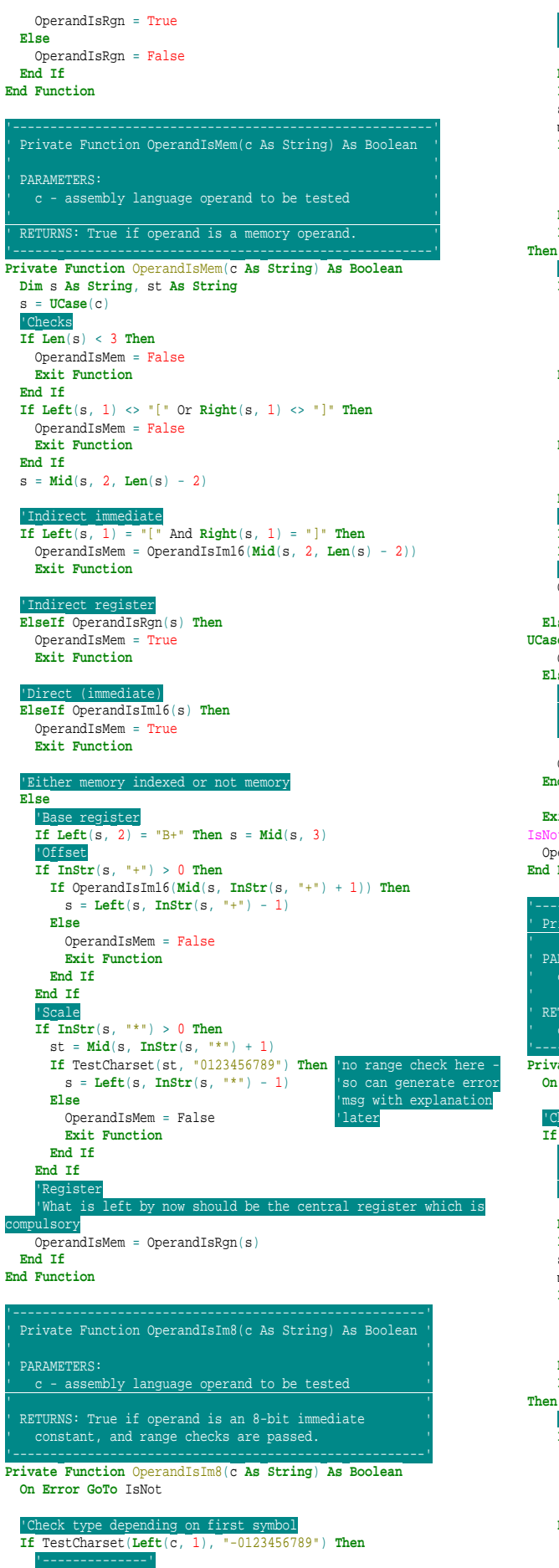

 '--- NUMBER ---' '--------------' **Dim** s **As String**, testval **As Long**, minus **As Boolean If Len**(c) = 0 **Then GoTo** IsNot s = **UCase**(c) minus = False **If Left**(s, 1) = "-" **Then If Len**(s) = 1 **Then GoTo** IsNot  $s = Mid(s, 2)$  minus = True **End If If**  $Right(s, 1) = "H"$  Or  $Right(s, 1) = "B"$  **Then If**  $Len(s) = 1$ **Then GoTo** IsNot 'Check charset and try to convert (overflow will be trapped) **If Right**(s, 1) = "H" **Then**  $s = \text{Left}(s, \text{Len}(s) - 1)$  **If Not** TestCharset(**Left**(s, 1), "0123456789") **Then GoTo** IsNot **If Not** TestCharset(s, "0123456789ABCDEF") **Then GoTo** IsNot testval = Hex2Dec(s) **ElseIf Right**(s, 1) = "B" **Then**  $s = \text{Left}(s, \text{ Len}(s) - 1)$  **If Not** TestCharset(s, "01") **Then GoTo** IsNot testval =  $Bin2Dec(s)$  **Else If Not** TestCharset(s, "0123456789") **Then GoTo** IsNot  $testval = CLnq(s)$  **End If** 'Check range **If** minus **Then** testval = -testval **If** testval < -128 Or testval > 255 **Then GoTo** IsNot 'Everything is fine  $OperandIsIm8 = Tru$  **ElseIf UCase**(c) = "A" Or **UCase**(c) = "B" Or **UCase**(c) = "C" Or **UCase**(c) = "D" Or **UCase**(c) = "E" **Then** OperandIsIm8 = False **Else** '----------------' '--- VARIABLE ---' '----------------' OperandIsIm8 = TestCharset(c, CharsetLabel) **End If Exit Function** IsNot: erandIsIm8 = False **End Function** '--------------------------------------------------------' ' Private Function OperandIsIm16(c As String) As Boolean ' ' PARAMETERS: ' - assembly language operand to be tested '<br>' RETURNS: True if operand is a 16-bit immediate ''' onstant, and range checks are passed. '--------------------------------------------------------' **Private Function** OperandIsIm16(c **As String**) **As Boolean On Error GoTo** IsNot 'Check type depending on first symbol **If** TestCharset(**Left**(c, 1), "-0123456789") **Then** '--------------' '--- NUMBER ---' '--------------' **Dim** s **As String**, testval **As Long**, minus **As Boolean If Len**(c) = 0 **Then GoTo** IsNot s = **UCase**(c) minus = False **If**  $Left(s, 1) = "-"$  **Then If Len**(s) = 1 **Then GoTo** IsNot  $s = Mid(s, 2)$  minus = True **End If If**  $Right(s, 1) = "H"$  Or  $Right(s, 1) = "B"$  **Then If**  $Len(s) = 1$ **Then GoTo** IsNot 'Check charset and try to convert (overflow will be trapped) **If Right**(s, 1) = "H" **Then**  $s = \text{Left}(s, \text{Len}(s) - 1)$  **If Not** TestCharset(**Left**(s, 1), "0123456789") **Then GoTo** IsNot **If Not** TestCharset(s, "0123456789ABCDEF") **Then GoTo** IsNot  $testval = Hex2Der(s)$  **ElseIf Right**(s, 1) = "B" **Then**  $s = \text{Left}(s, \text{Len}(s) - 1)$ **If Not** TestCharset(s, "01") **Then GoTo** IsNot

85

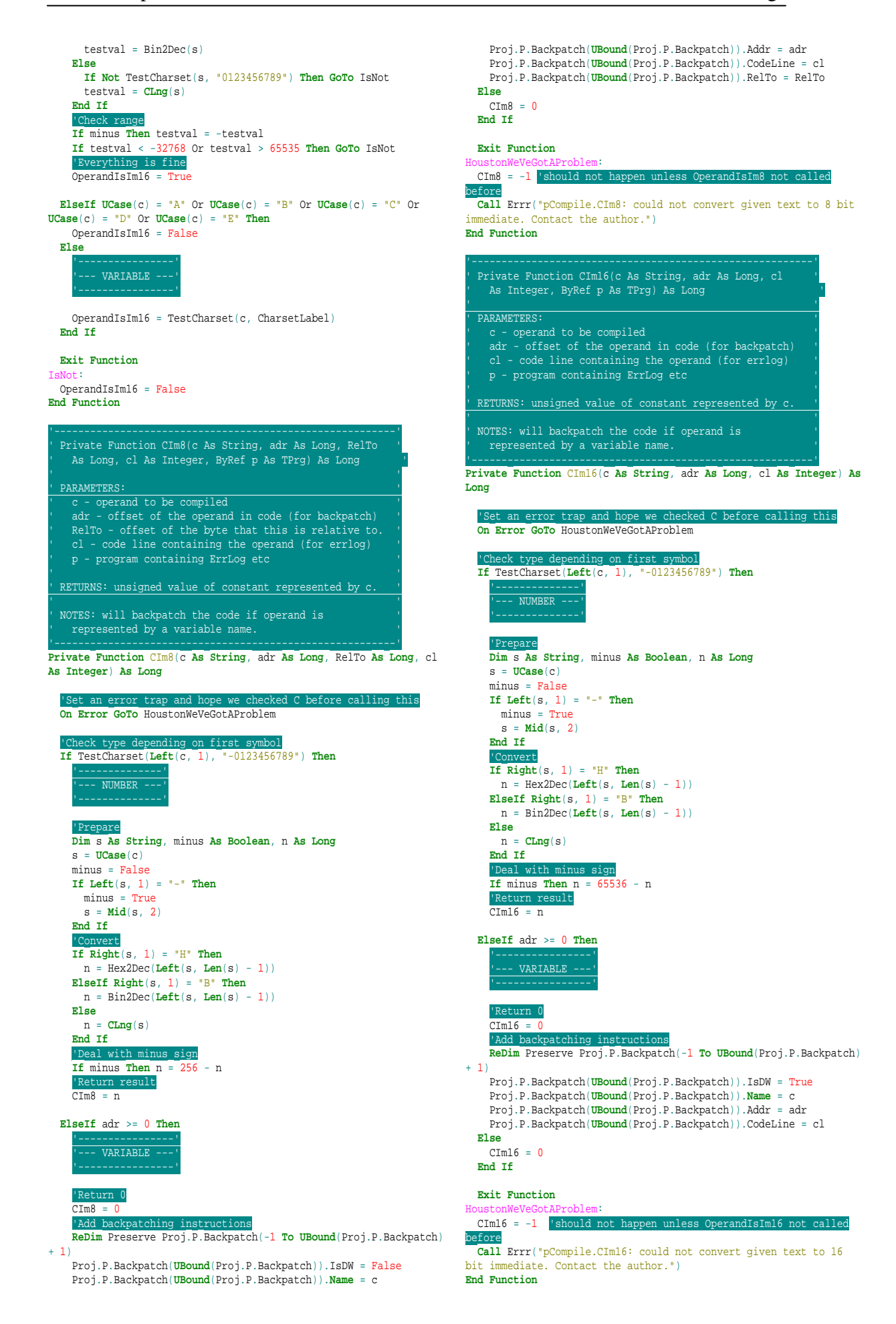

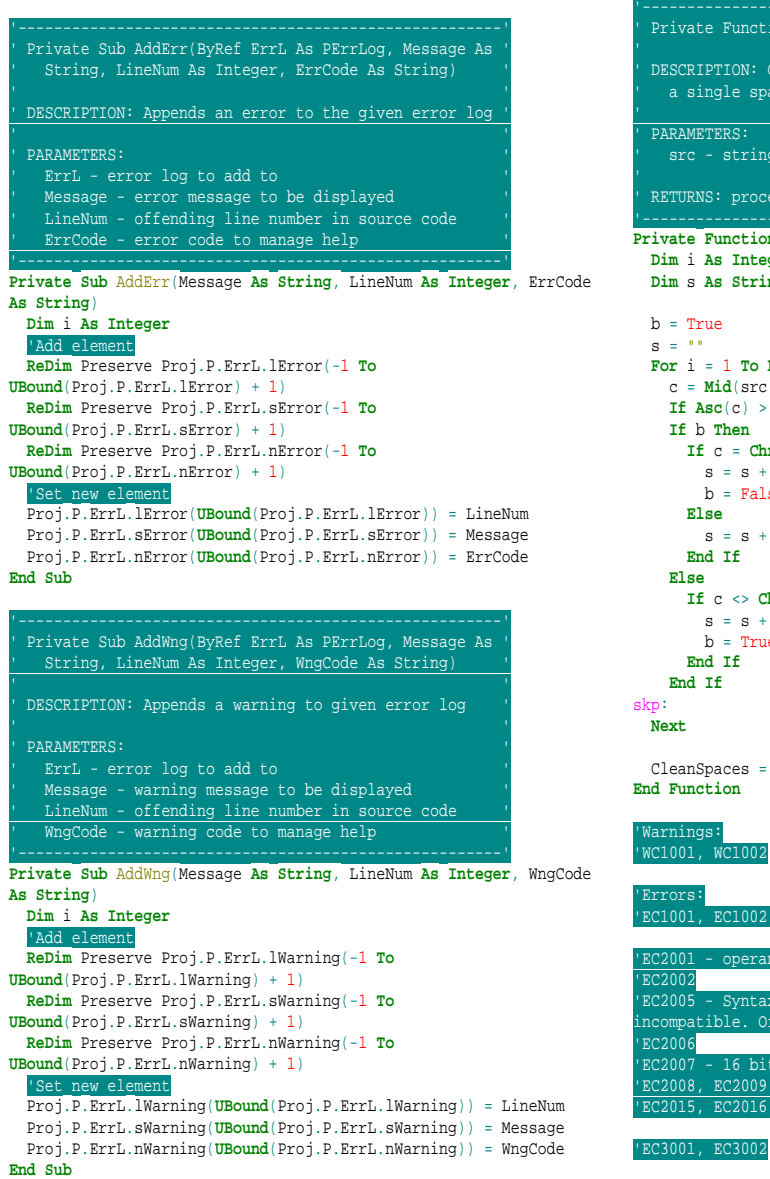

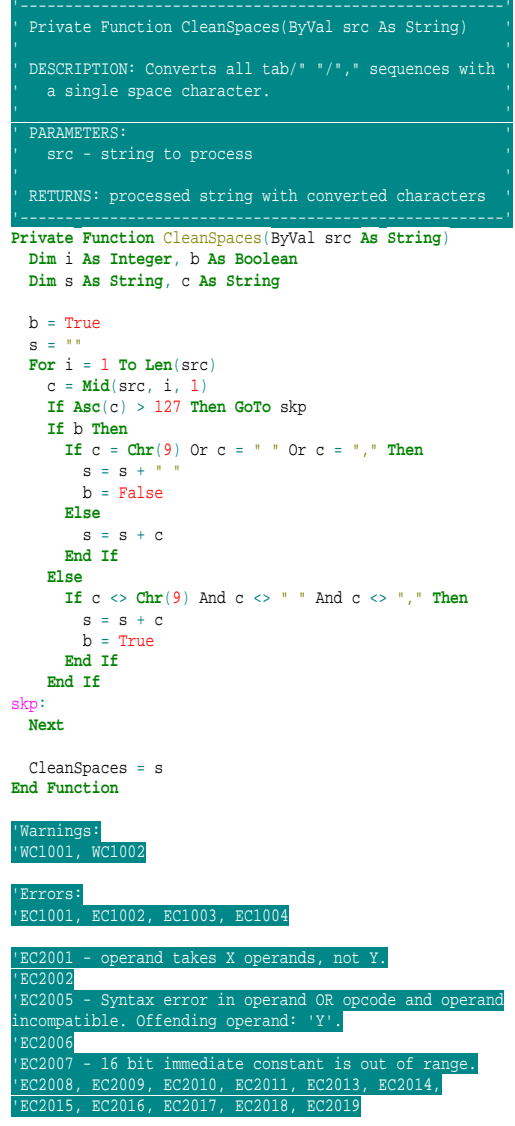

## *22.5. pExec*

### **Option Explicit**

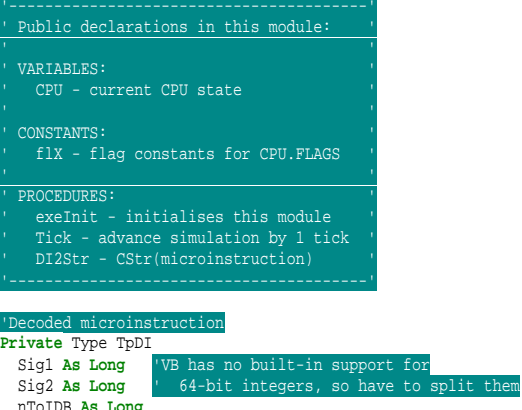

nToIDB **As Long** nAluOpNum **As Integer**

```
 nJmpCond As Integer
  nAdrMul As Integer
  nAluSh As Integer
  nIntIS As Integer
End Type
```
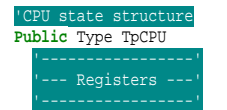

'General purpose A **As Long**

 R(0 **To** 3) **As Long** 'Special purpose IP **As Long**

 SP **As Long** FLAGS **As Long** 'Internal MAR **As Long** MDR **As Long** CIB **As String**

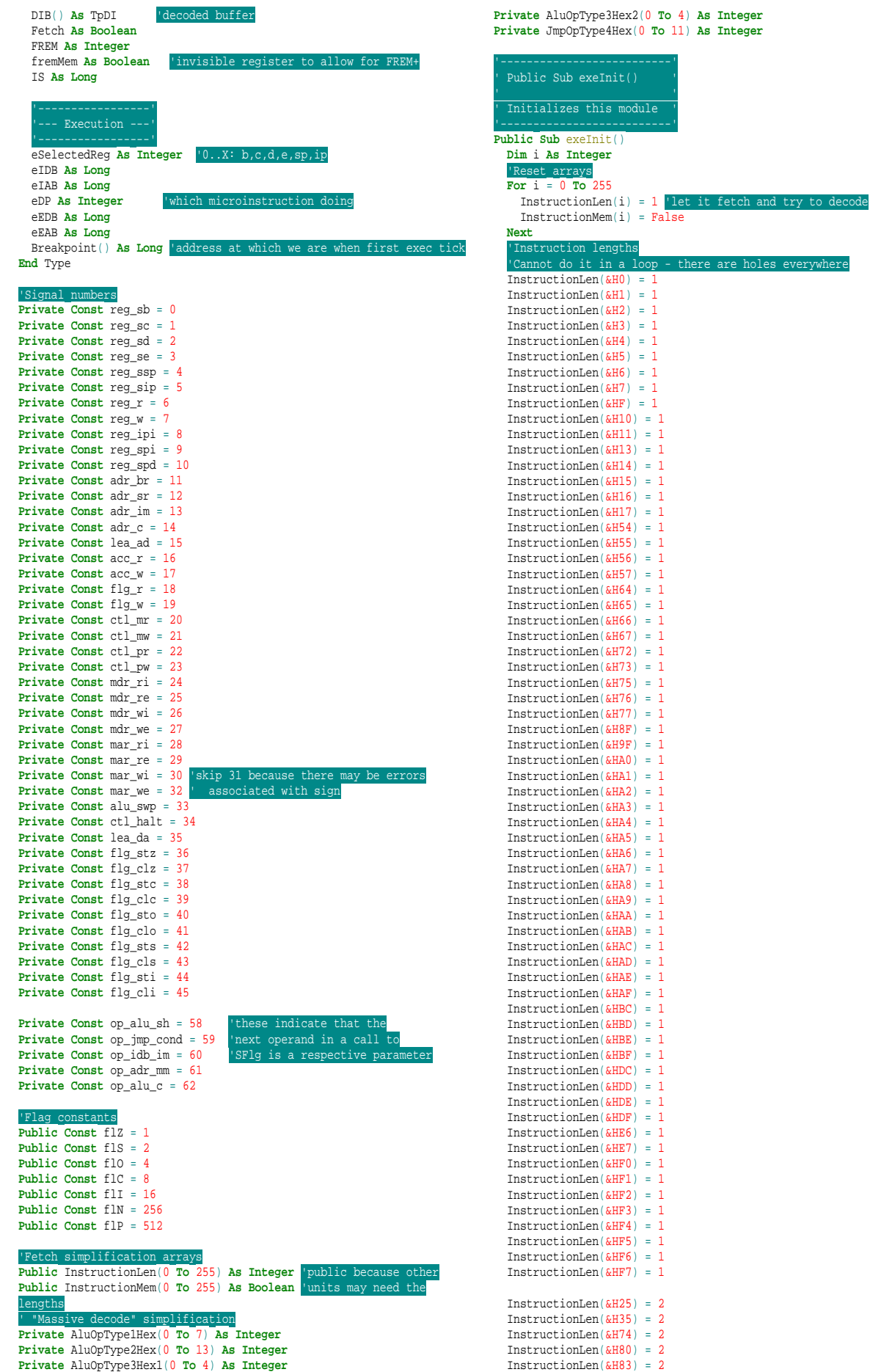

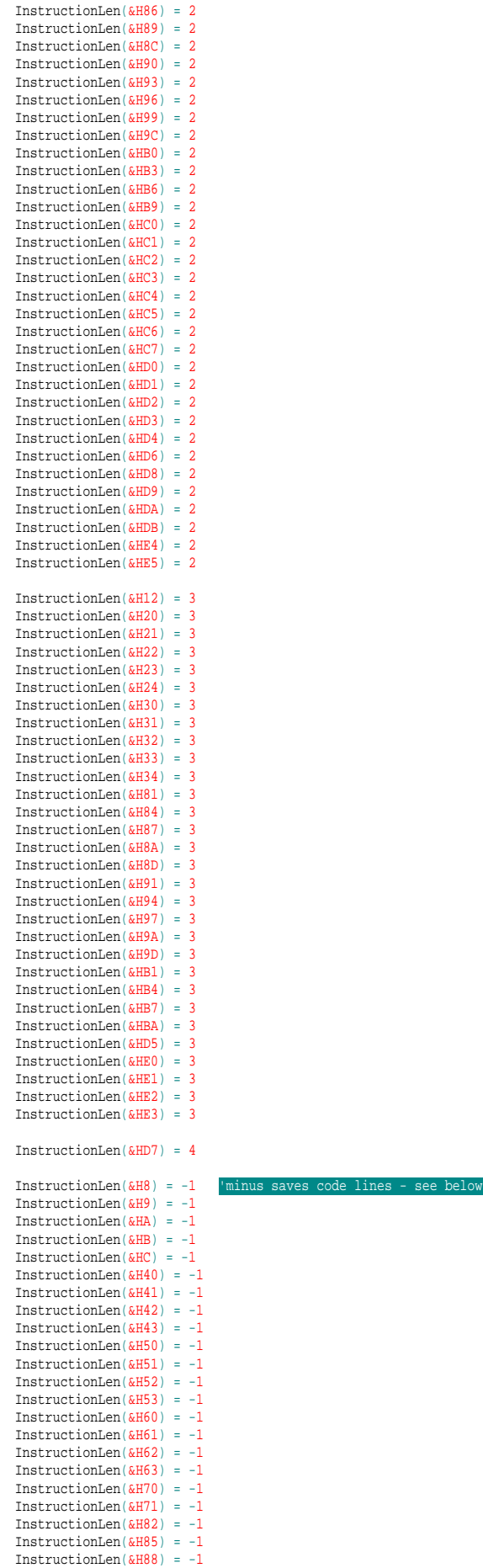

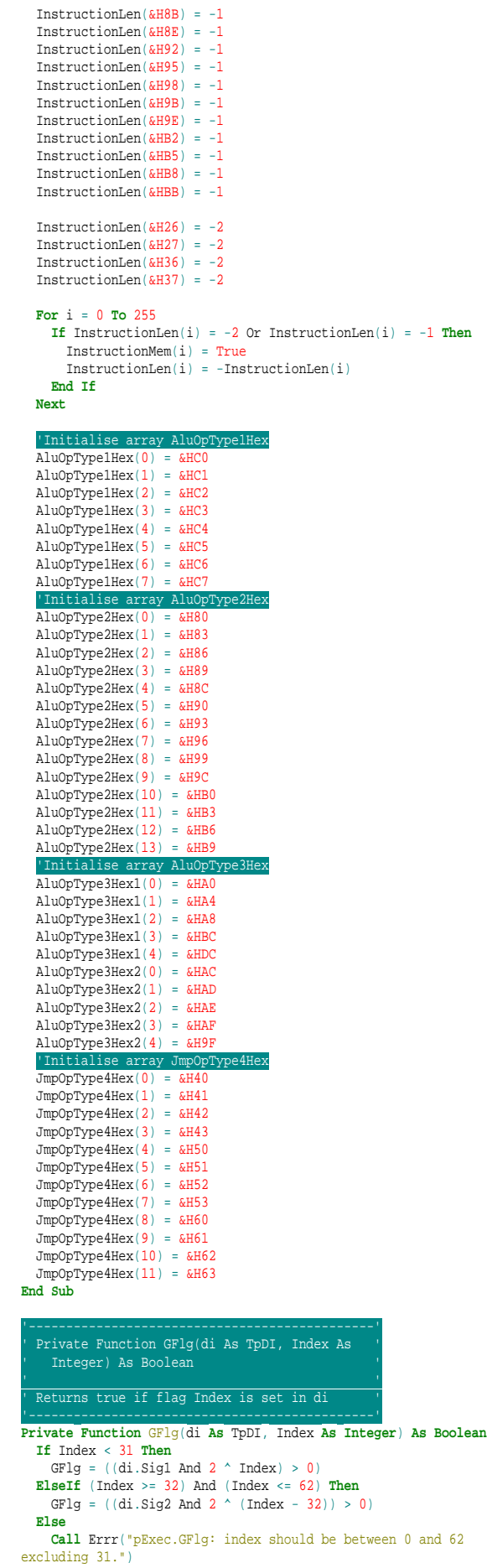

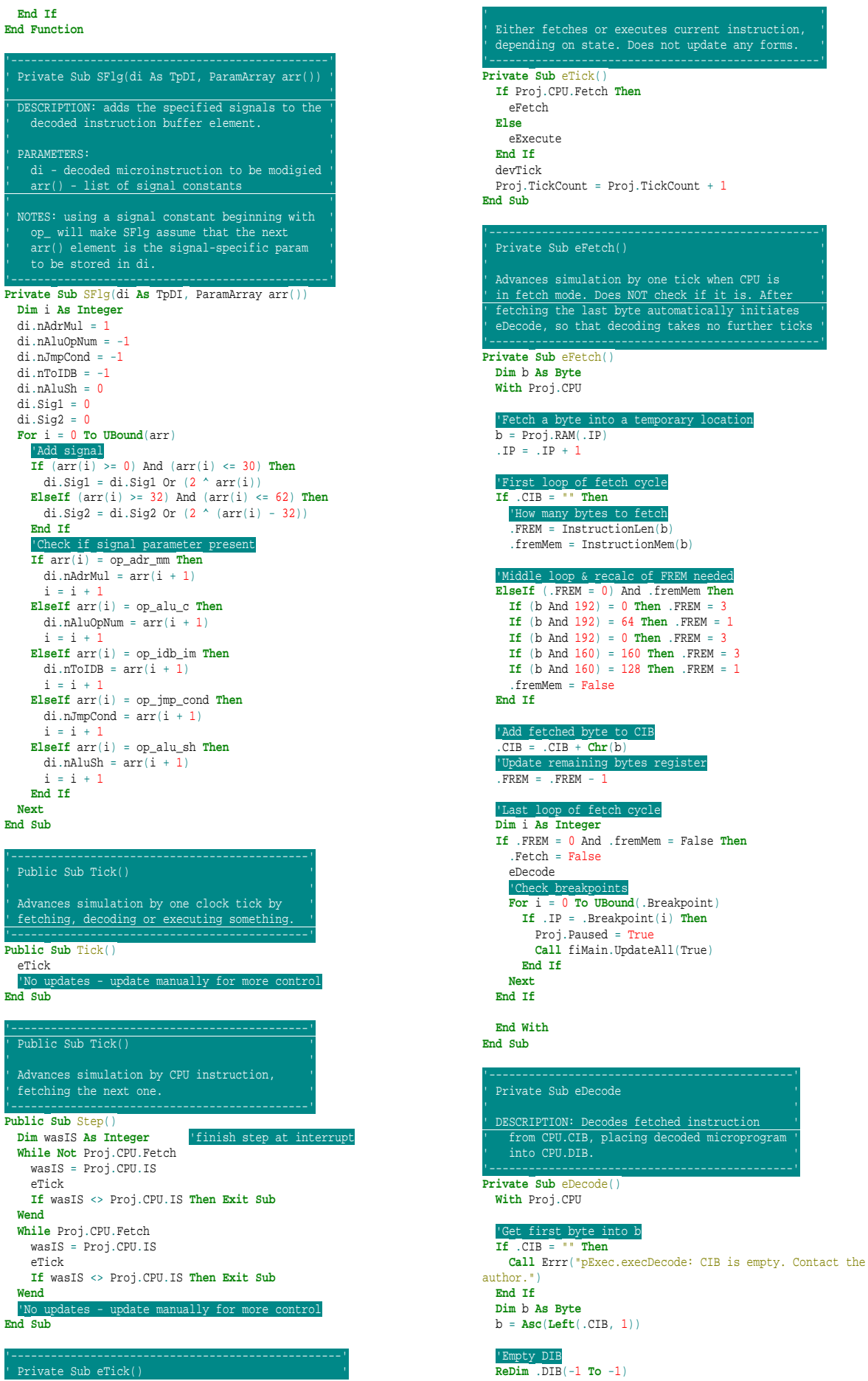

 '---------'  $LD/ST$  '---------' **If** (b >= &H30) And (b <= &H37) **Then** b = b - &H10 **If**  $(b \ge 6H20)$  And  $(b \le 6H23)$  **Then**  'ld Reg,I **ReDim** .DIB(-1 **To** 0) **Call** SFlg(.DIB(0), reg\_sX(b And 3), reg\_w, op\_idb\_im, Chr2Dec(**Mid**(.CIB, 2, 2))) **Exit Sub ElseIf** b = &H24 **Then** 'ld A,I **ReDim** .DIB(-1 **To** 0) **Call** SFlg(.DIB(0), acc\_w, op\_idb\_im, Chr2Dec(**Mid**(.CIB, 2, 2))) **Exit Sub ElseIf** b = &H25 **Then** 'ld R,R b = **Asc**(**Mid**(.CIB, 2, 1)) **If** (b And 192) = 192 **Then** 'ld A,A **ReDim** .DIB(-1 **To** 0) **Call** SFlg(.DIB(0), acc\_r, acc\_w) **ElseIf** (b And 192) = 128 **Then** 'ld A,Rn **ReDim** .DIB(-1 **To** 0) **Call** SFlg(.DIB(0), reg\_sX(b And 3), reg\_r, acc\_w) **ElseIf** (b And 192) = 64 **Then** 'ld Rn,A **ReDim** .DIB(-1 **To** 0) **Call** SFlg(.DIB(0), reg\_sX((b And 24) / 8), reg\_w, acc\_r) **Else** 'ld Rn,Rn **ReDim** .DIB(-1 **To** 1) **Call** SFlg(.DIB(0), reg\_sX(b And 3), reg\_r, mdr\_wi) **Call** SFlg(.DIB(1), reg\_sX((b And 24) / 8), reg\_w, mdr\_ri) **End If Exit Sub ElseIf** b = &H26 **Then** 'ld R,M **ReDim** .DIB(-1 **To** -1) **Call** DecodeMem(3) b = **Asc**(**Mid**(.CIB, 2, 1)) **ReDim** Preserve .DIB(-1 **To UBound**(.DIB) + 2) **Call** SFlg(.DIB(**UBound**(.DIB) - 1), mar\_re, ctl\_mr, mdr\_we) **If** (b And 4) = 4 **Then Call** SFlg(.DIB(**UBound**(.DIB)), mdr\_ri, acc\_w) **Else Call** SFlg(.DIB(**UBound**(.DIB)), mdr\_ri, reg\_sX(b And 3), reg\_w) **End If Exit Sub ElseIf** b = &H27 **Then** 'ld M,R  $\overline{R}$ **ReDim**  $\overline{D}$   $\overline{DR}$ ( $-1$   $\overline{TO}$  $-1$ ) **Call** DecodeMem(3)  $b = \text{Asc}(\text{Mid}(.CIB, 2, 1))$  **ReDim** Preserve .DIB(-1 **To UBound**(.DIB) + 2) **If** (b And 4) = 4 **Then Call** SFlg(.DIB(**UBound**(.DIB) - 1), acc\_r, mdr\_wi) **Else Call** SFlg(.DIB(**UBound**(.DIB) - 1), reg\_sX(b And 3), reg\_r, mdr\_wi) **End If Call** SFlg(.DIB(**UBound**(.DIB)), mar\_re, mdr\_re, ctl\_mw) **Exit Sub End If** '----------' TYPE 1 '----------' **Dim** i **As Integer For** i = 0 **To** 7 **If** (b = AluOpType1Hex(i)) **Then**  $b = \text{Asc}(\text{Mid}(.CIB, 2, 1))$  **If** (b And 128) = 0 **Then** 'op A,Rn **ReDim** .DIB(-1 **To** 0) **Call** SFlg(.DIB(0), reg\_sX((b And 96) \ 32), reg\_r, op\_alu\_c,  $19 + i$ ,  $acc_w$ ) **Else ReDim** .DIB(-1 **To** 0) **If** (b And 16) = 0 **Then** 'op Rn,N  $\overline{\text{Call SFI}}$ g(.DIB(0), reg\_sX((b And 96) \ 32), reg\_r, op\_alu\_sh, b And  $15$ , op\_alu\_c,  $27 + i$ , reg\_w) **Else** 'op A,N

 **Call** SFlg(.DIB(0), acc\_r, op\_alu\_sh, b And 15, op\_alu\_c,  $27 + i$ ,  $acc_w$  **End If End If Exit Sub End If Next** '----------' - TYPE 2 '----------' **For** i = 0 **To** 13 **If** (b = AluOpType2Hex(i)) **Then** b = **Asc**(**Mid**(.CIB, 2, 1)) **If** (b And 4) = 0 **Then If** (b And 8) = 0 **Then** 'op A,Rn **ReDim** .DIB(-1 **To** 0) **Call** SFlg(.DIB(0), reg\_sX(b And 3), reg\_r, acc\_w, op\_alu\_c, i) **Else** 'op Rn,A **ReDim** .DIB(-1 **To** 1) **Call** SFlg(.DIB(0), reg\_sX(b And 3), reg\_r, op\_alu\_c, i, alu\_swp) **Call** SFlg(.DIB(1), reg\_sX(b And 3), reg\_w) **End If Else** 'op A,A **ReDim** .DIB(-1 **To** 0) **Call** SFlg(.DIB(0), acc\_r, acc\_w, op\_alu\_c, i) **End If Exit Sub ElseIf** (b = AluOpType2Hex(i) + 1) **Then** 'op A,I **ReDim** .DIB(-1 **To** 0) **Call** SFlg(.DIB(0), acc\_w, op\_alu\_c, i, op\_idb\_im, Chr2Dec(**Mid**(.CIB, 2, 2))) **Exit Sub ElseIf** (b = AluOpType2Hex(i) + 2) **Then** 'op A,M **ReDim** .DIB(-1 **To** -1) **Call** DecodeMem(2) **ReDim** Preserve .DIB(-1 **To UBound**(.DIB) + 2) **Call** SFlg(.DIB(**UBound**(.DIB) - 1), mar\_re, ctl\_mr, mdr\_we) **Call** SFlg(.DIB(**UBound**(.DIB)), mdr\_ri, acc\_w, op\_alu\_c, i) **Exit Sub End If Next** '----------'  $TYPR = 3$  '----------' **For** i = 0 **To** 4 **If** (b = AluOpType3Hex2(i)) **Then** 'op A **ReDim** .DIB(-1 **To** 0) **Call** SFlg(.DIB(0), acc\_r, op\_alu\_c, 14 + i, acc\_w) **Exit Sub ElseIf** (b >= AluOpType3Hex1(i)) And (b <= AluOpType3Hex1(i) + 3) **Then** 'op Rn **ReDim** .DIB(-1 **To** 0) **Call** SFlg(.DIB(0), reg\_sX(b And 3), reg\_r, op\_alu\_c, 14 + i, reg\_w) **Exit Sub End If Next** '----------' '- TYPE 4 -' '----------' **For** i = 0 **To** 11 'jXX M **If** b = JmpOpType4Hex(i) **Then ReDim** .DIB(-1 **To** 0)  $\texttt{Call} \texttt{S}\texttt{Flg}(\texttt{.DIB}(\texttt{0}), \texttt{op\_imp\_cond}, \texttt{i})$  **Call** DecodeMem(2) **ReDim** Preserve .DIB(-1 **To UBound**(.DIB) + 1) **Call** SFlg(.DIB(**UBound**(.DIB)), mar\_ri, lea\_ad, reg\_sip, reg\_w) **Exit Sub End If Next** '--- JMP ---' **If** b = &H70 **Then ReDim** .DIB(-1 **To** -1)

 **Call** DecodeMem(2) **ReDim** Preserve .DIB(-1 **To UBound**(.DIB) + 1) **Call** SFlg(.DIB(**UBound**(.DIB)), mar\_ri, lea\_ad, reg\_sip, reg\_w) **Exit Sub End If** '--- CALL ---' **If** b = &H71 **Then ReDim** .DIB(-1 **To** 2) **Call** SFlg(.DIB(0), reg\_ssp, adr\_sr, adr\_c, mar\_wi) **Call** SFlg(.DIB(1), reg\_sip, reg\_r, mdr\_wi, reg\_spi) **Call** SFlg(.DIB(2), mdr\_re, mar\_re, ctl\_mw) **Call** DecodeMem(2) **ReDim** Preserve .DIB(-1 **To UBound**(.DIB) + 1) **Call** SFlg(.DIB(**UBound**(.DIB)), mar\_ri, lea\_ad, reg\_sip, reg\_w) **Exit Sub End If** '--- RET ---' **If** b = &H72 **Then ReDim** .DIB(-1 **To** 2) **Call** SFlg(.DIB(0), reg\_spd, reg\_ssp, adr\_sr, adr\_c, mar\_wi) **Call** SFlg(.DIB(1), mar\_re, ctl\_mr, mdr\_we) **Call** SFlg(.DIB(2), reg\_sip, mdr\_ri, reg\_w) **Exit Sub End If** '--- HALT ---' **If** b = &H75 **Then ReDim** .DIB(-1 **To** 0) **Call** SFlg(.DIB(0), ctl\_halt) **Exit Sub End If** '--- PUSH ---' **If** (b >= &H0) And (b <= &H3) **Then** 'push Rn **ReDim** .DIB(-1 **To** 2) **Call** SFlg(.DIB(0), reg\_ssp, adr\_sr, adr\_c, mar\_wi) **Call** SFlg(.DIB(1), reg\_sX(b), reg\_r, mdr\_wi) **Call** SFlg(.DIB(2), mdr\_re, mar\_re, ctl\_mw, reg\_spi) **Exit Sub ElseIf**  $b = 6H10$  **Then**  'push A **ReDim** .DIB(-1 **To** 2) **Call** SFlg(.DIB(0), reg\_ssp, adr\_sr, adr\_c, mar\_wi) **Call** SFlg(.DIB(1), acc\_r, mdr\_wi) **Call** SFlg(.DIB(2), mdr\_re, mar\_re, ctl\_mw, reg\_spi) **Exit Sub ElseIf** b = &H12 **Then** 'push I **ReDim** .DIB(-1 **To** 2) **Call** SFlg(.DIB(0), reg\_ssp, adr\_sr, adr\_c, mar\_wi) **Call** SFlg(.DIB(1), op\_idb\_im, Chr2Dec(**Mid**(.CIB, 2, 2)), mdr\_wi) **Call** SFlg(.DIB(2), mdr\_re, mar\_re, ctl\_mw, reg\_spi) **Exit Sub ElseIf** b = &H13 **Then** 'pushpc **ReDim** .DIB(-1 **To** 2) **Call** SFlg(.DIB(0), reg\_ssp, adr\_sr, adr\_c, mar\_wi) **Call** SFlg(.DIB(1), reg\_sip, reg\_r, mdr\_wi) **Call** SFlg(.DIB(2), mdr\_re, mar\_re, ctl\_mw, reg\_spi) **Exit Sub ElseIf** b = &H14 **Then** 'pushsp **ReDim** .DIB(-1 **To** 2) **Call** SFlg(.DIB(0), reg\_ssp, adr\_sr, adr\_c, mar\_wi) **Call** SFlg(.DIB(1), reg\_ssp, reg\_r, mdr\_wi) **Call** SFlg(.DIB(2), mdr\_re, mar\_re, ctl\_mw, reg\_spi) **Exit Sub ElseIf** b = &H15 **Then** 'pushfl **ReDim** .DIB(-1 **To** 2) **Call** SFlg(.DIB(0), reg\_ssp, adr\_sr, adr\_c, mar\_wi) **Call** SFlg(.DIB(1), flg\_r, mdr\_wi) **Call** SFlg(.DIB(2), mdr\_re, mar\_re, ctl\_mw, reg\_spi) **Exit Sub End If** '--- POP ---' **If** (b >= &H4) And (b <= &H7) **Then** 'pop Rn **ReDim** .DIB(-1 **To** 2) **Call** SFlg(.DIB(0), reg\_spd, reg\_ssp, adr\_sr, adr\_c, mar\_wi) **Call** SFlg(.DIB(1), mar\_re, ctl\_mr, mdr\_we) **Call** SFlg(.DIB(2), reg\_sX(b And 3), mdr\_ri, reg\_w) **Exit Sub ElseIf** b = &H11 **Then**

 'pop A **ReDim** .DIB(-1 **To** 2) **Call** SFlg(.DIB(0), reg\_spd, reg\_ssp, adr\_sr, adr\_c, mar\_wi) **Call** SFlg(.DIB(1), mar\_re, ctl\_mr, mdr\_we) **Call** SFlg(.DIB(2), mdr ri, acc w) **Exit Sub ElseIf** b = &H16 **Then** 'popsp **ReDim** .DIB(-1 **To** 2) **Call** SFlg(.DIB(0), reg\_spd, reg\_ssp, adr\_sr, adr\_c, mar\_wi) **Call** SFlg(.DIB(1), mar\_re, ctl\_mr, mdr\_we) **Call** SFlg(.DIB(2), reg\_ssp, mdr\_ri, reg\_w) **Exit Sub ElseIf** b = &H17 **Then** 'popfl **ReDim** .DIB(-1 **To** 2) **Call** SFlg(.DIB(0), reg\_spd, reg\_ssp, adr\_sr, adr\_c, mar\_wi) **Call** SFlg(.DIB(1), mar\_re, ctl\_mr, mdr\_we) **Call** SFlg(.DIB(2), mdr\_ri, flg\_w) **Exit Sub End If** '--- SP2B ---' **If** b = &HF **Then ReDim** .DIB(-1 **To** 1) **Call** SFlg(.DIB(0), reg\_ssp, reg\_r, mdr\_wi) **Call** SFlg(.DIB(1), mdr\_ri, reg\_sb, reg\_w) **Exit Sub End If**  $-LEA$   $---$ ' **If**  $(b \ge b \le b \le b)$  And  $(b \le b \le b \le b)$  **Then ReDim** .DIB(-1 **To** -1) **Call** DecodeMem(2) **ReDim** Preserve .DIB(-1 **To UBound**(.DIB) + 1) **Call** SFlg(.DIB(**UBound**(.DIB)), mar\_ri, lea\_ad, reg\_sX(b And 3), reg\_w) **Exit Sub ElseIf** b = &H2F **Then ReDim** .DIB(-1 **To** -1) **Call** DecodeMem(2) **ReDim** Preserve .DIB(-1 **To UBound**(.DIB) + 1) **Call** SFlg(.DIB(**UBound**(.DIB)), mar\_ri, lea\_ad, acc\_w) **Exit Sub End If** '--- XCHG ---' **If** (b >= &HF0) And (b <= &HF3) **Then** 'xchg A,Rn **ReDim** .DIB(-1 **To** 2) **Call** SFlg(.DIB(0), acc\_r, mdr\_wi) **Call** SFlg(.DIB(1), reg\_sX(b And 3), reg\_r, acc\_w) **Call** SFlg(.DIB(2), mdr\_ri, reg\_sX(b And 3), reg\_w) **Exit Sub ElseIf** b = &HE6 **Then** 'xchg c,d **ReDim** .DIB(-1 **To** 3) **Call** SFlg(.DIB(0), reg\_sc, reg\_r, mdr\_wi) **Call** SFlg(.DIB(1), reg\_sd, reg\_r, lea\_da, mar\_wi) **Call** SFlg(.DIB(2), mdr\_ri, reg\_sd, reg\_w) **Call** SFlg(.DIB(3), mar\_ri, lea\_ad, reg\_sc, reg\_w) **Exit Sub ElseIf** b = &HE7 **Then** 'xchg c,e **ReDim** .DIB(-1 **To** 3) **Call** SFlg(.DIB(0), reg\_sc, reg\_r, mdr\_wi) **Call** SFlg(.DIB(1), reg\_se, reg\_r, lea\_da, mar\_wi) **Call** SFlg(.DIB(2), mdr\_ri, reg\_se, reg\_w) **Call** SFlg(.DIB(3), mar\_ri, lea\_ad, reg\_sc, reg\_w) **Exit Sub ElseIf** b = &HF4 **Then** 'xchg d,e **ReDim** .DIB(-1 **To** 3) **Call** SFlg(.DIB(0), reg\_sd, reg\_r, mdr\_wi) **Call** SFlg(.DIB(1), reg\_se, reg\_r, lea\_da, mar\_wi) **Call** SFlg(.DIB(2), mdr\_ri, reg\_se, reg\_w) **Call** SFlg(.DIB(3), mar\_ri, lea\_ad, reg\_sd, reg\_w) **Exit Sub ElseIf** b = &HF5 **Then** 'xchg b,c **ReDim** .DIB(-1 **To** 3) **Call** SFlg(.DIB(0), reg\_sb, reg\_r, mdr\_wi) **Call** SFlg(.DIB(1), reg\_sc, reg\_r, lea\_da, mar\_wi) **Call** SFlg(.DIB(2), mdr\_ri, reg\_sc, reg\_w) Call SFlg(.DIB(3), mar\_ri, lea\_ad, reg\_sb, reg\_w) **Exit Sub ElseIf** b = &HF6 **Then** 'xchg b,d

 **ReDim** .DIB(-1 **To** 3) **Call** SFlg(.DIB(0), reg\_sb, reg\_r, mdr\_wi) **Call** SFlg(.DIB(1), reg\_sd, reg\_r, lea\_da, mar\_wi) **Call** SFlg(.DIB(2), mdr\_ri, reg\_sd, reg\_w) Call SFlg(.DIB(3), mar\_ri, lea\_ad, reg\_sb, reg\_w) **Exit Sub ElseIf** b = &HF7 **Then** 'xchg b,e **ReDim** .DIB(-1 **To** 3) **Call** SFlg(.DIB(0), reg\_sb, reg\_r, mdr\_wi) **Call** SFlg(.DIB(1), reg\_se, reg\_r, lea\_da, mar\_wi) **Call** SFlg(.DIB(2), mdr\_ri, reg\_se, reg\_w) **Call** SFlg(.DIB(3), mar\_ri, lea\_ad, reg\_sb, reg\_w) **Exit Sub End If** '--- NOP ---' **If** b = &H8F **Then ReDim** .DIB(-1 **To** -1) **Exit Sub End If** '--- FLAGS ---' **If** b = &H54 **Then ReDim** .DIB(-1 **To** 0) **Call** SFlg(.DIB(0), flg\_stz) **Exit Sub ElseIf** b = &H55 **Then ReDim** .DIB(-1 **To** 0) **Call** SFlg(.DIB(0), flg\_clz) **Exit Sub ElseIf** b = &H56 **Then ReDim** .DIB(-1 **To** 0) Call SFlg(.DIB(0), flg stc) **Exit Sub ElseIf** b = &H57 **Then ReDim** .DIB(-1 **To** 0) **Call** SFlg(.DIB(0), flg\_clc) **Exit Sub ElseIf** b = &H64 **Then ReDim** .DIB(-1 **To** 0) **Call** SFlg(.DIB(0), flg\_sto) **Exit Sub ElseIf** b = &H65 **Then ReDim** .DIB(-1 **To** 0) **Call** SFlg(.DIB(0), flg\_clo) **Exit Sub ElseIf** b = &H66 **Then ReDim** .DIB(-1 **To** 0) **Call** SFlg(.DIB(0), flg\_sts) **Exit Sub ElseIf** b = &H67 **Then ReDim** .DIB(-1 **To** 0) **Call** SFlg(.DIB(0), flg\_cls) **Exit Sub ElseIf** b = &H76 **Then ReDim** .DIB(-1 **To** 0) **Call** SFlg(.DIB(0), flg\_sti) **Exit Sub ElseIf** b = &H77 **Then ReDim** .DIB(-1 **To** 0) **Call** SFlg(.DIB(0), flg\_cli) **Exit Sub End If** '--- IN ---'  $\overline{If}$  b =  $\overline{\delta$ HE4 **Then**  $\mathbf{b} = \text{Asc}(\text{Mid}(.CIB, 2, 1))$  **ReDim** .DIB(-1 **To** 2) **Call** SFlg(.DIB(0), **IIf**((b And 16) > 0, -1, reg\_sX(b And 3)),  $\mathbf{I} \mathbf{I} \mathbf{f}$ ((b And  $16$ ) > 0, acc\_r, reg\_r), adr\_im, adr\_c, mar\_wi) **Call** SFlg(.DIB(1), mar\_re, ctl\_pr, mdr\_we) **Call** SFlg(.DIB(2), mdr\_ri, **IIf**((b And 32) > 0, -1, reg\_sX((b And 12) \ 43)), **IIf**((b And 32) > 0, acc\_w, reg\_w)) **Exit Sub ElseIf**  $(b \ge 6HDB)$  And  $(b \le 6HDB)$  **Then ReDim** .DIB(-1 **To** 2) **Call** SFlg(.DIB(0), op\_idb\_im, **Asc**(**Mid**(.CIB, 2, 1)), adr\_im, adr\_c, mar\_wi) **Call** SFlg(.DIB(1), mar\_re, ctl\_pr, mdr\_we) **Call** SFlg(.DIB(2), mdr\_ri, reg\_sX(b And 3), reg\_w) **Exit Sub ElseIf** b = &HE5 **Then ReDim** .DIB(-1 **To** 2) **Call** SFlg(.DIB(0), op\_idb\_im, **Asc**(**Mid**(.CIB, 2, 1)), adr\_im, adr c, mar wi) **Call** SFlg(.DIB(1), mar\_re, ctl\_pr, mdr\_we) **Call** SFlg(.DIB(2), mdr\_ri, acc\_w)

 **End If** '--- OUT ---' **If** b = &HD4 **Then** b = **Asc**(**Mid**(.CIB, 2, 1)) **ReDim** .DIB(-1 **To** 2) **Call** SFlg(.DIB(0), **IIf**((b And 32) > 0, -1, reg\_sX((b And 12) \<br>4)), **IIf**((b And 32) > 0, acc\_r, reg\_r), adr\_im, adr\_c, mar\_wi)<br>**Call** SFlg(.DIB(1), **IIf**((b And 16) > 0, -1, reg\_sX(b And 3)),  $\texttt{IIIf}(\texttt{(b And 16)} > 0, \texttt{acc\_r}, \texttt{reg\_r}), \texttt{mdr\_wi})$  **Call** SFlg(.DIB(2), mdr\_re, mar\_re, ctl\_pw) **Exit Sub ElseIf**  $(b \ge b \le b \le 0)$  And  $(b \le b \le b \le 3)$  **Then ReDim** .DIB(-1 **To** 2) **Call** SFlg(.DIB(0), reg\_sX(b And 3), reg\_r, adr\_im, adr\_c, mar\_wi) **Call** SFlg(.DIB(1), op\_idb\_im, Chr2Dec(**Mid**(.CIB, 2, 2)), mdr\_wi) **Call** SFlg(.DIB(2), mdr\_re, mar\_re, ctl\_pw) **Exit Sub ElseIf** ( $b \ge 6$  &HD0) And ( $b \le 6$  &HD3) **Then ReDim** .DIB(-1 **To** 2) **Call** SFlg(.DIB(0), op\_idb\_im, **Asc**(**Mid**(.CIB, 2, 1)), adr\_im, adr\_c, mar\_wi) **Call** SFlg(.DIB(1), reg\_sX(b And 3), reg\_r, mdr\_wi) **Call** SFlg(.DIB(2), mdr\_re, mar\_re, ctl\_pw) **Exit Sub ElseIf** b = &HD5 **Then ReDim** .DIB(-1 **To** 2) **Call** SFlg(.DIB(0), acc\_r, adr\_im, adr\_c, mar\_wi) **Call** SFlg(.DIB(1), op\_idb\_im, Chr2Dec(**Mid**(.CIB, 2, 2)), mdr\_wi) **Call** SFlg(.DIB(2), mdr\_re, mar\_re, ctl\_pw) **Exit Sub ElseIf** b = &HD6 **Then ReDim** .DIB(-1 **To** 2) **Call** SFlg(.DIB(0), op\_idb\_im, **Asc**(**Mid**(.CIB, 2, 1)), adr\_im, adr c, mar wi) **Call** SFlg(.DIB(1), acc\_r, mdr\_wi) **Call** SFlg(.DIB(2), mdr\_re, mar\_re, ctl\_pw) **Exit Sub ElseIf** b = &HD7 **Then ReDim** .DIB(-1 **To** 2) **Call** SFlg(.DIB(0), op\_idb\_im, **Asc**(**Mid**(.CIB, 2, 1)), adr\_im, adr\_c, mar\_wi) **Call** SFlg(.DIB(1), op\_idb\_im, Chr2Dec(**Mid**(.CIB, 3, 2)), mdr\_wi) **Call** SFlg(.DIB(2), mdr\_re, mar\_re, ctl\_pw) **Exit Sub End If If** b = &H73 **Then ReDim** .DIB(-1 **To** 5) 'pop fl **Call** SFlg(.DIB(0), reg\_spd, reg\_ssp, adr\_sr, adr\_c, mar\_wi) **Call** SFlg(.DIB(1), mar\_re, ctl\_mr, mdr\_we) **Call** SFlg(.DIB(2), mdr\_ri, flg\_w) 'pop pc **Call** SFlg(.DIB(3), reg\_spd, reg\_ssp, adr\_sr, adr\_c, mar\_wi) **Call** SFlg(.DIB(4), mar\_re, ctl\_mr, mdr\_we) **Call** SFlg(.DIB(5), reg\_sip, mdr\_ri, reg\_w) **Exit Sub End If**

 'Could not decode **Call** Errr("Failed to decode instruction starting with " + Dec2Hex(**CInt**(b), 2) + "h.")

```
 End With
End Sub
```
**Exit Sub**

Private Sub eExecute()

' ' ' Advances simulation by one tick when CPU is in ' ' execute mode. Does NOT check if it is. Executes ' ' current microinstruction, switches CPU to Fetch ' mode after executing last microinstruction.

**Private Sub** eExecute()

 **With** Proj.CPU **Dim** adr\_rslt **As Long**

'Check for no action **If UBound**(.DIB) = -1 **Then GoTo** ItsOver

 'Halt **If** GFlg(.DIB(.eDP), ctl\_halt) **Then** Proj.Paused = True Proj.Running = True Proj.Halted = True fiMain.UpdateAll **Call MsgBox**("CPU halted", vbOKOnly + vbInformation) **GoTo** ItsOver **End If** 'Condition **If** GFlg(.DIB(.eDP), op\_jmp\_cond) **Then** 'jg - zf=0 and sf=o **If** .DIB(.eDP).nJmpCond = 0 **Then If** ((.FLAGS And flZ) = 0) And ((.FLAGS And flS) = 0) **Then GoTo** weContinue 'jle - zf=1 or sf<>of **If** .DIB(.eDP).nJmpCond = 1 **Then If** ((.FLAGS And flS) = flS) Or (((.FLAGS And flS) = flS) <> ((.FLAGS And flO) = flO)) **Then GoTo** weContinue 'jl - sf<>of **If** .DIB(.eDP).nJmpCond =  $2$  **Then If** ((.FLAGS And flS) =  $fls$ ) <> ((.FLAGS And flO) = flO) **Then GoTo** weContinue  $-$  sf=of **If** .DIB(.eDP).nJmpCond = 3 **Then If** ((.FLAGS And flS) = flS) = ((.FLAGS And flO) = flO) **Then GoTo** weContinue 'jz - zf=1 **If** .DIB(.eDP).nJmpCond = 4 **Then If** ((.FLAGS And flZ) = flZ) **Then GoTo** weContinue 'jnz -  $zf=0$  **If** .DIB(.eDP).nJmpCond = 5 **Then If** ((.FLAGS And flZ) = 0) **Then GoTo** weContinue ' $ic - cf=1$  **If** .DIB(.eDP).nJmpCond = 6 **Then If** ((.FLAGS And flC) = flC) **Then GoTo** weContinue  $'$ jnc - cf=0<br>If .DIB(.eT **If** .DIB(.eDP).nJmpCond = 7 **Then If** ((.FLAGS And flC) = 0) **Then GoTo** weContinue 'jo - of=1 **If** .DIB(.eDP).nJmpCond = 8 **Then If** ((.FLAGS And flO) = flO) **Then GoTo** weContinue  $'$  ind **If** .DIB(.eDP).nJmpCond = 9 **Then If** ((.FLAGS And flO) = 0) **Then GoTo** weContinue 'is -  $sf=1$  **If** .DIB(.eDP).nJmpCond = 10 **Then If** ((.FLAGS And flS) = flS) **Then GoTo** weContinue 'ins -  $sf=0$  **If** .DIB(.eDP).nJmpCond = 11 **Then If** ((.FLAGS And flS) = 0) **Then GoTo** weContinue **GoTo** ItsOver weContinue: **End If** 'Decrememnt SP **If** GFlg(.DIB(.eDP), reg\_spd) **Then** .SP = .SP - 2 'Flags **If** GFlg(.DIB(.eDP), flg\_stz) **Then** .FLAGS = .FLAGS Or flZ **If** GFlg(.DIB(.eDP), flg\_stc) **Then** .FLAGS = .FLAGS Or flC **If** GFlg(.DIB(.eDP), flg\_sto) **Then** .FLAGS = .FLAGS Or flO **If** GFlg(.DIB(.eDP), flg\_sts) **Then** .FLAGS = .FLAGS Or flS **If** GFlg(.DIB(.eDP), flg\_sti) **Then** .FLAGS = .FLAGS Or flI **If** GFlg(.DIB(.eDP), flg\_clz) **Then** .FLAGS = .FLAGS And **Not** flZ **If** GFlg(.DIB(.eDP), flg\_clc) **Then** .FLAGS = .FLAGS And **Not** flC **If** GFlg(.DIB(.eDP), flg\_clo) **Then** .FLAGS = .FLAGS And **Not** flO **If** GFlg(.DIB(.eDP), flg\_cls) **Then** .FLAGS = .FLAGS And **Not** flS **If** GFlg(.DIB(.eDP), flg\_cli) **Then** .FLAGS = .FLAGS And **Not** flI 'Select register **If** GFlg(.DIB(.eDP), reg\_sb) **Then** .eSelectedReg = 0 **If** GFlg(.DIB(.eDP), reg\_sc) **Then** .eSelectedReg = 1 **If** GFlg(.DIB(.eDP), reg\_sd) **Then** .eSelectedReg = 2 **If** GFlg(.DIB(.eDP), reg\_se) **Then** .eSelectedReg = 3 **If** GFlg(.DIB(.eDP), reg\_ssp) **Then** .eSelectedReg = 4 **If** GFlg(.DIB(.eDP), reg\_sip) **Then** .eSelectedReg = 5 Read operations for IDB **If** GFlg(.DIB(.eDP), reg\_r) **Then If** .eSelectedReg = 4 **Then** .eIDB = .SP **ElseIf** .eSelectedReg = 5 **Then** .eIDB = .IP **ElseIf** .eSelectedReg >= 0 And .eSelectedReg <= 3 **Then** .eIDB = .R(.eSelectedReg) **End If End If If** GFlg(.DIB(.eDP), acc\_r) **Then** .eIDB = .A **If** GFlg(.DIB(.eDP), flg\_r) **Then** .eIDB = .FLAGS **If** GFlg(.DIB(.eDP), mdr\_ri) **Then** .eIDB = .MDR 65535) true

 'Immediate **If** GFlg(.DIB(.eDP), op\_idb\_im) **Then** .eIDB = .DIB(.eDP).nToIDB 'Addressing **If** GFlg(.DIB(.eDP), adr\_c) **Then**  $adr\_rslt = 0$  **If** GFlg(.DIB(.eDP), adr\_sr) **Then If** .eSelectedReg = 4 **Then**  $\frac{adr\_rslt}{dt} = \frac{adr\_rslt + .SP * .DIB(.eDP).nAdrMul}{}$  **ElseIf** .eSelectedReg = 5 **Then** adr\_rslt = adr\_rslt + .IP \* .DIB(.eDP).nAdrMul **Else** adr rslt = adr rslt + .R(.eSelectedReg) \* .DIB(.eDP).nAdrMul **End If End If If** GFlg(.DIB(.eDP),  $adr_brr$ ) **Then**  $adr_r slt = adr_r slt + .R(0)$  **If** GFlg(.DIB(.eDP), adr\_im) **Then** adr\_rslt = adr\_rslt + .eIDB .eIAB = adr\_rslt **End If** 'MAR **If** GFlg(.DIB(.eDP), mar\_ri) **Then** .eIAB = .MAR 'External buses read **If** GFlg(.DIB(.eDP), mar\_re) **Then** .eEAB = .MAR **If** GFlg(.DIB(.eDP), mdr\_re) **Then** .eEDB = .MDR 'LEA **If** GFlg(.DIB(.eDP), lea\_ad) **Then** .eIDB = .eIAB **If** GFlg(.DIB(.eDP), lea\_da) **Then** .eIAB = .eIDB 'Memory operations **If** GFlg(.DIB(.eDP), ctl\_mr) **Then** .eEDB = Proj.RAM(.eEAB) \* **CLng**(256) + Proj.RAM(.eEAB + 1) **If** GFlg(.DIB(.eDP), ctl\_mw) **Then** Proj.RAM(.eEAB) = **Int**(.eEDB / 256) And  $\overline{\text{c}HFF}$ : Proj.RAM(.eEAB + 1) = .eEDB And  $\overline{\text{c}HFF}$  'Port IO operations **If** GFlg(.DIB(.eDP), ctl\_pr) **Then** .eEDB = devPortRead(.eEAB And **If** GFlg(.DIB(.eDP), ctl\_pw) **Then Call** devPortWrite(.eEAB And 65535, .eEDB) 'ALU **Dim** l1 **As Long**, l2 **As Long**, l3 **As Long Dim** i **As Integer**, lf **As Long Dim** b1 **As Boolean**, b2 **As Boolean**, b3 **As Boolean Dim** scf **As Integer** 'set carry flag: -1 leave, 0 set false, 1 set  $\overline{\text{scf}} = -1$  **If** GFlg(.DIB(.eDP), op\_alu\_c) **Then** i = .DIB(.eDP).nAluOpNum **If** GFlg(.DIB(.eDP), alu\_swp) **Then** l1 = .eIDB 'operand 1 l2 = .A 'operand 2 **Else**  $11 = .A$  $12 = .eIDB$ **End If**<br> $13 = 11$  l3 = l1 'result to be saved lf = l1 'result to be used for flags b1 = (11 And 32768) > 0  $\frac{111}{12}$  is negative for signed b2 = (12 And 32768) > 0  $\frac{112}{12}$  is negative for signed  $b2 = (12 \text{ And } 32768) > 0$ **If** ( $i > = 27$ ) And ( $i < = 34$ ) **Then**  $i = i - 8$  l1 = .DIB(.eDP).nAluSh **End If If** i = 0 **Then** 'add  $13 = 11 + 12$  $1f = 13$  **ElseIf** i = 1 **Then** 'sub  $13 = 11 - 12$  $1f = 13$  **ElseIf** i = 2 **Then** 'adc  $13 = 11 + 12 + \mathbf{I} \mathbf{I} \mathbf{f}((. \text{FLAGS And flC}) > 0, 1, 0)$  $1f = 13$  **ElseIf** i = 3 **Then** 'sbb l3 = l1 - l2 - **IIf**((.FLAGS And flC) > 0, 1, 0)  $1f = 13$  **ElseIf** i = 4 **Then** 'cmp  $1f = 11 - 12$  **ElseIf** i = 5 **Then** 'mul l3 = l1 \* l2  $1f = 13$  **ElseIf** i = 6 **Then** 'div l3 = l1 \ l2  $1f = 13$  **ElseIf** i = 7 **Then** 'imul l3 = (**Abs**(l1) And &H7FFF) \* (**Abs**(l2) And &H7FFF) **If** (b1 Xor b2) **Then** l3 = -l3  $1f = 13$ 

```
ElseIf i = 8 Then \text{lidiv}<br>
13 = \text{Int}(\text{Abs}(11) \text{ And } \text{affTFF}) / (\text{Abs}(12) \text{ And } \text{affTFF}) If (b1 Xor b2) Then l3 = -l3 
      1f = 13 ElseIf i = 9 Then 'mod
       l3 = l1 Mod l2 
       lf = l3 
     ElseIf i = 10 Then 'and
 l3 = l1 And l2 
 lf = l3 
     ElseIf i = 11 Then 'or
       l3 = l1 Or l2 
       lf = l3 
     ElseIf i = 12 Then 'xor
       l3 = l1 Xor l2 
      1f = 13 ElseIf i = 13 Then 'test
       lf = l1 And l2 
     ElseIf i = 14 Then 'inc
      13 = 12 + 11f = 13 ElseIf i = 15 Then 'dec
      13 = 12 - 1 lf = l3 
     ElseIf i = 16 Then 'neg
      13 = (65535 - 12)1f = 13 ElseIf i = 17 Then 'not
      13 = 65535 - 12 lf = l3 
     ElseIf i = 18 Then 'bswp
      13 = (12 \text{ And } 65280) \setminus 256 + (12 \text{ And } 255) * 25615 - 13 ElseIf i = 19 Then 'lshl A,Rn
       i = l1 And 15
      scf = \text{IIIf}((12 \text{ And } (2 \land (16 - i))) = 0, 0, 1)13 = 12 * (2 * i)1f = 13ElseIf i = 20 Then 'lshr A, Rn
      i = 11 And 15 If i > 0 Then
         \text{scf} = \text{Iif}((12 \text{ And } (2 \land (i - 1))) = 0, 0, 1)13 = 12 \ (2 \land i) Else
        13 = 12 End If
       lf = l3 
     ElseIf i = 21 Then 'ashl A,Rn
      i = 11 And 15scf = \text{If}((12 \text{ And } (2 \land (16 - i))) = 0, 0, 1)13 = 12 \times (2 \wedge i)1f = 13 ElseIf i = 22 Then 'ashr A,Rn
       l3 = l2 
       For i = 1 To l1 And 15
         \text{scf} = \text{If}((12 \text{ And } 1) = 0, 0, 1)13 = 12 \times 2 If (l2 And 32768) = 1 Then l3 = l3 Or 32768
       Next
      1f = 13ElseIf i = 23 Then 'rol A,Rn
      13 = 12 For i = 1 To (l1 And 15)
         13 = ((13 * 2) And 65535) + \text{IIIf}((13 \text{ And } 32768) = 0, 0, 1) Next
      scf = \text{Iif}((13 \text{ And } 1) = 0, 0, 1)1f = 13 ElseIf i = 24 Then 'ror A,Rn
       l3 = l2 
       For i = 1 To (l1 And 15)
         13 = (13 \setminus 2) + \text{If}((13 \text{ And } 1) = 0, 0, 32768) Next
      scf = \text{IIf}((13 \text{ And } 32768) = 0, 0, 1)1f = 13 ElseIf i = 25 Then 'rcl A,Rn
       l3 = l2 
       scf = IIf((.FLAGS And flC) > 0, 1, 0)
       For i = 1 To (l1 And 15)
       1f = 1313 = ((13 * 2) And 65535) + \text{If}(\text{scf} = 1, 1, 0)scf = \textbf{If}((\text{lf And } 32768) = 0, 0, 1) Next
      1f = 13 ElseIf i = 26 Then 'rcr A,Rn
      13 = 12\text{scf} = \text{IIf}((\text{.FLAGS And flC}) > 0, 1, 0) For i = 1 To (l1 And 15)
        1f = 1313 = (13 \text{ } \sqrt{2}) + \text{IIf}(\text{scf} = 1, 32768, 0)scf = \textbf{If}((\text{lf And } 1) = 0, 0, 1) Next
                                                                                                1f = 13 End If
                                                                                          'Result to IDB
 .eIDB = (l3 And 65535)
                                                                                                        VB. I hate VB. I
                                                                                                13 and &HFFFF) returned weird results. (65535=&HFFFF
                                                                                        ra 'false. (65535=Abs(CLng(&HFFFF))) returned true, but
                                                                                                \lambdabs(CLng(&HFFFF)) ret
                                                                                        and
                                                                                          'CLng(&HFFFF) produces same results as &HFFFF. I hate it when
                                                                                               VB does this kind of rubbish. Why is 65535 any different
                                                                                               &HFFFF??? Apparently anything bigger than 32767 bec
                                                                                         negative
                                                                                          'when written in hexadecimal form. I use hex form quite often, 
                                                                                        I
                                                                                               'wonder how many more errors like that there are in my
                                                                                               'Flags
                                                                                             b3 = (13 \text{ And } 32768) > 0 .FLAGS = .FLAGS And (Not (flZ + flS + flO + flC + flP + flN))
                                                                                          .FLAGS = .FLAGS Or IIf(lf = 0, flZ, 0)
 .FLAGS = .FLAGS Or IIf((lf And 32768) > 0, flS, 0)
                                                                                          If b1 = b2 Then .FLAGS = .FLAGS Or IIf(b1 Xor b3, flO, 0)
 .FLAGS = .FLAGS Or IIf((lf And &HFFFF0000) > 0, flC, 0)
                                                                                              b1 = (.FLAGS And flS)
                                                                                             b2 = (.FLAGS And flO)
                                                                                               .FLAGS = .FLAGS Or IIf(b1 <> b2, flN, 0)
                                                                                              .FLAGS = .FLAGS Or \text{IIf}([b1 = b2) And ((.FLAGS And flZ) = 0),
                                                                                        f1P, 0) If scf = 1 Then .FLAGS = .FLAGS Or flC 
                                                                                              If scf = 0 Then .FLAGS = .FLAGS And Not flC 
                                                                                            End If
                                                                                            'External buses write
                                                                                          If GFlg(.DIB(.eDP), mar_we) Then .MAR = .eEAB 
 If GFlg(.DIB(.eDP), mdr_we) Then .MDR = .eEDB 
                                                                                            'Write operations for IDB
                                                                                            If GFlg(.DIB(.eDP), reg_w) Then
                                                                                              If .eSelectedReg = 4 Then
                                                                                          .SP = .eIDB 
 ElseIf .eSelectedReg = 5 Then
                                                                                                 .IP = .eIDB 
                                                                                              ElseIf .eSelectedReg >= 0 And .eSelectedReg <= 3 Then
                                                                                                 .R(.eSelectedReg) = .eIDB 
                                                                                              End If
                                                                                            End If
                                                                                          If GFlg(.DIB(.eDP), acc_w) Then .A = .eIDB 
 If GFlg(.DIB(.eDP), flg_w) Then .FLAGS = .eIDB 
                                                                                            If GFlg(.DIB(.eDP), mdr_wi) Then .MDR = .eIDB 
                                                                                          'MAR
 If GFlg(.DIB(.eDP), mar_wi) Then .MAR = .eIAB 
                                                                                                        IP/SF If GFlg(.DIB(.eDP), reg_ipi) Then .IP = .IP + 1
                                                                                            If GFlg(.DIB(.eDP), reg_spi) Then .SP = .SP + 2
                                                                                          'Return internal registers to zeroes in order to prevent
 'possibility of data transferred between microinstructions by
                                                                                                                          - impossible in
                                                                                          '.eEAB = 0 will not do this for now - wait until I will
 '.eEDB = 0 fix a bug with decoding ALU instructions - they
 '.eIAB = 0 relied on values staying in these registers
                                                                                         '.eIDB = 0 'DONE! - take next microinstruction
                                                                                            P = PP + 1 'Last loop of execution cycle
 If .eDP = UBound(.DIB) + 1 Then
                                                                                         ItsOver:
                                                                                               'Prepare registers
                                                                                              CTR =.Fetch = TrueeDP = 0 ReDim .DIB(-1 To -1)
                                                                                               'Process interrupts
                                                                                               eInterrupt 
                                                                                            End If
                                                                                            End With
                                                                                        End Sub
```
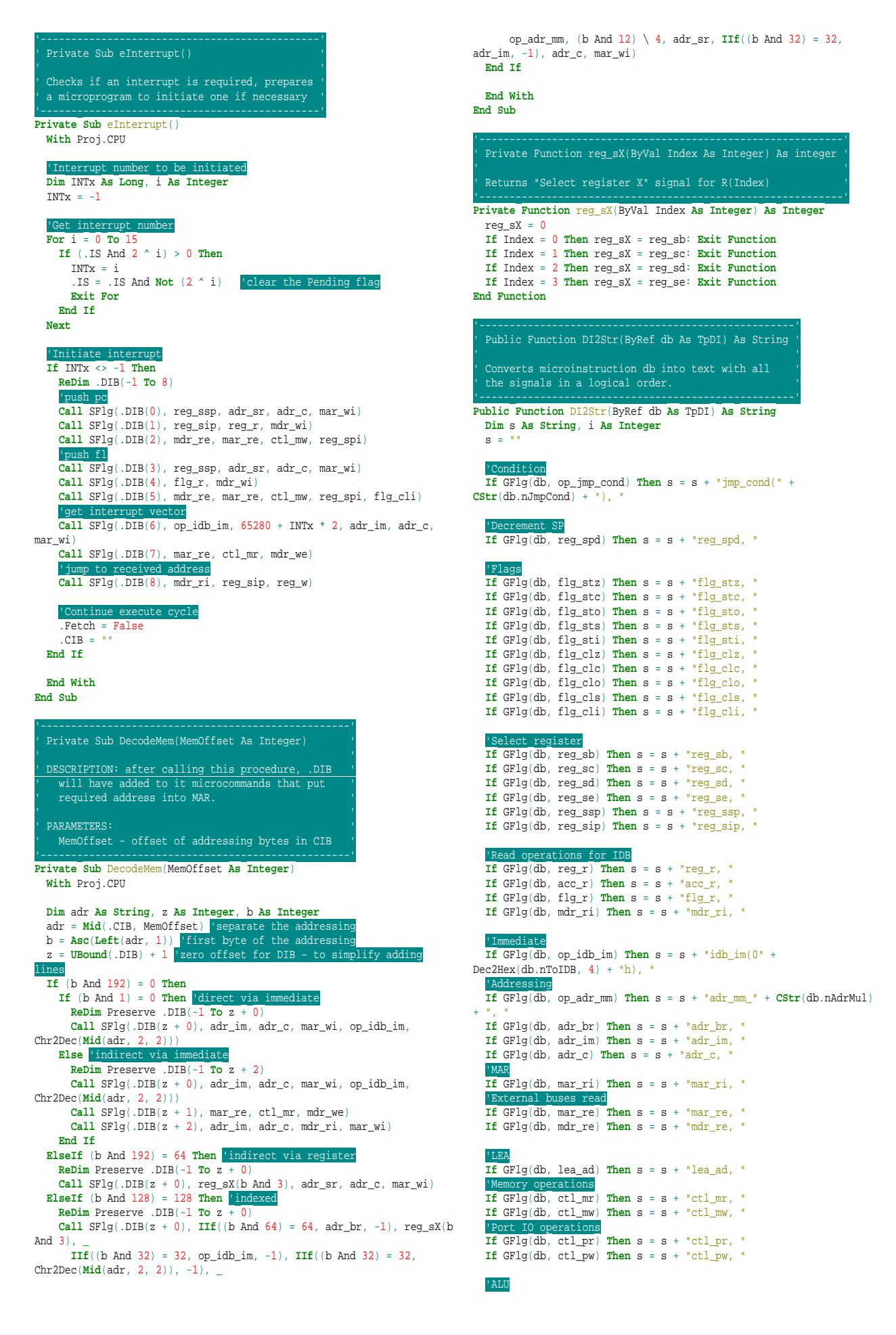

**If** GFlg(db, alu\_swp) **Then**  $s = s + "alu\_swap, "$ **If**  $GFIg(db, op_alu-sh)$  **Then**  $s = s + "alu-sh(" + CStr(db.nAluSh) +$ "), " **If** GFlg(db, op\_alu\_c) **Then** s = s + "alu\_c(" + **CStr**(db.nAluOpNum) + "), "

 'External buses write **If** GFlg(db, mar\_we) **Then** s = s + "mar\_we, " **If** GFlg(db, mdr\_we) **Then** s = s + "mdr\_we, " 'Write operations for IDB **If**  $GFlg(db, reg_w)$  **Then**  $s = s + "reg_w$ , **If** GFlg(db, acc\_w) **Then** s = s + "acc\_w, " **If** GFlg(db, flg\_w) **Then** s = s + "flg\_w, " **If**  $GFlg(db, mdr_wi)$  **Then**  $s = s + "mdr_wi$ , "

# *22.6. pIO*

#### **Option Explicit**

- '----------------------------------------------------------' ' Each device module will start with fd, and will only be ' ' interfaced through this unit (apart from window-related ' ' functions such as .Hide). Device modules should 'export' ' the following functions:
- ' simulation-related rather, interface-related, as '<br>' this will be called only once at program startup. '
- ' Reset simulation-related initialisations. Should be '<br>' similar to what a real device would do when it ' ' ' receives Reset signal. Reset will be sent when user ' ' presses the computer Reset button, or during program '
- ' development when program is restarted.<br>' Tick function to be called every CPU tick. Whatever '
- ' CPU is what should be done in Tick.<br>' PortRead will simulate arrival of PortRead signal. '' The function should return whatever the device would place on the Data Bus in a real computer, or 999999 ' if the device decides to ignore the signal. '<br>' PortWrite - simulates arrival of PortWrite signal. '

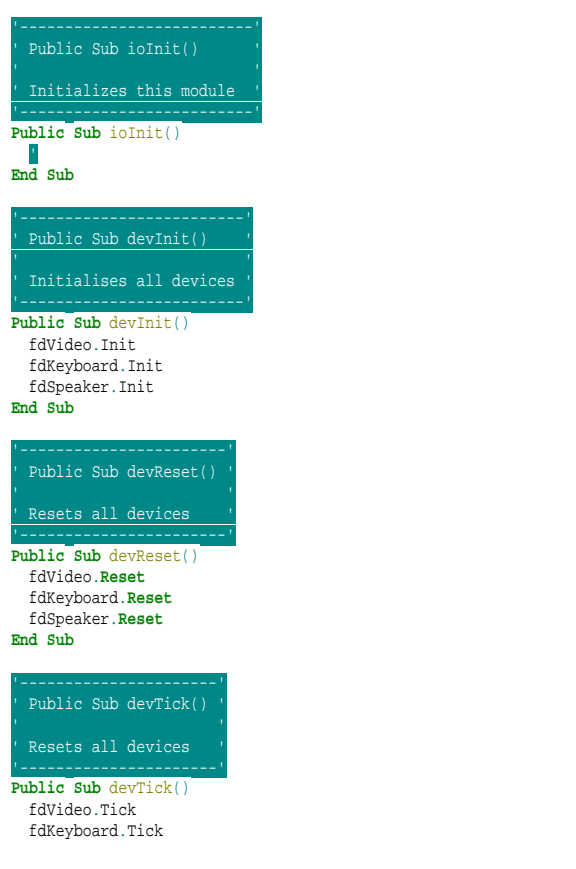

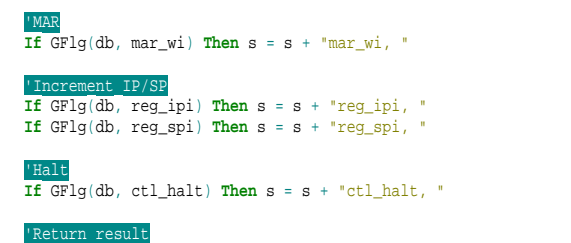

 'Return result **If Len**(s) > 2 **Then** DI2Str = **Left**(s, **Len**(s) - 2) **Else** DI2Str = s **End Function**

- fdSpeaker.Tick **End Sub**
- '----------------------------------------' ' Public Function devPortRead(PortNum As ' Integer) As Long '<br>' Reads a word from the specified port. '<br>' If no device accepts the read signal, ' 0 is returned. **Public Function** devPortRead(PortNum **As Integer**) **As Long Dim** i **As Long** i = fdVideo.PortRead(PortNum) **If** i <> 999999 **Then** devPortRead = i: **Exit Function** i = fdKeyboard.PortRead(PortNum) **If** i <> 999999 **Then** devPortRead = i: **Exit Function** i = fdSpeaker.PortRead(PortNum) **If** i <> 999999 **Then** devPortRead = i: **Exit Function** 'No one accepted - return 0 devPortRead = 0 **End Function** Public Sub devPortWrite(PortNum As Integer, ' Dt As Long) '
- ' ' ' Writes a word to specified port. If no devices ' ' accept the port, nothing happens. If several ' ' devices would accept the port, only the first ' ' one gets the signal. '
- '------------------------------------------------' **Public Sub** devPortWrite(PortNum **As Integer**, Dt **As Long**) **Call** fdVideo.PortWrite(PortNum, Dt) **Call** fdKeyboard.PortWrite(PortNum, Dt)
- **Call** fdSpeaker.PortWrite(PortNum, Dt) **End Sub**
- '---------------------------------------------------' ' Public Function IRQ(IRQnum As Integer) As Boolean ' ' The function that devices would call to request ' ' an interrupt. Interrupt is acknowledged if this ' **Public Function** IRQ(IRQnum **As Integer**) **As Boolean With** Proj.CPU 'Validity - only IRQ numbers 0-15 are valid  $=$ False **If Not** (IRQnum >= 0 And IRQnum <= 15) **Then Exit Function** 'Are interrupts allowed? **If** (.FLAGS And flI) = 0 **Then Exit Function**

 'Is this interrupt still pending? **If** (.IS And 2 ^ IRQnum) > 0 **Then Exit Function** 'Set Pending bit

 $IS = .IS$  Or  $2^{\wedge}$  IRQnum 'INTA signal

 $TRO = Tr<sub>II</sub>$ 

 fsRegs.Update fhCPU.Update fhCU.Update

**End With**

**End Function**

## *22.7. fhCPU*

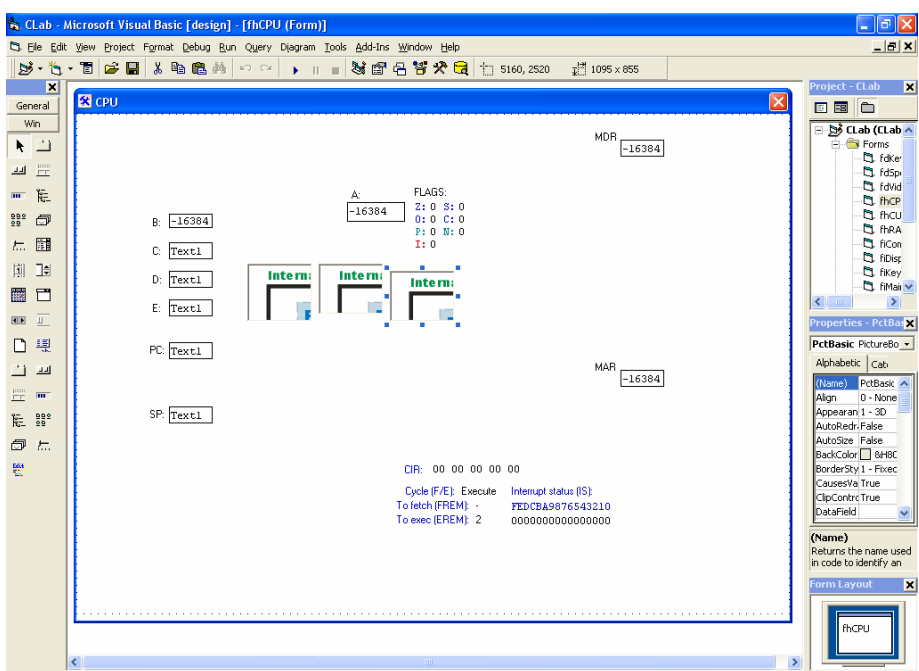

#### **Option Explicit**

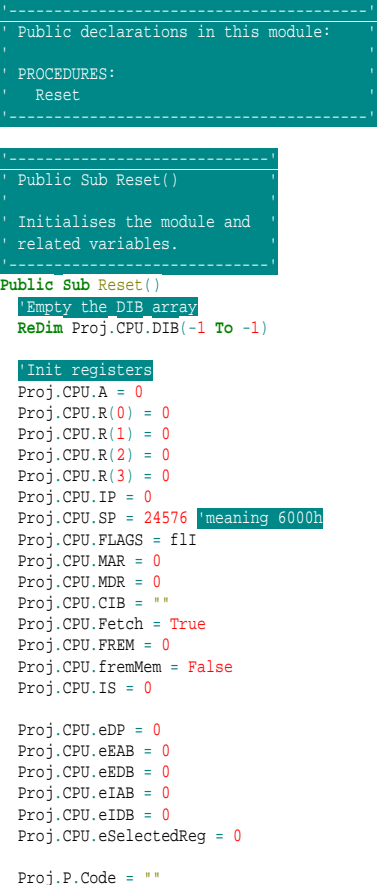

Proj.P.CompileNeeded = True

**ReDim** Proj.CPU.Breakpoint(-1 **To** -1)

```
 'Update once
     Update 
End Sub
  '--------------------------------------------'
' Private Sub Form_Unload(Cancel As Integer) '
  ' '
' DESCRIPTION: Event handler for Form_Unload '
' unloads the form if the application is '
' really shutting down, and just hides the '
' form in case the user requested to close '
 '--------------------------------------------'
Private Sub Form_Unload(Cancel As Integer)
    If Not Appp.Terminating Then
         Cancel = 1
         fhCPU.Hide 
     End If
End Sub
  '---------------------'
' Public Sub Update() '
 '---------------------'
Public Sub Update()
  'General registers
     LA.Text = Dec2Fmt16(Proj.CPU.A, Proj.NmbRep)
  LB.Text = Dec2Fmt16(Proj.CPU.R(0), Proj.NmbRep)
 LC.Text = Dec2Fmt16(Proj.CPU.R(1), Proj.NmbRep)
 LD.Text = Dec2Fmt16(Proj.CPU.R(2), Proj.NmbRep)
 LE.Text = Dec2Fmt16(Proj.CPU.R(3), Proj.NmbRep)
  LIP.Text = Dec2Fmt16(Proj.CPU.IP, Proj.NmbRep)
 LSP.Text = Dec2Fmt16(Proj.CPU.SP, Proj.NmbRep)
    LMAR.Text = Dec2Fmt16(Proj.CPU.MAR, Proj.NmuDRep)<br>LMAR.Text = Dec2Fmt16(Proj.CPU.MAR, Proj.NmbRep)<br>LMDR.Text = Dec2Fmt16(Proj.CPU.MDR, Proj.NmbRep)
 LMDR.Text = Dec2Fmt16(Proj.CPU.MDR, Proj.NmbRep)<br>
IFZ.caption = IIf((Proj.CPU.FLAGS And 1) > 0, "1", "0")<br>
LFZ.Caption = IIf((Proj.CPU.FLAGS And 2) > 0, "1", "0")<br>
LFS.Caption = IIf((Proj.CPU.FLAGS And 2) > 0, "1", "0")<br>
L
```
 LFN.Caption = **IIf**((Proj.CPU.FLAGS And 256) > 0, "1", "0") LFP.Caption = **IIf**((Proj.CPU.FLAGS And 512) > 0, "1", "0") 'Control Unit LFE.Caption = **IIf**(Proj.CPU.Fetch, "Fetch", "Execute") **If** Proj.CPU.Fetch **Then If** Proj.CPU.CIB = "" **Then** LFREM.Caption = "?" **Else** LFREM.Caption = **IIf**(Proj.CPU.fremMem, **CStr**(Proj.CPU.FREM + 1) + "+", **CStr**(Proj.CPU.FREM)) **End If** LEREM.Caption = "N/A" **Else** LEREM.Caption = **CStr**(**UBound**(Proj.CPU.DIB) - Proj.CPU.eDP + 1) LFREM.Caption = "N/A" **End If** LCIR.Caption = Str2Chr(Proj.CPU.CIB) LIS.Caption = Dec2Bin(Proj.CPU.IS, 16)

**End Sub**

### Public Sub SetComplexity()

'----------------------------' **Public Sub** SetComplexity() **If** Proj.Complexity = 0 **Then** PctPanel.Picture = PctBasic.Picture LMDR.Visible = False LMAR.Visible = False LCIR.Visible = False LFZ.Visible = False LFS.Visible = False LFO.Visible = False LFC.Visible = False LFP.Visible = False LFN.Visible = False LFI.Visible = False llMDR.Visible = False llMAR.Visible = False llCIR.Visible = False llFLAGS.Visible = False llFZ.Visible = False llFS.Visible = False llFO.Visible = False llFC.Visible = False llFP.Visible = False llFN.Visible = False llFI.Visible = False LFE.Visible = False llFE.Visible = False llFREM.Visible = False LFREM.Visible = False LEREM.Visible = False llEREM.Visible = False LIS.Visible = False llIS.Visible = False lllIS.Visible = False **ElseIf** Proj.Complexity = 1 **Then** PctPanel.Picture = PctAlevel.Picture LMDR.Visible = True LMAR.Visible = True LCIR.Visible = True

 LFZ.Visible = True LFS.Visible = True LFO.Visible = True LFC.Visible = True LFP.Visible = True LFN.Visible = True LFI.Visible = True llMDR.Visible = True llMAR.Visible = True llCIR.Visible = True llFLAGS.Visible = True llFZ.Visible = True llFS.Visible = True llFO.Visible = True llFC.Visible = True llFP.Visible = True llFN.Visible = True llFI.Visible = True LFE.Visible = True llFE.Visible = True llFREM.Visible = True LFREM.Visible = True LEREM.Visible = True llEREM.Visible = True LIS.Visible = True llIS.Visible = True lllIS.Visible = True **Else** PctPanel.Picture = PctFull.Picture LMDR.Visible = True LMAR.Visible = True LCIR.Visible = True LFZ.Visible = True LFS.Visible = True LFO.Visible = True LFC.Visible = True LFP.Visible = True LFN.Visible = True LFI.Visible = True llMDR.Visible = True llMAR.Visible = True llCIR.Visible = True llFLAGS.Visible = True llFZ.Visible = True llFS.Visible = True llFO.Visible = True llFC.Visible = True llFP.Visible = True llFN.Visible = True llFI.Visible = True LFE.Visible = True llFE.Visible = True llFREM.Visible = True LFREM.Visible = True LEREM.Visible = True llEREM.Visible = True LIS.Visible = True llIS.Visible = True lllIS.Visible = True **End If End Sub**

## *22.8. fhCU*

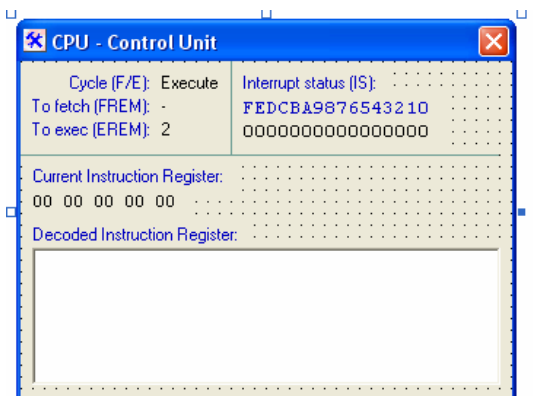

### **Option Explicit**

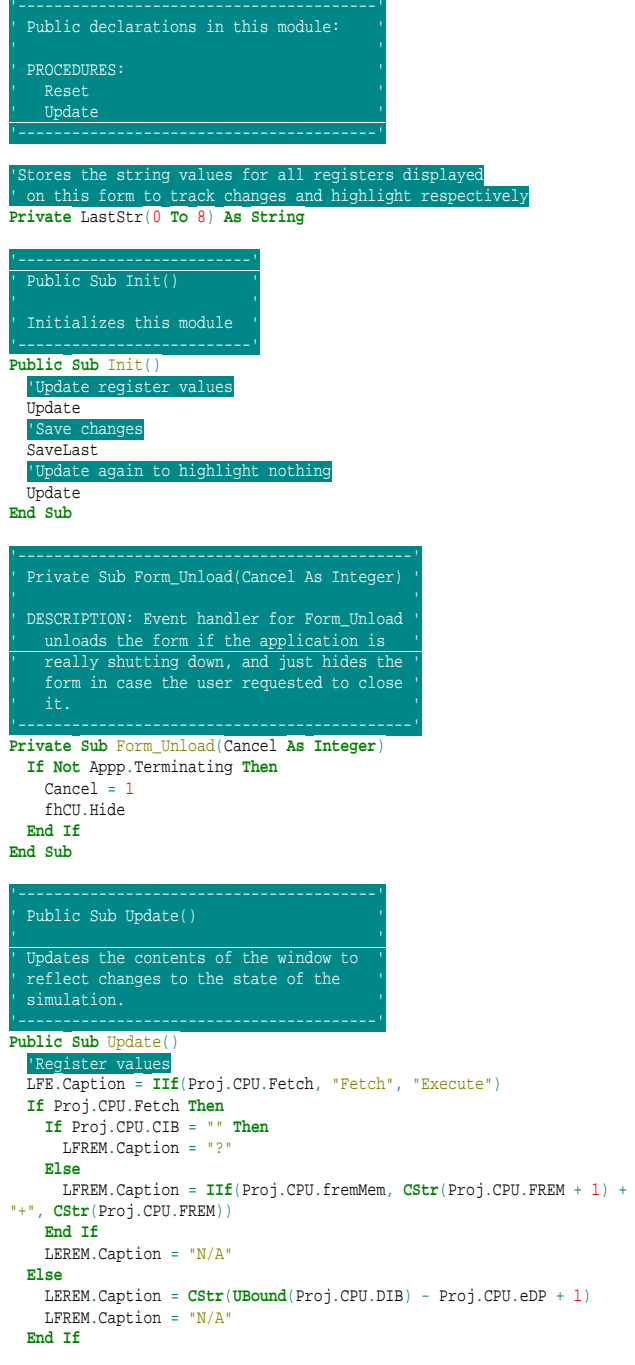

 LCIB.Caption = Str2Chr(Proj.CPU.CIB) LIS.Caption = Dec2Bin(Proj.CPU.IS, 16)

 'Register colors **If** LastStr(0) <> LFE.Caption **Then** LFE.ForeColor = &HFF **Else** LFE.ForeColor = 0 **If** LastStr(1) <> LFREM.Caption **Then** LFREM.ForeColor = &HFF **Else** LFREM ForeColor =  $0$  **If** LastStr(2) <> LEREM.Caption **Then** LEREM.ForeColor = &HFF **Else** LEREM.ForeColor = 0 **If** LastStr(3) <> LIS.Caption **Then** LIS.ForeColor = &HFF **Else** LIS.ForeColor = 0 **If** LastStr(7) <> LCIB.Caption **Then** LCIB.ForeColor = &HFF **Else** LCIB.ForeColor = 0 SaveLast 'Decoded instruction buffer **Dim** i **As Integer** ListDIB.**Clear If** Proj.CPU.Fetch **Then Call** ListDIB.AddItem("<N/A>") **Else If UBound**(Proj.CPU.DIB) = -1 **Then Call** ListDIB.AddItem("<Empty>") **For** i = 0 **To UBound**(Proj.CPU.DIB) **Call** ListDIB.AddItem(**IIf**(Proj.CPU.eDP = i, "--> ", " ") + DI2Str(Proj.CPU.DIB(i))) **Next End If**

 fhCU.Caption = **CStr**(Proj.TickCount) **End Sub**

## ' ' ' Saves the state of all register in order to ' ' highlight them as they change. Is called by ' ' Update() after getting new values for them ' '----------------------------------------------' **Private Sub** SaveLast() LastStr(0) = LFE.Caption  $LastStr(1) = LFREM.Caption$  $LastStr(2) = LEREM.Caption$  $LastStr(3) = LIS.Caption$  LastStr(7) = LCIB.Caption **End Sub** '---------------------------------------' ' Private Sub ListDIB\_Click() ' ' ' ' Unselects the DIB every time the user ' ' clicks on it to remove the blue line ' '---------------------------------------' **Private Sub** ListDIB\_Click() ListDIB.ListIndex = -1 fhCU.SetFocus **End Sub** '---------------------------------------' ' Private Sub ListDIB\_GotFocus() '

**Private Sub** ListDIB\_GotFocus()

ListDIB.ListIndex = -1 fhCU.SetFocus

**End Sub**

## *22.9. fhRAM*

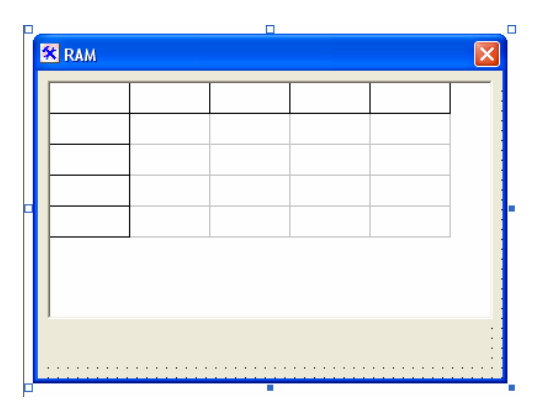

### **Option Explicit**

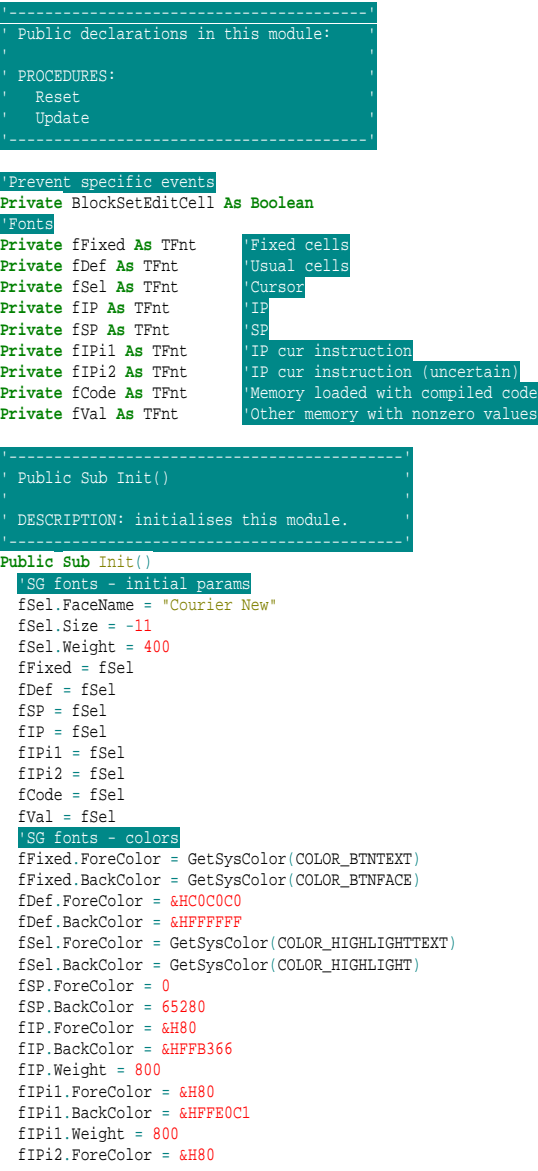

 fIPi2.BackColor = &HFFF2E6 fIPi2.Weight = 800 fCode.ForeColor = 0 fCode.BackColor = &H1FFFF fVal.ForeColor = 0 fVal.BackColor = &HE0E0FF 'SG fonts CreateFnt fFixed CreateFnt fDef CreateFnt fSel CreateFnt fIP CreateFnt fSP CreateFnt fIPi1 CreateFnt fIPi2 CreateFnt fCode CreateFnt fVal 'Set SG options SG.**Option**(goEditing) = True SG.**Option**(goColMoving) = False SG.**Option**(goColSizing) = False SG.**Option**(goRangeSelect) = False SG.**Option**(goRowMoving) = False SG.**Option**(goRowSizing) = False SG.**Option**(goThumbTracking) = True 'SG visual SG.ColCount = 17 SG.RowCount = 4097 SG.FixedCols = 1 SG.FixedRows = 1 **Dim** sz **As** Size **Call** SelectObject(SG.hdc, fDef.fntFont) **Call** GetTextExtentPoint32(SG.hdc, "FF", **Len**("FF"), sz) SG.DefaultColWidth = sz.cx + 4 SG.DefaultRowHeight = sz.cy + 2 **Call** SelectObject(SG.hdc, fDef.fntFont) **Call** GetTextExtentPoint32(SG.hdc, "FFFF", **Len**("FFFF"), sz)  $SG. CollWidths(0) = sz.cx + 4$ BlockSetEditCell = False

## **Reset** Update **End Sub** '----------------------------'<br>' Public Sub Reset() '-----------------------------' **Public Sub** Reset() 'Clear RAM memory **Dim** i **As Long ReDim** Proj.RAM(0 **To** 65535) 'Redim sets everything to zeroes **End Sub**

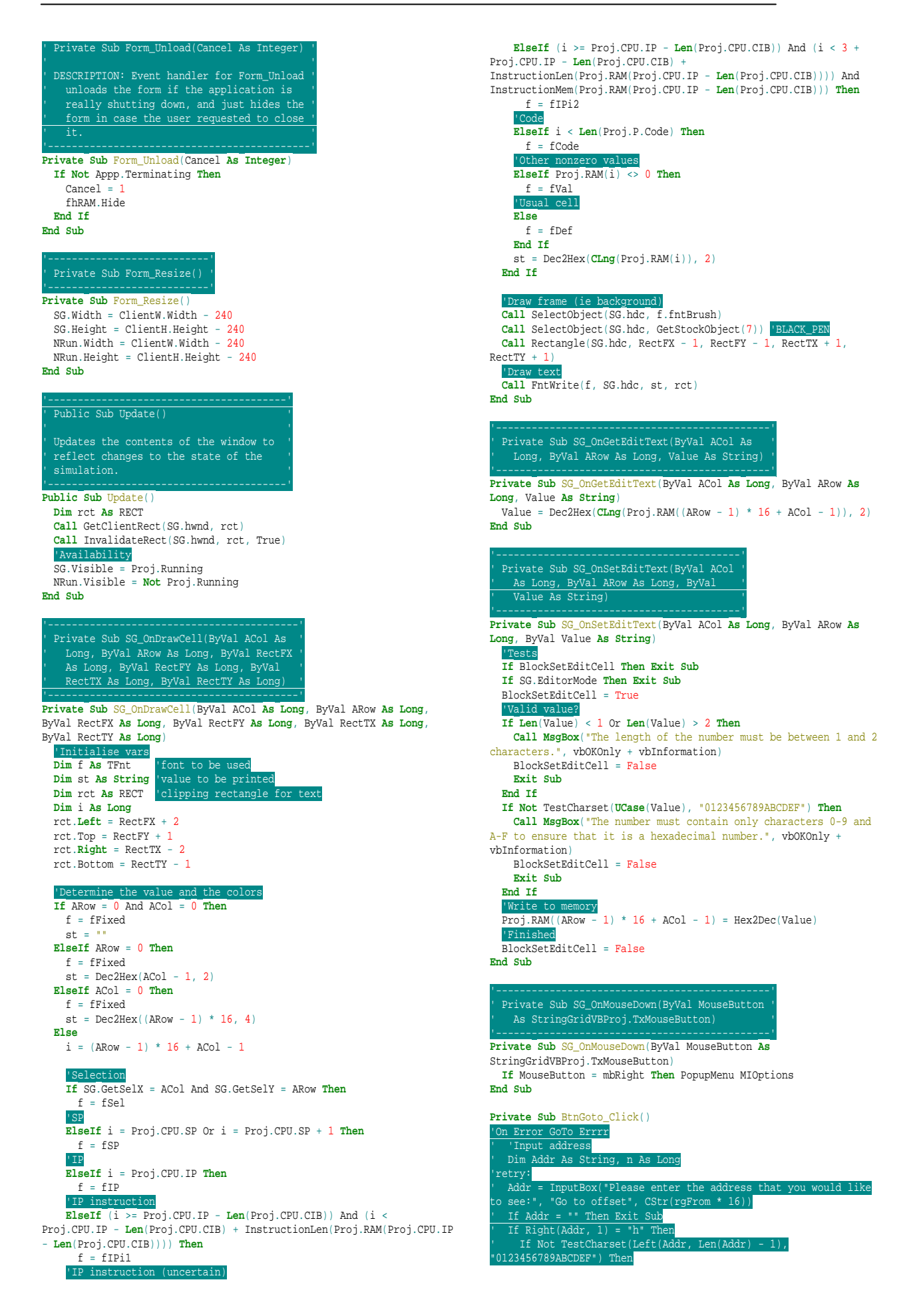

![](_page_102_Picture_500.jpeg)

# *22.10. fdKeyboard*

![](_page_102_Picture_501.jpeg)

![](_page_103_Picture_2.jpeg)

## *22.11. fdSpeaker*

![](_page_103_Figure_4.jpeg)

![](_page_104_Picture_467.jpeg)

## *22.12. fdVideo*

![](_page_104_Picture_4.jpeg)

#### **Option Explicit**

![](_page_104_Picture_468.jpeg)

![](_page_104_Picture_7.jpeg)

![](_page_105_Figure_2.jpeg)

 **Next** 'Update screen **Call** StretchBlt(fiComp.PctScr.hdc, 0, 0, fiComp.PctScr.Width, fiComp.PctScr.Height, **\_** Proj.Video.vDC.hdc, 0, 0, Proj.Video.vDC.Width, Proj.Video.vDC.Height, SRCCOPY) **Call** StretchBlt(fiDisplay.PctScr.hdc, 0, 0, fiDisplay.PctScr.Width, fiDisplay.PctScr.Height, **\_** Proj.Video.vDC.hdc, 0, 0, Proj.Video.vDC.Width, Proj.Video.vDC.Height, SRCCOPY) **End Sub** Public Sub Init() '--------------------------' **Public Sub** Init() 'Create vDC **Set** Proj.Video.vDC = **New** VirtualDC 'Reset once **Reset** Update **End Sub** '--------------------' ' Public Sub Reset() ' Callback for pIO. '--------------------' **Public Sub** Reset() **Dim** i **As Integer**, A **As Integer Dim** R **As Long**, g **As Long**, b **As Long** 'Init palette memory **For** i = 1 **To** 7 **For** A = 0 **To** 31 Proj.Video.PalMem((i - 1) \* 32 + A) =  $CLong(IIIf((i And 1) > 0,$ A, 0)) \* 8 + **CLng**(**IIf**((i And 2) > 0, A, 0)) \* 2048 + **CLng**(**IIf**((i And  $(4) > 0, A, 0)$ ) \* 524288 **Next Next** 'RAM video memory offset Proj.Video.MemOff = 57344 '&HE000 - &HEFFF 'Set screen mode Call SetVideoMode(1) 'Reset port state  $port51state = -1$  $port53state = 0$  'Other variables Proj.Video.autoUpdate = True **End Sub** Public Sub Tick() '<br>| Callback for pIO. ' **Public Sub** Tick() **End Sub** '----------------------------------' ' Public Function PortRead(PortNum ' ' As Integer) As Long ' Callback for pIO. '----------------------------------' **Public Function** PortRead(PortNum **As Integer**) **As Long Select Case** PortNum **Case** &H50 '--- SCREEN MODE ---' PortRead = Proj.Video.Mode **Case** &H51 - PALETTE  $PortRead = 0$  **Case** &H52 '--- MEMORY ---' PortRead = Proj.Video.MemOff **Case** &H53 '--- DRAWING ---' PortRead = 0 **Case** &H54 '--- UPDATING ---' PortRead = **IIf**(Proj.Video.autoUpdate, 1, 0) **Case Else** PortRead = 999999 **Exit Function End Select End Function** '-------------------------------<br>' Public Sub PortWrite(PortNum '<br>' As Integer, Dt As Long) Callback for pIO. '------------------------------' **Public Sub** PortWrite(PortNum **As Integer**, Dt **As Long**) **Dim** l1 **As Long Select Case** PortNum **Case** &H50 '--- SCREEN MODE ---'<br> **If** ((Dt >= 1) And (Dt <= 7)) Or ((Dt >= 129) And (Dt <= 135)) **Then Call** SetVideoMode(Dt) UpdateScr **End If Case** &H51 '--- PALETTE ---' **If** port51state = -1 **Then** port51state = Dt **Else** l1 = port51state And 255 Proj.Video.PalMem(l1) = **CLng**((port51state And 65280) \ 256) + Dt \* **CLng**(256)  $port51state = -1$  **End If Case** &H52  $'---$  MEMORY  $---$  Proj.Video.MemOff = Dt **Case** &H53 '--- DRAWING ---' **If** port53state = 0 **Then** 'Get function port53state = Dt **If** (port53state = &H100) Or (port53state = &H500) Or **\_** (port53state = &H600) Or (port53state = &H1000) Or **\_** (port53state = &H1010) Or (port53state = &H1020) Or **\_** (port53state = &H2000) Or (port53state = &H2001) Or **\_** (port53state = &H3000) Or (port53state = &H3001) **\_ Then** port53state = 0 **Else Select Case** port53state **Case** &H100 '--- Set pixel ---' **Case** &H500  $'$ --- Set p<br>Case  $\frac{1}{6}$ H600 **Case** &H600  $'--- Set b$  **Case** &H1000  $'---$  Draw **Case** &H1010 '--- Set pen position ---' **Case** &H1020 '--- Continue line ---' **Case** &H2000 '--- Draw empty circle **Case** &H2001  $'---$  Draw **Case** &H3000 '--- Draw empty rectangle **Case** & H3001 Draw filled rectangle **Case Else** port53state = 0 **End Select End If Case** &H54 '--- UPDATING ---' **If** Dt = 0 **Then** Proj.Video.autoUpdate = False **ElseIf** Dt = 1 **Then** Proj.Video.autoUpdate = True **Else If Not** fiMain.MIRefNothing.Checked **Then** UpdateScr **End If**

![](_page_107_Picture_484.jpeg)

*22.13. fiMain* 

![](_page_107_Picture_4.jpeg)

### **Option Explicit**

![](_page_107_Picture_485.jpeg)
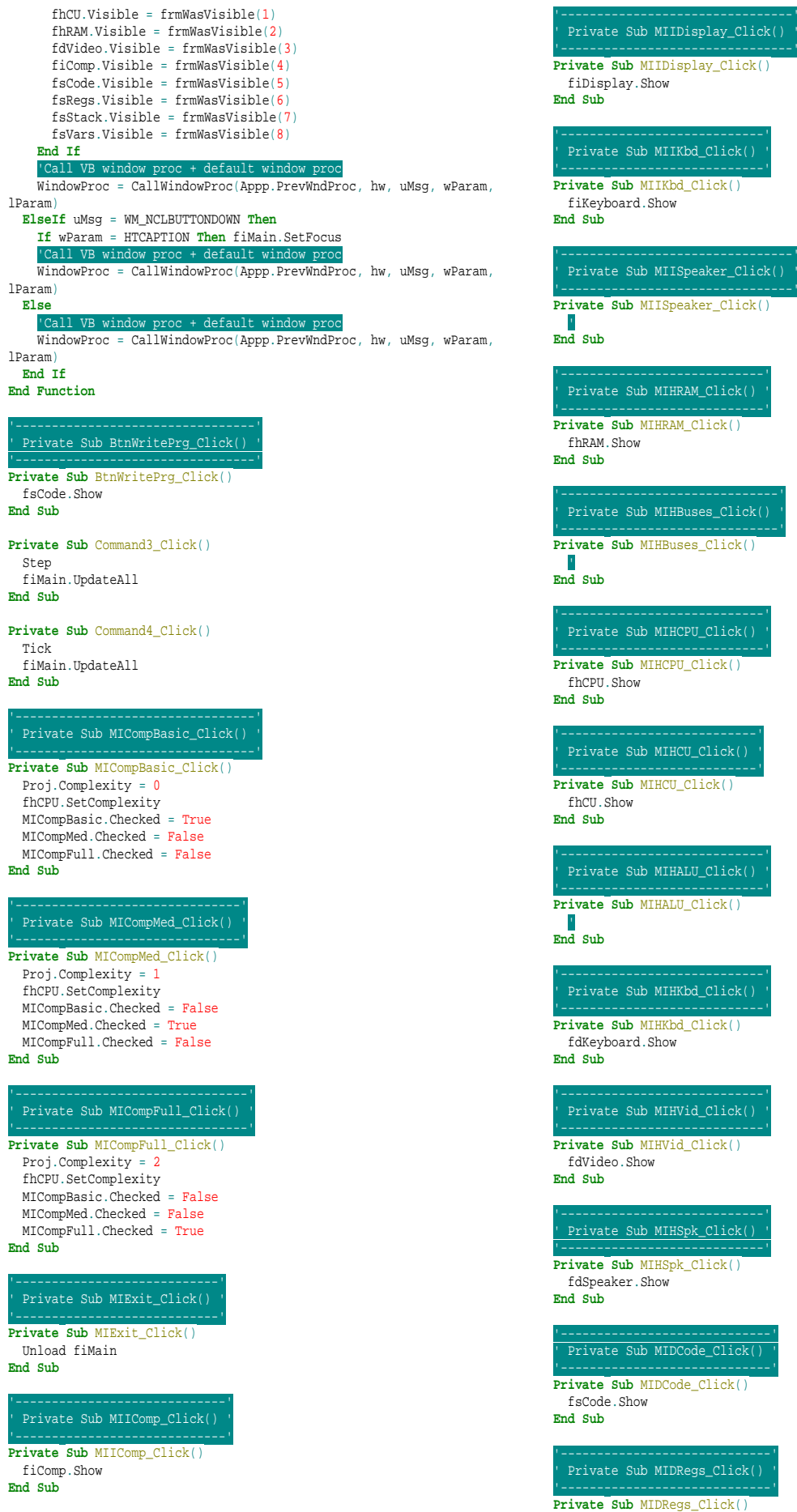

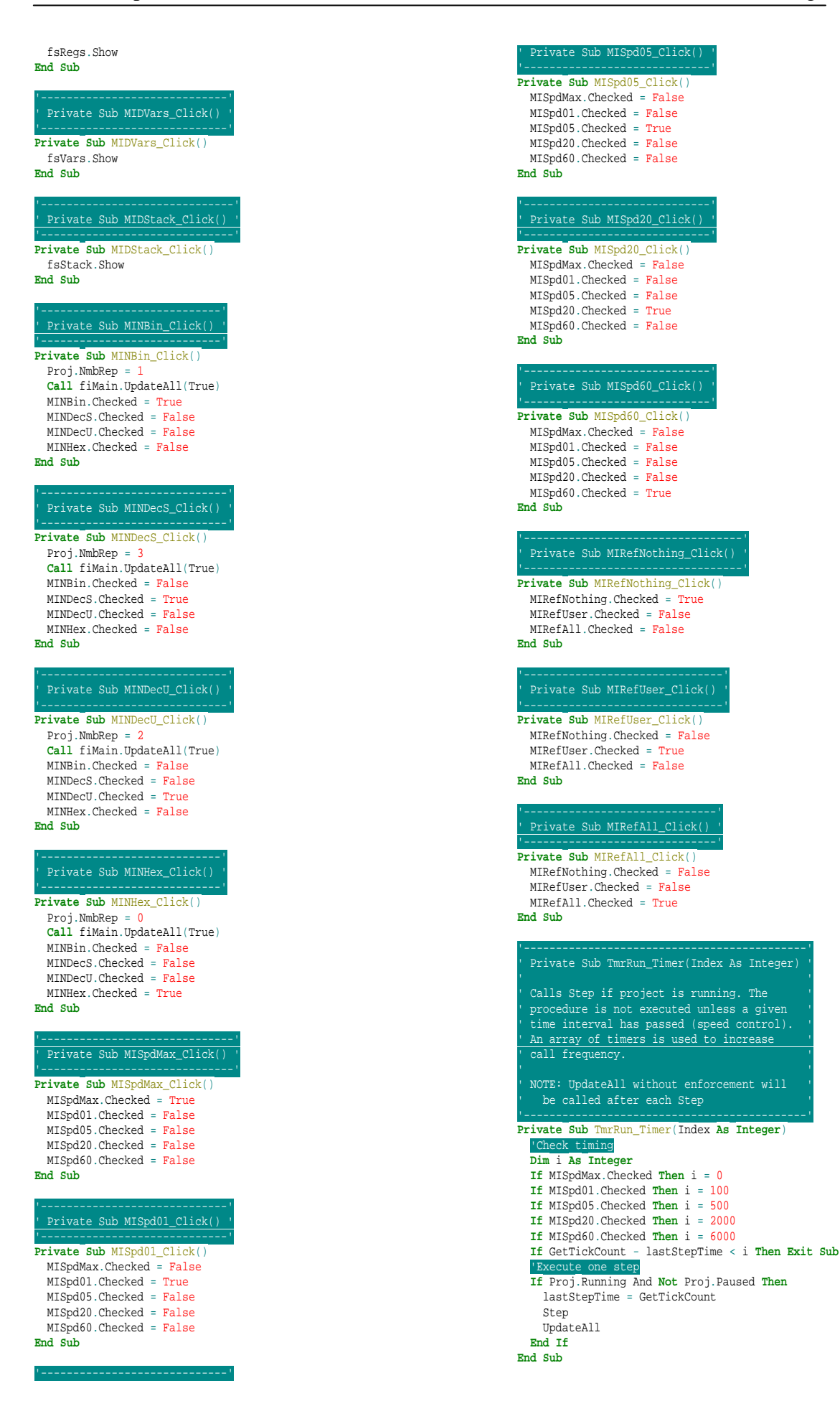

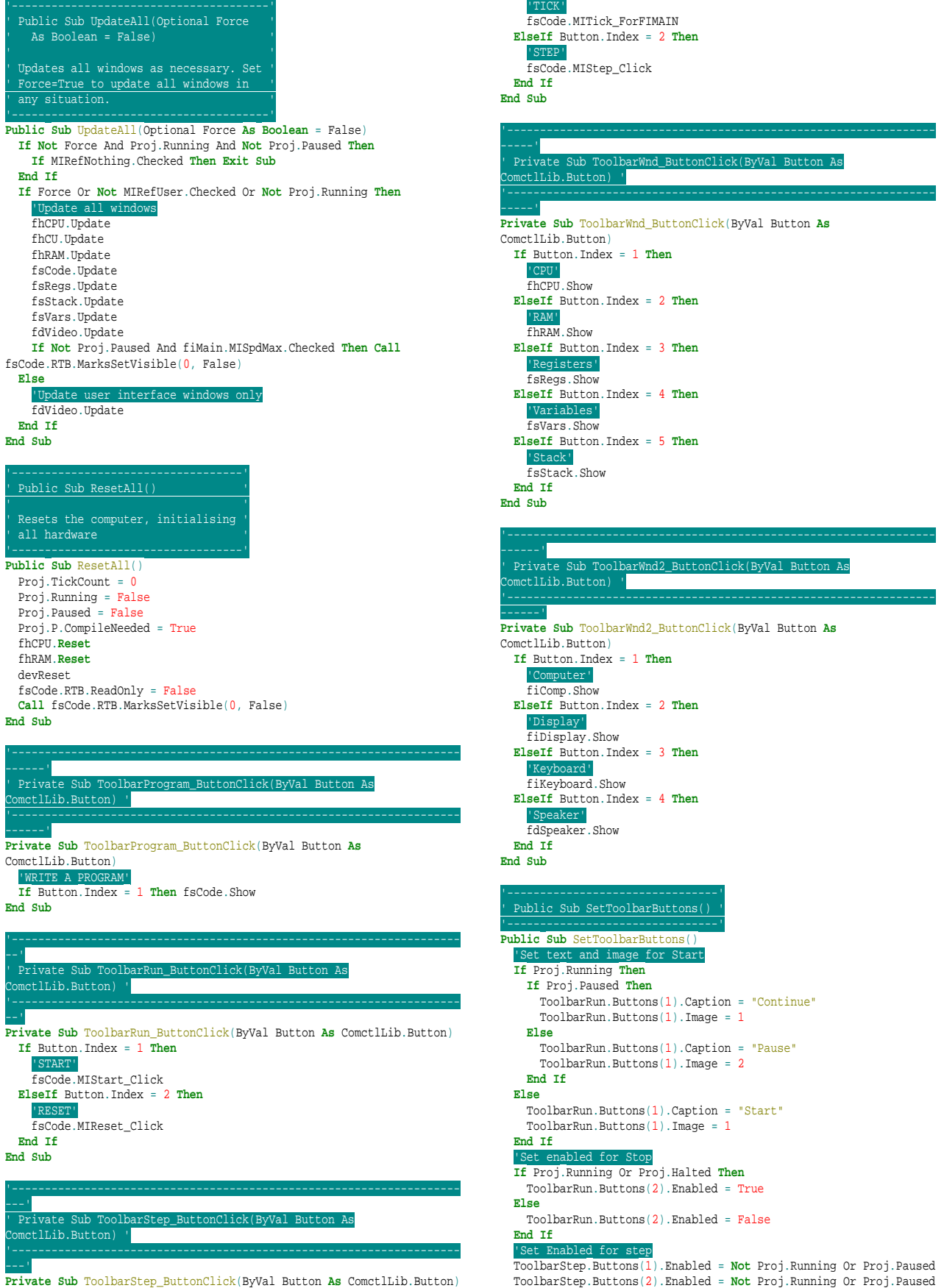

**End Sub**

---' **Private Sub** ToolbarStep\_ButtonClick(ByVal Button **As** ComctlLib.Button) **If** Button.Index = 1 **Then**

## *22.14. fiComp*

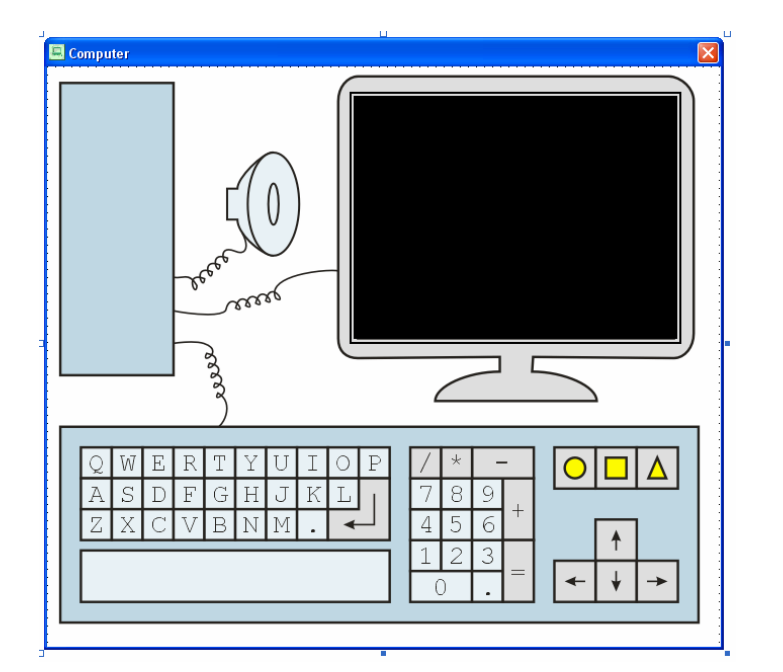

#### **Option Explicit**

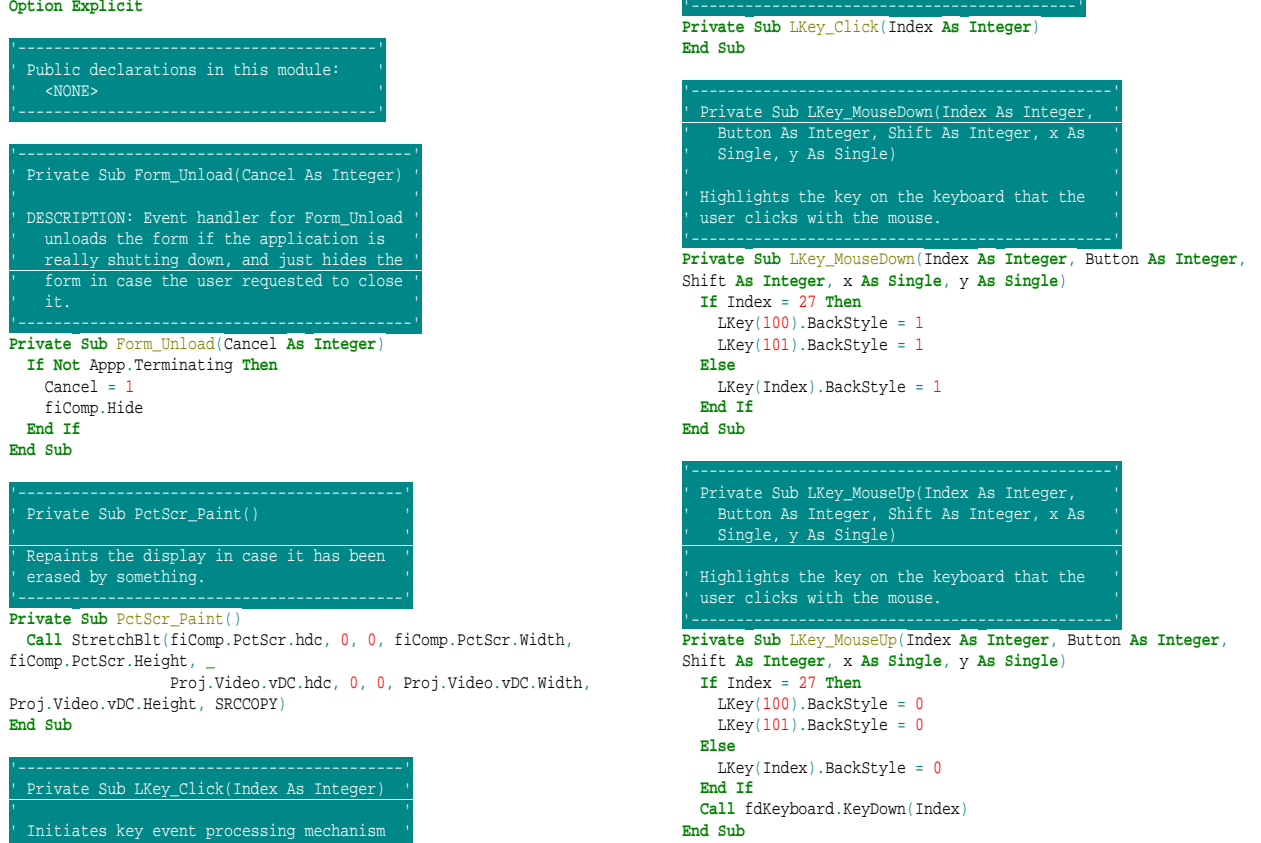

## *22.15. fiKeyboard*

' in the keyboard "controller". '

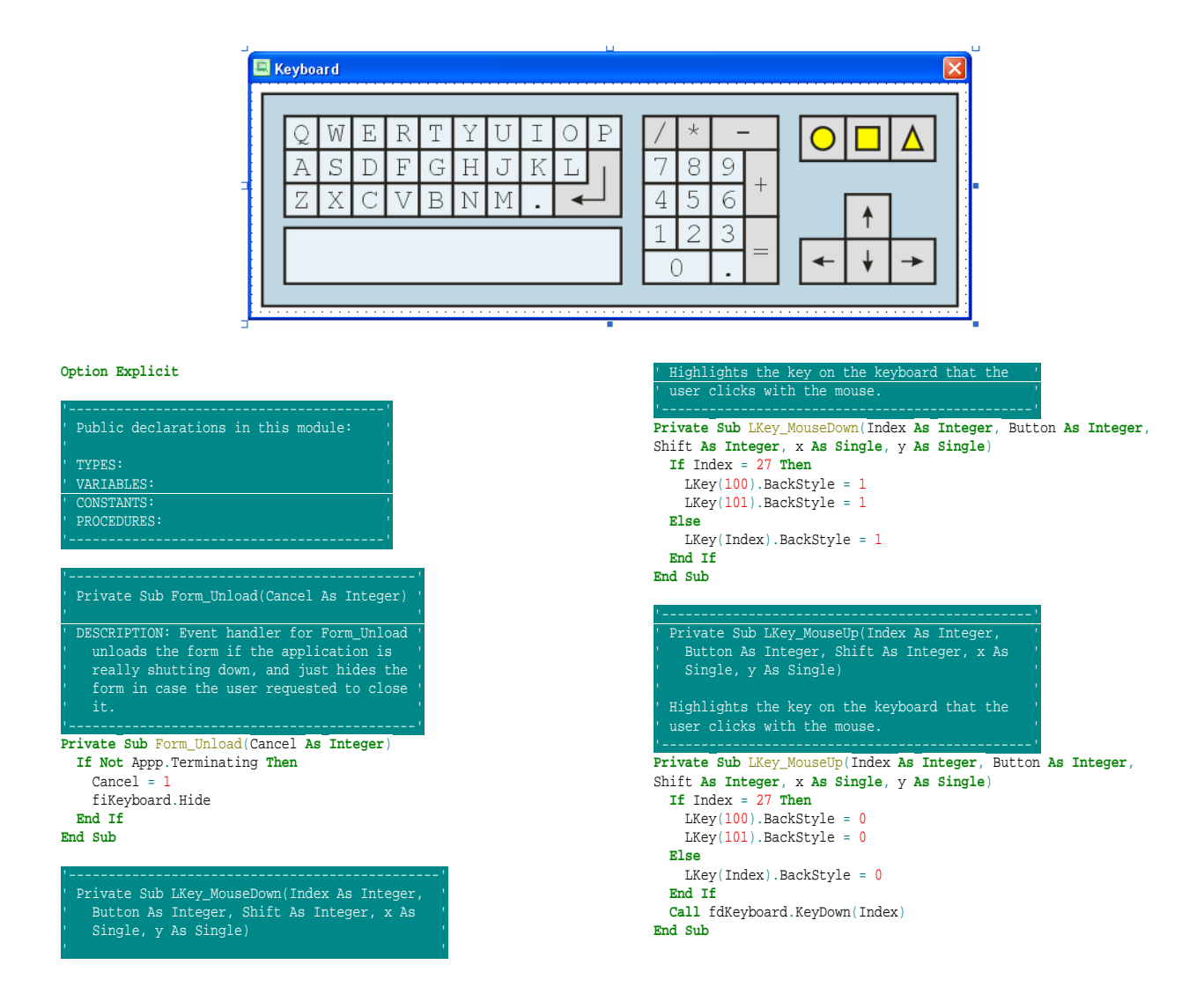

## *22.16. fiDisplay*

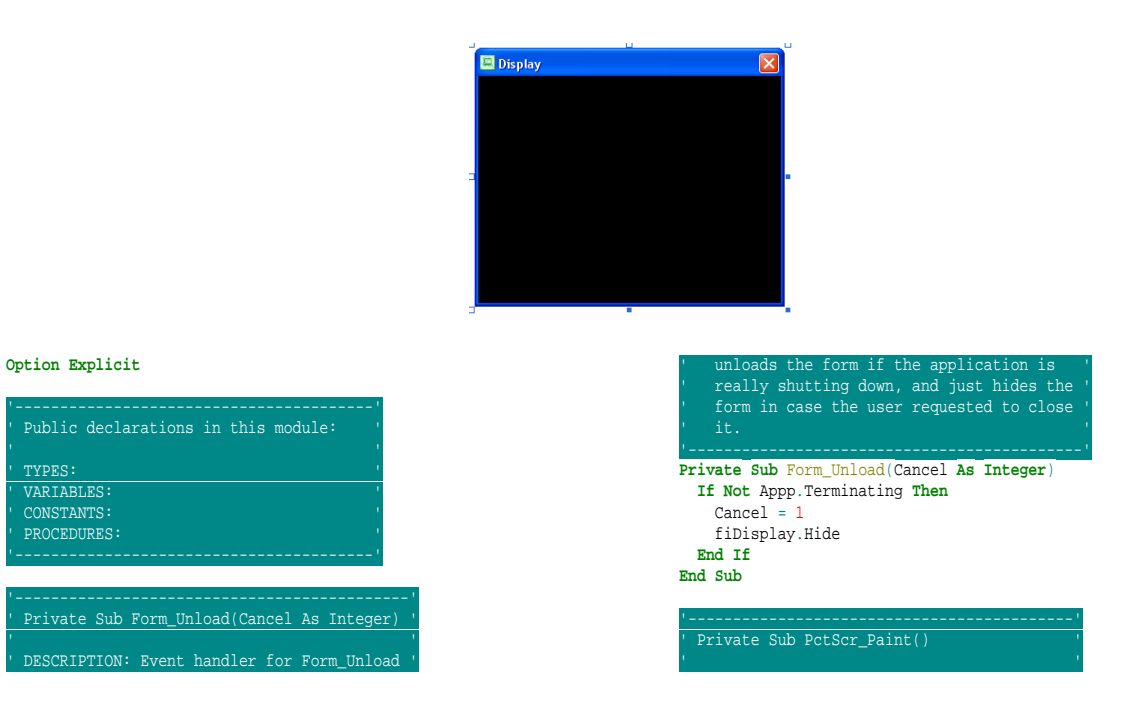

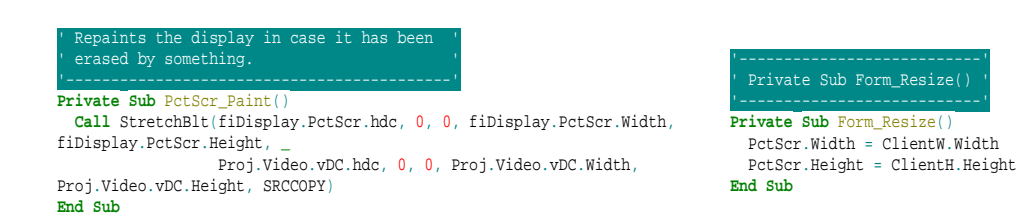

## *22.17. fsCode*

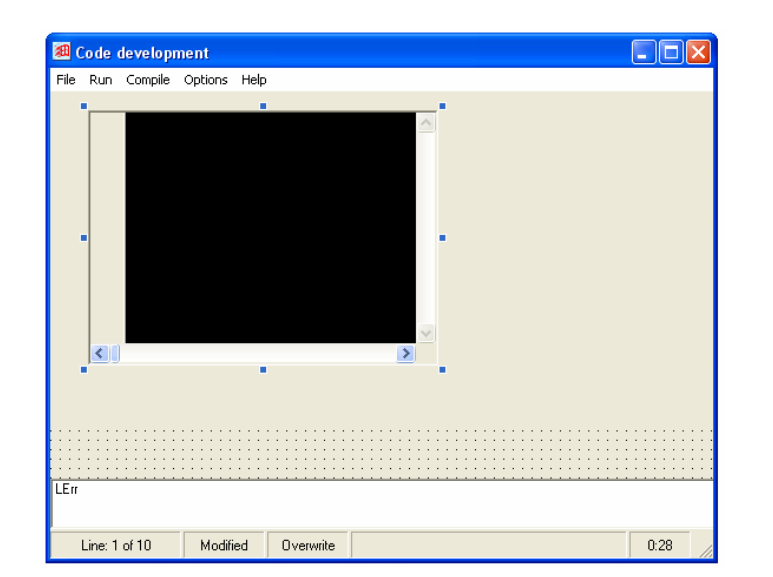

#### **Option Explicit**

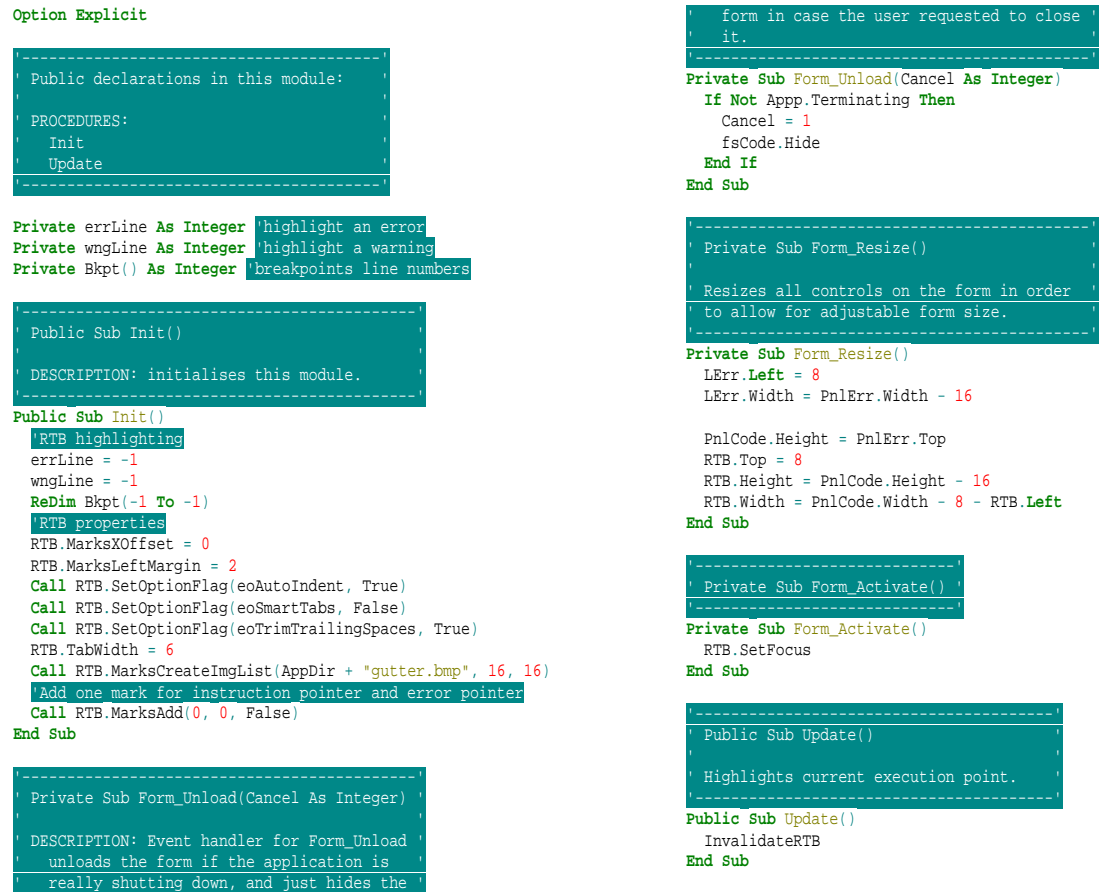

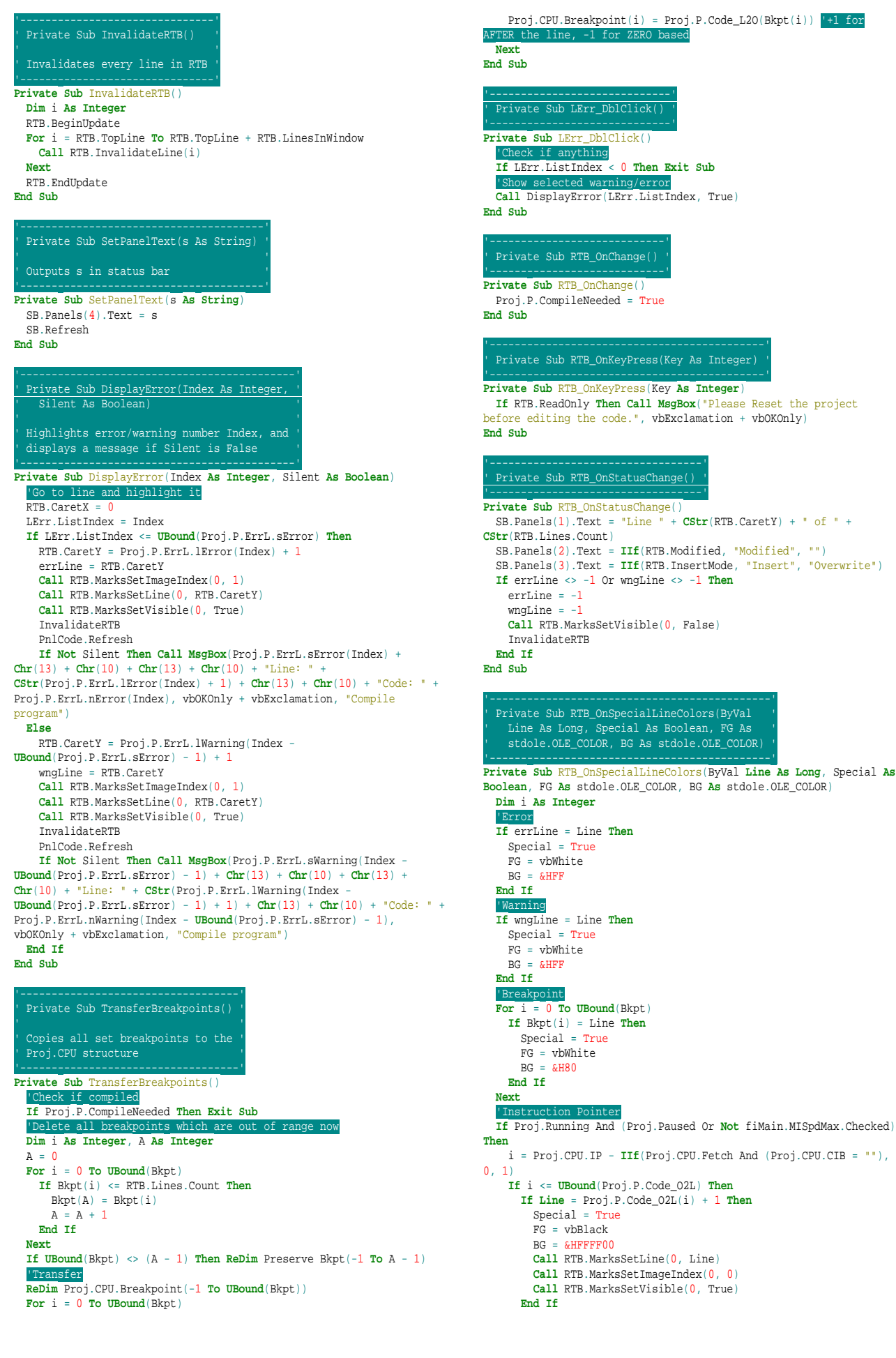

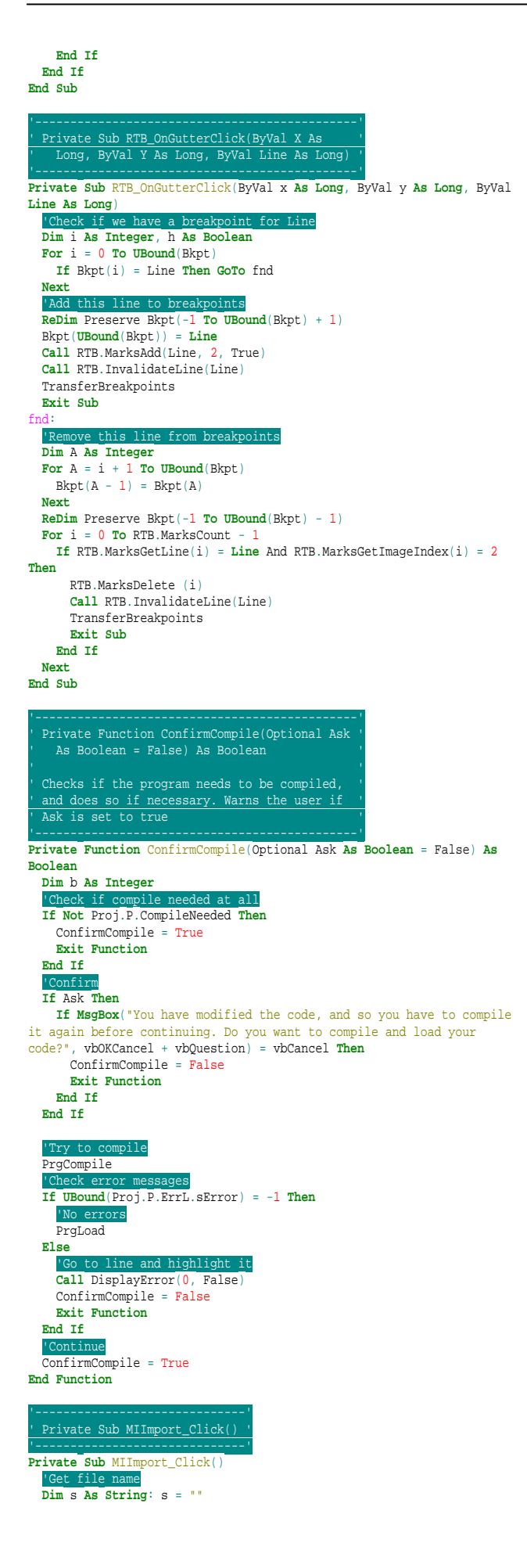

 **If Not** GetFilename(False, s, "", "Assembly language files|\*.asm|All files|\*.\*", "asm", "Import assembly language program") **Then Exit Sub** 'Load as RTF if ext is rtf, text otherwise SetPanelText "Loading file... Please wait" **Open** s **For** Binary **As** 1 s = **String**(**LOF**(1), " ") **Get** 1, , s RTB.Text = s **Close** SetPanelText "" ile befor Proj.P.CompileNeeded = True **End Sub** '------------------------------' ' Private Sub MIExport\_Click() ' '------------------------------' **Private Sub** MIExport\_Click() 'Get file name **Dim** s **As String**: s = "" **If Not** GetFilename(True, s, "", "Assembly language files|\*.asm|All files|\*.\*", "asm", "Export assembly language program") **Then Exit Sub** 'Save file **Open** s **For** Binary **As** 1 **Put** 1, , RTB.Text **Close End Sub** Private Sub MIRun Click() '---------------------------' **Private Sub** MIRun\_Click() 'Set submenu according to current state **If** Proj.Running **Then If** Proj.Paused **Then** MIStart.Caption = "Continue" **Else** MIStart.Caption = "Pause" **End If Else** MIStart.Caption = "Start" **End If** MIStep.Enabled = **Not** Proj.Running Or Proj.Paused **End Sub** Private Sub MIStart\_Click( '-----------------------------' **Public Sub** MIStart\_Click() **If** Proj.Halted **Then** Proj.Running = False Proj.Paused = False Proj.Halted = False **End If If** Proj.Running **Then If Not** ConfirmCompile **Then Exit Sub** Proj.Paused = **Not** Proj.Paused **If Not** Proj.Paused And fiMain.MISpdMax.Checked **Then Call** RTB.MarksSetVisible(0, False) **Else** fiMain.ResetAll **If Not** ConfirmCompile **Then Exit Sub** TransferBreakpoints Proj.Running = True Proj.Paused = False **End If** RTB.ReadOnly = True fsCode.SetFocus fiMain.SetToolbarButtons **End Sub** '----------------------------'<br>' Private Sub MIStep\_Click() ' **Public Sub** MIStep\_Click() **If** Proj.Halted **Then** Proj.Running = False Proj.Paused = False Proj.Halted = False **End If If** Proj.Running **Then If Not** ConfirmCompile **Then Exit Sub** Step **Else** fiMain.ResetAll

**If Not** ConfirmCompile **Then Exit Sub**

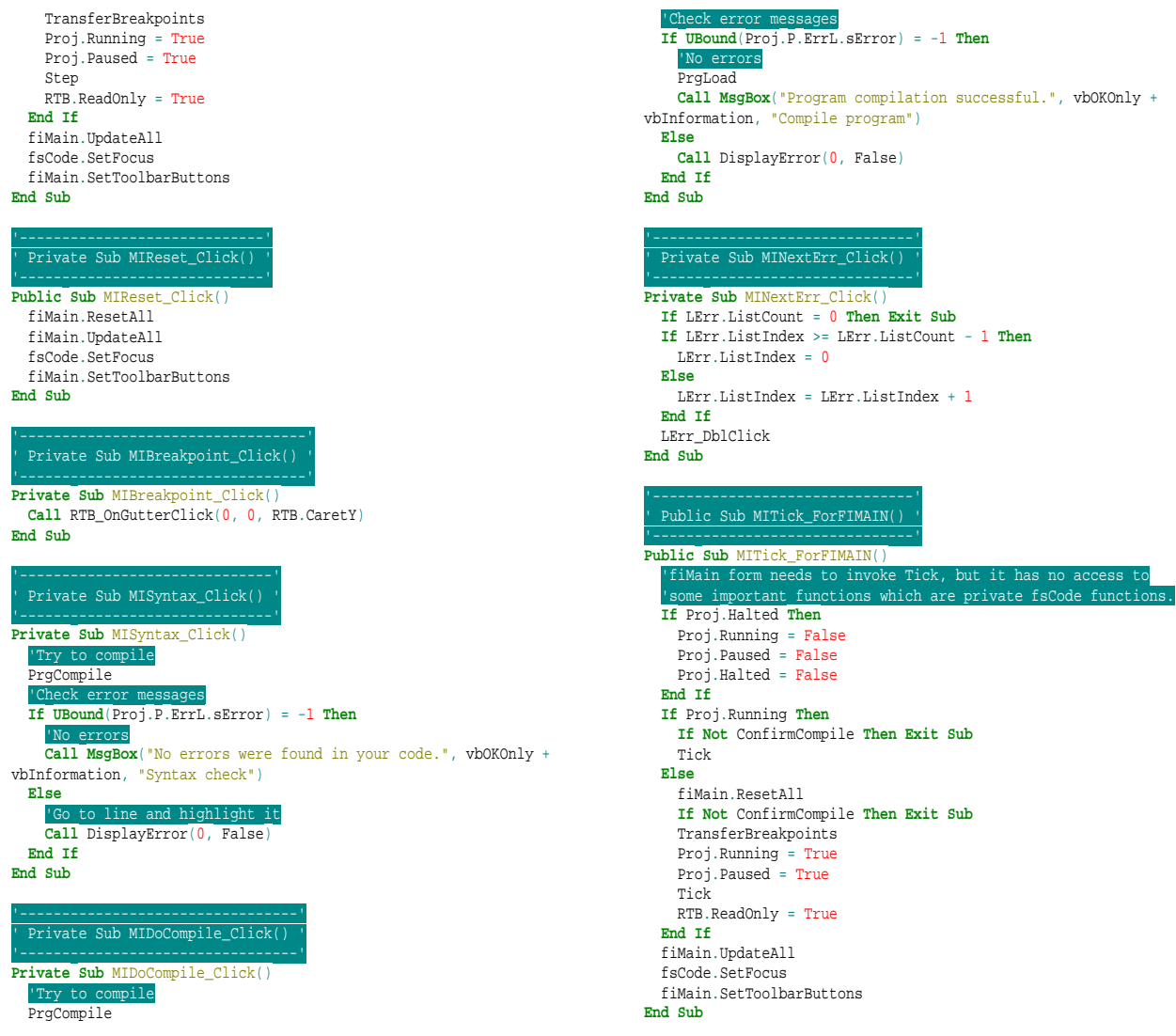

## *22.18. fsRegs*

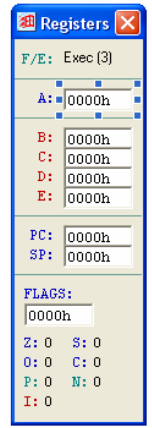

#### **Option Explicit**

'----------------------------------------' ' Public declarations in this module: ' ' PROCEDURES: '

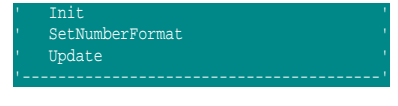

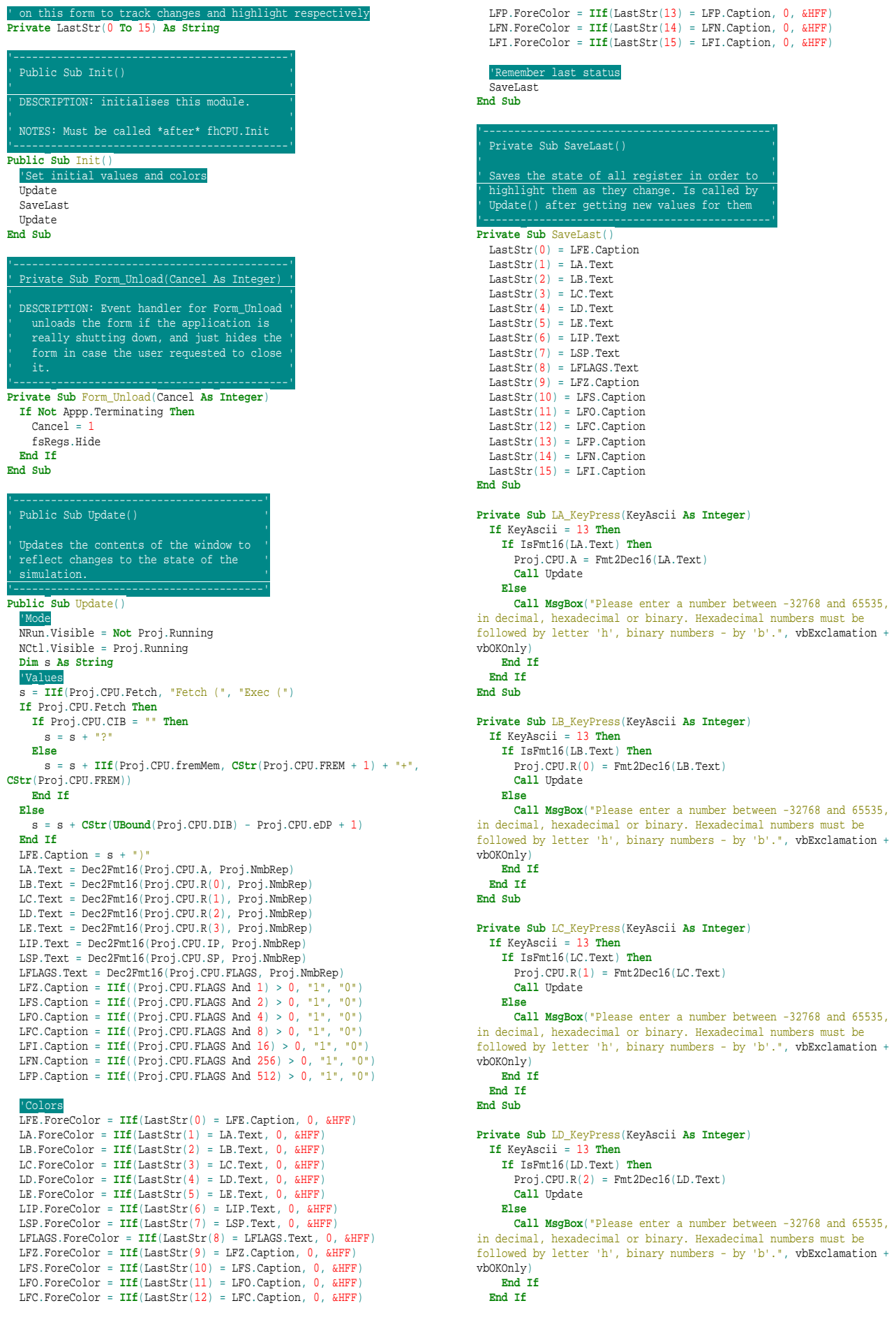

**End Sub**

'Font **Priva** 

 $Priva$ 'Prev **Priva** 

 $'$  SG

 $0, 0,$ **Dim** LB **As** LOGBRUSH

> $SG.$  $SG.$

```
Private Sub LE_KeyPress(KeyAscii As Integer)
 If KeyAscii = 13 Then
      If IsFmt16(LE.Text) Then
       Proof(CPU.R(3) = Fmt2Dec16(LE.Text)) Call Update 
      Else
        Call MsgBox("Please enter a number between -32768 and 65535, in 
decimal, hexadecimal or binary. Hexadecimal numbers must be followed<br>by letter 'h', binary numbers - by 'b'.", vbExclamation + vbOKOnly)
      End If
   End If
End Sub
Private Sub LSP_KeyPress(KeyAscii As Integer)
   If KeyAscii = 13 Then
      If IsFmt16(LSP.Text) Then
        Proj.CPU.SP = Fmt2Dec16(LSP.Text)
        Call Update 
      Else
        Call MsgBox("Please enter a number between -32768 and 65535, in 
decimal, hexadecimal or binary. Hexadecimal numbers must be followed<br>by letter 'h', binary numbers - by 'b'.", vbExclamation + vbOKOnly)
      End If
   End If
End Sub
                                                                                                 Private Sub LIP_KeyPress(KeyAscii As Integer)
                                                                                                   If KeyAscii = 13 Then
 If IsFmt16(LIP.Text) Then
                                                                                                         Proj.CPU.IP = Fmt2Dec16(LIP.Text)
                                                                                                          Call fiMain.UpdateAll 
                                                                                                       Else
                                                                                                         Call MsgBox("Please enter a number between -32768 and 65535, 
                                                                                                  in decimal, hexadecimal or binary. Hexadecimal numbers must be 
followed by letter 'h', binary numbers - by 'b'.", vbExclamation +
                                                                                                 vbOKOnly)
                                                                                                       End If
                                                                                                     End If
                                                                                                 End Sub
                                                                                                 Private Sub LFLAGS_KeyPress(KeyAscii As Integer)
                                                                                                     If KeyAscii = 13 Then
                                                                                                       If IsFmt16(LFLAGS.Text) Then
                                                                                                         Proj.CPU.FLAGS = Fmt2Dec16(LFLAGS.Text)
                                                                                                       Else
                                                                                                         Call MsgBox("Please enter a number between -32768 and 65535, 
                                                                                                  in decimal, hexadecimal or binary. Hexadecimal numbers must be 
followed by letter 'h', binary numbers - by 'b'.", vbExclamation +
                                                                                                  vbOKOnly)
                                                                                                       End If
                                                                                                     End If
                                                                                                 End Sub
```
*22.19. fsVars* 

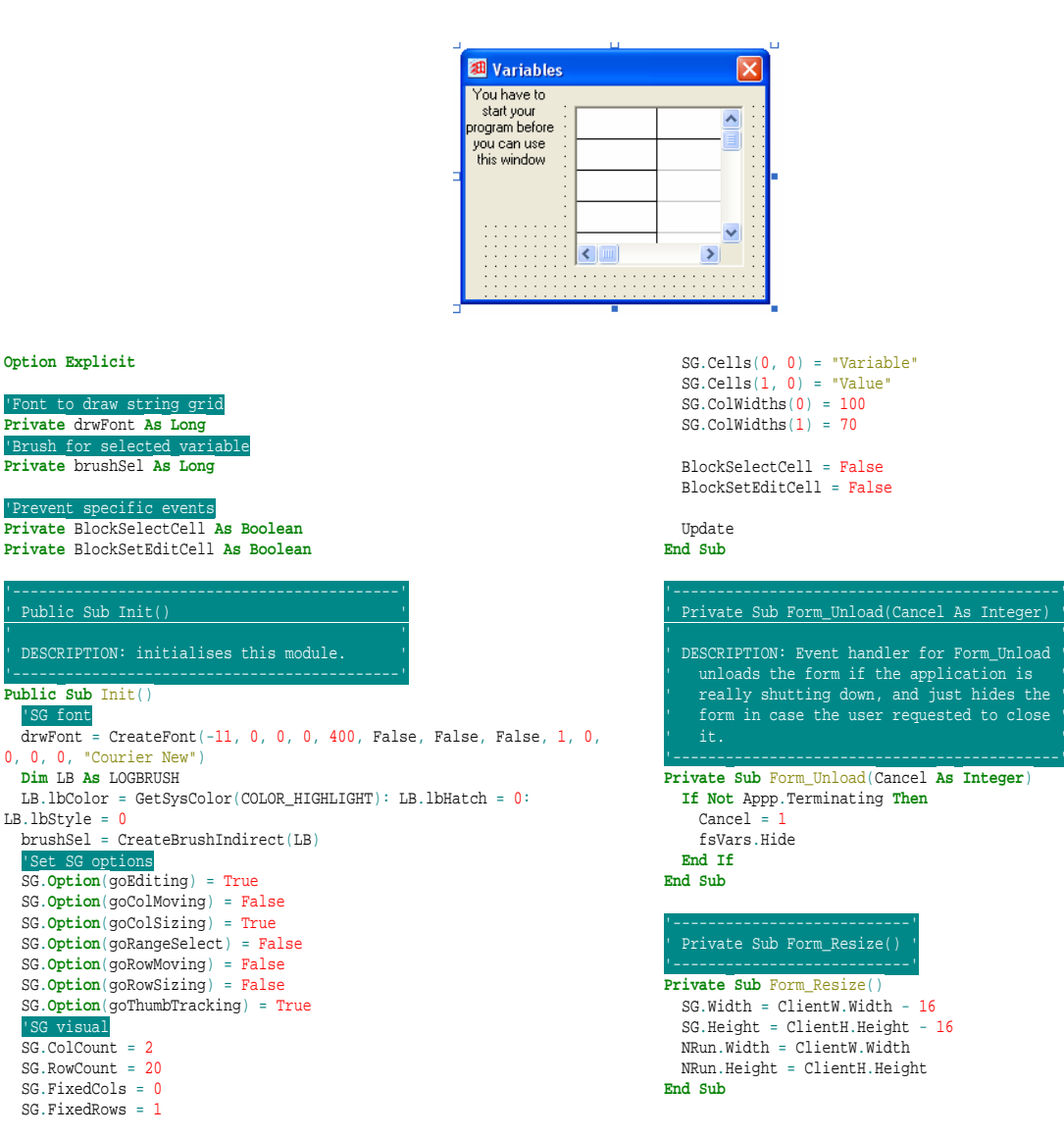

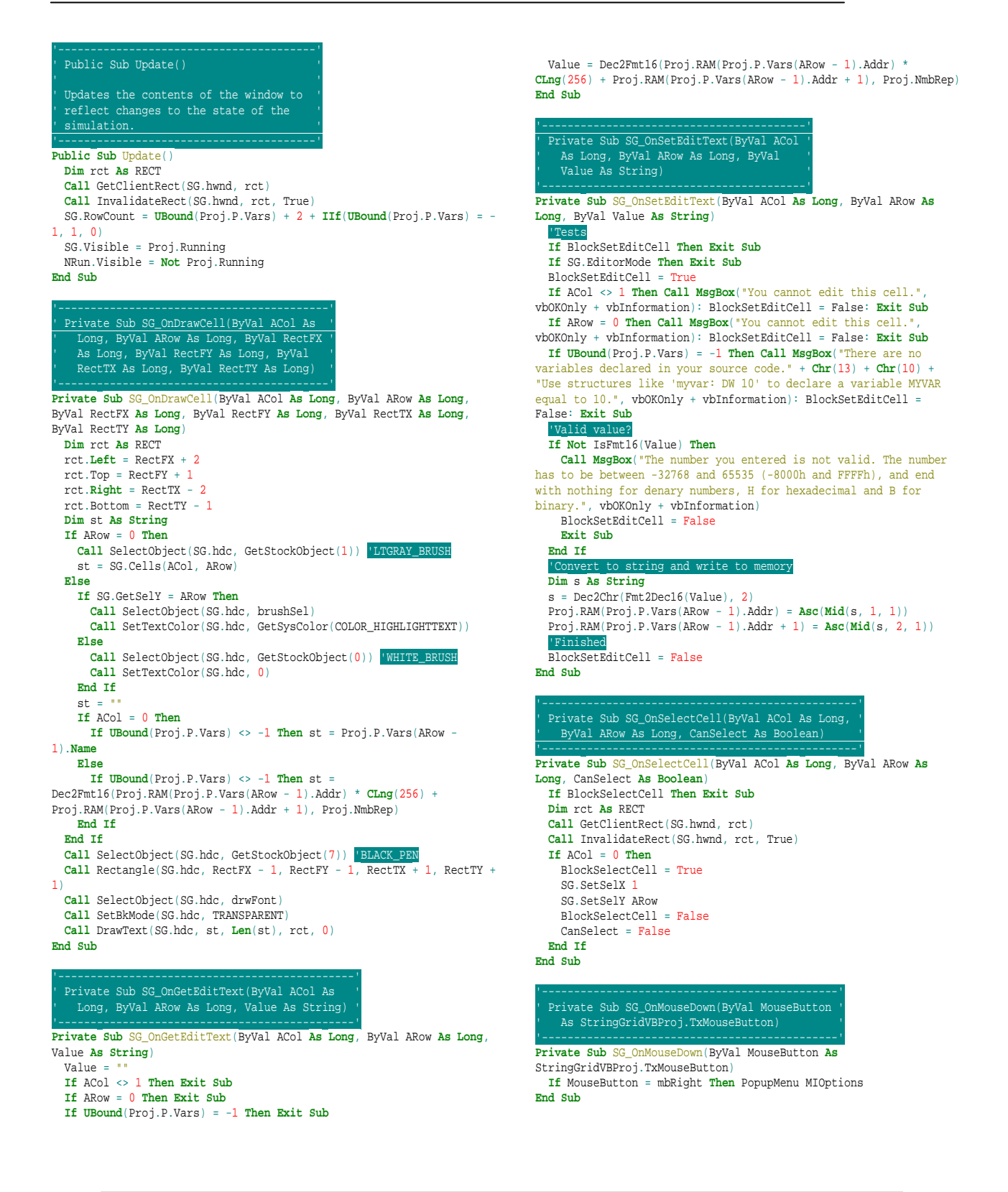

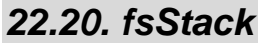

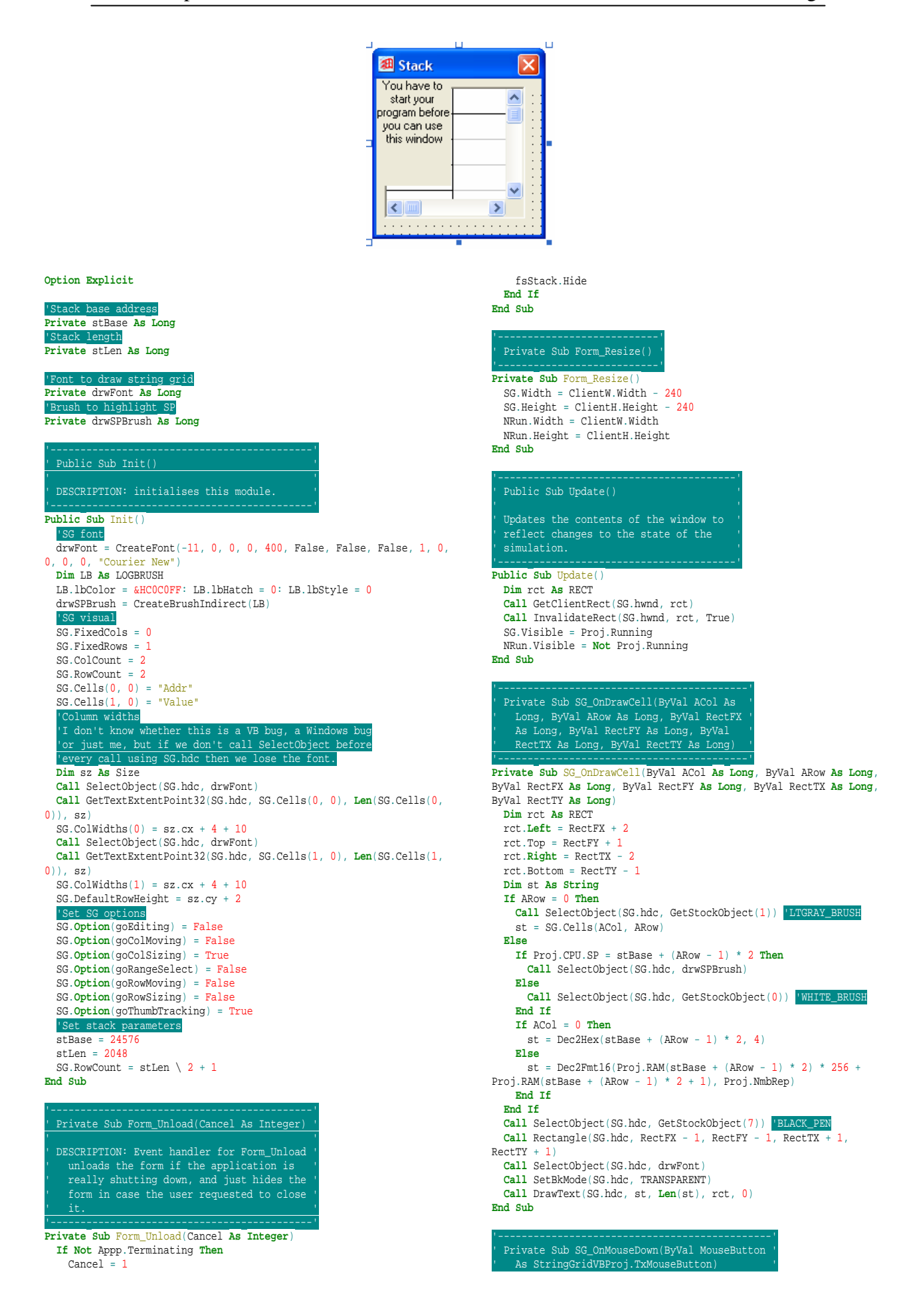

**If** MouseButton = mbRight **Then** PopupMenu MIOptions **End Sub**

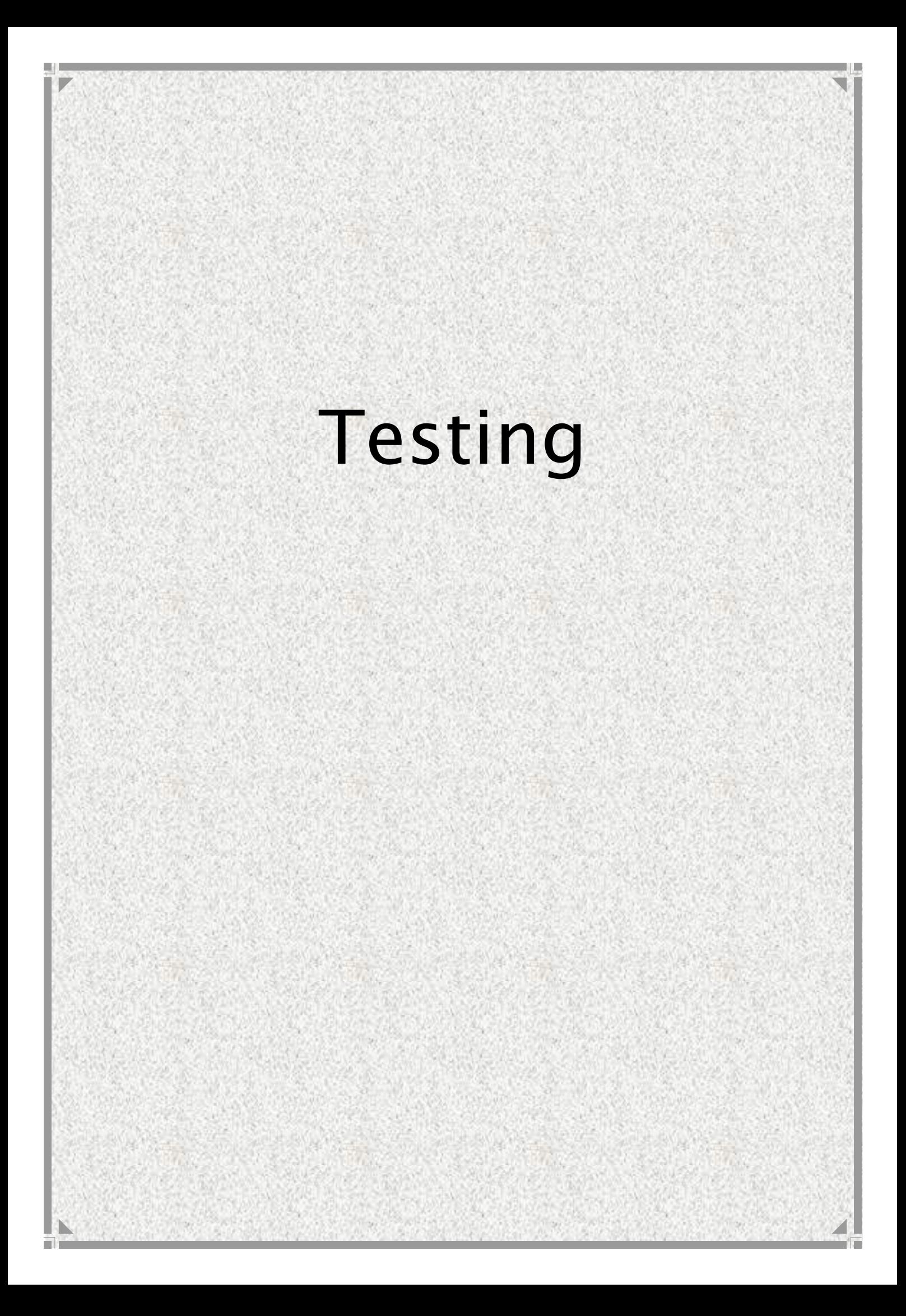

## **23. Assembly language testing**

In this section I will first test different types of operands using the 1d instruction. I will then test the most frequently used opcodes.

Note that this section provides no visual proof that tests were passed – mainly because there are too many tests, and supporting each one with a picture would be very excessive. I will support my tests in the other two sections, which will at the same time partly support these tests too.

## *23.1. Operand testing*

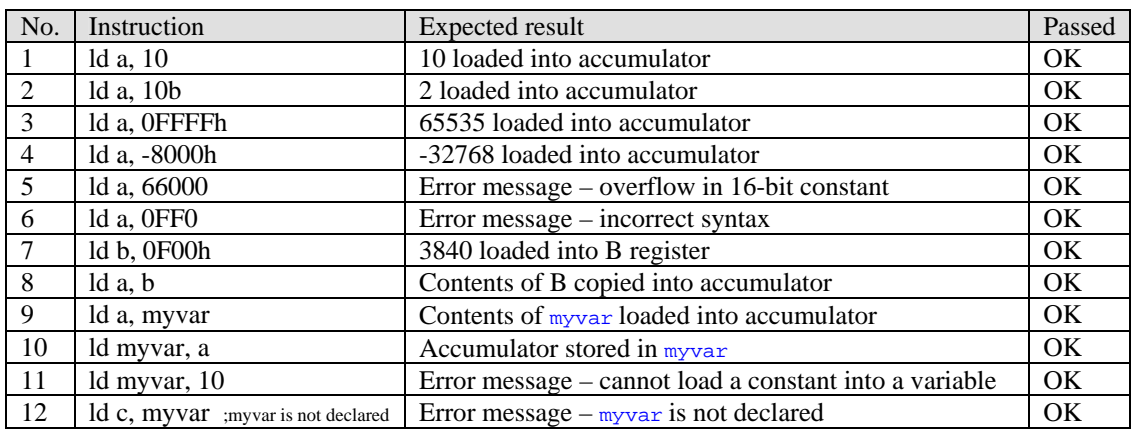

## *23.2. Opcode testing*

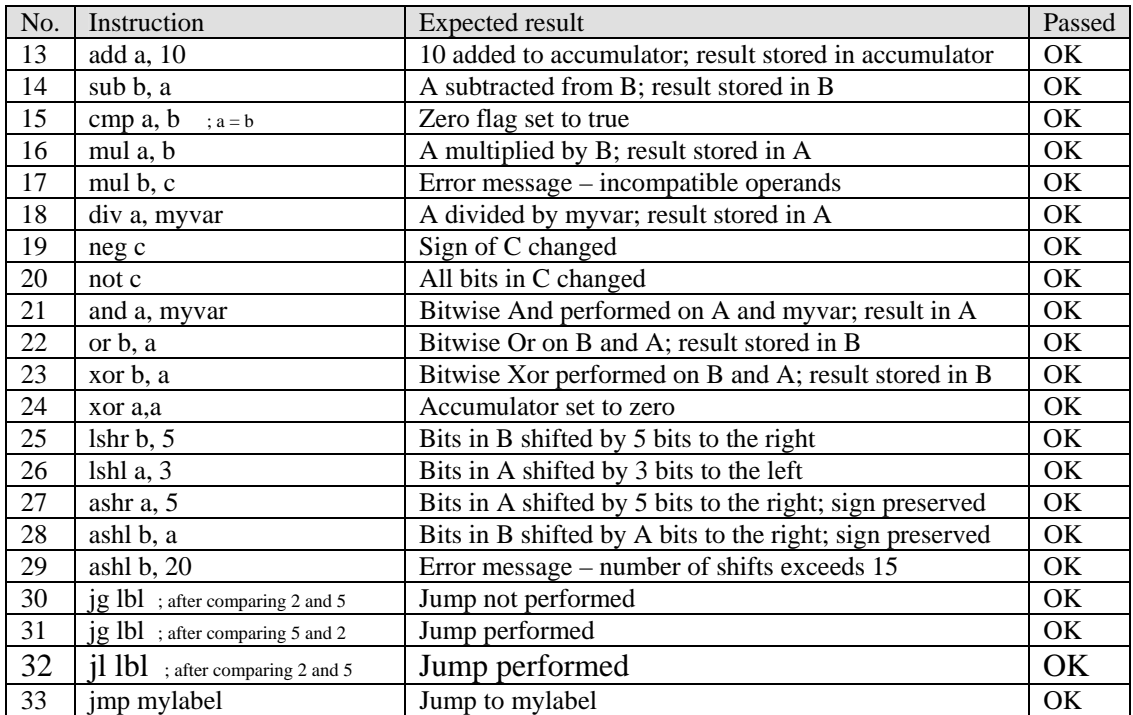

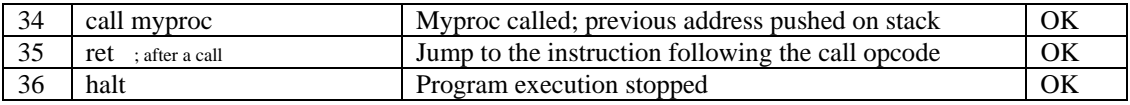

## **24. Window testing**

## *24.1. Code window*

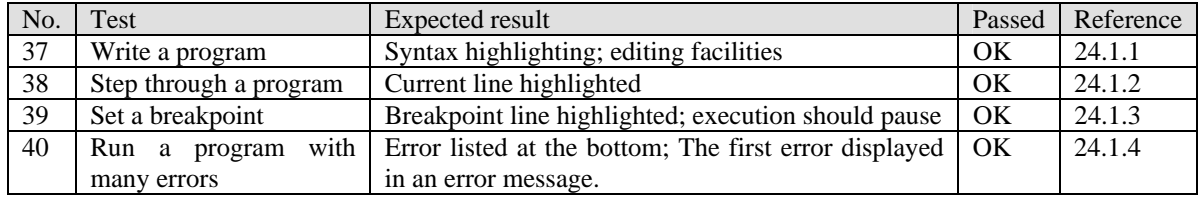

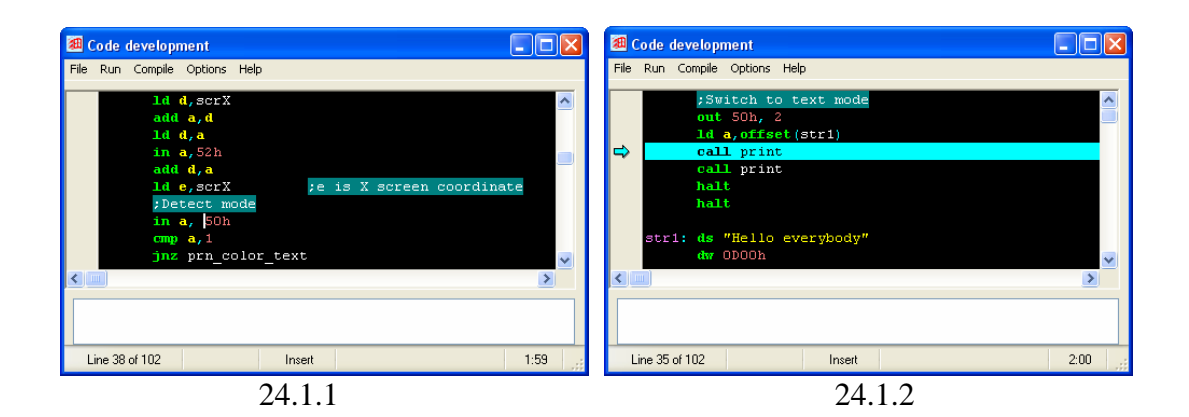

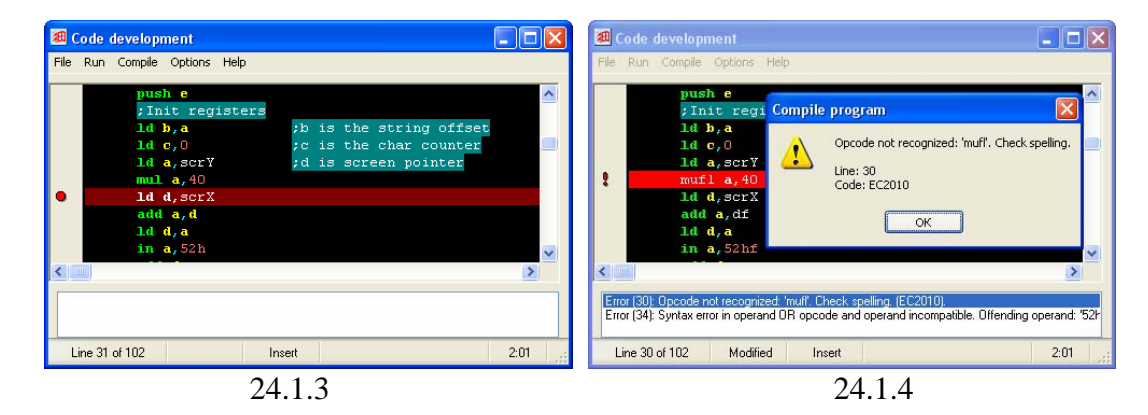

## *24.2. CPU window*

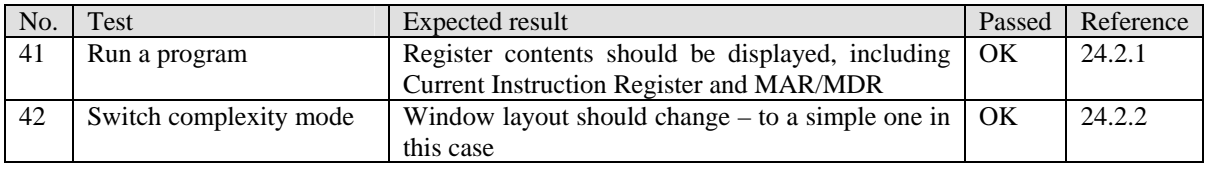

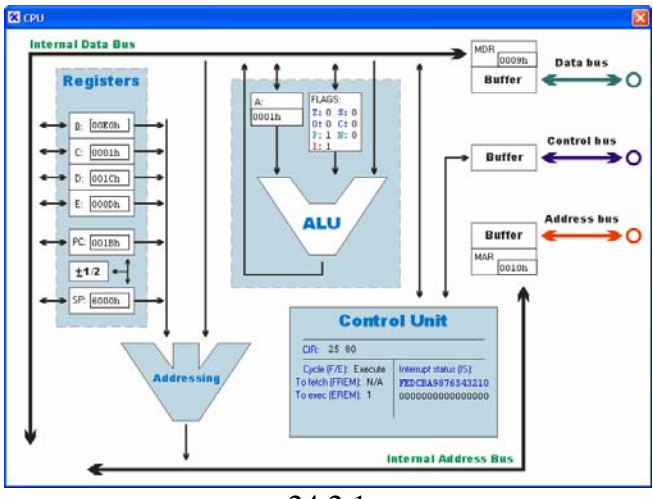

24.2.1

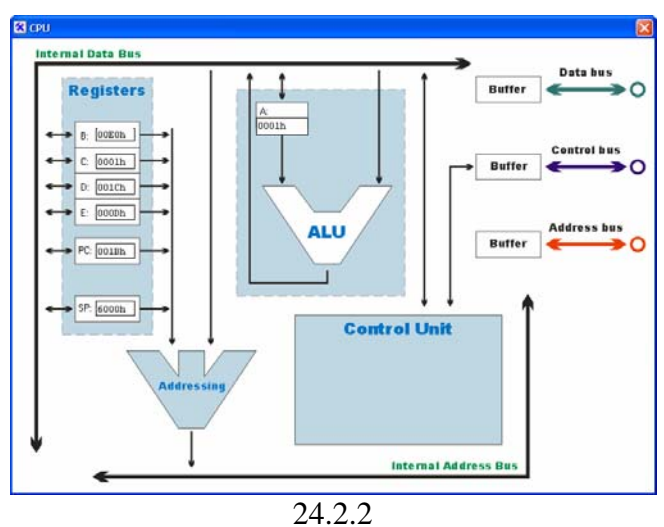

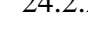

## *24.3. RAM window*

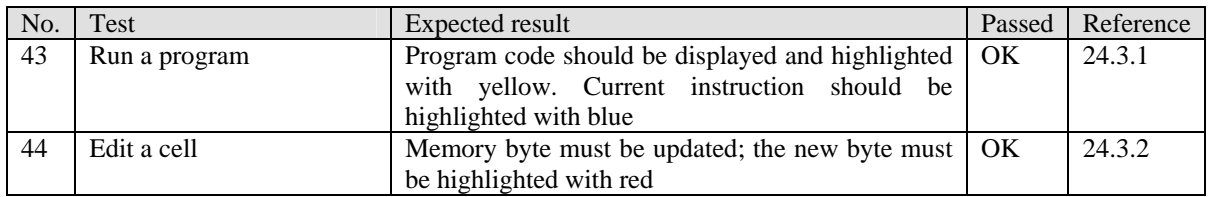

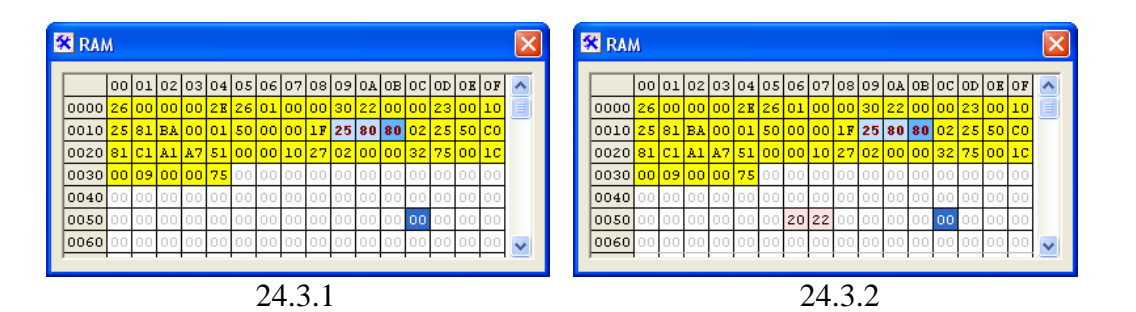

## *24.4. Registers window*

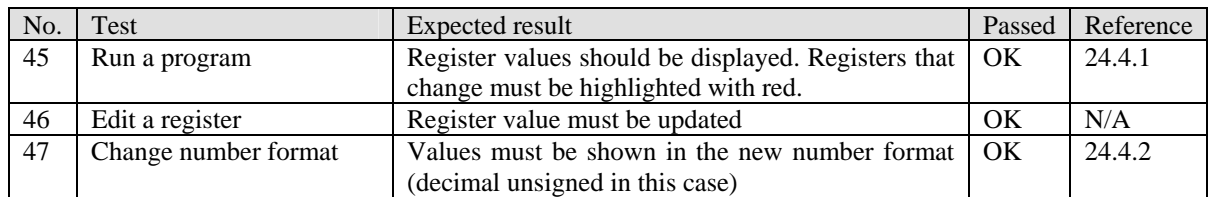

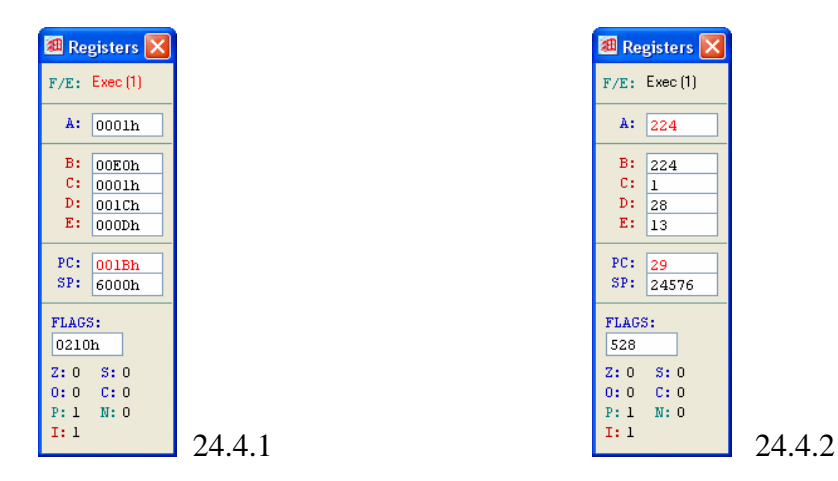

## *24.5. Variables window*

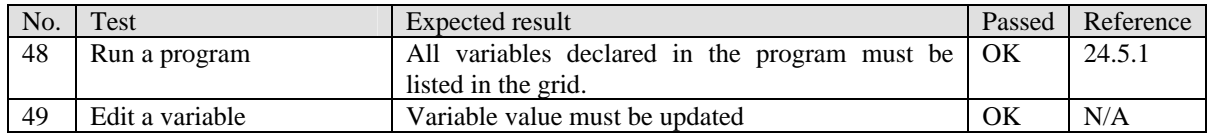

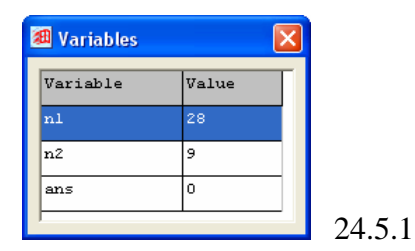

## *24.6. Stack window*

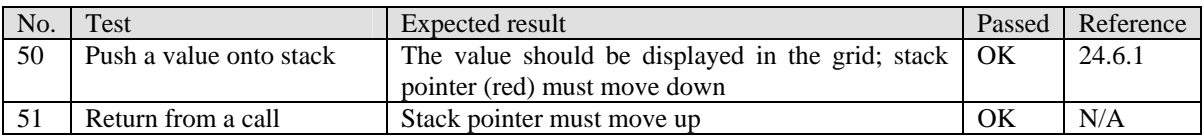

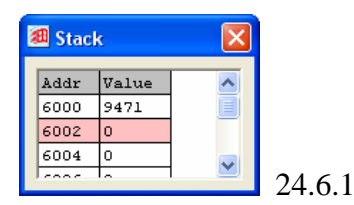

cli

## **25. Overall testing**

### *25.1. Print keys program*

This program installs a keyboard interrupt service procedure which prints every key that the user presses on the screen. The source code is as follows:

```
 ;Install interrupt handler 
        ld a,offset(isp_kbd) 
        ld [0FF02h],a 
        ;Initialise screen 
in b,52h ;get video memory offset
out 50h,2 icolor text mode
out 54h,0 imanual refresh
        ;Variables 
ld d,0 inumber of chars read
ld e,0 iexit flag - nonzero to terminate
        sti 
        ;Main loop 
lp: xor a,a 
cmp e,a itest exit flag
 jz lp ;continue if zero 
        ;Terminate program 
        halt 
;-----------------------------------; 
;--- ISP for keyboard interrupts ---; 
;-----------------------------------; 
isp_kbd: 
        push a 
        push c 
        ;Get pressed key code 
       in c,60h 
        ;Check if it is any of special keys 
        ld a,c 
       cmp a, 51<br>jz key_exit
       jz key_exit \begin{array}{ccc} \n\text{time} & t \rightarrow 0 \\
\text{time} & t \rightarrow 0 \\
\text{time} & t \rightarrow 0\n\end{array} ; this procedure
       cmp a,50 cmp a,50 \frac{1}{2} key_cls \frac{1}{2} in \frac{1}{2} in \frac{1}{2} in \frac{1}{2} in \frac{1}{2} in \frac{1}{2} in \frac{1}{2} in \frac{1}{2} in \frac{1}{2} in \frac{1}{2} in \frac{1}{2} in \frac{1}{2} in \frac{1}{2} in \frac{1}{2} in \frac{; make this clearer
continue: 
        ;Output key to screen 
       ld c, [c*1+offset(kbd_xlat)] ;get key symbol<br>lshr c,8 ; ;emove second
                                            iremove second symbol - have read a word
        ld a,c 
       ashl a, 8 ichar ichar
       add a,0F0h ;color
        ld c,a 
       ld [b+d*2], c ; print char out 54h, 2 ; refresh so
       out 54h,2 irefresh screen<br>inc d increment prin
                                            ; increment printed num
        ;This is the end 
exit isp kbd:
        pop c 
        pop a 
        iret 
key_exit: 
        ld e,1 
        jmp exit_isp_kbd 
key_cls: 
        ;out FUNCTION NOT SUPPORTED YET BY VIDEOCARD 
        jmp continue
```

```
;------------------------------; 
;--- Keyboard key names map ---; 
;------------------------------; 
kbd_xlat: 
      ds "ABCDEFGHIJKLMNOPQRSTUVWXYZ.e_=0123456789,/*-+lrudcst"
```
The program is started, and the input is a sequence of keys pressed to type, "testing keyboard and screen.". The program worked fine, and the ouput was:

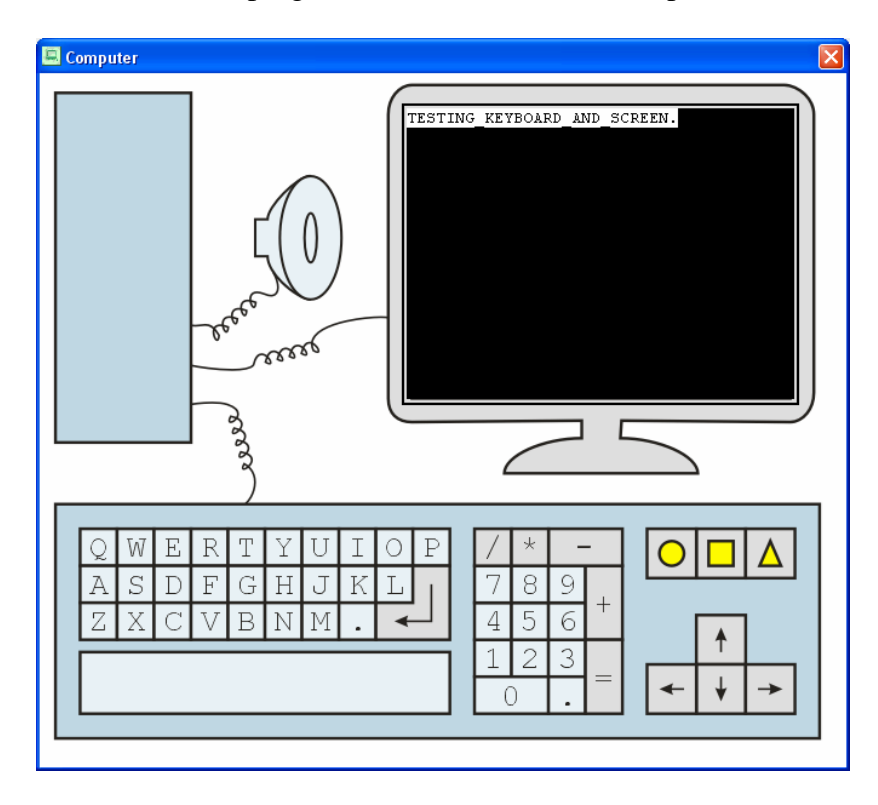

### *25.2. Factorial program*

This is an assembly language version of the following high-level language code:

```
Result = Factorial(Number) 
END 
Sub Factorial(n) 
  if n=1 then return 1 and exit sub 
 Factorial = Factorial(n-1)*n
Exit Sub
```
This is a rather ineffective recursive implementation of the algorithm, but it helps to show why stack is needed for recursive procedures. It is also a good test of how well stack works. This is the code:

```
 ;Run Factorial with parameter Number 
 ld a,Number 
 call Factorial 
 st a,Result 
 halt
```

```
Factorial: 
       ;Check if we need to exit 
       cmp a,1 
       jz Factorial_done 
       ;We need to preserve A - otherwise recursion 
       ; will modify it incorrectly 
       push a 
       ;Call Factorial(a-1) 
       dec a 
       call Factorial 
       ;Get old parameter into b 
       pop b 
       ;Multiply the two numbers and return the result 
       mul a,b 
Factorial_done: 
       ret 
Number: dw 5 
Result: dw ?
```
If the Number variable is set to 5, the output is 120, as expected (picture 25.2.1). If Number is 8, Result becomes 40320 (picture 25.2.2).

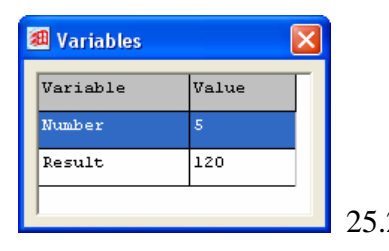

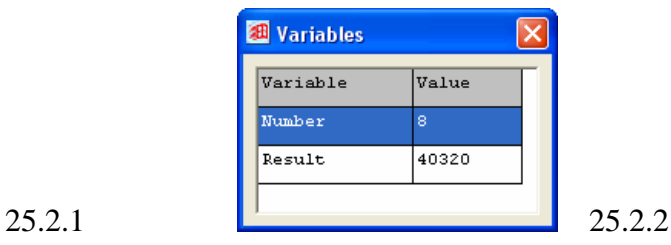

# Maintenance

## **26. Introduction**

This section describes the way the program functions in order to allow any programmer to correct minor bugs, or make modifications to the program.

It is important to understand that a lot was written about the way the system functions in the Design part. In this section, I will assume that the reader has the knowledge of the terms and algorithms described in that part.

## **27. Organisation and conventions**

## *27.1. Modules*

The program is composed of several modules, each of which has a specific function. There are two kinds of modules – procedural (\*.bas) and form (\*.frm). Procedural module names start with a "p", so in general procedural modules are named p\*.bas. Form modules are subdivided into four categories – hardware modules (fh\*.frm), device modules (fd\*.frm), interface modules (fi\*.frm) and system modules (fs\*.frm). The functions of these modules are as follows:

- *Procedural* contain procedures, functions, types and variables related to a particular process rather than to a form.
- *Hardware* contain code related to a particular piece of computer hardware. These modules, unlike *device* modules, provide user with a way to view component's operation and edit its contents if any. Operation of this hardware is simulated in procedural modules.
- *Device* each such module describes interface *as well as* operation of a device. Device modules exist for all external devices (i.e. all devices which communicate with processes through input/output ports).
- *Interface* modules which simulate peripherals such as keyboard or screen. These devices are those that a user sees when sitting at a PC.
- *System* these provide development windows such as code development window, register & variables contents windows etc. These windows could be thought of as an IDE (Integrated Development Environment).

Below is a list of all modules with a short description:

#### **Procedural**

- **pGlobals** defines application entry point, declares two global variables *Proj* and *Appp* (discussed later), defines window procedure wrapper.
- **pWinAPI** imports Windows API functions.
- **pUtils** implements a set of general functions not available in VB, such as conversion between different number representations etc.
- **pCompile** contains local variables and procedures required to compile a program into machine code.
- **pExec** contains local variables and code required to execute machine code. Exports functions to perform one clock tick, execute one machine instruction etc.
- **pIO** provides general functions for interfacing device modules, such as PortWrite, for simple operations with multiple external devices.

#### **Hardware**

- **fhCPU** code associated with CPU window and a little bit with CPU itself.
- **fhCU** code associated with control unit interface window.
- **fhRAM** code associated with RAM interface window.

#### **Device**

- **fdKeyboard** code that determines the way keyboard controller works, plus keyboard controller user interface.
- **fdSpeaker** code that determines the way speaker controller works, plus speaker controller user interface.
- **fdVideo** code that determines the way video controller works, plus video controller user interface.

#### **Interface**

- **fiSplash** the splash screen window, displayed at startup while the system is loading.
- **fiMain** main window at the top of the screen.
- **fiComp** computer window which contains a screen, a keyboard, a speaker and buttons to start/stop program execution.
- **fiKeyboard** detachable keyboard.
- **fiDisplay** detachable and scalable display.
- **fiSpeaker** detachable speaker.

#### **System**

- **fsCode** module providing code design and debug environment, with the primary feature of code editing.
- **fsRegs** displays and allows modification of internal CPU registers.
- **fsVars** displays and allows modification of variables declared in the code.
- **fsStack** displays stack contents with stack pointer.

## *27.2. Visibility and naming conventions*

In VB it is impossible to specify different visibility for the same declaration as viewed from different modules. If something is public then is will be visible in *all* other modules, regardless of whether they want to see it. Form modules are a special case because public procedures and variables need a qualifier (module name), but will be visible in all modules anyway, and neither public types nor arrays are allowed as public members of form modules. Therefore, I tried to minimize the number of public declarations by trying to group code in such a way that some declarations are not required outside the module. Also some naming conventions are adopted to increase code readability.

#### **Procedures and functions**

Procedures and functions are always declared with an explicit visibility modifier to make the code easier to understand. All procedures and functions in putils and pWinAPI are public. Otherwise they are only public if they provide some service required globally, such as the public  $\text{tick}$  function in the  $p \text{Exec}$  module. All event handlers are private because that's a VB convention. The only naming convention used is for initialisation procedure for public modules. It is prefixed with cmp for pCompile, exe for pExec and io for pIO.

#### **Variables**

All global variables are organised into two structures  $\frac{P_{\text{roj}}}{P_{\text{p}}P}$ , discussed below. No other global variables should be declared without a good reason, and if possible such variables should be organised into global structures like Proj and Appp. No naming convention is required as global variables are already grouped into structures, and all other variables are private and thus easier to manage.

#### **Constants**

All constants in this system are local. Some of them are prefixed to group them, but no global naming convention is used.

#### **Types**

It is quite annoying that one has to declare all structured types separately in VB. So if I want to create substructures inside a structure I need to declare a separate type and name it. To simplify understanding all such "hidden but actually visible" types will be prefixed with  $T_{p}$ . The  $P_{r}$  and  $Appp$  types themselves are also considered "hidden" because the only reason they are delcared is to declare one single variable of the type. Some types which are part of the **Proj** structure will be declared as public because they will be used for local variables in some modules. It seems logical to me to "hide" them as well by prefixing them with  $T_p$ . All other types will be prefixed with  $T$  and declared in the **pGlobals** module.

## **28. Global data structures**

There are only two global data structures – *Proj* and *Appp*. Proj stores stores all data associated with the current project and simulation state, whereas Appp is for data that relates to some housekeeping tasks, e.g. store a flag to indicate that application needs to terminate.

Note that although a lot of structures are declared in different modules, structures will not be discussed at all in the Modules section below.

## *28.1. Proj structure*

Proj is a big structure, containing a lot of substructures. This structure is declared in pGlobals. Its type is called TpProj, it is declared as local structure type in pGlobals. Below is a list of all members with their types and a short description.

#### **Project related**

- **Modified: Boolean** true if project has been modified and needs to be saved.
- **Complexity: Integer** global complexity setting. 0 for GCSE complexity, 1 for A-level, 2 for full complexity. 0 by default.
- **NmbRep: Integer** global number representation setting. 0 for hexadecimal, 1 for binary, 2 for decimal unsigned, 3 for decimal signed. 0 by default.

#### **Program related**

• **P: TpPrg** – stores program written by the user, compiled program and some additional information related to compilation. See below for more details.

#### **Execution related**

- **Running: Boolean** true if simulation is on.
- **Paused: Boolean** true if simulation has been paused. Should not be true if Running is not true.
- **Halted: Boolean** true if simulation has been halted. Running will be false, but windows will still display all data. Otherwise windows would say that user has to start the program before using them.
- **TickCount: Long** number of clock ticks executed since last reset.
- **CPU: TpCPU** holds CPU simulation state, such as register values etc. See below for more details.
- **RAM: Array Of Byte** holds the contents of RAM.
- **Video: TpVideo** holds data about video card, such as current mode, palette memory, etc. See below for more details.

### **28.1.1. TpPrg substructure**

This structure is declared in pcompile as a global structure. See algorithms below to understand the meaning of some members. Some members are declared as structured types – see below for description. This structure has the following members:

• **AsmLine: Array Of String** – holds current program in assembly.

- **TknLine: Array Of TpTokenLine** holds tokenized program.
- **Code: String** holds assembled program.
- **Code O2L: Array Of Integer** holds values to convert offset in Code to a specific line in source code.
- **Code L2O: Array Of Integer** holds values to convert a specific line in source code to an offset in Code.
- **Ref: Array of TpRef** holds a list of all references with their addresses and code line at which they are declared.
- **Backpatch: Array of TpBackpatch** holds all requests for backpatch produced during second compilation pass.
- **Vars: Array of TpVars** holds a list of all variables declared in the code with their offsets in the memory and line where they were declared.
- **ErrL: TpErrLog** a structure to hold all error and warning messages produced during compilation.
- **CompileNeeded: Boolean** true if user changed the source code and the program needs to be compiled again.

#### **28.1.2. TpCPU substructure**

This structure holds CPU simulation state, such as register values etc. It contains the following elements:

#### **General-purpose registers**

- **A: Long** the accumulator
- **R: Array (0..3) of Long** general-purpose registers stored in such a way that B is  $R(0)$ , C is  $R(1)$  etc.

#### **Special-purpose registers**

- **IP: Long** instruction pointer points to next instruction to be executed.
- **SP: Long** stack pointer points to next free stack element.
- **FLAGS: Long** flags register.

#### **Internal registers**

- **MAR: Long** Memory Address Register.
- **MDR: Long** Memory Data Register.
- **CIB: String** Current Instruction Buffer. Holds fetched instruction, each character in the string representing one fetched byte.
- **DIB: Array of TpDI** Decoded Instruction Buffer. Holds decoded microprogram. See below for more detail.
- **Fetch: Boolean** Indicates whether the CPU is fetching or executing an instruction.
- **FREM: Integer** Indicates how many more bytes there are to fetch.
- **fremMem: Boolean** This register is invisible to the user, and is only here to indicate that a memory addressing should be fetched too, thus adding another 2-4 bytes to fetch. To read more about this flag, see (Fetch process) below.
- **IS: Long** Interrupt Status register.

#### **Execution state**

- **eSelectedReg: Integer** indicates the number of general-purpose register selected by the Control Unit for a read/write operation. Can be 0 to 5, respectively, for the following registers:  $\mathbf{b}$ , c, d, e, sp, ip.
- **eIDB: Long** value held on the Internal Data Bus. Volatile between different clock cycles.
- **eIAB: Long** value held on the Internal Address Bus. Volatile between different clock cycles.
- **eDP: Integer** Decoded Instruction Pointer. Points to the next microinstruction to be executed by the Control Unit in the Decoded Instruction Buffer.
- **eEDB: Long** value on the External Data Bus (a.k.a. Data Bus). Volatile between different clock cycles.
- **eEAB: Long** value on the External Address Bus (a.k.a. Address Bus). Volatile between different clock cycles.
- **Breakpoint: Array of Long** array holding values of **IP** register, encountering which the execution process should stop and hand over control to the Integrated Development Environment. Has nothing to do with CPU simulation.

## **28.1.3. TpDI**

This structure represents a single decoded microinstruction. To read more about how this structure is used, please refer to (Decode process) and (Execute process).

- Sig1: Long low-order word of control signals
- Sig2: Long high-order word of control signals
- nToIDB: Long data to be put on IDB
- nAluOpNum: Integer ALU operation number
- nJmpCond: Integer conditional jump number
- nAdrMul: Integer address multiplier for indexed addressing
- nAluSh: Integer ALU shift count for shift operations
- nIntIS: Integer unused

#### **28.1.4. TpVideo substructure**

This structure holds data about video card, such as current mode, palette memory, etc. It consists of the following elements:

- **Mode: Integer** mode number
- **autoUpdate: Boolean** indicates whether screens are updated automatically by CLab or manually by the user.
- **mdResX: Integer** horizontal screen resolution for current mode.
- **mdResY: Integer** vertical screen resolution for current mode.
- **mdType: Integer** mode type 0 for text, 1 for direct graphics, 2 for paletted graphics.
- **mdColors: Integer** color resolution for current mode 0 for monochrome, 1 for 16 colors, 2 for 256, 3 for 65536 and 4 for 16777216.
- **mdFntX: Integer** width of one character in screen pixels.
- **mdFntY: Integer** height of one character in screen pixels.
- **MemOff: Long** offset to video memory in RAM.
- **PalMem: Array (0..255) of Long** palette memory
- **vDC: VirtualDC** a "bitmap" in memory where all drawing occurs and which is then drawn on simulated screens. VirtualDC is a class written by an unknown author, with slight modifications.

## **28.1.5. TpToken**

For more information about how this structure is used please refer to (Compile process) section.

- **Text: String** string from source code containing the token, e.g. "AND".
- **Type: Integer** token type, one of the  $t_k$  constants, listed below.

#### **28.1.6. Token Type constants**

- **tkUnknown = -1** used during tokenization
- **tkLabel = 0** token is a label declaration
- **tkVarDecl = 3** token is a variable declaration
- **tkVarInit = 4** token is a variable initialisation
- **tkOpcode =**  $5 -$  token is an opcode
- **tkOperand = 6** token is an operand

#### **28.1.7. TpTokenLine**

For more information about how this structure is used please refer to (Compile process) section.

- **Token: Array of TpToken** all tokens which are located on this line.
- **CodeLine: Integer** line number in the original code where this line came from.
- **CodeOffset: Integer** address of whatever code is produced by this token line.

#### **28.1.8. TpRef**

For more information about how this structure is used please refer to (Compile process) section.

- **Name: String** label/variable name.
- **Addr: Long** address that the reference points to.
- **CodeLine: Integer** line number in original code where this reference was declared.

#### **28.1.9. TpBackpatch**

For more information about how this structure is used please refer to (Compile process) section.

- **Name: String** name of label/variable referred to.
- **Addr: Long** where to write the offset of requested label/variable
- **IsDW: Boolean** unused
- **RelTo: Long** unused
- **CodeLine: Integer** line number in original code where this reference was requested.

#### **28.1.10. TpVars**

For more information about how this structure is used please refer to (Compile process) section.

- **Name: String** variable/label name
- **Addr: Long** variable/label address

#### **28.1.11. TpErrLog**

For more information about how this structure is used please refer to (Compile process) section.

- **sError: Array of String** error message
- **lError: Array of Integer** number of line producing error
- **nError: Array of String** error number
- **sWarning: Array of String** warning message
- **lWarning: Array of Integer** number of line producing warning
- **nWarning: Array of String** warning number

## **29. Processes**

This section describes core processes in detail, looking at what happens at each stage and why it happens. This section does *not* look at helper functions used in the processes – those will be discussed later in (Main functions and procedures).

## *29.1. Startup*

Application entry point is defined in the pGlobals module. The function is called Main, it returns no value and has no parameters. Below is a list of actions that CLab does when it starts up.

- 1. Set Running flag, get windows version and initialise XP controls if necessary.
- 2. Load and display splash screen.
- 3. Load all forms that CLab contains; this takes most of the startup time.
- 4. Initialise **Proj** structure.
- 5. Initialise all modules which require initialisation.
- 6. Show main form and computer form.
- 7. Hide and destroy splash screen.

According to VB6 help, the application will keep running after Main returns for as long as at least one form is loaded. So we do not need the message loop; VB does it all for us. Please refer to the next section to read about shutting down process.

### *29.2. Shutdown*

To shutdown, CLab unloads all forms. This causes the message loop to stop, and the application terminates. User interface is designed in such a way that the user can only close the main window to shut down the application. Closing any other window simply causes that window to be hidden.

Visual Basic's End statement is supposed to terminate the program by unloading all forms. But apparently it does something else, because End causes CLab (and VB too) to crash, whereas manually unloading all forms in a loop works fine. Therefore, a loop is used instead of End.

When the user closes the main window, Terminating flag will be set to True, all forms will be asked about shutting down, and if they all agree then they are unloaded. This time forms *will* be unloaded (as opposed to being hidden) because of the Terminating flag.

## *29.3. Assembly*

Assembling a program requires five stages, three of which are pure assembling, one – preparation and one – postprocessing.

#### Preparation

Code is copied into the Proj structure, and the structure is prepared for assembly.

#### Pass 1

During this pass the program is tokenized (i.e. split into tokens). First of all, the source code is cleaned by removing all comments, ensuring all sequences of tabs and spaces are replaced with single spaces, and then trimming leading and trailing spaces, if any.

Next, the program is split into tokens in the following way. For every non-empty line of source code a token line is created. The program loops through the characters of the line, accumulating them in a special variable. Whenever it encounters a space, it saves whatever it has accumulated as a token in the token line and starts accumulating next token.

Having tokenized the whole program, CLab tries to identify token types. At first it identifies *label* tokens (if there is a semicolon at the end then it is a label) and *vardecl* tokens (if token is DB, DW or DS). Everything else is identified as *unknown* for now. Next CLab analyses token positions to further identify them. This time it ignores all *label* tokens. If the first token is *unknown*, then it is identified as *opcode*, otherwise it remains as it is. Now all *unknown* tokens after an *opcode* token are identified as *operands* and all unknown tokens after a *vardecl* token are identified as *varinit* tokens.

The next stage in this pass is to analyse all token patterns and see if they are valid. Some patterns may be corrected; others may not. First of all, all *label* tokens are placed in their own token lines so that there is only one label per token line and nothing else. Next, CLab checks if there is a *vardecl* token without a *varinit* token after it. If there is, it issues a warning and adds an unitialised *varinit*. Having done this, the algorithm is ready to check token patterns. There are only a few token patterns that are valid at this stage. They are:

label vardecl varinit opcode opcode operand opcode operand operand

If a given token line does not follow any of these patterns at this stage, an error message is issued, and assembly process is stopped.

The final stage of this pass is to prepare references to variables in such a way as to simplify compilation. Whenever the user wants to use memory addressing, he can either write the address of the variable or variable name, which will be replaced with the address by the compiler. The following notations are equivalent: [50h] and var, given that variable var is stored at address 50h. There are several addressing levels, which are listed below:

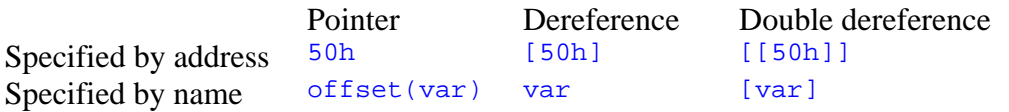

There is an obvious mismatch in formats – writing a variable name dereferences its address automatically, whereas writing memory address does not. Therefore, it is impossible to replace variable name by its address directly. The  $offset()$  syntax makes things even worse. At the end of first assembly pass the program "shifts" all addressings specified by variable name in the following way. If it encounters the structure of  $f$  set  $(X)$ , it replaces it with the structure x. If it encounters something that must be a reference, it checks whether it is a number or a variable name. If the latter is true then it encloses the variable name with []. It is easy to see that now the table shown above will look like this:

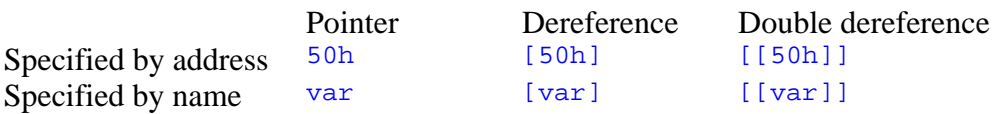

Now all variable names can simply be replaced by their addresses. Note that the reason for all this is to simplify assembly language syntax – it would not be nice if users had to write  $1d$  a, [var] instead of  $1d$  a, var.

#### Pass 2

This pass generates machine code for the tokenized program. It loops through all token lines, generating code for every line and adding it to the Proj.P.Code string. In this way the current address (the address of the instruction being compiled) will be the length of Proj.P.Code string. Below is a description of what the algorithm does for every token line.

First, the algorithm checks if the first token is a label. In that case the algorithm will check if the variable name is valid (and issue an error if it isn't). Then it will add the label to the reference list  $(Proj.P.Ref)$ , storing reference name, address and source code line.

Next the algorithm starts to actually convert source code into machine codes. To reduce the amount of work, all similar instructions are assembled in loops. There are arrays for every group of similar instruction, containing opcode and the corresponding machine code. The loops go through all opcodes in array, comparing them to the one that is being assembled. If the operand belongs to none of the groups, it is assembled individually.

Having assembled all token lines, this pass generates arrays which help converting between source code lines and offsets in machine code. This is mainly used for breakpoints and to highlight machine code instruction being executed.

#### Pass 3

This is the last assembly pass. Here the program checks if there are any multiple label definitions or any undeclared references, and then backpatches the program. The algorithm goes through the list generated during the second pass, writing the addresses of all references as requested.

The reason why a separate pass is required to backpatch is that the program does not know addresses of all references until it has finished code generation.

#### Postprocessing

Having assembled the program, CLab will list all errors and warnings (if any). It will also update all windows to reflect changes.

## *29.4. Fetch*

To fetch an instruction, CLab gets the byte at current IP. It then checks if it has already fetched some bytes. If it hasn't, it will calculate and store the number of bytes to fetch, using a special array, InstructionLen, generated at startup in exeInit. Otherwise the program will simply fetch bytes and add them to CPU.CIB. If the program detects that it has finished fetching an instruction which uses a memory addressing, it will use the last fetched byte to determine the length of memory addressing which will be appended to current instruction.

As soon as the last byte is fetched, instruction will be decoded into machine codes, and the CPU will switch to execution mode.

## *29.5. Decode*

Decoding is rather similar to code generation. Some instructions are grouped. There are arrays which hold machine codes for every group, which are compared to current machine code. As soon as instruction is identified, a microprogram which can be directly executed by the CPU is generated.

A list of all microinstructions can be found in section (Microinstructions). A table of microprograms for all machine codes can be found in (reference).

## *29.6. Execute*

All that the execute cycle does is to take every microinstruction from  $P_{TO}j$ . CPU. DIB and do actions if a respective signal is set. There is a list describing what each signal does – see (Microinstructions).

Having executed all microinstructions, the CPU will prepare to fetch the next instruction and then run the interrupt check algorithm. It will be that algorithm that will switch to fetch if no interrupts are pending.

## *29.7. Interrupt*

To check for pending interrupts, CLab goes through the bits of  $\overline{1}$  is register, starting with the low-order bit, which corresponds to interrupt request 0, thus giving it highest priority. As soon as it encounters a bit set to 1, it will go and create a microprogram to initiate the interrupt. This microprogram can be found in the (Appendix).

## **30. Functions and procedures**

## *30.1. pGlobals*

#### **30.1.1. Main**

This is the application entry point. It initialises the whole application, loading all settings and showing relevant windows.

#### **30.1.2. WindowProc**

This is a wrapper for the real window procedure of  $f$ imain form. The reason is that VB does not allow to get the address of *any* procedure declared in a form module. But we have to know the address of the window procedure to hook the window with the SetWindowLong WinAPI function. Thus this clumsy wrapper in this module.

### *30.2. pUtils*

#### Errr

Displays an error message containing the string passed to this procedure. It is just a shorthand – this way we don't have to bother about the caption, the icon and buttons.

#### Tally

Counts the number of occurrences of one string in another string.

#### FieldStr

Returns a specified element from a list stored in a string separated by a special character.

#### **InStrBack**

The same as InStr except for the fact that it works backwards. It starts looking for occurences at the end of the string, and returns the position of the first one.

#### Hex2Dec

Converts a hexadecimal number to a decimal number.

#### Dec2Hex

Converts a decimal number to a hexadecimal number.

#### Bin2Dec

Converts a binary number to a decimal number.

#### Dec2Bin

Converts a decimal number to a binary number.
#### Dec2Chr

Converts a decimal number to a base 256 number, returning the result as a big-endian string.

# Chr2Dec

Converts a base 256 number to a decimal number. The source number is interpreted as big-endian.

# Str2Chr

Formats source string by writing each character in hexadecimal, separated with a space.

# **TestCharset**

Tests if all characters of a given string belong to a given charset.

# **StringIsInt**

Returns true if a given string is a decimal integer.

# **StringIsLong**

Returns true if a given string is a decimal long integer.

#### GetFilename

Initiates an open or a save dialog using ComDlg functions GetSaveFileName or GetOpenFileName.

# AppDir

Returns application path with a backslash at the end.

#### Dec2Fmt16

Converts a decimal number to one of the supported number representations.

# IsFmt16

Returns true if a given string is a valid 16-bit number in one of the supported number representations.

#### Fmt2Dec16

Converts a number in any of the supported representations to a decimal number.

#### **FntWrite**

Writes text on a given device context using a given font. The reason for using this is that for some reason a font selected into a DC is removed from that DC after the first text output to that DC. Therefore, a font has to be selected every time.

#### CreateFnt

Creates a font by initialising an application-defined font structure and creating respective GDI objects.

# **DestroyFnt**

Destroys a font created by CreateFnt by destroying respective GDI objects.

# *30.3. pCompile*

#### cmpInit

Initialises the module by arrays for all opcode compilation groups....

#### ReadCodeIntoProj

Copies the code written by the user from the text editing control into the Proj structure.

#### **PrgCompile**

Assembles user program by reading the code into Proj structure, initialising some variables, running all three assembly passes, displaying all errors and warnings, and updating all windows.

#### PrgLoad

Loads an assembled program into RAM and updates RAM window.

#### CompilePass1

Assembly pass 1. Described in detail in (23.3 assembly).

#### CompilePass2

Assembly pass 2. Described in detail in (23.3 assembly).

#### CompilePass3

Assembly pass 3. Described in detail in (23.3 assembly).

#### CompileMemoryAddressing

This function is used in CompilePass2. Compiles a given memory addressing operand into machine code which can be added to the instruction that requires it.

#### **OperandIsRg**

Returns true if a given operand is a register  $(A, B, C, D \text{ or } E)$ .

#### **OperandIsRgn**

Returns true if a given operand is a general-purpose register  $(B, C, D \text{ or } E)$ .

#### OperandIsMem

Returns true if a given operand is a memory addressing.

#### OperandIsIm8

Returns true if a given operand is an 8-bit immediate constant.

# OperandIsIm16

Returns true if a given operand is a 16-bit immediate constant. If the operand is a variable name, the function will still succeed because variable address is a known constant.

# CIm8

Converts an operand into an 8-bit number. No error-checking – this function assumes OperandIsIm8 was called on the same operand to check validity.

# CIm16

Converts an operand into a 16-bit number. No error-checking – this function assumes OperandIsIm16 was called on the same operand to check validity. If the operand is a variable name, the function will file a backpatch request and return 0.

# AddErr

Adds a given error to the error list.

# AddWng

Adds a given warning to the error list.

# **CleanSpaces**

Converts all sequences of tabs and spaces into a single space. Used in CompilePass1.

# *30.4. pExec*

# exeInit

Initialises the module by filling an array of instruction lengths and some group decode arrays.

# GFlg

Checks if a given signal in a given microinstruction is set.

# SFlg

Sets a given signal in a given microinstruction. Signals are passed as separate parameters. Some signals (their names are prefixed with op\_ for Operation) cause SFlg to interpret the following parameter as a number and save it in a special register in  $T_{\text{PDL}}$ , depending on what  $_{\text{OP}}$  signal was used.

# **Tick**

Executes one clock tick. This is a public function being a wrapper for the private function eTick.

# Step

Executes one whole instruction, fetching the next instruction.

# eTick

Executes either a fetch or an execute cycle, then calls Tick procedure for all device modules. Also increments the tick counter.

#### eFetch

Fetches one byte. For a detailed description see (Processes.Fetch).

#### eDecode

Decodes instruction in Proj.CPU.CIB. For a detailed description see (Processes.Decode).

#### eExecute

Executes one microinstruction. For a detailed description see (Processes.Execute).

#### eInterrupt

Checks for interrupts. For a detailed description see (Processes.Interrupts).

#### DecodeMem

Adds such microinstructions to  $P_{TO}$ . CPU. DIB as to calculate the address specified by the memory addressing in **Proj.CPU.CIB** and store it in MAR.

# reg\_sX

Returns "select register X" signal for the signal specified by an integer (0 for B, 1 for C, 2 for D, 3 for E).

#### DI2Str

Generates a string with the names of all signals in a given microinstruction.

# *30.5. pIO*

#### devInit

Initialises all device modules by calling respective initialisation procedures.

#### devReset

Resets all devices by calling respective reset procedures.

#### devTick

Lets all devices to do some processing every tick if there is anything they want to do.

#### devPortRead

Queries all devices if any of them wants to respond to a port read signal with a given address.

#### devPortWrite

Calls PortWrite for all devices thus simulating a port write operation.

# IRQ

Devices call this function to request a given interrupt. Returns false if CPU cannot accept the interrupt. Otherwise sets "pending" flag and returns true.

# *30.6. Common functions (all form modules)*

This section describes functions common to all form modules.

Init – Initialises the module.

Form\_Unload – Either hides or unloads the form depending on whether the application is terminating or not.

Update – Changes data on the form to reflect changes to simulation state.

**SaveLast** – Stores register values in order to highlight them if they change.

# *30.7. Common functions (device modules)*

Reset – initialises the device whenever the user restarts the program.

Tick – does some processing every clock tick.

PortRead – port read operation for the given device.

PortWrite – port write operation for the given device.

# *30.8. Other functions worth mentioning*

# fiMain.Hook

Hooks the main window by installing application-defined window procedure.

# fiMain.Unhook

Unhooks the main window by returning the VB-defined window procedure. The main window *has* to be unhooked before unloading it, otherwise VB crashes.

# fiMain.WindowProc

Window procedure for fiMain initiated via a wrapper defined in pGlobals. Traps minimize event and hides all forms. Also traps restore event and shows all forms hidden during minimization. Traps clicks in the non-client area and activates the form (VB's message procedure does not do that if the form is non-movable).

# fdVideo.SetVideoMode

Sets a video mode. Video mode number is the same as the one used with port write operation.

# fdVideo.UpdateScr

Repaints the video memory on the internal memory device context, ready to be blitted onto screens.

# fsCode.InvalidateRTB

Invalidates every line of the code editor, causing it to repaint fully.

# fsCode.DisplayError

Highlights a given error/warning in the error list by showing it in the code editor and highlighting the offending line. Optionally displays an error message with the error/warning text.

# fsCode.TransferBreakpoints

Copies breakpoints from the code editor into the **Proj** structure.

# **31. Sample modifications**

# *31.1. Renaming opcodes*

It is very easy to rename opcodes. Opcode names are only used in pCompile module. Use text search to find the opcode name – it will be either in  $\epsilon_{\text{empInit}}$  (for grouped instructions) or in  $CompilePass2$ . Make sure that the new name is lowercase – assembly language is not case-sensitive, so all comparisons are made in lowercase.

# *31.2. Adding an instruction*

Adding an instruction is not exactly straightforward. Many parts of the program will need modifications. The program was not designed with easy instruction set updatability in mind.

#### Assembling a new instruction

CompilePass2 needs updating. There is a big block of code inside a loop through all token lines. Inside that block there is a variable called  $t$  which contains current opcode in lowercase. You will need to add an IF block to check if the program is trying to compile the new instruction. The code inside the block will have to do all the assembling and end with a GoTo NextTokenLine statement. Whatever your code has assembled must be placed in variable  $ct1 - it$  will be added to machine code automatically.

When assembling an instruction,  $t_1$  will contain current token line. So if you need to check the number of parameters, use  $t_1$ . Count, and  $t_1$ . Token() array will contain all tokens in the token line (e.g.  $t_1$ . Token(0) will return your opcode).

You may find the following functions useful when assembling your instruction. To check what type a given operand is, use OperandIsRg, OperandIsRgn, OperandIsIm8, OperandIsIm16 or OperandIsMem.

Make sure that the first byte of your machine code equivalent is unique to your instruction – otherwise CLab will have problems decoding it.

If the syntax is not correct, use AddErr to issue an error. If there is an assumption you make, and you want the user to be aware of it, use AddWng to issue a warning.

If one of your operands is a memory addressing, use the CompileMemoryAddressing function. Pass to it your operand and some backpatching information (see declaration for details), and it will return compiled memory addressing bytes which can be easily decoded with DecodeMem

# Decoding a new machine code

First of all, add the first byte of your machine code to the InstructionLen array initialisation. If N is the number corresponding to the first byte of your machine code then the  $N<sup>th</sup>$  element of the array must be the length of your machine code instruction.

If you use memory addressing then specify the length of the instruction without the addressing, with a minus sign.

Now you can decode the instruction. Add your code to the end of eDecode procedure. Variable b will contain the first byte of the machine code – check if that's the one you want to decode. Now redim . DIB with elements from  $-1$  to how many machine code instructions you will need subtract 1. Call  $SFI \sigma$  for each element of .DIB, supplying it with all signals that you want.

If you want to place a condition, use  $op_jmp_{\text{cond}}$  flag followed by one of the numbers from the table below. If a condition is not met, CPU will stop executing current microprogram. Possible conditions are:

> if greater if not greater (if less or equal) 2 if less if not less (if greater or equal) if equal (if zero) if not equal (if not zero) if carry if not carry if overflow if not overflow 10 if sign 11 if not sign

For example,  $SFlg( .DIB(0)$ , op\_jmp\_cond, 6) will ensure that your microprogram will only be executed if carry flag is set to true.

If you want to place a constant to IDB, use  $op_idb_i$  m, followed by the constant you need.

To decode a memory operand, place all microinstructions that you need before calculating the address, then call DecodeMem. It will place microinstructions in Proj.CPU.DIB which will calculate the address and place it into MAR. Redim .DIB with a Preserve keyword and calculate element number using UBound (.DIB) if you need to add more microinstructions.

# *31.3. Changing the amount of RAM*

The amount of RAM is really hard-coded into CLab, so changing it is pretty much impossible. You could in theory reduce the amount of RAM by placing a check whenever RAM is accessed and issue an error if accessing out of bound, but why would you need less RAM? If you wanted to increase the amount of RAM, you would have to increase all register sizes (because 65k RAM uses all bits of 16-bit registers), and you may have to rewrite a lot of code associated with decoding and executing instructions, especially ALU instructions. You would also have to rewrite compilation in order to allow for constants bigger than 16 bits.

# **32. Appendices**

# *32.1. Error and warning messages*

All error and warning messages have codes associated with them. These codes have the following syntax. The first letter is either E for error or W for warning. Second and third characters indicate where the error occured  $(C1 -$  assembly pass 1,  $C2$ assembly pass 2, C3 – assembly pass 3). The last three digits indicate error number.

- EC1002 Invalid token combination: X and Y.
- EC1003 Invalid token combination: X, Y and Z.
- EC1004 A line cannot contain more than three tokens. This line contains X tokens.
- EC2001 Opcode takes 0 operands, not X.
- EC2002 Variable initialisation sequence is neither '?' nor a valid constant.
- EC2005 Syntax error in operand OR opcode and operand incompatible. Offending operand: X.
- EC2006 The number of shift cycles must be between 0 and 15.
- EC2007 16 bit immediate constant is out of range.
- EC2008 Invalid label name: X.
- EC2009 Label name cannot be same as register name.
- EC2010 Opcode not recognized: X. Check spelling.
- EC2011 Memory addressing scaling factor should be 0, 1, 2 or 4.
- EC2013 Cannot load into a constant (first operand cannot be a constant).
- EC2014 Cannot load a constant into a memory cell directly.
- EC2015 Cannot store in a constant (second operand cannot be a constant).
- EC2016 Cannot store a constant in a memory cell directly.
- EC2017 Operand for INT must be an 8 bit immediate constant.
- EC2018 Port address must be an 8 bit immediate constant (0 to 255).
- EC2019 DS variable should be initialised with either ? or a string literal enclosed with "".
- EC3001 Label already declared: X. Previous declaration on line Y.
- EC3002 Undeclared reference: X.
- WC1001 Labels must not be preceded by other tokens. Label moved to beginning of line. Offending label: X.
- WC1002 Variable not initialised explicitly. Assuming uninitialised variable.

# *32.2. Microinstructions*

The following signals can be parts of a microinstruction.

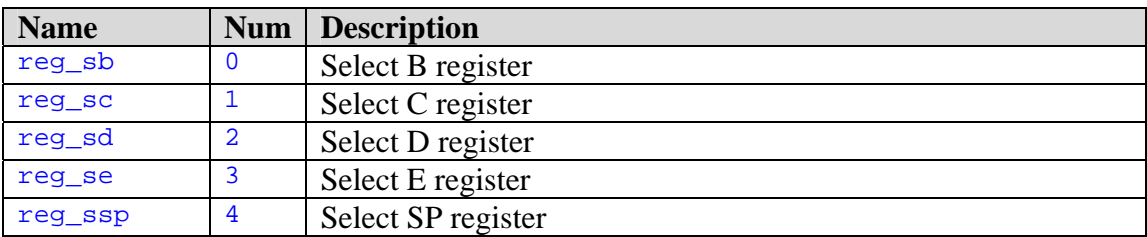

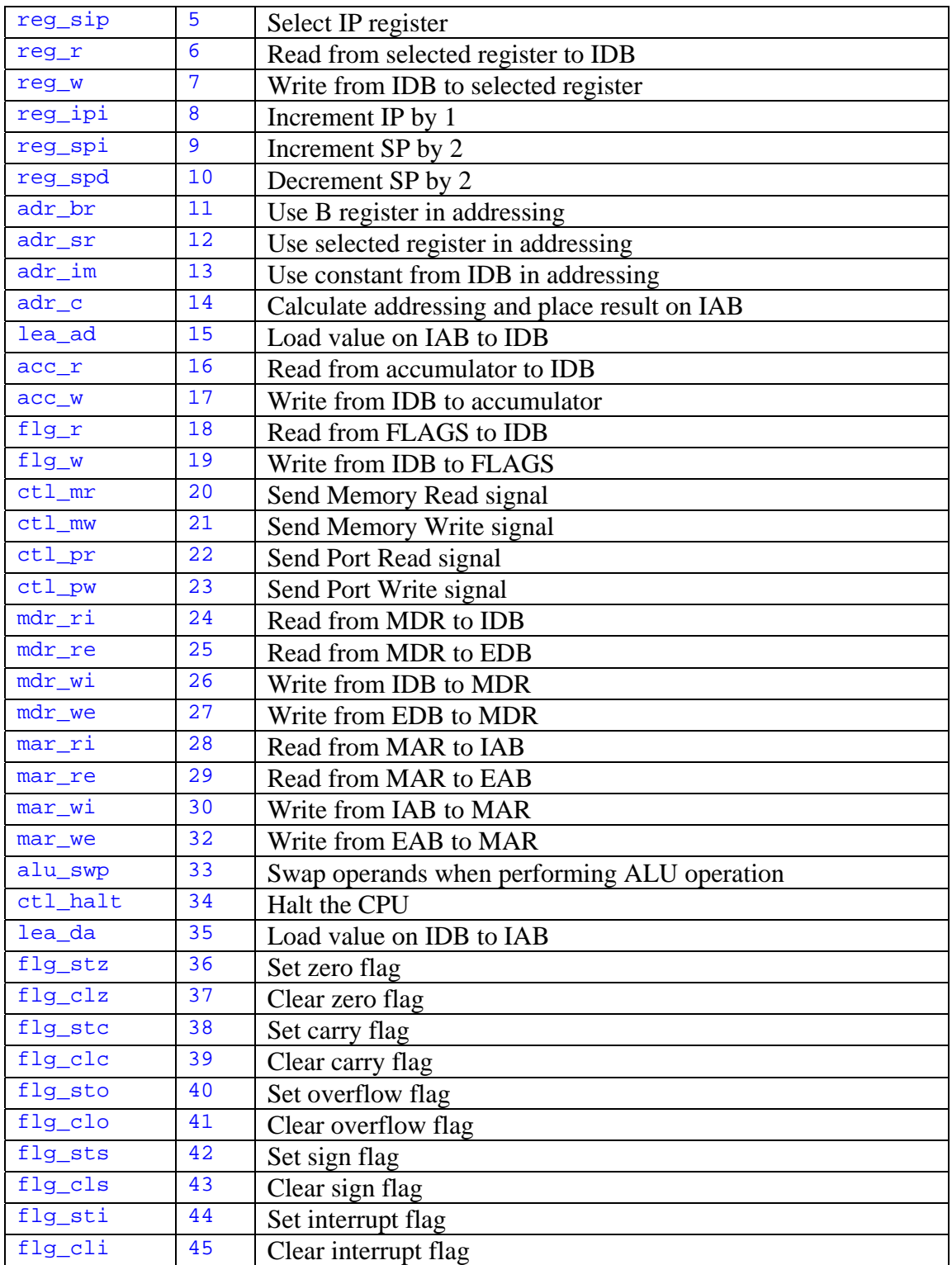

The following signals mean that specific data associated with them is present in a respective TpDI element.

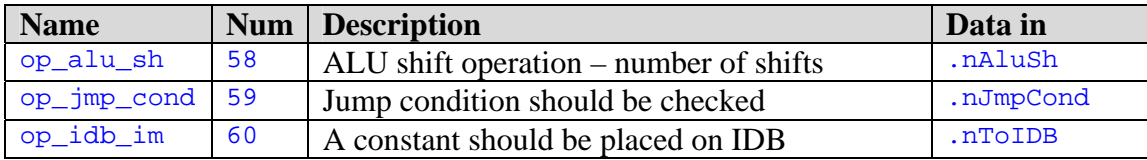

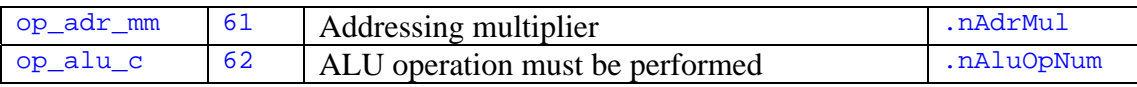

# **33. Notes**

# *33.1. Error policy*

There are three types of errors in CLab. One is *source code errors* – they occur when there is something wrong with user program because of user error and the program cannot be compiled. Another one is *usage errors* – they occur when the user does something he is not allowed to do. This could be, for instance, entering an incorrect value somewhere in a dialog. The third type of errors is *internal errors*. These are errors that occur when the program does something it is not supposed to do because of a programming error. I tried to foresee what could go wrong had I made a tiny error somewhere and inserted error traps in such sensitive places. If indeed I did make such a tiny error I wouldn't spend a lot of time trying to locate the error – I will see the point where things first started to go wrong. Internal error messages always have a technical explanation of what went wrong, which the user is not supposed to understand. They also ask the user to contact the author.

# *33.2. Instruction Pointer vs Program Counter*

While the program was designed and impleneted, this register was called IP for instruction pointer, which seems to be a much more logical and easier to remember name. But after consulting with my end-user, I realised that all syllabuses teach this register as PC for Program Counter. So I changed the name everywhere where the user will see it, but I kept it everywhere else. Now the register is called  $PC$  for the user and it has both names to the programmer.

# *33.3. Microinstructions and Design*

It was not clear at design stage whether real microinstructions would be really necessary. While implementing the solution I realised that this is the easiest way to show the user all that I needed to show about internal workings of a computer. Therefore microinstructions are not mentioned in Design stage. All necessary information about them can be found in this section, esp. in the Appendix.

# User manual

CLab – Maintenance Notes

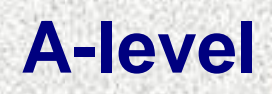

157

# **34. Introduction**

This system is designed to help you learn some topics which are on your Computing syllabus. There are two main areas this program can help you with. They are *assembly language* and *computer internals*.

# **With CLab you can:**

- Write programs in assembly language and run them.
- See how each instruction changes values of registers and variables.
- Easily trace loops and stacks something very complicated when done on a whiteboard.
- See the structure of a computer on several levels, from peripherals down to CPU core.
- Investigate interactions between different components of a computer in realtime.

**But most importantly**, you will be able to see how your program interacts with hardware – that is, you will be able to see exactly what each instruction does, which can be extermely useful in understanding computers.

 $H$  пуск $\Box$   $\Box$ 

# **35. Writing and running programs**

CLab  $\blacksquare$   $\blacksquare$   $\blacksquare$ d a, 201<br>idd a.l N1: dw 淡淡 O Computer Display Keyboard .<br>Write a progran Registers Computer  $\overline{\mathbf{x}}$  $\Box$  $\mathbf{E}% _{0}$  $R$  $\mathbb T$ Y W  $\overline{U}$  $O|D|\Delta$ I  $\circ$  $\overline{\mathrm{F}}$ D G  $H$ K S L  $\circ$ **K** B N  $\overline{4}$  $\overline{5}$  $\sigma$ 7

When you start the system, you see the following two windows on the screen:

Throughout this manual the window on the top will be called the Main window. Note that *all* program functions can be accessed through the Main window. To close the program, close the Main window.

CLab - Microsoft Word

 $\Box$  {P:\#\_CP\CLab} - Far

 $\overline{1}$ 0  $\mathbb{C}$ 

 $\Box$  CLab

 $\mathcal{C}$ 

First of all, you will need to select the correct complexity level. Go to Options/Complexity level menu and select the level you need:

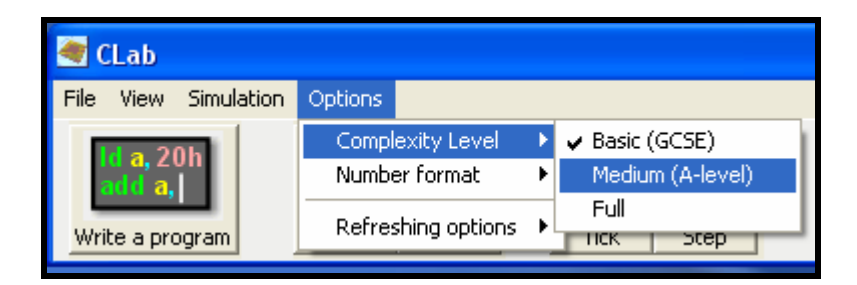

EN  $\left( \begin{array}{cc} 0 & \mathcal{O} & \mathcal{O} & \mathbf{0} & \mathbf{0} & \$ 

To write a program, click the "Write a program" button. The program editor will pop up:

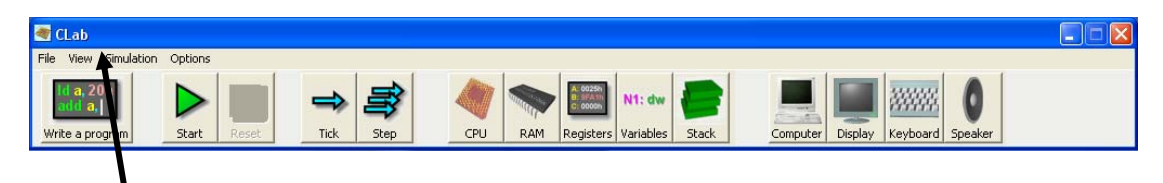

Click – the editor shows:

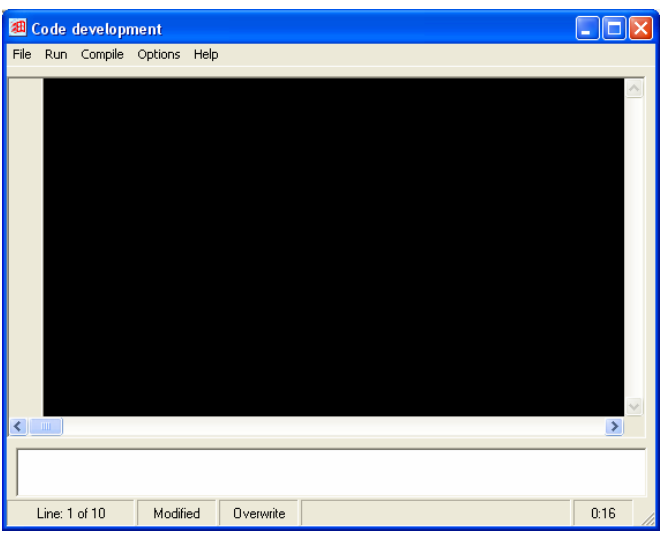

**Now you can type your program!** Refer to the Assembly language manual to find out how to write programs.

When you have finished writing your code, press  $F5$  to start the program. If the code is correct, the program will be executed. If there are errors, CLab will list them to you at the bottom of the screen and display an error message for the first error. It will also highlight the first error with red:

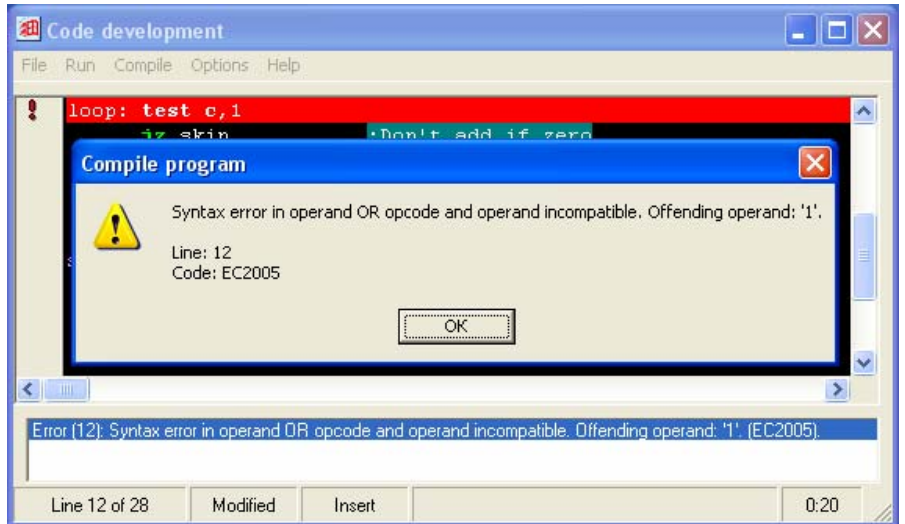

Feel free to play with your code for a while. Use the Registers and Variables button in the Main window to view the contents of registers and variables. These functions will be discussed in more detail later.

When you press F<sub>5</sub> (you can use the Run/Start and Run/Continue menu as well), CLab will execute the instructions in your program one by one, at a set speed. You can change this speed in the *Simulation* menu in the Main window. If you don't want the program to execute the next instruction until you tell it to, use  $F8$  key (Run/Step menu).

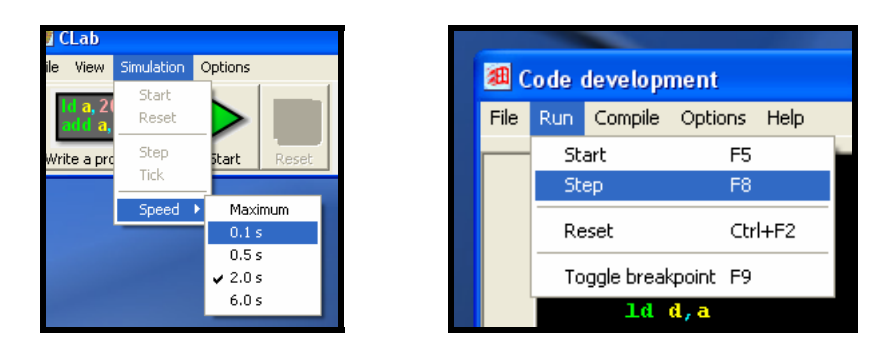

Whenever a program is being executed, the current instruction will be highlighted with aqua colour, with the exception of the maximum speed:

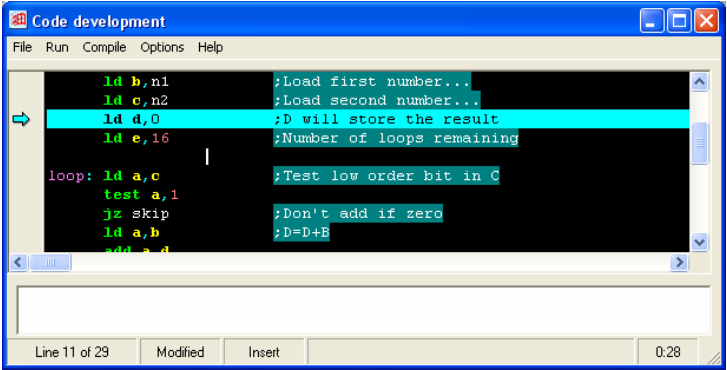

If you want your program to stop at a certain point, use *breakpoints*. CLab will pause program execution whenever it reaches a line with a breakpoint. To place a breakpoint, move the cursor to the line you want and press  $\overline{F9}$ . You can also click with the mouse to the left of the line:

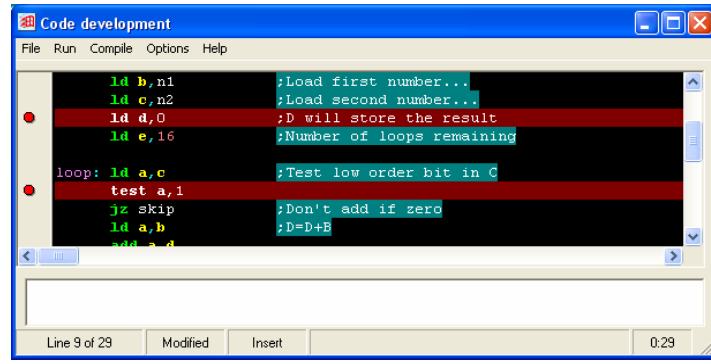

Breakpoints have no effect when you execute program step by step.

# **36. Tracing program execution**

If you want to see how exactly your program works, you should first of all run it in either step by step mode or set exectution speed to slow (see above to find out how to do that). Whenever you are in one of these modes, the current instruction being executed is highlighted.

# *36.1. Number representation*

If you want to see all values in decimal or binary rather than hexadecimal, go to Options/Number format menu in the Main window and select the format you need:

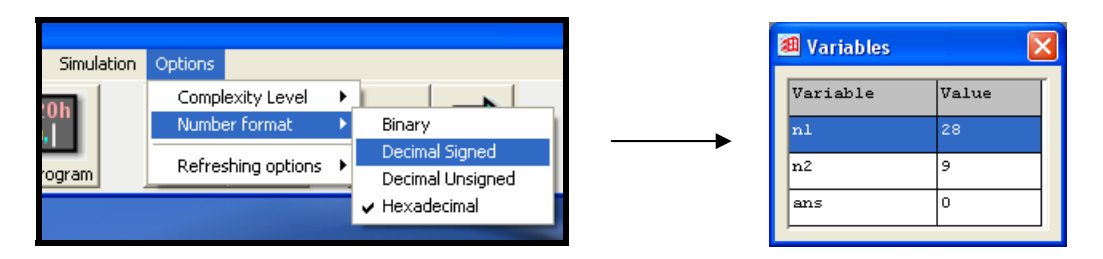

# *36.2. Debugging*

The easiest way to investigate how your program works is by watching registers. Click on the Registers button in the main window, and the Registers window will pop up. You can also view variables declared in your project and see the stack:

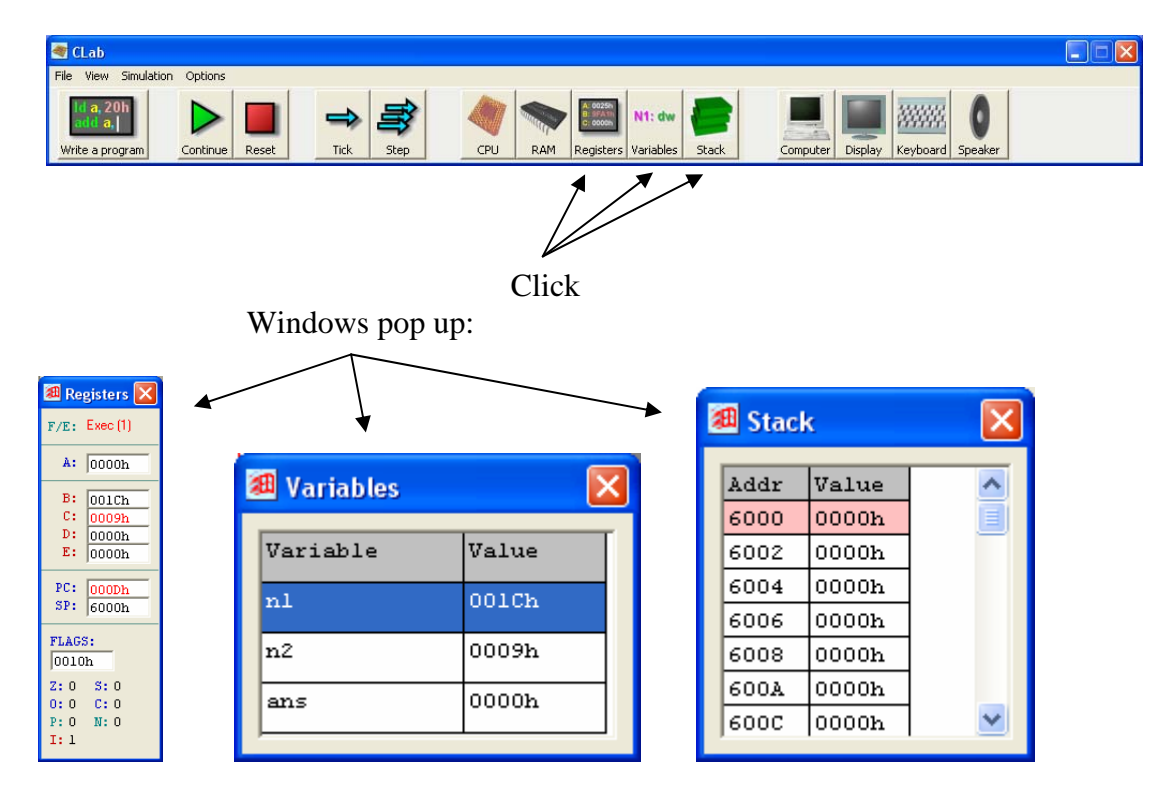

Registers window will show you all the registers accessible to you when you write programs. All registers that have changed since last instruction will be highlighted with red, as in the example above. You can edit registers by simply typing in the new value and pressing Enter.

The Variables window will also let you edit variables – just select the one you want and type in the new value. You cannot edit stack. In the stack window, the value to which Stack Pointer points is highlighted with red colour, as in the example above.

# *36.3. Viewing execution*

If you want to see exactly how your program is executed, you will need to use the CPU window, which will show you the structure of the CPU, its current state (such as Fetching next instruction) and the values of all relevant registers.

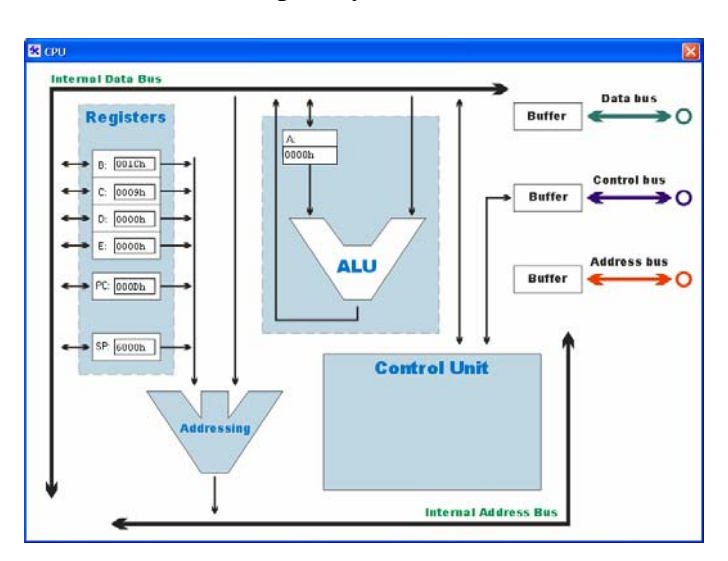

This is the CPU screen in Basic complexity mode:

It has a lot of components missing – they are not displayed for simplicity. When you run your program, you can see the values in all registers. In A-level mode you will be able to see the contents of the Control Unit, and the MAR/MDR registers:

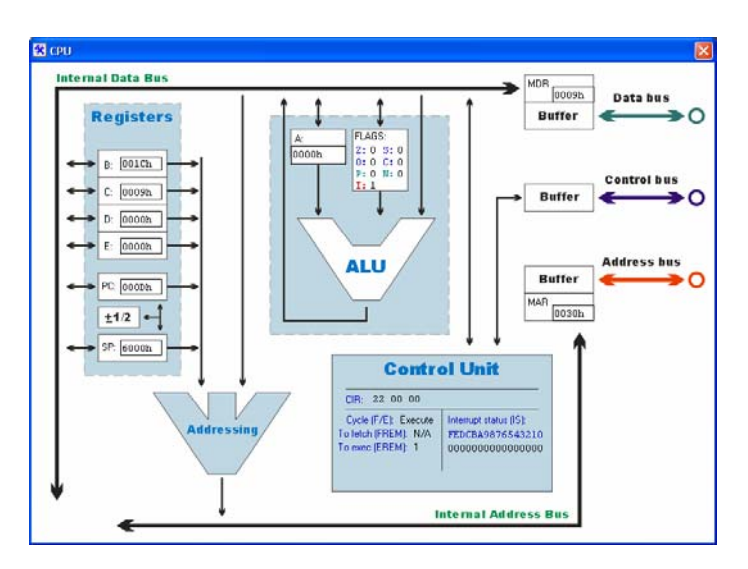

Another tool which can help you with understanding the way programs are executed is the RAM window. This window will show you the machine code associated with your program, as well as program data and stack:

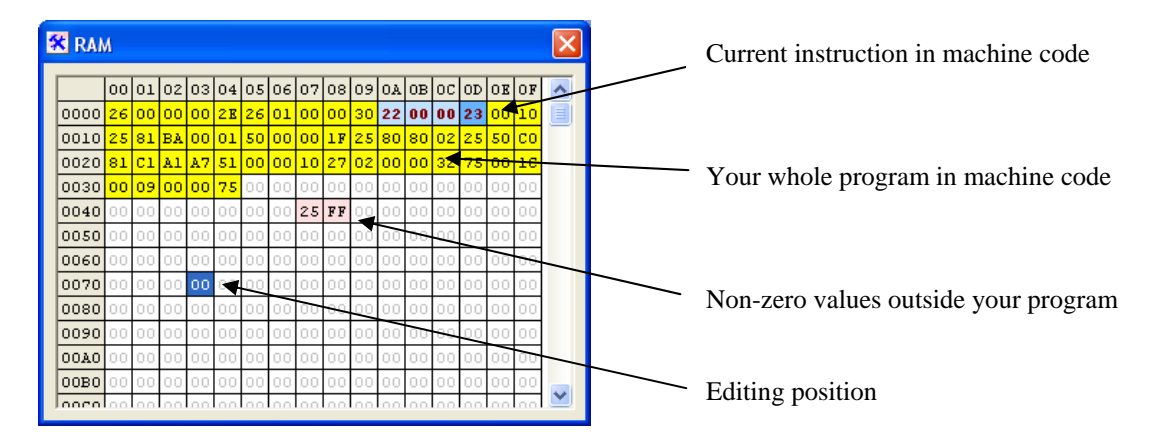

You can easily edit memory – just point the Editing position (shown above) at the required cell and type in a new value. **Be very careful with editing executable code** – your program will most probably generate an error, and there is a possibility of CLab crashing.

If you right-click in the RAM window, you will see a pop-up menu which will give you quick access to any area of memory:

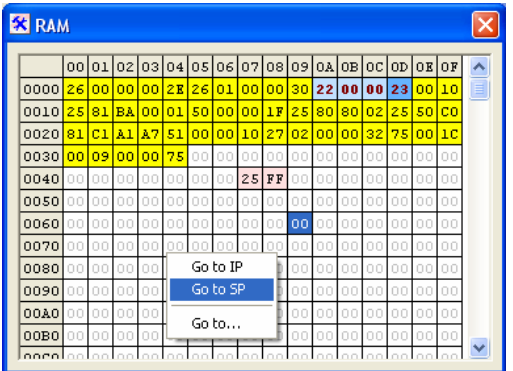

# **37. Using devices**

There are three devices in CLab: Display, Keyboard and Speaker. Each of them has a controller. This section will tell you how to write code for each of the devices.

You can access devices by clicking on respective icons on the Main window. You can access their controllers only via the menu – go to View/Hardware:

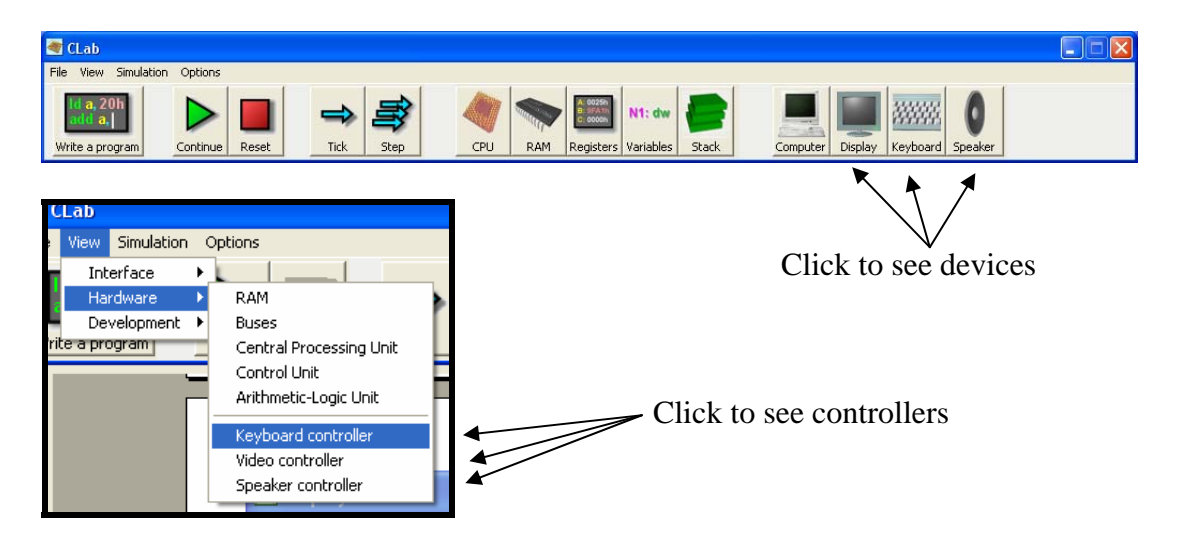

# *37.1. Video controller and display*

Examples of the Display and Video controller windows are shown below:

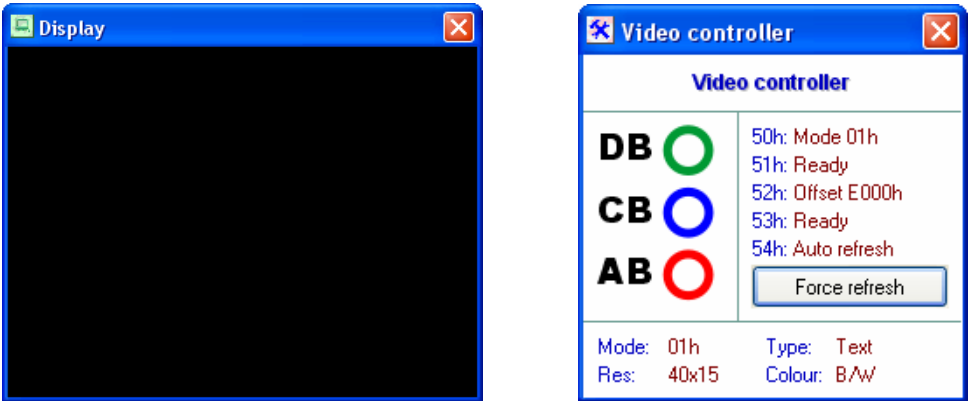

You don't need to know everything about the video controller – most of its functions are provided for students who are insterested in how the video system works in computer. You will never need to use video controller window if you simply want to print something on the screen.

Everything that you see on the Display is stored in a special area of RAM, called the *video memory*. It is possible to tell the controller how to interpret information stored in that area – text or graphics, or how many colours there are – by switching *video* 

*modes*. There are two basic modes you need to be aware of – please consult your teacher if you are insterested in more. They are:

- Monochrome text, 40x15 characters, mode number **1**.
- 24 bit color graphics, 42x32 pixels, mode number **7**.

Prior to doing anything with the screen you will need to switch to the required mode. Type the following line in your program:

out 50h, 2 ; To switch to color text mode

or

out 50h, 7 ; To switch to color graphics mode.

#### **Now you can print text or draw!**

#### To print text

Write your characters to address 0E000h and onwards. To calculate the exact address, multiply your Y-coordinate by 40 and add your X coordinate to that. Add the whole thing to 0E000h and print!

Alternatively, you can use the Print routine from the LiBRARY which is supplied with CLab (see Testing for full source code). The Print routine will print out any string you ask it to – just make sure there is a zero byte at the end of your string. Below is all the code needed to print out MYSTRING

```
ld a, offset(MYSTRING) 
call Print 
... 
halt 
MYSTRING: ds "Hello, world!" 
            dw 0
```
#### To draw

Again, the same idea. Just load your three colour bytes into positions calculated with the following formula:

 $address = 0E000h + (y*42 + x)*3$ 

The last multiplication by three is needed because every pixel takes up three bytes.

# *37.2. Keyboard and Keyboard controller*

The keyboard and its controller will let you interact with the program you are running. Keyboard windows look like this:

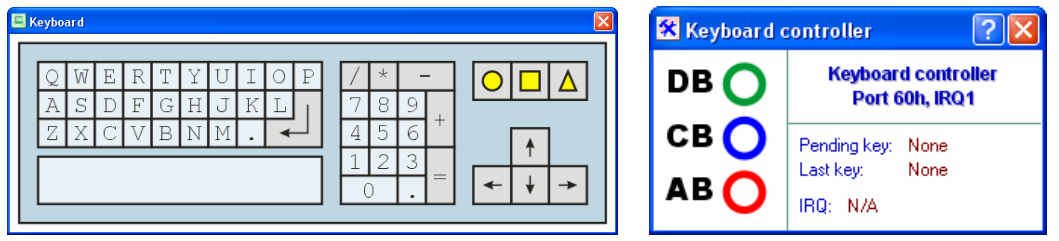

Whenever you click a key on the keyboard, the keyboard controller will request interrupt number 1 from the CPU. If the CPU accepts it, it will invoke the keyboard interrupt service procedure (ISP). So if you want to receive keys pressed on the keyboard, you will need to write an ISP.

Your ISP should be like a normal procedure with the exception that it should end with an iret instruction, not ret. Also, you *absolutely have to preserve all registers*, except for PC and FLAGS, because your ISP can be invoked at any point in your code.

Below is an example of an ISP:

```
isp_keyboard: 
     push a ;Preserve A and B - we don't use other registers
      push b 
      in a, 60h ;Get the key into A 
     ld b, a iStore the key in B
     pop b ; Restore registers
      pop a 
     iret ;Finished
```
OK, it doesn't do anything useful, but it is simple enough for you to get the idea. You may be wondering how to do anything useful with an ISP if it is not allowed to modify *any* registers. Well, there is another means of communication with external world, and this is how it's done in real PCs. Your ISP could store the keys in a special memory area (which is always fixed in DOS). Then any program which needs to receive keyboard input will simply examine that memory area. A more advanced operating system such as Windows will provide the programmer with a special function which will return if any keys have been pressed.

Now you need to install the ISP – that is, tell the CPU which ISP to start when it executes interrupt 1. Just write the following code at the beginning of your program – you need not know how it works:

```
ld a, offset(isp keyboard)
ld [0FF02h],a
```
# *37.3. Speaker and Speaker controller*

Speaker is the simplest device in CLab, but at the same time it's least useful. All you can do is set it to high or low state, or tell it to oscillate at a given frequency. The main purpose of this device is to show students how to use I/O ports on a very simple example. But of course you can use this device as a flag or some sort of an indicator.

The speaker window is combined with speaker controller window:

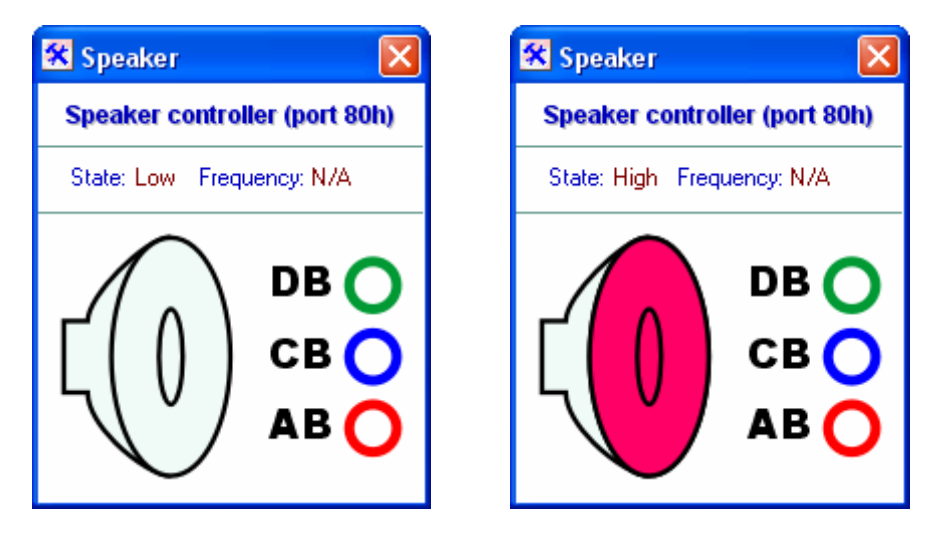

Whenever the speaker is set to Low, it will look like in the left window above. High setting will be shown as in the right window above.

To change the speaker state, write 0 or 1 to port 80h:

out 80h, 1 ;Set speaker high

To set a frequency, write any other number to port 80h:

out 80h, 0F500h ;Set speaker frequency to 9.57 Hz

To calculate speaker frequency, use the following relationship:

frequency =  $20/65536$  \* byte

where *byte* is the byte you wrote to port 80h.

# **38. Testing your program**

If you have an interactive end-user ready program, you can test it as if it was running on a real PC. Just use the *Computer window* that pops up when you first run CLab. You can open the window with the Computer button on the Main window:

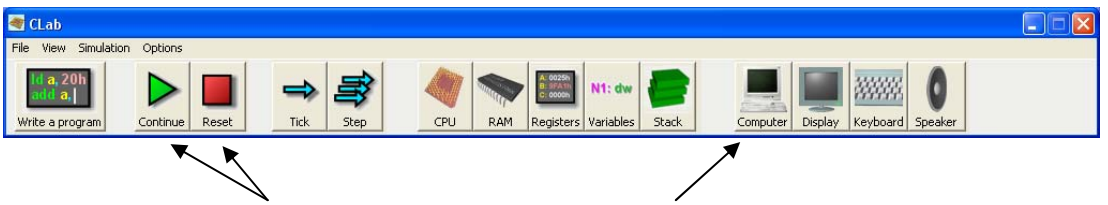

The computer window looks like this:

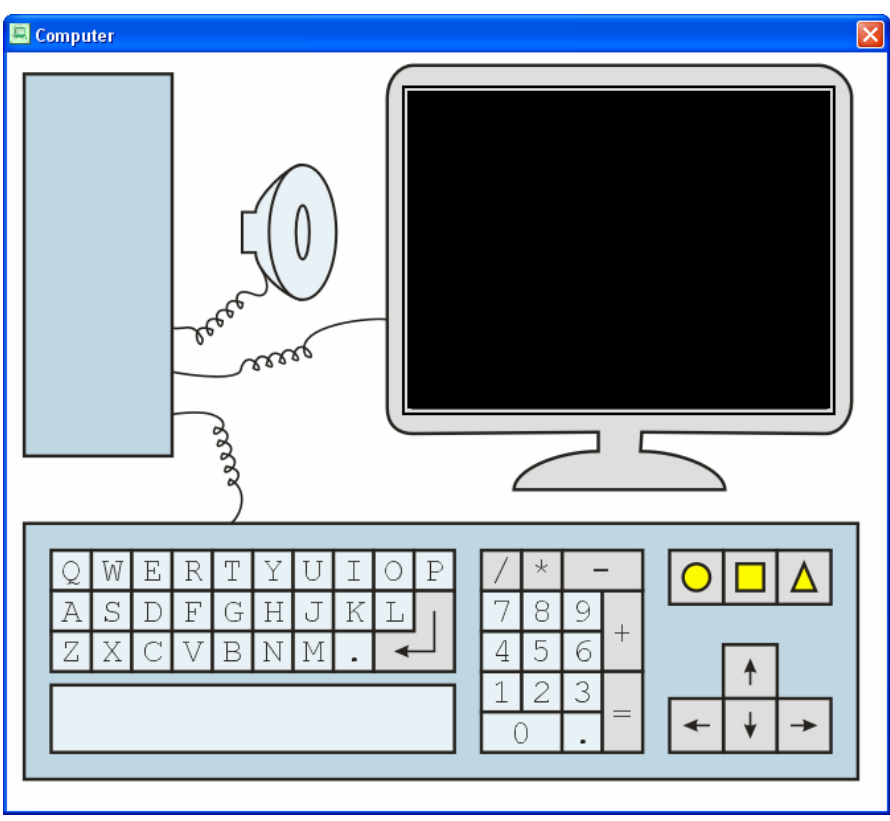

To run a program, just make sure you have the code in the Code editor and use the Start/Reset buttons in the Main window to control the execution of the program.

# **39. Assembly language manual**

This section will help you learn how to write programs for this particular version of CLab. Please note that I will only describe the syntax and the most useful instructions. For a full set of instructions, please see the (Design.Assembly) section. That section also contains a more formal definition of assembly language syntax.

# **Statements**

Every line of the code you write is called a *statement*. You have several options as to what you write on a given line. You can write one of the following:

- an empty line
- a line of code
- a variable declaration

Apart from that, every line can start with a *label* declaration and end with a *comment*.

# **Comments**

Comments should start with a semicolon. Everything after the first semicolon to the end of the line will be completely ignored by CLab.

# Labels

A *label* helps you define a specific position in your code. If a label precedes an instruction, you will be able to use that label name with a *jump* or a *call* instruction. If it precedes a variable declaration, it will define the name of the variable.

Label names have to start with a letter and contain only letters, numbers and underscores. Every label must end with a colon followed by **at least one space or tab character**, unless the line ends with the label. For example:

```
number: dw 0 ;Label "number" is a variable name; note one space after :
next: 1d a, 0 ; Label "next" points to code; note three spaces after :
calculate: ;Label points to whatever code follows; note no spaces or tabs
```
# Variables

To declare a variable, use a label together with either  $d_w$  (declare word) or  $d_s$  (declare string) to declare, respectively, a word or a string variable. dw must be followed by a numerical constant between -32768 and 65536. If you want to use hex or binary, add an "h" or a "b" to the end of the number. For example:

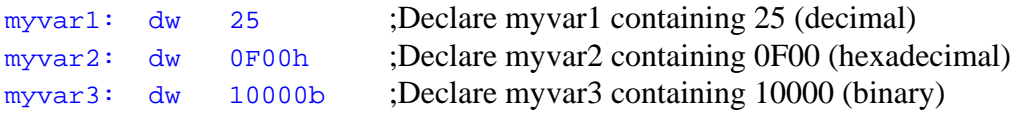

If you declare a string variable, you must add your string after ds, enclosed with double quotes:

mystring: ds "Hello world" ;Declare a string containing "Hello world".

You can also initialise variables with addresses of other variables. For example,

addr\_myvar: dw offset(myvar)

See Immediate operands below for more information about *offset*.

#### Code lines

Every line of code must contain operation code (opcode). Most useful opcodes are listed in the (instructions) section below. It can also contain operands, as many as a given opcode requires, separated by a comma.

Operands can be of three different types. These are register, immediate and memory operands.

#### **Register operands**

If an instruction requires a register operand, you can specify  $A$ ,  $B$ ,  $C$ ,  $D$  or  $E$ . Sometimes opcodes require specific registers – some will ask for  $\overline{A}$  only, and some for anything except for A. Registers can also appear as part of memory operands.

#### **Immediate operands**

Immediate operands are numerical constants. If you want to, say, load zero into a register, then zero will be an immediate operand. Different opcodes let you specify different range of constants. You have the option to specify the number in any of three bases – two, ten or sixteen. Binary numbers have to end with a 'b' letter. Hex numbers have to begin with a digit and end with an 'h' letter. For example:

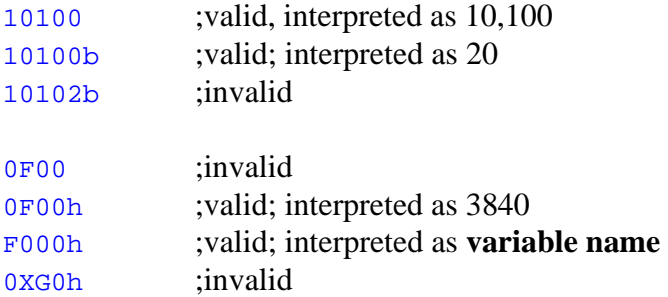

All numerical constants can be prefixed with a minus sign to get the negative number. Numerical constants can also appear as part of memory operands.

Whenever you can specify a numerical constant, you can also use the *offset* macro to specify the address of a variable. Just write, offset(varname) instead of the constant, and it will be replaced with varname's address. In the following example, the two lines are equivalent, assuming that myvar is declared at address 100h.

```
ld a, 100h 
ld a, offset(myvar)
```
#### **Memory operands**

Whenever you need to address a cell in memory (e.g. when you need to get the value of a variable), you will need to use memory operands. There are four different types of memory operands.

**Direct** memory operands let you specify the address of the memory cell directly. You should write the memory address as a numerical constant, enclosed with square brackets. You can also simply write variable name. For instance:

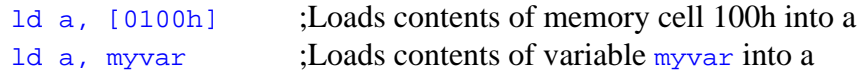

**Indirect register** memory operands let you address memory cell at address held in a register. You can use  $B$ , C, D or E registers. Register name should be enclosed with square brackets. For instance:

ld a, [b] ;Loads contents of memory cell at address held in b into a

**Indirect immediate** memory operands let you address a memory cell whose address is stored in another memory cell. You can either specify a numerical constant enclosed with two pairs of square brackets or a variable name enclosed with square brackets. For instance:

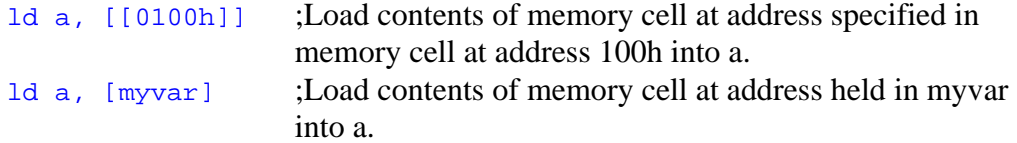

**Indexed** memory operands let you specify an expression to calculate the address. You would usually use this addressing to access arrays of data. You can specify where the array begins (base address), element number (index), element size (multiplier) and an optional offset constant. For example, if you need to get element number three from array of words starting at myarr you will use the following code:

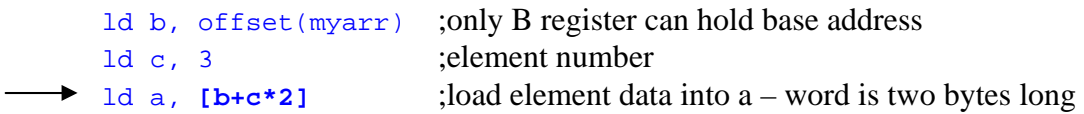

It is very easy to loop through arrays with this kind of addressing – just load the offset of your array into b before the loop, and then do a loop on a register. Use that register in your indexed addressing.

Instead of using the base address, you could have added the address of myarr as a numerical constant:

ld a, **[c\*2+offset(myarr)]**

Please note that the only required parameter is the register that you index on. Everything else is optional. Also be aware that the order in which you specify parameters is crucial, and there must not be a single space in the whole operand. And don't forget to enclose it with square brackets.

# **40. Instructions**

This section will tell you about the instructions available to you, and how to use them. Instructions are sorted in the order of how often you may need them, and grouped by similarity.

# *40.1. Data movement*

# ld dest, src

Loads value in src into dest. You can use 1d to load:

- register into register ld a, b
- variable into register ld a, myvar
- constant into register ld a, 20h
- register into variable ld myvar, a

Please note that you **cannot** load a constant into a variable. Load the constant into a register first, and then load the register into your variable.

# st src, dest

Stores value in src in dest. You can use st to store:

- register in register st b, a
- variable in register st myvar, a
- constant in register st 20h, a
- register in variable st a, myvar

Please note that you **cannot** store a constant in a variable. Store the constant in a register first, and then store the register in your variable.

# *40.2. Basic arithmetic*

# add dest, src

Performs the following mathematical operation:  $dest \leftarrow dest + src$ You can use add to add:

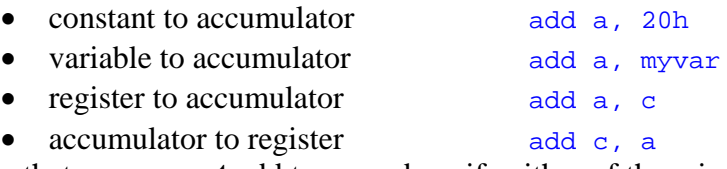

Note that you **cannot** add two numbers if neither of them is stored in the accumulator. Load one of the numbers into the accumulator first.

# sub dest, src

Performs the following mathematical operation:  $dest \leftarrow dest - src$ You can use sub to subtract:

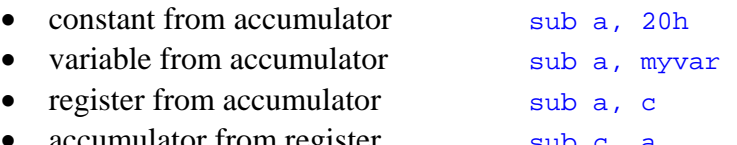

Note that you **cannot** subtract two numbers if neither of them is stored in the accumulator. Load one of the numbers into the accumulator first.

#### mul dest, src

Performs the following mathematical operation:  $dest \leftarrow dest * src$ You can use multiply:

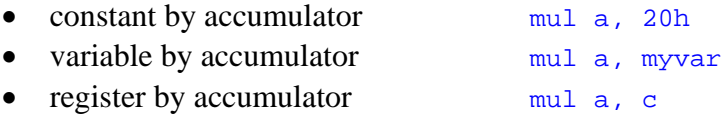

• accumulator by register mul c, a

Note that you **cannot** multiply two numbers if neither of them is stored in the accumulator. Load one of the numbers into the accumulator first. Mul does not take sign into account – use  $\lim_{n \to \infty}$  if you want to multiply signed numbers. Imul is the same as  $mul$  in all other respects.

# div dest, src

Performs the following mathematical operation:  $dest \leftarrow dest / src$ You can use div to divide:

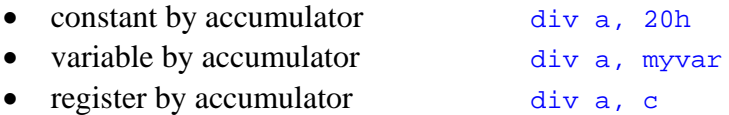

• accumulator by register div c, a

Note that you **cannot** divide two numbers if neither of them is stored in the accumulator. Load one of the numbers into the accumulator first. Div does not take sign into account – use  $idiv$  if you want to divide signed numbers.  $Idiv$  is the same as div in all other respects.

# *40.3. Conditional and unconditional branching*

# cmp left, right

Compares left and right and sets the flags in such a way that a consequtive call to one of the conditional branching instructions will branch according to its name. For example, if left is less than right then  $j_1$  (jump if less) will do a jump. You can compare the following numbers:

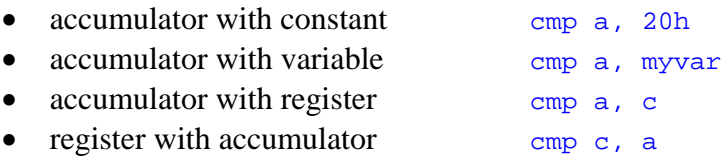

Please note that you **cannot** compare a register other than the accumulator with a constant. Load the constant into a register and then compare.

# jg label

Checks the FLAGS register and either performs a jump to label or doesn't. If you use the cmp instruction before this one,  $jg$  will perform a jump if the left number was greater than the right number. Label should be a label name which you declared somewhere in your code.

# jl label

Checks the FLAGS register and either performs a jump to label or doesn't. If you use the cmp instruction before this one,  $j_1$  will perform a jump if the left number was less than the right number. Label should be a label name which you declared somewhere in your code.

# jge label

Checks the FLAGS register and either performs a jump to label or doesn't. If you use the cmp instruction before this one,  $j$ ge will perform a jump if the left number was greater than or equal to the right number. Label should be a label name which you declared somewhere in your code.

# jle label

Checks the FLAGS register and either performs a jump to label or doesn't. If you use the cmp instruction before this one,  $\exists$  le will perform a jump if the left number was less than or equal to the right number. Label should be a label name which you declared somewhere in your code.

# jz label

Checks the FLAGS register and either performs a jump to label or doesn't. If you use the cmp instruction before this one,  $jz$  will perform a jump if the left number was equal to the right number. Label should be a label name which you declared somewhere in your code.

# jnz label

Checks the FLAGS register and either performs a jump to label or doesn't. If you use the cmp instruction before this one,  $_{\text{jnz}}$  will perform a jump if the left number was not equal to the right number. Label should be a label name which you declared somewhere in your code.

# jmp label

This will always jump to label. Label should be a label name which you declared somewhere in your code.

# *40.4. Procedures and stack*

# call label

Calls procedure starting at label. Label must be a label name declared somewhere in your code. When the procedure ends (with a ret instruction), your program will continue execution right after the call instruction.

# ret

Returns from a procedure call initiated by call instruction. You should end all your procedures with this instruction. Make sure that stack is the same as when your procedure started before calling  $ret$  – otherwise you will get unpredictable results.

#### push src

Pushes value stored in  $src$  onto stack. You can push registers and constants only.

#### pop dest

Pops (pulls) a value from stack and stores it in dest. You can only pop into registers.

# *40.5. More arithmetic*

#### neg src & not src

Neg changes the sign of value in src. Not inverts all bits in src, so that all 1's become 0's and vice versa. In both cases src must be a register.

#### and dest, src & or dest, src

And performs a bitwise *and* operation between dest and src and stores the result in dest. Or performs a bitwise *or* operation in the same way. You can and / or the following numbers:

- Accumulator and constant and a, 20h • Accumulator and variable and a, myvar • Accumulator and register and a, c
- Register and accumulator and c, a

The truth tables for and and or are as follows:

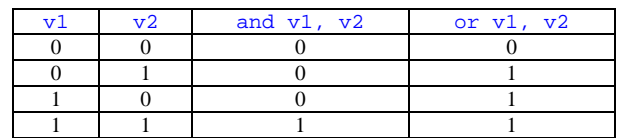

# **Shifts**

There are two types of shifts you need to be aware of – arithmetic and logical. The difference is that arithmetic shifts take sign into account (they preserve it if possible), whereas logical don't. In CLab, you can shift to the left or to the right up to 15 bits at a time, using either shift type.

Logical shifts:  $1 \text{sh} 1$  (logical shift left) and  $1 \text{sh}$  (lgical shift right) Arithmetic shifts: ashl (arithmetic shift left) and ashr (arithmetic shift right)

Each of these operations takes two operands –  $\arg$  and  $\lim$ . The operations will shift the value in arg by num bits and store it back to arg. You can shift the accumulator by a number of bits specified in a non-accumulator register, or a non-accumulator register by a constant number of bits. This is how the shifts are performed:

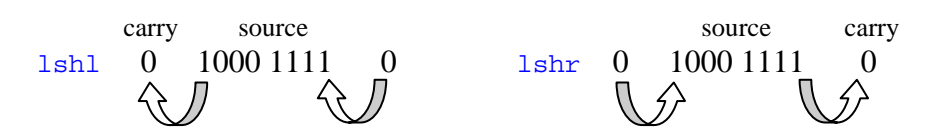

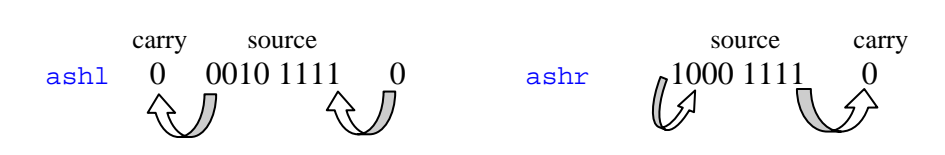

# *40.6. Flow control and I/O*

# halt

This instruction will stop the execution of your program. Use it when you want your program to terminate. You have to use halt when you have something written after the point where you want your program to end. Consider the following example:

ld a, myvar ld b, a This is where the program should stop myvar: dw 5

The program won't stop at that point because, as you may remember from your Alevel course there is no way to tell which machine codes mean code and which – data. So CLab will try to execute whatever is represented by the variable 5. You don't want this to happen, so you need to tell CLab explicitly to stop. That's what halt is for.

#### cli

This instruction prevents the CPU from accepting any interrupts. Why you'd want to do that is beyond the scope of A-level computing, but you may definitely write some code to check how it works. Cli stands for "clear interrupts".

# sti

This instruction enables interrupts after they were disabled with cli. Sti stands for "set interrupts".

# in dest, src

Reads a word from port number src and stores it in dest. You can in into registers, specifying port number as a register or a constant. The following are both valid:

```
 in a, c 
 in a, 50h
```
# out dest, src

Writes a word src to port number dest. You can specify port number and data, respectively, as:

- register, register out a, c
- register, constant out a, 20
- constant, register out 50h, a
- constant, constant out 50h, 5

# **41. Error codes**

When you try to run your program, you may get an error message. Every message has a short explanation with it and an error code. But the short explanation may be very confusing and not always very helpful. In this section I will try to help you find out what the problem is.

# EC1002 – Invalid token combination: X and Y.

You are trying to put together operands, opcodes or variable declarations in a way that is fundamentally wrong. For instance, you may be trying to put variable declaration as if it was an operand, or specify an opcode after its operand.

# EC1003 – Invalid token combination: X, Y and Z.

You are trying to put together operands, opcodes or variable declarations in a way that is fundamentally wrong. For instance, you may be trying to put variable declaration as if it was an operand, or specify an opcode after its operand.

**EC1004** – A line cannot contain more than three tokens. This line contains X tokens.

There is something wrong with the syntax you are using. It should never happen that a line has more than three distinct part to it. There are no opcodes which require more than two operands, for instance. Make sure you don't have too many spaces or tabs where they shouldn't be, especially in memory operands.

# EC2001 – Opcode takes 0 operands, not X.

The opcode you are using requires no operands. You have specified at least one operand. Make sure there is nothing (except for comment if you need one) after the opcode name.

# EC2002 – Variable initialisation sequence is neither '?' nor a valid constant.

When you declare a variable, there is what is called "variable initialisation sequence" after the dw or ds keyword. dw requires this sequence to be a valid numerical constant. ds requires it to be a string enclosed with double quotes. Often students forget they have to initialise a variable when they declare it. If you have indeed initialised it, check if your number is valid, or your string has the closing double quote.

EC2005 – Syntax error in operand OR opcode and operand incompatible. Offending operand: X.

This error happens in many different contexts. What it basically means is that either one of the operands in completely invalid (e.g. you specify 0Xh as a numerical constant), or that the opcode you are using doesn't like the operand types you have specified. The latter is most often the reason for the error. Consider the following case:

#### test c, 5

You will get EC2005 error because test requires one of the operands to be the accumulator.

I have tried to clarify the reason for some of the more frequent errors of this type. For instance, if you want to load a numerical constant into a variable, you would get this error because 1d doesn't allow for operand types memory/immediate. But I trap that as a special case and tell you exactly what the problem is. However, it is very difficult to trap all cases and explain what exactly is wrong. So the best piece of advice I can give you if you get this error is that you should carefully check which operands you can use with your opcode that gives you the error.

EC2006 – The number of shift cycles must be between 0 and 15.

You are using one of the shift instructions and ask it to perform more than fifteen shifts. The maximum number of shifts allowed is 15. You would not need any more because sixteen shifts is the same as no shifts (for cyclic shifts), and seventeen is the same as 1 shift.

EC2007 – 16 bit immediate constant is out of range.

Whenever you specify an immediate constant, CLab checks whether it is in the allowed range (-32768 to 65536, or -8000h to 0FFFFh). If it is not, you will get this error message.

EC2008 – Invalid label name: X.

Label names have to start with a letter and can only contain letters, numbers or underscores. If your label name contains anything else, you will get this error.

EC2009 – Label name cannot be same as register name.

You are trying to declare a label named A, B, C, D or E. That is not allowed.

EC2010 – Opcode not recognized: X. Check spelling.

The compiler sees that you are trying to specify an instruction, but it cannot understand the opcode you use. Usually this means you have misspelled the opcode. For example,  $xheq a$ , b will generate this error.

EC2011 – Memory addressing scaling factor should be 0, 1, 2 or 4.

You use indexed memory addressing and try to multiply the index register by a number which is not 0, 1, 2 nor 4. For example,  $[b+c*3]$  will produce this error.

EC2013 – Cannot load into a constant (first operand cannot be a constant). You use 1d instruction with the first operand being a constant. For example, 1d  $\overline{5}$ , a is erroneous. You probably meant  $1d$  a, 5 or st 5, a.

EC2014 – Cannot load a constant into a memory cell directly.

You try to load a constant into a variable or a memory cell in one go. This is not allowed. You must first load the constant into a register, and then load that register into the variable/memory cell.

EC2015 – Cannot store in a constant (second operand cannot be a constant). You use st instruction with the second operand being a constant. For example, st a, 5 is erroneous. You probably meant  $1d$  a, 5 or st 5, a.
EC2016 – Cannot store a constant in a memory cell directly.

You try to store a constant in a variable or a memory cell in one go. This is not allowed. You must first store the constant in a register, and then store that register in the variable/memory cell.

EC2017 – Operand for INT must be an 8 bit immediate constant.

Interrupt numbers have to be between 0 and 255. Check what interrupt number you have specified. You are not allowed to use registers.

EC2018 – Port address must be an 8 bit immediate constant (0 to 255). Port addresses have to be between 0 and 255. Check what port address you have specified.

EC2019 – DS variable should be initialised with either ? or a string literal enclosed with " $"$ ".

When you declare a variable, there is what is called "variable initialisation sequence" after the ds keyword. ds requires it to be a string enclosed with double quotes. Often students forget they have to initialise a variable when they declare it. If you have indeed initialised it, check if your string has the closing double quote.

EC3001 – Label already declared: X. Previous declaration on line Y.

A label with a given name can only be declared once. You have declared a label with the same name somewhere else in your code. It sometimes happens that students use the same label name for a procedure and for a variable. That is not allowed – *all* label names have to be unique.

EC3002 – Undeclared reference: X.

You are referring to a label or a variable name which is not declared in your code. Check if you have spelled the name correcly. Also check if you have declared the variables you are referring to. See Variables above for more information on how to do that.

## User manual

Classic – Manual A-level Error codes en la codes de la codes de la codes de la codes de la codes de la codes d

## **Teacher's extras**

182

## **42. Introduction**

While writing user manual, I realised that teachers would mostly need the same information as A-level students. So I will not copy and paste the whole A-level manual here – this section will contain all the extra information that a teacher may need.

### **43. Installation**

The system is distributed as a single executable file called setup.exe. Run that file. Follow the instructions that you see on the screen. The installation program, created with a freeware installer called Instyler, will prompt you for program path – change it if you need to. Then click Install button.

After the installation, the program may ask you if you would like to restart. If it does, click Yes.

The installation program will place a shortcut to CLab executable in the start menu and on your desktop.

## **44. Devices**

#### *44.1. Video controller*

The image displayed on screen is stored in RAM at a given memory address. You can find out that address or set it to something else using port 52h. See below for more detail.

#### Screen modes

- 01h: Monochrome text; 1 byte per char; 40x15 characters Every byte represents one character's ASCII code.
- 02h: Color text; 2 bytes per char; 40x15 characters

Every two bytes represent one character's ASCII code and color. The first byte in the pair is the character's ASCII code, the second one – its colour. The color byte format is: LRGB  $l$ rgb, where R, G and B are Red, Green and Blue components respectively,  $\bf{L}$  is a brightness bit, uppercase means background color, lowercase – text color.

- 03h: Monochrome graphics; 1 bit per pixel; 208x156 pixels Every byte describes eight pixels. If a bit is set, color seen will be white; otherwise – black.
- 04h: 16 color graphics; 4 bits per pixel; 104x78 pixels Every byte describes two pixels. The format is:  $LRGB$ , where R, G and B are Red, Green and Blue components respectively,  $L$  is a brightness bit.

05h: 256 color graphics; 8 bits per pixel; 74x55 pixels; paletted

Every byte describes one pixel. The color that is seen on screen will be taken from a palette array inside the video controller memory which is 256x3 bytes long. That is the palette memory, which stores three bytes (RGB) for every color in this mode.

07h: 16M color graphics; 24 bits per pixel; 42x32 pixels

Every three bytes describe one pixel. The format is,  $RGB$  where  $R$ ,  $G$  and  $B$  are *bytes* describing respective colors.

#### Input/Output ports

#### **Screen mode port 50h**

Writing screen mode number to this port will cause the video controller to switch screen modes. If it receives any other word apart from valid screen mode numbers, it will ignore it. The changes will be reflected immediately, even in manual refresh mode.

Reading from this port will cause the video controller to return its current screen mode.

#### **Palette port 51h**

To change an entry in the palette array, programs will write two words to this port. The first one will contain palette entry number in the low-order byte and the red component in the high-order byte. The second word will contain green and blue components in low- and high-order bytes respectively. Note that once sent to the video controller, palette cannot be read from it. Also, palette only influences images in screen mode 05h.

#### **Memory port 52h**

Writing to this port will change the offset to video memory buffer in RAM. The changes will be reflected immediately. That is, even in manual refresh mode the screen will be updated to reflect changes to video memory.

If a program reads from this port, it will receive current pointer to video memory.

#### **Refresh port 54h**

Writing 0 to this port will disable auto screen refresh, so changes to video RAM will only be reflected when the programmer wants to. Writing 1 will enable auto screen refresh, so the screen will be updated every once in a while. Writing anything else will force the screen to be refreshed.

Reading from this port will return either 0 or 1 to indicate the state of auto refresh.

#### *44.2. Keyboard controller scancodes*

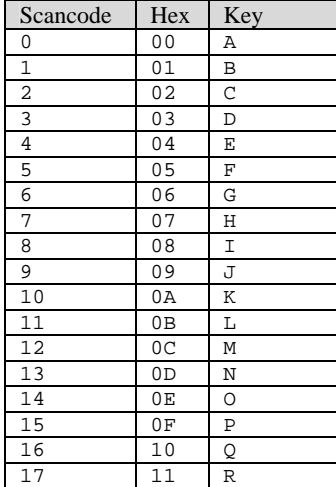

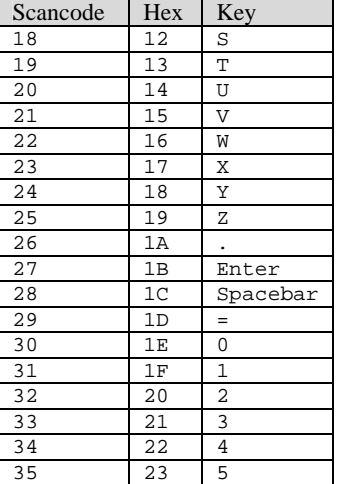

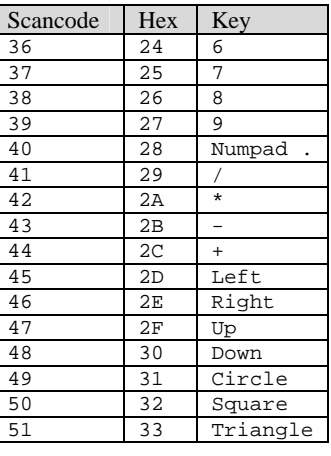

#### *44.3. Complete instruction manual*

This section will list all instructions there are in CLab, with a very short summary on what the instruction does and its syntax.

#### **Operand types**

- **M** memory (any addressing mode),
- **R** register  $(A, B, C, D \text{ or } E)$ ,
- **Rn** register  $(B, C, D \text{ or } E)$ ,
- **A** accumulator,
- **I** 16-bit immediate,
- **I8** 8-bit immediate,
- **N** immediate as part of the machine code.

#### **44.3.1. Data movement**

These instructions move data between registers and memory. They also include stack operations. None of these modify the FLAGS register.

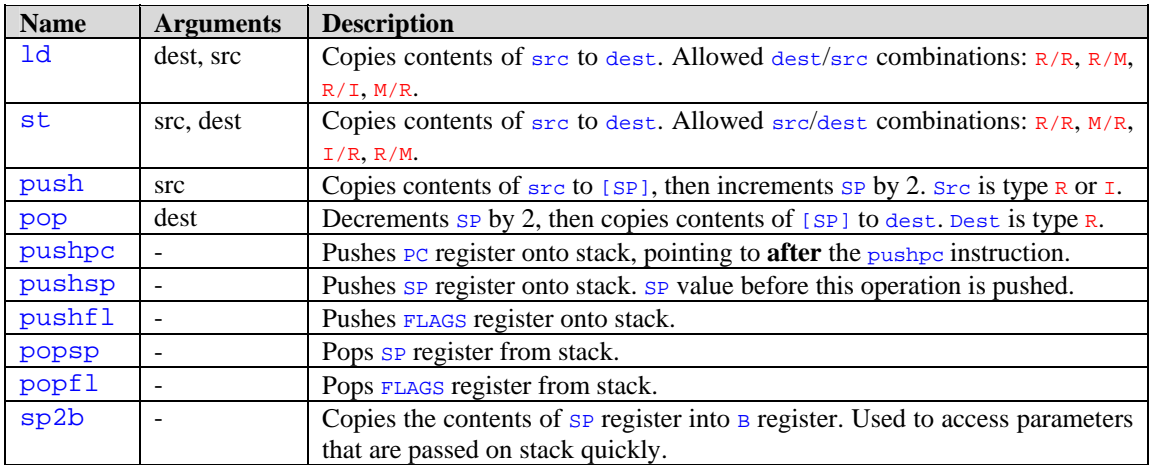

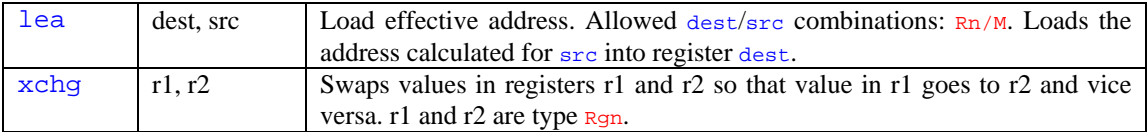

#### **44.3.2. Arithmetic**

These instructions do addition, subtraction, multiplication etc. All of these set the FLAGS register (flags z, s, o, c; n, p) according with the result.

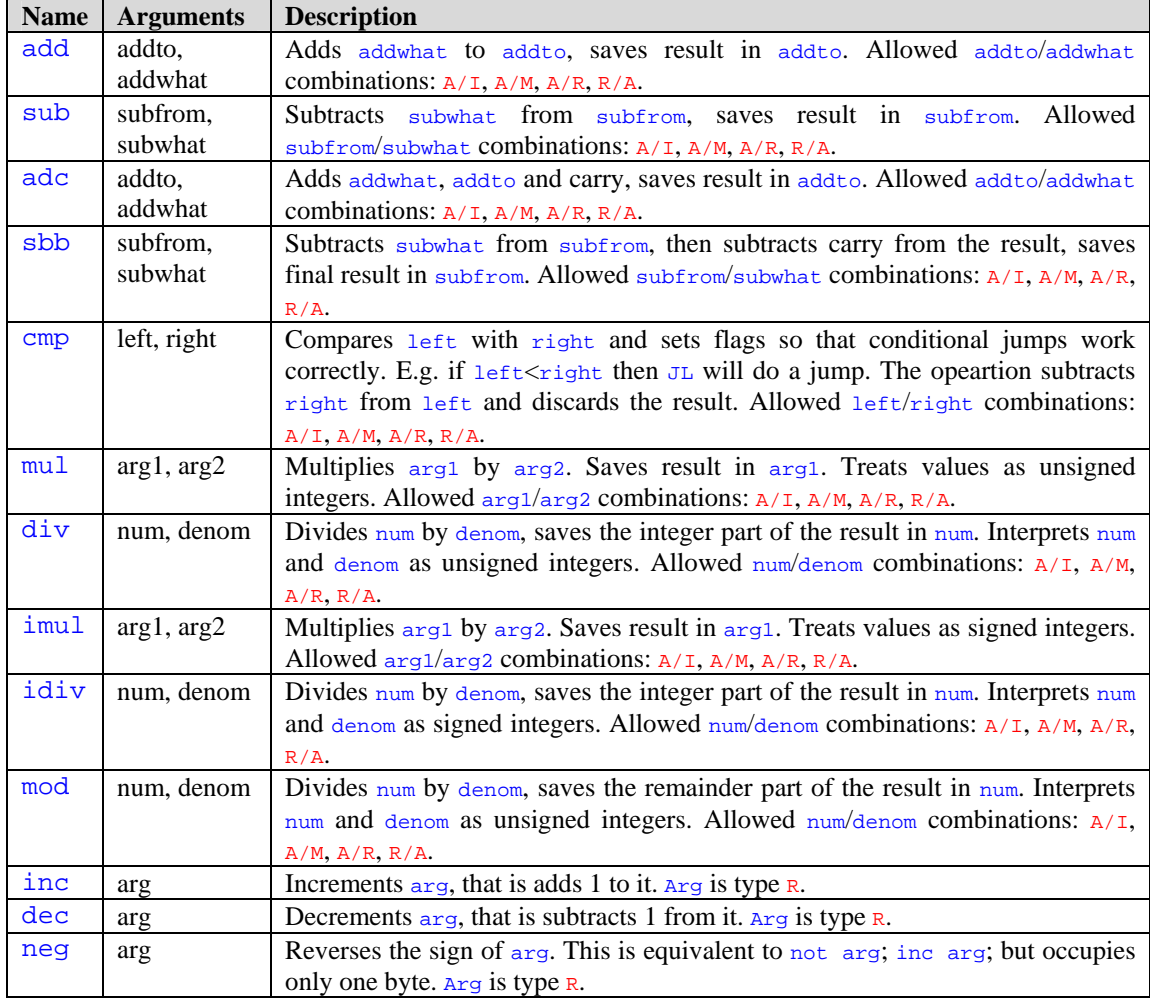

#### **44.3.3. Bitwise**

Bitwise operations such as AND, OR, shifts, etc. All of them modify the FLAGS register (flags z, s, c; n,  $p$ ) according with the result.

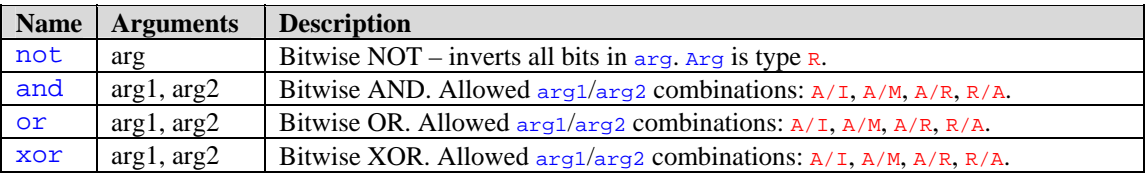

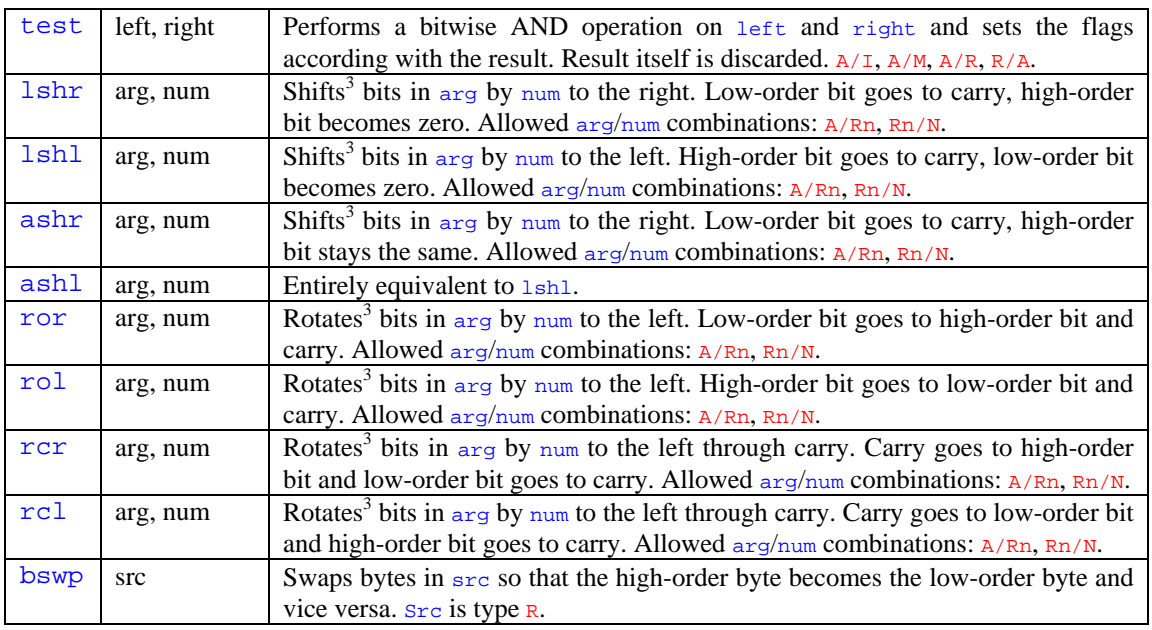

#### **44.3.4. Flags**

These operations are used to modify the FLAGS register.

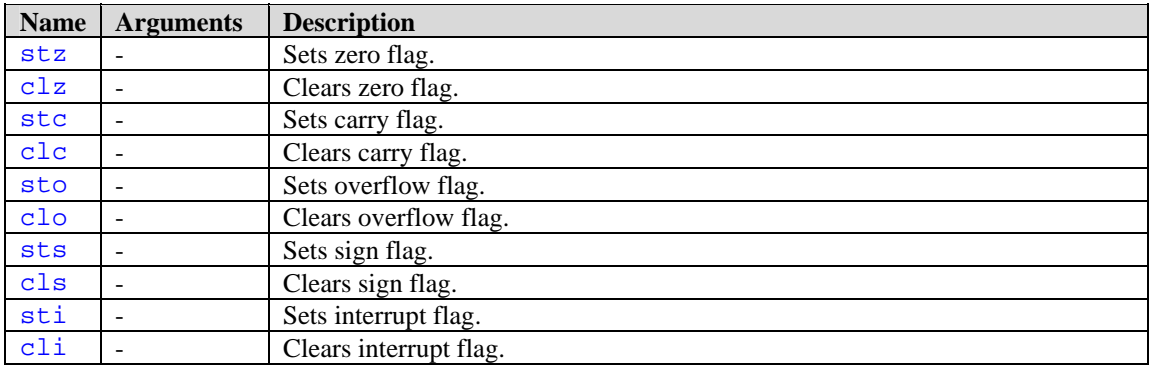

#### **44.3.5. Branching**

These are all operations that change execution order. They change IP register (and CS where applicable), so the next instruction to be executed changes as well.

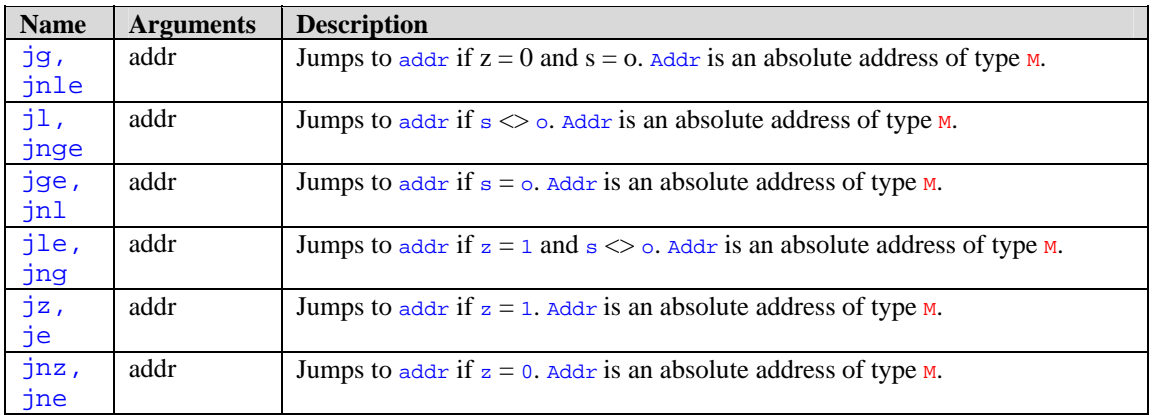

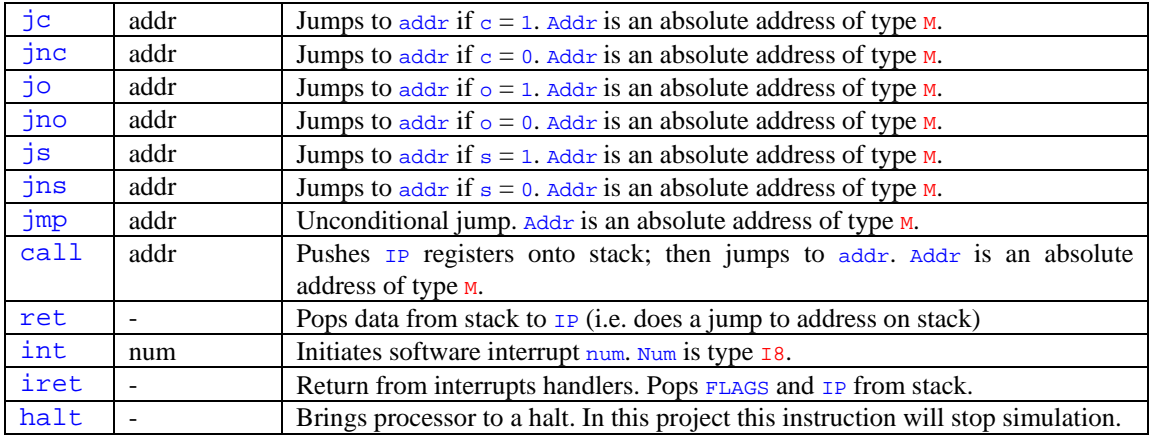

#### **44.3.6. Input/output**

This section contains operations that send and receive data via input/output ports.

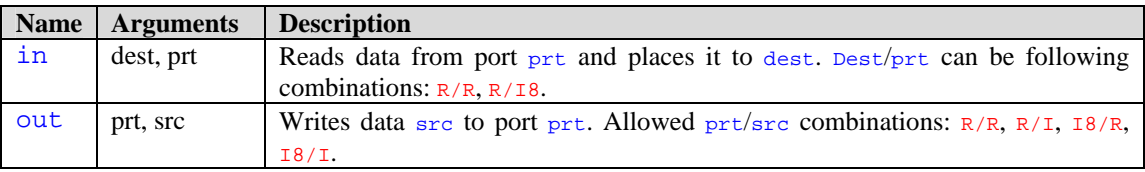

#### **44.3.7. Other**

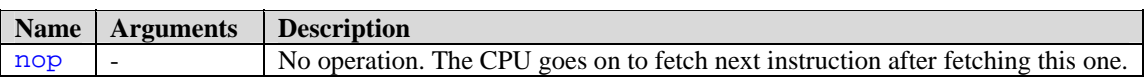

#### **44.3.8. Notes**

 $3$  Shifts/rotations with num greater than 1 are equivalent to several shifts/rotations by 1. Only 4 low-order bits matter in num operand. Therefore, the maximum number of shifts/rotates in one operation is 15 and the minimum is 0.

# Appraisal

#### *44.4. Comparison to original requirements*

The General requirements were all achieved without any doubt. The users can load and save their code, write programs with syntax highlighting, run, pause and step through programs, place breakpoints, watch register/variable contents and many other things. But more importantly, as required, CLab can not only be used to teach assembly language. CLab shows in detail the internal structure of a simple computer, and lets the user see exactly what happens inside a computer when it runs a program.

The system supports three different detail levels (i.e. complexity levels), as required. The users can choose between Basic (GCSE) mode, Medium (A-level) mode and Full mode. It is true that the user can write and debug programs without ever knowing it is compiled, and that is true of all complexity modes, and not just Basic mode as stated in the Requirements.

All instructions required were implemented. Also many other instructions are available in CLab. The user has a choice of several addressing modes, all of which are required by the A-level syllabus.

One of the features which was required provided there will be enough time was a set of animations which would help to explain some topics. This requirement was not met due to lack of time.

#### *44.5. Objectives*

Three distinct objectives were stated in the Objectives section in Analysis. One of them was to demonstrate the operation of internal computer components, especially the CPU. This objectve was met – CLab shows the workings of the CPU, video controller, keyboard controller and speaker. Another objective was to provide a fully functional assembly language simulator. CLab does indeed provide such a simulator, with syntax highlighting and debugging features. Unfortunately, the third, optional objective of providing a set of interactive simulations was not met because there was not enough time available.

#### *44.6. Success?*

My Computing teacher, who is my main end user, agreed to spend a 90-minute session with the class using CLab to write assembly language programs. By the end of the session all students (there were four) had a working program. It is hard to tell whether this can be considered a success according to the quantitative criteria set in Analysis. I was unable to test the program on a bigger class. In such a small class everybody got more help from the teacher. There was another problem – at this time of year, everybody has already had some practice in writing in assembly language. It was not much, but again it doesn't match the criteria.

Still, I think the project is a success. The students did not think CLab was too complicated to understand. They said that user manual was helpful. My teacher also said he thought the program is useful as a teaching means.

#### *44.7. Ways to improve*

There are still lots of things I can think of which can be improved about CLab. Three months to half a year of intense work on it could bring it up to a sellable standard. Here is a list of some possible improvements:

- There are still many loose ends in the program. It sometimes crashes because of the hooked minimize/restore events, which *has* to be fixed for a real system.
- Error messages in assembly language compiler can be made a lot more helpful.
- An integrated electronic help would be extremely useful.
- It is not very hard to make a trace table feature the users can select the variables/registers they need, and CLab will record their value for every instruction executed.
- The tiny data windows which should have shown the signals sent by hardware to communicate were not implemented. It could be done in an improved version of CLab.
- The animations and interactive demonstrations that were not created could be very useful.
- It would be good if the user could save the whole project, including current simulation state, window layout, etc. in a file.
- Syntax highlighting could be made customizable.
- The system could have the "test" feature where the teacher would set up questions and the students would have to answer them.